# **symfony-docs-it Documentation**

*Release stable*

**Apr 10, 2017**

# **Contents**

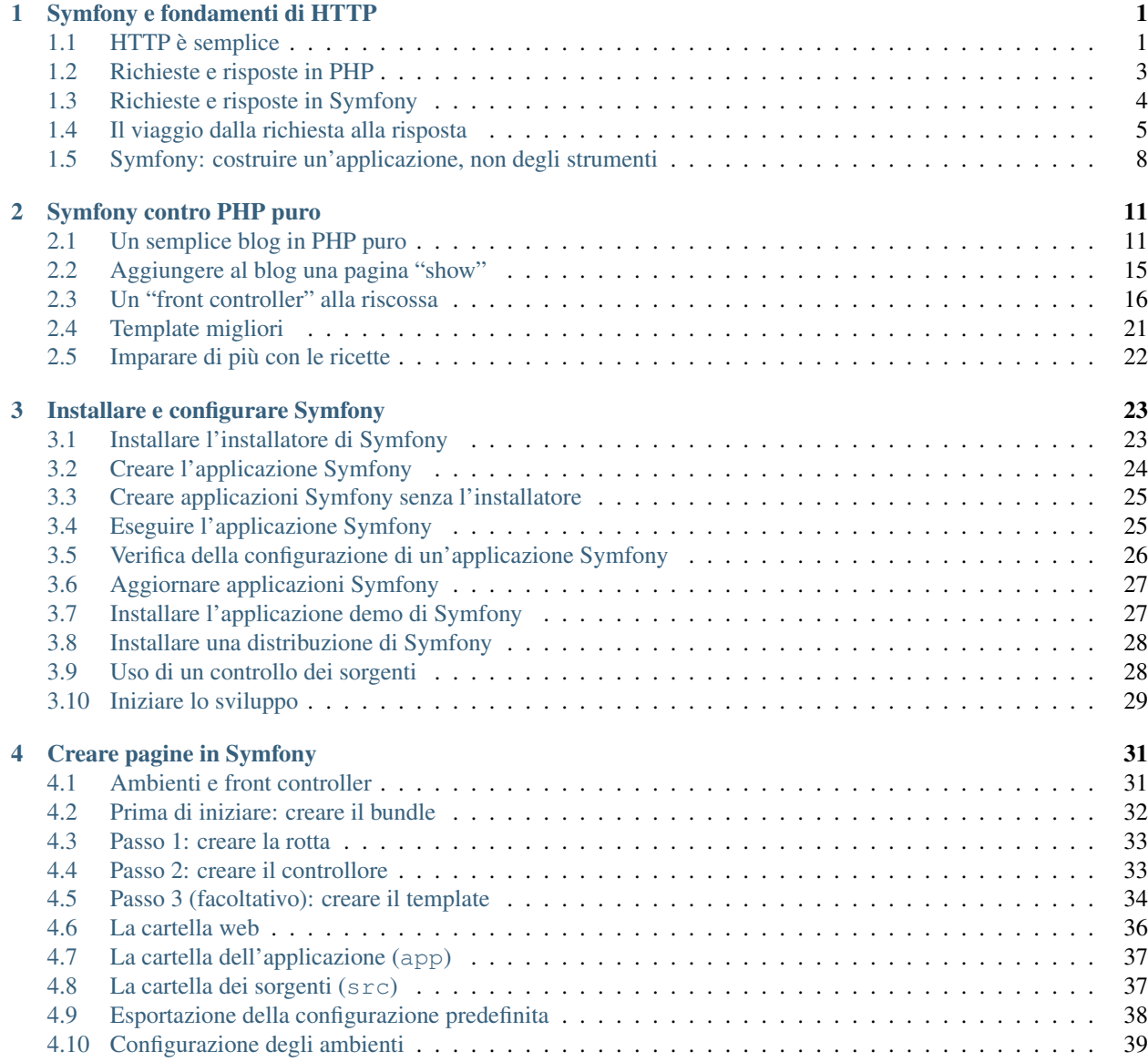

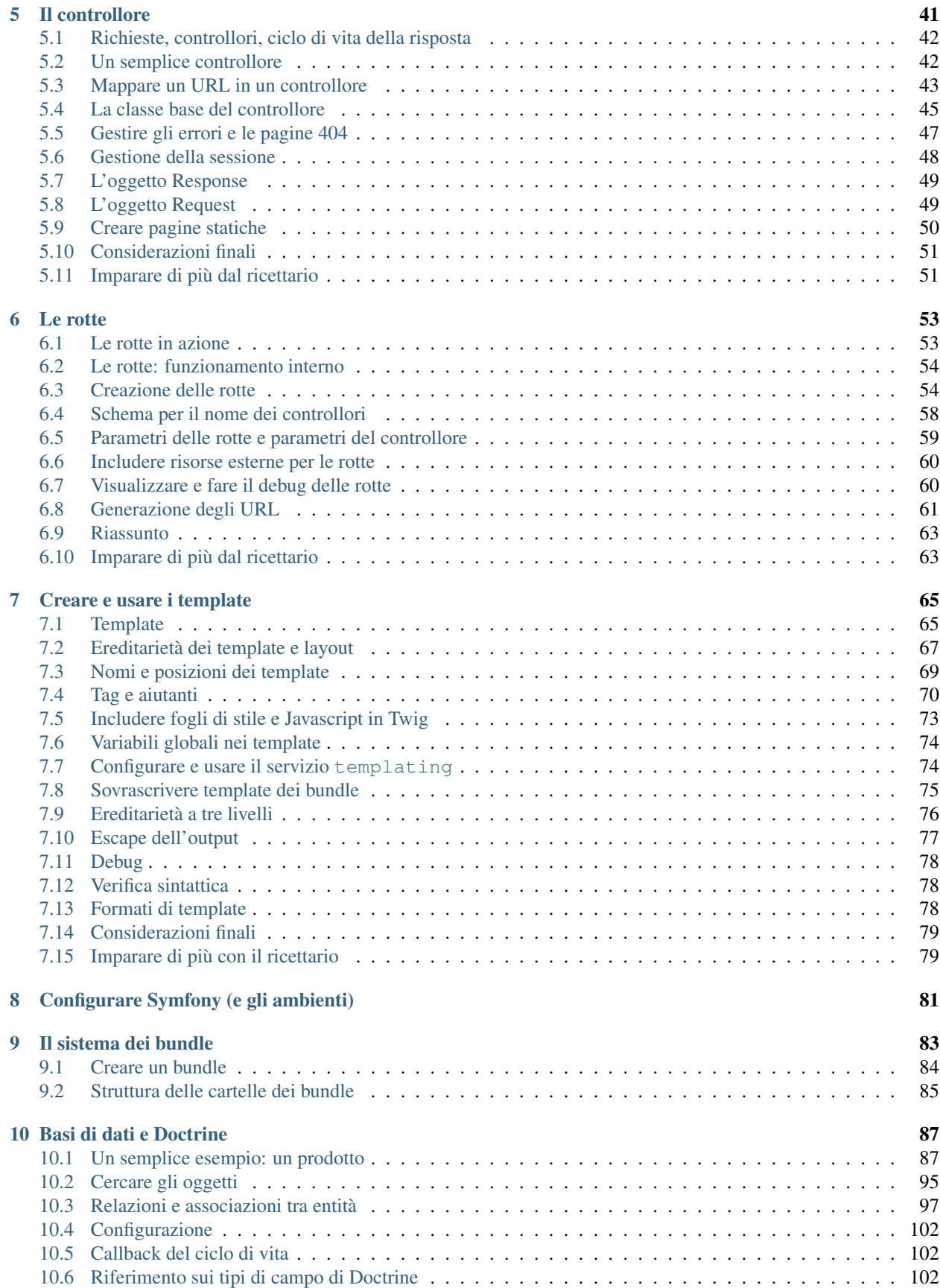

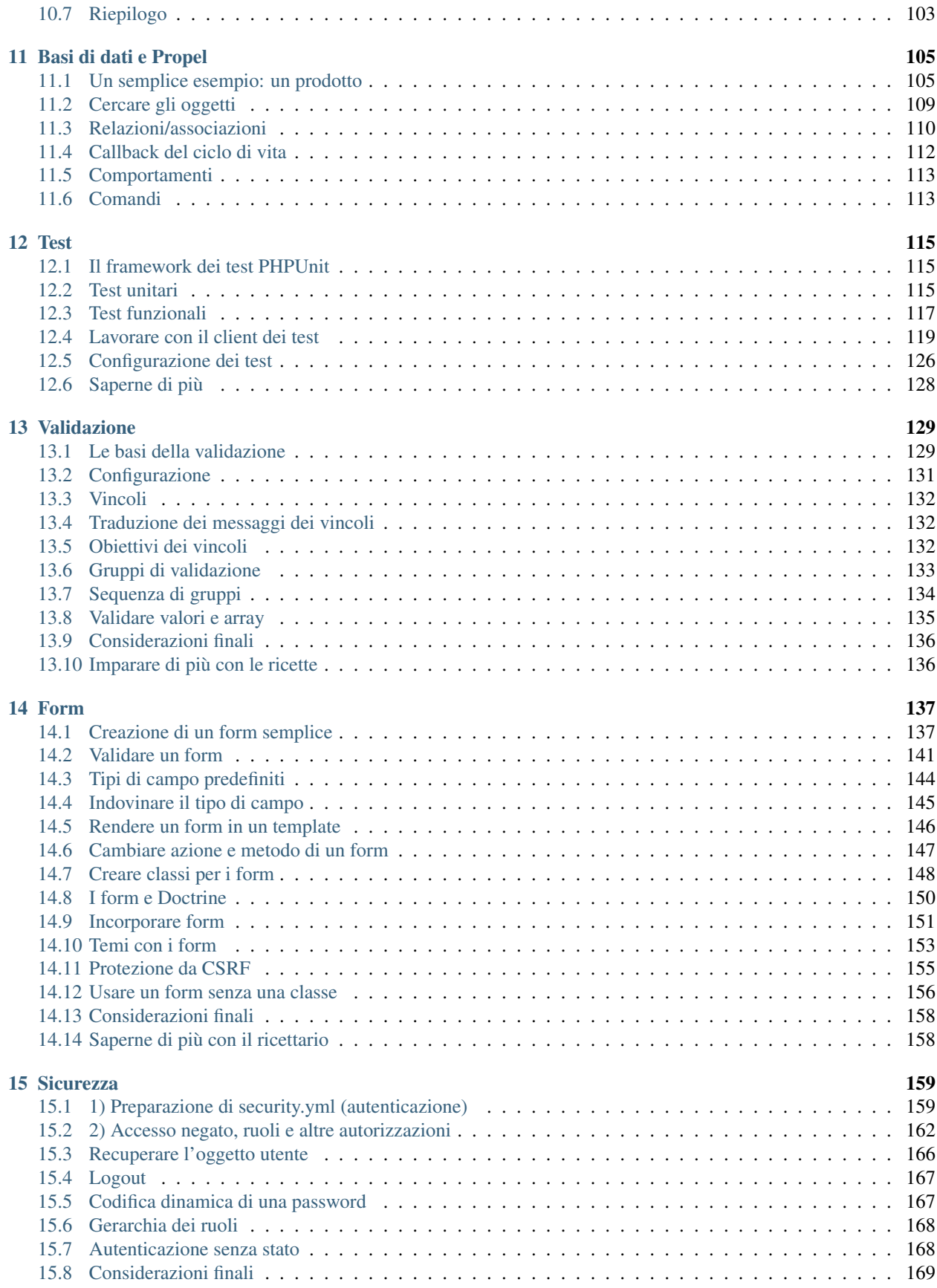

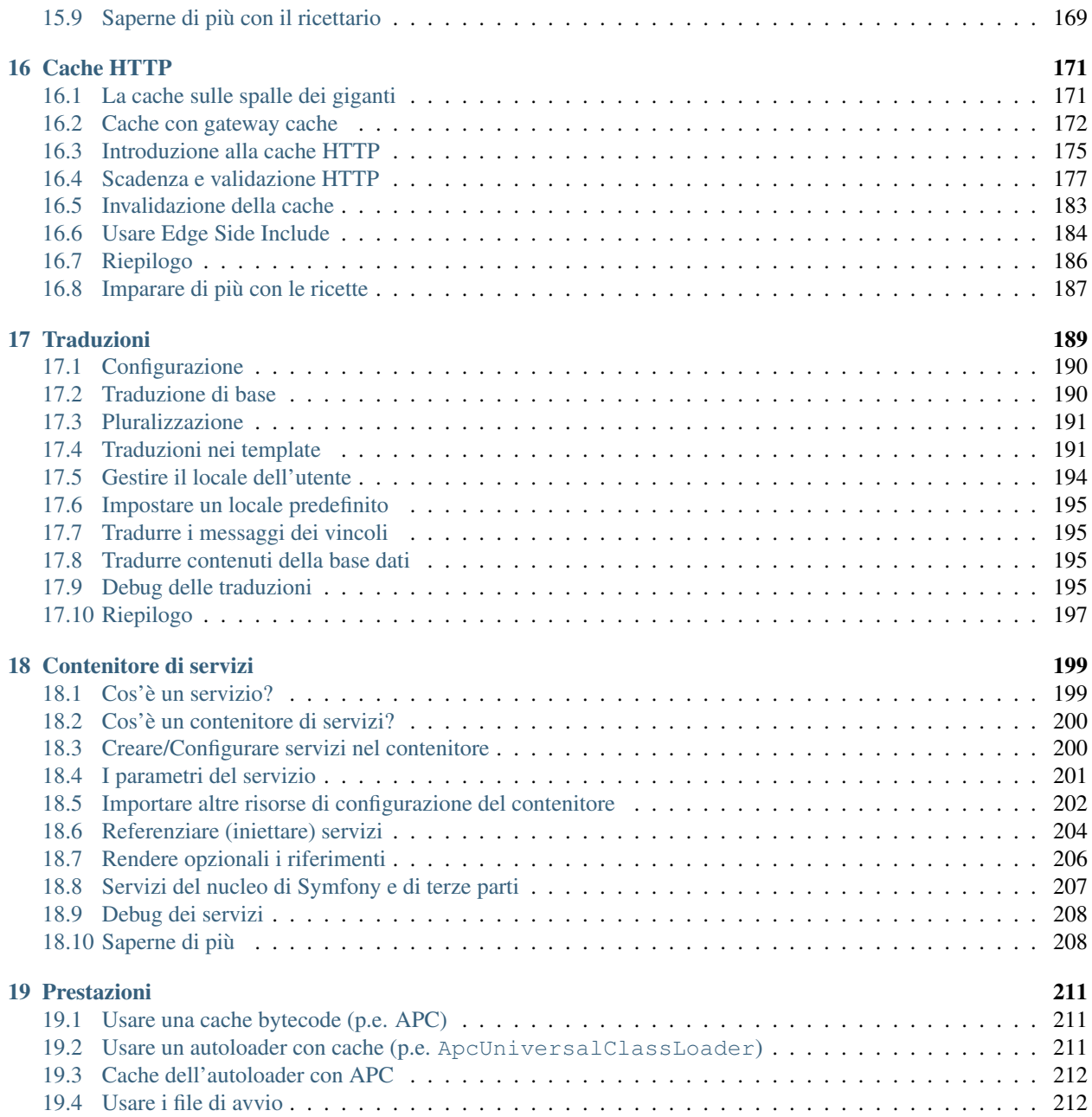

# CHAPTER 1

# Symfony e fondamenti di HTTP

<span id="page-6-0"></span>Congratulazioni! Imparando Symfony, si tende a essere sviluppatori web più *produttivi*, *versatili* e *popolari* (in realtà, per quest'ultimo dovete sbrigarvela da soli). Symfony è costruito per tornare alle basi: per sviluppare strumenti che consentono di sviluppare più velocemente e costruire applicazioni più robuste, anche andando fuori strada. Symfony è costruito sulle migliori idee prese da diverse tecnologie: gli strumenti e i concetti che si stanno per apprendere rappresentano lo sforzo di centinaia di persone, in molti anni. In altre parole, non si sta semplicemente imparando "Symfony", si stanno imparando i fondamenti del web, le pratiche migliori per lo sviluppo e come usare tante incredibili librerie PHP, all'interno o dipendenti da Symfony. Tenetevi pronti.

Fedele alla filosofia di Symfony, questo capitolo inizia spiegando il concetto fondamentale comune allo sviluppo web: HTTP. Indipendentemente dalla propria storia o dal linguaggio di programmazione preferito, questo capitolo andrebbe letto da tutti.

# <span id="page-6-1"></span>**HTTP è semplice**

HTTP (Hypertext Transfer Protocol per i geek) è un linguaggio testuale che consente a due macchine di comunicare tra loro. Tutto qui! Per esempio, se si controlla l'ultima vignetta di [xkcd,](http://xkcd.com/) ha luogo la seguente conversazione (approssimata):

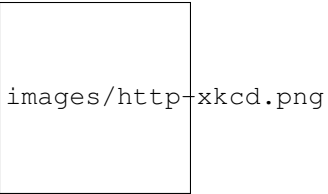

E sebbene il linguaggio usato in realtà sia un po' più formale, è ancora assolutamente semplice. HTTP è il termine usato per descrivere tale semplice linguaggio testuale. Non importa in quale linguaggio si sviluppi sul web, lo scopo di un server è *sempre* quello di interpretare semplici richieste testuali e restituire semplici risposte testuali.

Symfony è costruito fin dalle basi attorno a questa realtà. Che lo si comprenda o meno, HTTP è qualcosa che si usa ogni giorno. Con Symfony, si imparerà come padroneggiarlo.

## **Passo 1: il client invia una richiesta**

Ogni conversazione sul web inizia con una *richiesta*. La richiesta è un messaggio testuale creato da un client (per esempio un browser, un'applicazione mobile, ecc.) in uno speciale formato noto come HTTP. Il client invia la richiesta a un server e quindi attende una risposta.

Diamo uno sguardo alla prima parte dell'interazione (la richiesta) tra un browser e il server web di xkcd:

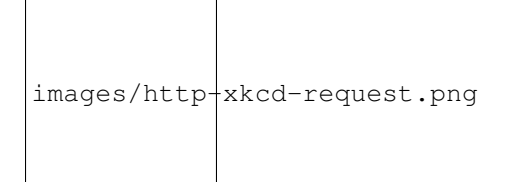

Nel gergo di HTTP, questa richiesta apparirebbe in realtà in questo modo:

```
GET / HTTP/1.1
Host: xkcd.com
Accept: text/html
User-Agent: Mozilla/5.0 (Macintosh)
```
Questo semplice messaggio comunica *ogni cosa* necessaria su quale risorsa esattamente il client sta richiedendo. La prima riga di ogni richiesta HTTP è la più importante e contiene due cose: l'URI e il metodo HTTP.

L'URI (p.e. /, /contact, ecc.) è l'indirizzo univoco o la locazione che identifica la risorsa che il client vuole. Il metodo HTTP (p.e. GET) definisce cosa si vuole *fare* con la risorsa. I metodi HTTP sono *verbi* della richiesta e definiscono i pochi modi comuni in cui si può agire sulla risorsa:

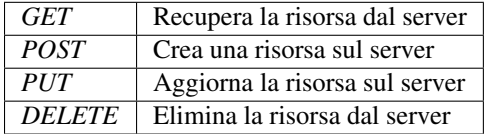

Tenendo questo a mente, si può immaginare come potrebbe apparire una richiesta HTTP per cancellare una specifica voce di un blog, per esempio:

DELETE /blog/15 HTTP/1.1

Note: Ci sono in realtà nove metodi HTTP definiti dalla specifica HTTP, ma molti di essi non sono molto usati o supportati. In realtà, molti browser moderni non supportano nemmeno i metodi PUT e DELETE.

In aggiunta alla prima linea, una richiesta HTTP contiene sempre altre linee di informazioni, chiamate header. Gli header possono fornire un ampio raggio di informazioni, come l'Host richiesto, i formati di risposta accettati dal client (Accept) e l'applicazione usata dal client per eseguire la richiesta (User-Agent). Esistono molti altri header, che possono essere trovati nella pagina di Wikipedia [Lista di header HTTP.](http://en.wikipedia.org/wiki/List_of_HTTP_header_fields)

## **Passo 2: Il server restituisce una risposta**

Una volta che il server ha ricevuto la richiesta, sa esattamente la risorsa di cui il client ha bisogno (tramite l'URI) e cosa vuole fare il client con tale risorsa (tramite il metodo). Per esempio, nel caso di una richiesta GET, il server prepara la risorsa e la restituisce in una risposta HTTP. Consideriamo la risposta del server web di xkcd:

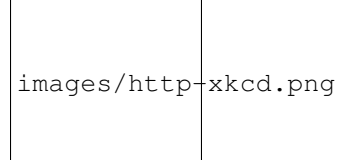

Tradotto in HTTP, la risposta rimandata al browser assomiglierà a questa:

```
HTTP/1.1 200 OK
Date: Sat, 02 Apr 2011 21:05:05 GMT
Server: lighttpd/1.4.19
Content-Type: text/html
<html><!-- ... HTML della vignetta di xkcd -->
\langle/html>
```
La risposta HTTP contiene la risorsa richiesta (il contenuto HTML, in questo caso). oltre che altre informazioni sulla risposta. La prima riga è particolarmente importante e contiene il codice di stato della risposta HTTP (200, in questo caso). Il codice di stato comunica il risultato globale della richiesta al client. La richiesta è andata a buon fine? C'è stato un errore? Diversi codici di stato indicano successo, errore o che il client deve fare qualcosa (p.e. rimandare a un'altra pagina). Una lista completa può essere trovata nella pagina di Wikipedia [Elenco dei codici di stato HTTP.](http://it.wikipedia.org/wiki/Elenco_dei_codici_di_stato_HTTP)

Come la richiesta, una risposta HTTP contiene parti aggiuntive di informazioni, note come header. Per esempio, un importante header di risposta HTTP è Content-Type. Il corpo della risorsa stessa potrebbe essere restituito in molti formati diversi, inclusi HTML, XML o JSON, mentre l'header Content-Type usa i tipi di media di Internet, come text/html, per dire al client quale formato è restituito. Una lista di tipi di media comuni si può trovare sulla voce di Wikipedia [Lista di tipi di media comuni.](http://en.wikipedia.org/wiki/Internet_media_type#List_of_common_media_types)

Esistono molti altri header, alcuni dei quali molto potenti. Per esempio, alcuni header possono essere usati per creare un potente sistema di cache.

#### **Richieste, risposte e sviluppo web**

Questa conversazione richiesta-risposta è il processo fondamentale che guida tutta la comunicazione sul web. Questo processo è tanto importante e potente, quanto inevitabilmente semplice.

L'aspetto più importante è questo: indipendentemente dal linguaggio usato, il tipo di applicazione costruita (web, mobile, API JSON) o la filosofia di sviluppo seguita, lo scopo finale di un'applicazione è sempre quello di capire ogni richiesta e creare e restituire un'appropriata risposta.

L'architettura di Symfony è strutturata per corrispondere a questa realtà.

Tip: Per saperne di più sulla specifica HTTP, si può leggere la [RFC HTTP 1.1](http://www.w3.org/Protocols/rfc2616/rfc2616.html) originale o la [HTTP Bis,](http://datatracker.ietf.org/wg/httpbis/) che è uno sforzo attivo di chiarire la specifica originale. Un importante strumento per verificare sia gli header di richiesta che quelli di risposta durante la navigazione è l'estensione [Live HTTP Headers](https://addons.mozilla.org/en-US/firefox/addon/live-http-headers/) di Firefox.

## <span id="page-8-0"></span>**Richieste e risposte in PHP**

Dunque, come interagire con la "richiesta" e creare una "risposta" quando si usa PHP? In realtà, PHP astrae un po' l'intero processo:

```
$uri = $_SERVER['REQUEST_URI'];
$pippo = $_GET['pippo'];
header('Content-type: text/html');
echo 'L\'URI richiesto è: '.$uri;
echo 'Il valore del parametro "pippo" è: '.$pippo;
```
Per quanto possa sembrare strano, questa piccola applicazione di fatto prende informazioni dalla richiesta HTTP e le usa per creare una risposta HTTP. Invece di analizzare il messaggio di richiesta HTTP grezzo, PHP prepara della variabili superglobali, come \$\_SERVER e \$\_GET, che contengono tutte le informazioni dalla richiesta. Similmente, invece di restituire un testo di risposta formattato come da HTTP, si può usare la funzione header() per creare header di risposta e stampare semplicemente il contenuto, che sarà la parte di contenuto del messaggio di risposta. PHP creerà una vera risposta HTTP e la restituirà al client:

```
HTTP/1.1 200 OK
Date: Sat, 03 Apr 2011 02:14:33 GMT
Server: Apache/2.2.17 (Unix)
Content-Type: text/html
L'URI richiesto è: /testing?pippo=symfony
Il valore del parametro "pippo" è: symfony
```
# <span id="page-9-0"></span>**Richieste e risposte in Symfony**

Symfony fornisce un'alternativa all'approccio grezzo di PHP, tramite due classi che consentono di interagire con richiesta e risposta HTTP in modo più facile. La classe Symfony\Component\HttpFoundation\Request è una semplice rappresentazione orientata agli oggetti del messaggio di richiesta HTTP. Con essa, si hanno a portata di mano tutte le informazioni sulla richiesta:

```
use Symfony\Component\HttpFoundation\Request;
$request = Request::createFromGlobals();
// l'URI richiesto (p.e. /about) tranne ogni parametro
$request->getPathInfo();
// recupera rispettivamente le variabili GET e POST
$request->query->get('pippo');
$request->request->get('pluto', 'valore predefinito se pluto non esiste');
// recupera le variabili SERVER
$request->server->get('HTTP_HOST');
// recupera un'istanza di UploadedFile identificata da pippo
$request->files->get('pippo');
// recupera il valore di un COOKIE
$request->cookies->get('PHPSESSID');
// recupera un header di risposta HTTP, con chiavi normalizzate e minuscole
$request->headers->get('host');
$request->headers->get('content_type');
$request->getMethod(); // GET, POST, PUT, DELETE, HEAD
$request->getLanguages(); // un array di lingue accettate dal client
```
Come bonus, la classe Request fa un sacco di lavoro in sottofondo, di cui non ci si dovrà mai preoccupare. Per esempio, il metodo is Secure () verifica tre diversi valori in PHP che possono indicare se l'utente si stia connettendo o meno tramite una connessione sicura (cioè HTTPS).

#### ParameterBags e attributi di Request

Come visto in precedenza, le variabili \$\_GET e \$\_POST sono accessibili rispettivamente tramite le proprietà pubbliche query e request. Entrambi questi oggetti sono oggetti della classe Symfony\Component\HttpFoundation\ParameterBag, che ha metodi come :method:'Symfony\\Component\\HttpFoundation\\ParameterBag::get', :method:'Symfony\\Component\\HttpFoundation\\ParameterBag::has', :method:'Symfony\\Component\\HttpFoundation\Par e altri. In effetti, ogni proprietà pubblica usata nell'esempio precedente è un'istanza di ParameterBag. La classe Request ha anche una proprietà pubblica attributes, che contiene dati speciali relativi a come l'applicazione funziona internamente. Per il framework Symfony, attributes contiene valori restituiti dalla rotta corrispondente, come  $\cot$ roller, id (se si ha un parametro {id}), e anche il nome della rotta stessa ( $\cot$ ). La proprietà attributes è pensata apposta per essere un posto in cui preparare e memorizzare informazioni sulla richiesta relative al contesto.

Symfony fornisce anche una classe Response: una semplice rappresentazione PHP di un messaggio di risposta HTTP. Questo consente a un'applicazione di usare un'interfaccia orientata agli oggetti per costruire la risposta che occorre restituire al client:

```
use Symfony\Component\HttpFoundation\Response;
$response = new Response();
$response->setContent('<html><body><h1>Ciao mondo!</h1></body></html>');
$response->setStatusCode(Response::HTTP_OK);
$response->headers->set('Content-Type', 'text/html');
// stampa gli header HTTP seguiti dal contenuto
$response->send();
```
Se Symfony offrisse solo questo, si avrebbe già a disposizione un kit di strumenti per accedere facilmente alle informazioni di richiesta e un'interfaccia orientata agli oggetti per creare la risposta. Anche imparando le molte potenti caratteristiche di Symfony, si tenga a mente che lo scopo di un'applicazione è sempre quello di *interpretare una richiesta e creare l'appropriata risposta, basata sulla logica dell'applicazione*.

Tip: Le classi Request e Response fanno parte di un componente a sé stante incluso con Symfony, chiamato HttpFoundation. Questo componente può essere usato in modo completamente indipendente da Symfony e fornisce anche classi per gestire sessioni e caricamenti di file.

## <span id="page-10-0"></span>**Il viaggio dalla richiesta alla risposta**

Come lo stesso HTTP, gli oggetti Request e Response sono molto semplici. La parte difficile nella costruzione di un'applicazione è la scrittura di quello che sta in mezzo. In altre parole, il vero lavoro consiste nello scrivere il codice che interpreta l'informazione della richiesta e crea la risposta.

Un'applicazione probabilmente deve fare molte cose, come inviare email, gestire form, salvare dati in una base dati, rendere pagine HTML e proteggere contenuti. Come si può gestire tutto questo e mantenere al contempo il codice

organizzato e mantenibile?

Symfony è stato creato per risolvere questi problemi.

#### **Il front controller**

Le applicazioni erano tradizionalmente costruite in modo che ogni "pagina" di un sito fosse un file fisico:

```
index.php
contact.php
blog.php
```
Ci sono molti problemi con questo approccio, inclusa la flessibilità degli URL (che succede se si vuole cambiare blog.php con news.php senza rompere tutti i collegamenti?) e il fatto che ogni file *deve* includere manualmente alcuni file necessari, in modo che la sicurezza, le connessioni alla base dati e l'aspetto del sito possano rimanere coerenti.

Una soluzione molto migliore è usare un front controller: un unico file PHP che gestisce ogni richiesta che arriva all'applicazione. Per esempio:

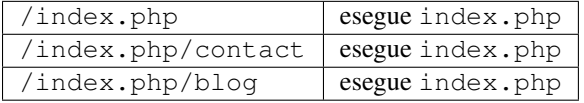

Tip: Usando il modulo mod\_rewrite di Apache (o moduli equivalenti di altri server), gli URL possono essere facilmente puliti per essere semplicemente /, /contact e /blog.

Ora ogni richiesta è gestita esattamente nello stesso modo. Invece di singoli URL che eseguono diversi file PHP, è *sempre* eseguito il front controller, e il dirottamento di URL diversi sulle diverse parti dell'applicazione è gestito internamente. Questo risolve entrambi i problemi dell'approccio originario. Quasi tutte le applicazioni web moderne fanno in questo modo, incluse applicazioni come WordPress.

#### **Restare organizzati**

Ma, all'interno del nostro front controller, come possiamo sapere quale pagina debba essere resa e come poterla rendere in modo facile? In un modo o nell'altro, occorre verificare l'URI in entrata ed eseguire parti diverse di codice, a seconda di tale valore. Le cose possono peggiorare rapidamente:

```
// index.php
```

```
use Symfony\Component\HttpFoundation\Request;
use Symfony\Component\HttpFoundation\Response;
$request = Request::createFromGlobals();
$path = $request->getPathInfo(); // il percorso dell'URI richiesto
if (in_array($path, array('', '/'))) {
    $response = new Response('Benvenuto nella homepage.');
} elseif ('/contact' === $path) {
    $response = new Response('Contattaci');
} else {
    $response = new Response('Pagina non trovata.', Response::HTTP_NOT_FOUND);
}
$response->send();
```
La soluzione a questo problema può essere difficile. Fortunatamente, è *esattamente* quello che Symfony è studiato per fare.

## **Il flusso di un'applicazione Symfony**

<span id="page-12-0"></span>Quando si lascia a Symfony la gestione di ogni richiesta, la vita è molto più facile. Symfony segue lo stesso semplice schema per ogni richiesta:

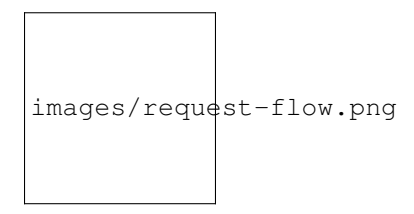

Fig. 1.1: Le richieste in entrata sono interpretate dal routing e passate alle funzioni del controllore, che restituisce oggetti Response.

Ogni "pagina" del proprio sito è definita in un file di configurazione delle rotte, che mappa diversi URL su diverse funzioni PHP. Il compito di ogni funzione PHP, chiamata controllore, è di usare l'informazione della richiesta, insieme a molti altri strumenti resi disponibili da Symfony, per creare e restituire un oggetto Response. In altre parole, il controllore è il posto in cui va il *proprio* codice: è dove si interpreta la richiesta e si crea la risposta.

È così facile! Rivediamolo:

- Ogni richiesta esegue un file front controller;
- Il sistema delle rotte determina quale funzione PHP deve essere eseguita, in base all'informazione proveniente dalla richiesta e alla configurazione delle rotte creata;
- La giusta funzione PHP è eseguita, con il proprio codice che crea e restituisce l'oggetto Response appropriato.

#### **Un richiesta Symfony in azione**

Senza entrare troppo in dettaglio, vediamo questo processo in azione. Supponiamo di voler aggiungere una pagina /contact alla nostra applicazione Symfony. Primo, iniziamo aggiungendo una voce per /contact nel file di configurazione delle rotte:

Quando qualcuno vista la pagina /contact, questa rotta viene corrisposta e il controllore specificato è eseguito. Come si imparerà nel capitolo delle rotte, la stringa AppBundle: Main: contact è una sintassi breve che punta a uno specifico metodo PHP contactAction in una classe chiamata MainController:

```
// src/AppBundle/Controller/MainController.php
namespace AppBundle\Controller;
use Symfony\Component\HttpFoundation\Response;
class MainController
{
    public function contactAction()
    {
        return new Response('<h1>Contattaci!</h1>');
    }
}
```
In questo semplice esempio, il controllore semplicemente crea un oggetto Symfony\Component\HttpFoundation\Response con il codice HTML <h1>Contattaci!</h1>. Nel capitolo sul controllore, si imparerà come un controllore possa rendere dei template, consentendo al codice di "presentazione" (cioè a qualsiasi cosa che scrive effettivamente HTML) di vivere in un file template separato. Questo consente al controllore di preoccuparsi solo delle cose difficili: interagire con la base dati, gestire l'invio di dati o l'invio di messaggi email.

## <span id="page-13-0"></span>**Symfony: costruire un'applicazione, non degli strumenti**

Sappiamo dunque che lo scopo di un'applicazione è interpretare ogni richiesta in entrata e creare un'appropriata risposta. Al crescere di un'applicazione, diventa sempre più difficile mantenere il codice organizzato e mantenibile. Invariabilmente, gli stessi complessi compiti continuano a presentarsi: persistere nella base dati, rendere e riusare template, gestire form, inviare email, validare i dati degli utenti e gestire la sicurezza.

La buona notizia è che nessuno di questi problemi è unico. Symfony fornisce un framework pieno di strumenti che consentono di costruire un'applicazione, non di costruire degli strumenti. Con Symfony, nulla viene imposto: si è liberi di usare l'intero framework oppure un solo pezzo di Symfony.

### **Strumenti isolati: i** *componenti* **di Symfony**

Cos'*è* dunque Symfony? Primo, è un insieme di oltre venti librerie indipendenti, che possono essere usate in *qualsiasi* progetto PHP. Queste librerie, chiamate *componenti di Symfony*, contengono qualcosa di utile per quasi ogni situazione, comunque sia sviluppato il proprio progetto. Solo per nominarne alcuni:

- HttpFoundation Contiene le classi Request e Response, insieme ad altre classi per gestire sessioni e caricamenti di file;
- Routing Sistema di rotte potente e veloce, che consente di mappare uno specifico URI (p.e. /contact) ad alcune informazioni su come tale richiesta andrebbe gestita (p.e. eseguendo il metodo contactAction());
- Form Un framework completo e flessibile per creare form e gestire invii di dati;
- [Validator](https://github.com/symfony/Validator) Un sistema per creare regole sui dati e quindi validarli, sia che i dati inviati dall'utente seguano o meno tali regole;
- Templating Un insieme di strumenti per rendere template, gestire l'ereditarietà dei template (p.e. un template è decorato con un layout) ed eseguire altri compiti comuni sui template;
- Security Una potente libreria per gestire tutti i tipi di sicurezza all'interno di un'applicazione;

Translation Un framework per tradurre stringhe nella propria applicazione.

Tutti questi componenti sono disaccoppiati e possono essere usati in *qualsiasi* progetto PHP, indipendentemente dall'uso del framework Symfony. Ogni parte di essi è stata realizzata per essere usata se necessario e sostituita in caso contrario.

## **La soluzione completa il** *framework* **Symfony**

Cos'*è* quindi il *framework* Symfony? Il *framework Symfony* è una libreria PHP che esegue due compiti distinti:

- 1. Fornisce una selezione di componenti (cioè i componenti di Symfony) e librerie di terze parti (p.e. [Swiftmailer](http://swiftmailer.org/) per l'invio di email);
- 2. Fornisce una pratica configurazione e una libreria "collante", che lega insieme tutti i pezzi.

Lo scopo del framework è integrare molti strumenti indipendenti, per fornire un'esperienza coerente allo sviluppatore. Anche il framework stesso è un bundle (cioè un plugin) che può essere configurato o sostituito interamente.

Symfony fornisce un potente insieme di strumenti per sviluppare rapidamente applicazioni web, senza imposizioni sulla propria applicazione. Gli utenti normali possono iniziare velocemente a sviluppare usando una distribuzione di Symfony, che fornisce uno scheletro di progetto con configurazioni predefinite ragionevoli. Gli utenti avanzati hanno il cielo come limite.

# CHAPTER 2

## Symfony contro PHP puro

#### <span id="page-16-0"></span>Perché Symfony è meglio che aprire un file e scrivere PHP puro?

Questo capitolo è per chi non ha mai usato un framework PHP, non ha familiarità con la filosofia MVC, oppure semplicemente si chiede il motivo di tutto il *clamore* su Symfony. Invece di *raccontare* che Symfony consente di sviluppare software più rapidamente e in modo migliore che con PHP puro, ve lo faremo vedere.

In questo capitolo, scriveremo una semplice applicazione in PHP puro e poi la rifattorizzeremo per essere più organizzata. Viaggeremo nel tempo, guardando le decisioni che stanno dietro ai motivi per cui lo sviluppo web si è evoluto durante gli ultimi anni per diventare quello che è ora.

Alla fine, vedremo come Symfony possa salvarci da compiti banali e consentirci di riprendere il controllo del nostro codice.

## <span id="page-16-1"></span>**Un semplice blog in PHP puro**

In questo capitolo, costruiremo un'applicazione blog usando solo PHP puro. Per iniziare, creiamo una singola pagina che mostra le voci del blog, che sono state memorizzate nella base dati. La scrittura in puro PHP è sporca e veloce:

```
<?php
// index.php
$link = mysql_connect('localhost', 'mioutente', 'miapassword');
mysql_select_db('blog_db', $link);
$result = mysql_query('SELECT id, title FROM post', $link);
?>
<!DOCTYPE html>
<html>
    <head>
        <title>Lista dei post</title>
    </head>
    <body>
        <h1>Lista dei post</h1>
```

```
<ul>
            <?php while ($row = mysql_fetch_assoc($result)): ?>
            <li>
                <a href="/show.php?id=<?php echo $row['id'] ?>">
                     <?php echo $row['title'] ?>
                 </a>
            </li>
            <?php endwhile; ?>
        </ul>
    </body>
</html>
<?php
mysql_close($link);
?>
```
Veloce da scrivere, rapido da eseguire e, al crescere dell'applicazione, impossibile da mantenere. Ci sono diversi problemi che occorre considerare:

- Niente verifica degli errori: Che succede se la connessione alla base dati fallisce?
- Scarsa organizzazione: Se l'applicazione cresce, questo singolo file diventerà sempre più immantenibile. Dove inserire il codice per gestire la compilazione di un form? Come validare i dati? Dove mettere il codice per inviare delle email?
- Difficoltà nel riusare il codice: Essendo tutto in un solo file, non c'è modo di riusare alcuna parte dell'applicazione per altre "pagine" del blog.

Note: Un altro problema non menzionato è il fatto che la base dati è legata a MySQL. Sebbene non affrontato qui, Symfony integra in pieno [Doctrine,](http://www.doctrine-project.org) una libreria dedicata all'astrazione e alla mappatura della base dati.

#### **Isolare la presentazione**

Il codice può beneficiare immediatamente dalla separazione della "logica" dell'applicazione dal codice che prepara la "presentazione" in HTML:

```
<?php
// index.php
$link = mysql_connect('localhost', 'mioutente', 'miapassword');
mysql_select_db('blog_db', $link);
$result = mysql_query('SELECT id, title FROM post', $link);
$posts = array();
while ($row = mysql_fetch_assoc($result)) {
    $posts[] = $row;
}
mysql_close($link);
// include il codice HTML di presentazione
require 'templates/list.php';
```
Il codice HTML ora è in un file separato (templates/list.php), che è essenzialmente un file HTML che usa una sintassi PHP per template:

```
<!DOCTYPE html>
<html>
    <head>
        <title>Lista dei post</title>
    </head>
    <body>
        <h1>Lista dei post</h1>
        <ul>
            <?php foreach ($posts as $post): ?>
            <li>
                 <a href="/read?id=<?php echo $post['id'] ?>">
                     <?php echo $post['title'] ?>
                </a>
            </li>
            <?php endforeach ?>
        </ul>
    </body>
</html>
```
Per convenzione, il file che contiene tutta la logica dell'applicazione, cioè index.php, è noto come "controllore". Il termine controllore è una parola che ricorrerà spesso, quale che sia il linguaggio o il framework scelto. Si riferisce semplicemente alla parte del *proprio* codice che processa l'input proveniente dall'utente e prepara la risposta.

In questo caso, il nostro controllore prepara i dati estratti dalla base dati e quindi include un template, per presentare tali dati. Con il controllore isolato, è possibile cambiare facilmente *solo* il file template necessario per rendere le voci del blog in un qualche altro formato (p.e. list. json.php per il formato JSON).

## **Isolare la logica dell'applicazione (il dominio)**

Finora l'applicazione contiene una singola pagina. Ma se una seconda pagina avesse bisogno di usare la stessa connessione alla base dati, o anche lo stesso array di post del blog? Rifattorizziamo il codice in modo che il comportamento centrale e le funzioni di accesso ai dati dell'applicazioni siano isolati in un nuovo file, chiamato model.php:

```
<?php
// model.php
function open_database_connection()
{
    $link = mysql_connect('localhost', 'mioutente', 'miapassword');
   mysql_select_db('blog_db', $link);
    return $link;
}
function close_database_connection($link)
{
    mysql_close($link);
}
function get_all_posts()
{
    $link = open_database_connection();
    $result = mysql_query('SELECT id, title FROM post', $link);
    $posts = array();
    while ($row = mysql_fetch_assoc($result)) {
        $posts[] = $row;
```

```
}
close_database_connection($link);
return $posts;
```
Tip: Il nome model.php è usato perché la logica e l'accesso ai dati di un'applicazione sono tradizionalmente noti come il livello del "modello". In un'applicazione ben organizzata la maggior parte del codice che rappresenta la "logica di business" dovrebbe stare nel modello (invece che stare in un controllore). Diversamente da questo esempio, solo una parte (o niente) del modello riguarda effettivamente l'accesso a una base dati.

Il controllore (index.php) è ora molto semplice:

```
<?php
require_once 'model.php';
$posts = qet all posts();
require 'templates/list.php';
```
Ora, l'unico compito del controllore è prendere i dati dal livello del modello dell'applicazione (il modello) e richiamare un template per rendere tali dati. Questo è un esempio molto semplice del pattern model-view-controller.

## **Isolare il layout**

}

A questo punto, l'applicazione è stata rifattorizzata in tre parti distinte, offrendo diversi vantaggi e l'opportunità di riusare quasi tutto su pagine diverse.

L'unica parte del codice che *non può* essere riusata è il layout. Sistemiamo questo aspetto, creando un nuovo file layout.php:

```
<!-- templates/layout.php -->
<!DOCTYPE html>
<html>
    <head>
        <title><?php echo $title ?></title>
    </head>
    <body>
        <?php echo $content ?>
    </body>
</html>
```
Il template (templates/list.php) ora può essere semplificato, per "estendere" il layout:

```
<?php $title = 'Lista dei post' ?>
<?php ob_start() ?>
    <h1>Lista dei post</h1>
    <ul>
        <?php foreach ($posts as $post): ?>
        <li>
            <a href="/read?id=<?php echo $post['id'] ?>">
                <?php echo $post['title'] ?>
            </a>
        </li>
```

```
<?php endforeach ?>
    </ul>
\langle?php $content = ob qet clean() ?>
<?php include 'layout.php' ?>
```
Qui abbiamo introdotto una metodologia che consente il riuso del layout. Sfortunatamente, per poterlo fare, si è costretti a usare alcune brutte funzioni PHP (ob\_start(), ob\_get\_clean()) nel template. Symfony usa un componente Templating, che consente di poter fare ciò in modo pulito e facile. Lo vedremo in azione tra poco.

## <span id="page-20-0"></span>**Aggiungere al blog una pagina "show"**

La pagina "elenco" del blog è stata ora rifattorizzata in modo che il codice sia meglio organizzato e riusabile. Per provarlo, aggiungiamo al blog una pagina "mostra", che mostra un singolo post del blog identificato dal parametro id.

Per iniziare, creiamo nel file model. php una nuova funzione, che recupera un singolo risultato del blog a partire da un id dato:

```
// model.php
function get_post_by_id($id)
{
    $link = open_database_connection();
   $id = interval ($id);$query = 'SELECT date, title, body FROM post WHERE id = '.$id;
    $result = mysql_query($query);
    $row = mysql_fetch_assoc($result);
   close database connection($link);
    return $row;
}
```
Quindi, creiamo un file chiamato show.php, il controllore per questa nuova pagina:

```
<?php
require_once 'model.php';
$post = get\_post_by_id($GET['id']);
require 'templates/show.php';
```
Infine, creiamo un nuovo file template, templates/show.php, per rendere il singolo post del blog:

```
<?php $title = $post['title'] ?>
<?php ob_start() ?>
    <h1><?php echo $post['title'] ?></h1>
    <div class="date"><?php echo $post['date'] ?></div>
    <div class="body">
        <?php echo $post['body'] ?>
    </div>
<?php $content = ob_get_clean() ?>
```

```
<?php include 'layout.php' ?>
```
La creazione della seconda pagina è stata molto facile e non ha implicato alcuna duplicazione di codice. Tuttavia, questa pagina introduce alcuni altri problemi, che un framework può risolvere. Per esempio, un parametro id mancante o non valido causerà un errore nella pagina. Sarebbe meglio se facesse rendere una pagina 404, ma non possiamo ancora farlo in modo facile. Inoltre, avendo dimenticato di pulire il parametro id con la funzione mysql\_real\_escape\_string(), la base dati è a rischio di attacchi di tipo SQL injection.

Un altro grosso problema è che ogni singolo controllore deve includere il file model. php. Che fare se poi occorresse includere un secondo file o eseguire un altro compito globale (p.e. garantire la sicurezza)? Nella situazione attuale, tale codice dovrebbe essere aggiunto a ogni singolo file. Se lo si dimentica in un file, speriamo che non sia qualcosa legato alla sicurezza.

## <span id="page-21-0"></span>**Un "front controller" alla riscossa**

La soluzione è usare un front controller: un singolo file PHP attraverso il quale *tutte* le richieste sono processate. Con un front controller, gli URI dell'applicazione cambiano un poco, ma iniziano a diventare più flessibili:

```
Senza un front controller
/index.php => Pagina della lista dei post (index.php eseguito)
/show.php => Pagina che mostra il singolo post (show.php eseguito)
Con index.php come front controller
/index.php => Pagina della lista dei post (index.php eseguito)
/index.php/show => Pagina che mostra il singolo post (index.php eseguito)
```
Tip: La parte dell'URI index.php può essere rimossa se si usano le regole di riscrittura di Apache (o equivalente). In questo caso, l'URI risultante della pagina che mostra il post sarebbe semplicemente /show.

Usando un front controller, un singolo file PHP (index.php in questo caso) rende *ogni* richiesta. Per la pagina che mostra il post, /index.php/show eseguirà in effetti il file index.php, che ora è responsabile per gestire internamente le richieste, in base all'URI. Come vedremo, un front controller è uno strumento molto potente.

#### **Creazione del front controller**

Stiamo per fare un grosso passo avanti con l'applicazione. Con un solo file a gestire tutte le richieste, possiamo centralizzare cose come gestione della sicurezza, caricamento della configurazione, rotte. In questa applicazione, index.php deve essere abbastanza intelligente da rendere la lista dei post *oppure* il singolo post, in base all'URI richiesto:

```
<?php
// index.php
// carica e inizializza le librerie globali
require_once 'model.php';
require_once 'controllers.php';
// dirotta internamente la richiesta
$uri = parse_url($_SERVER['REQUEST_URI'], PHP_URL_PATH);
if ('/index.php' == 5uri) {
   list_action();
```

```
elseif ('/index.php/show' == \frac{1}{2} \frac{1}{2} \frac{1}{2} \frac{1}{2} \frac{1}{2} \frac{1}{2} \frac{1}{2} \frac{1}{2} \frac{1}{2}show_action($_GET['id']);
} else {
     header('Status: 404 Not Found');
     echo '<html><br/>>body><h1>Pagina non trovata</h1></body></html>';
```
Per una migliore organizzazione, entrambi i controllori (precedentemente index.php e show.php) sono ora funzioni PHP, entrambe spostate in un file separato, controllers.php:

```
function list_action()
{
    $ posts = get_all_ posts();
    require 'templates/list.php';
}
function show_action($id)
{
    $post = get post by id(Sid);require 'templates/show.php';
}
```
}

Come front controller, index.php ha assunto un nuovo ruolo, che include il caricamento delle librerie principali e la gestione delle rotte dell'applicazione, in modo che sia richiamato uno dei due controllori (le funzioni list action() e show action()). In realtà, il front controller inizia ad assomigliare molto al meccanismo con cui Symfony gestisce le richieste.

Tip: Un altro vantaggio di un front controller sono gli URL flessibili. Si noti che l'URL della pagina del singolo post può essere cambiato da /show a /read solo cambiando un unico punto del codice. Prima, occorreva rinominare un file. In Symfony, gli URL sono ancora più flessibili.

Finora, l'applicazione si è evoluta da un singolo file PHP a una struttura organizzata e che consente il riuso del codice. Dovremmo essere contenti, ma non ancora soddisfatti. Per esempio, il sistema delle rotte è instabile e non riconosce che la pagina della lista (/index.php) dovrebbe essere accessibile anche tramite / (con le regole di riscrittura di Apache). Inoltre, invece di sviluppare il blog, abbiamo speso diverso tempo sull"'architettura" del codice (p.e. rotte, richiamo dei controllori, template, ecc.). Ulteriore tempo sarebbe necessario per gestire l'invio di form, la validazione dell'input, i log e la sicurezza. Perché dovremmo reinventare soluzioni a tutti questi problemi comuni?

#### **Aggiungere un tocco di Symfony**

Symfony alla riscossa! Prima di usare effettivamente Symfony, occorre accertarsi che PHP sappia come trovare le classi di Symfony. Possiamo farlo grazie all'autoloader fornito da Symfony. Un autoloader è uno strumento che rende possibile l'utilizzo di classi PHP senza includere esplicitamente il file che contiene la classe.

Nella cartella radice, creare un file composer.json con il seguente contenuto:

```
{
    "require": {
        "symfony/symfony": "2.6.*"
    },
    "autoload": {
        "files": ["model.php","controllers.php"]
    }
}
```
Quindi, [scaricare Composer](http://getcomposer.org/download/) ed eseguire il seguente comando, che scaricherà Symfony in una cartella vendor/:

\$ composer install

Oltre a scaricare le dipendenza, Composer genera un file vendor/autoload.php, che si occupa di auto-caricare tutti i file del framework Symfony, nonché dei file menzionati nella sezione autoload di composer.json.

Una delle idee principali della filosofia di Symfony è che il compito principale di un'applicazione sia quello di interpretare ogni richiesta e restituire una risposta. A tal fine, Symfony fornice sia una classe Symfony\Component\HttpFoundation\Request che una classe Symfony\Component\HttpFoundation\Response. Queste classi sono rappresentazioni orientate agli oggetti delle richieste grezze HTTP processate e delle risposte HTTP restituite. Usiamole per migliorare il nostro blog:

```
<?php
// index.php
require_once 'vendor/autoload.php';
use Symfony\Component\HttpFoundation\Request;
use Symfony\Component\HttpFoundation\Response;
$request = Request::createFromGlobals();
$uri = $request->getPathInfo();
if (')' = \textrm{Suri} {
    $response = list_action();
\{ elseif ('/show' == \sin k \frac{1}{2} request->query->has('id')) {
    $response = show_action($request->query->get('id'));
} else {
    $html = '<html><br/>>body><h1>Pagina non trovata</h1></body></html>';
    $response = new Response($html, Response::HTTP_NOT_FOUND);
}
// mostra gli header e invia la risposta
$response->send();
```
I controllori sono ora responsabili di restituire un oggetto Response. Per rendere le cose più facili, si può aggiungere una nuova funzione render\_template(), che si comporta un po' come il sistema di template di Symfony:

```
// controllers.php
use Symfony\Component\HttpFoundation\Response;
function list_action()
{
    $posts = get_all_ posts();
    $html = render_template('templates/list.php', array('posts' => $posts));
   return new Response($html);
}
function show_action($id)
{
    $post = get\_post_by_id({$id});
    $html = render template('templates/show.php', array('post' => $post));return new Response($html);
}
```

```
// funzione aiutante per rendere i template
function render_template($path, array $args)
{
   extract($args);
   ob_start();
   require $path;
    $html = ob_qet_clean();
    return $html;
}
```
Prendendo una piccola parte di Symfony, l'applicazione è diventata più flessibile e più affidabile. La classe Request fornisce un modo di accedere alle informazioni sulla richiesta HTTP. Nello specifico, il metodo getPathInfo() restituisce un URI più pulito (restituisce sempre /show e mai /index.php/show). In questo modo, anche se l'utente va su /index.php/show, l'applicazione è abbastanza intelligente per dirottare la richiesta a show action().

L'oggetto Response dà flessibilità durante la costruzione della risposta HTTP, consentendo di aggiungere header e contenuti HTTP tramite un'interfaccia orientata agli oggetti. Mentre in questa applicazione le risposte molto semplici, tale flessibilità ripagherà quando l'applicazione cresce.

## **L'applicazione di esempio in Symfony**

Il blog ha fatto *molta* strada, ma contiene ancora troppo codice per un'applicazione così semplice. Durante il cammino, abbiamo anche inventato un semplice sistema di rotte e un metodo che usa ob\_start() e ob\_get\_clean() per rendere i template. Se, per qualche ragione, si avesse bisogno di continuare a costruire questo "framework" da zero, si potrebbero almeno utilizzare i componenti [Routing](https://github.com/symfony/Routing) e [Templating,](https://github.com/symfony/Templating) che già risolvono questi problemi.

Invece di risolvere nuovamente problemi comuni, si può lasciare a Symfony il compito di occuparsene. Ecco la stessa applicazione di esempio, ora costruita in Symfony:

```
// src/AppBundle/Controller/BlogController.php
namespace AppBundle\Controller;
use Symfony\Bundle\FrameworkBundle\Controller\Controller;
class BlogController extends Controller
\mathcal{L}public function listAction()
    {
        $posts = $this->get('doctrine')
            ->getManager()
            ->createQuery('SELECT p FROM AcmeBlogBundle:Post p')
            ->execute();
        return $this->render('Blog/list.html.php', array('posts' => $posts));
    }
    public function showAction($id)
    {
        $post = $this->get('doctrine')
            ->getManager()
            ->getRepository('AppBundle:Post')
            \rightarrowfind($id);
        if (!$post) {
```

```
// mostra la pagina 404 page not found
        throw $this->createNotFoundException();
    }
    return $this->render('Blog/show.html.php', array('post' => $post));
}
```
I due controllori sono ancora leggeri. Ognuno usa la libreria ORM Doctrine per recuperare oggetti dalla base dati e il componente Templating per rendere un template e restituire un oggetto Response. Il template della lista è ora un po' più semplice:

```
<!-- app/Resources/views/Blog/list.html.php -->
<?php $view->extend('layout.html.php') ?>
<?php $view['slots']->set('title', 'List of Posts') ?>
<h1>Lista dei post</h1>
<ul>
    <?php foreach ($posts as $post): ?>
    <li>
        <a href="<?php echo $view['router']->generate(
            'blog_show',
           array('id' => $post->getId())) ?>">
            <?php echo $post->getTitle() ?>
        </a>
    </li>
    <?php endforeach ?>
</ul>
```
Il layout è quasi identico:

}

```
<!-- app/Resources/views/layout.html.php -->
<!DOCTYPE html>
<html>
    <head>
        <title><?php echo $view['slots']->output(
            'title',
            'Titolo predefinito'
        ) ?></title>
    </head>
    <body>
        <?php echo $view['slots']->output('_content') ?>
    </body>
</html>
```
Note: Lasciamo il template di show come esercizio, visto che dovrebbe essere banale crearlo basandosi sul template della lista.

Quando il motore di Symfony (chiamato Kernel) parte, ha bisogno di una mappa che gli consenta di sapere quali controllori eseguire, in base alle informazioni della richiesta. Una configurazione delle rotte fornisce tali informazioni in un formato leggibile:

```
# app/config/routing.yml
blog_list:
```

```
path: /blog
   defaults: { _controller: AppBundle:Blog:list }
blog_show:
   path: /blog/show/{id}
   defaults: { _controller: AppBundle:Blog:show }
```
Ora che Symfony gestisce tutti i compiti più comuni, il front controller è semplicissimo. E siccome fa così poco, non si avrà mai bisogno di modificarlo una volta creato (e se si usa una [distribuzione di Symfony,](https://github.com/symfony/symfony-standard) non servirà nemmeno crearlo!):

```
// web/app.php
require_once __DIR__.'/../app/bootstrap.php';
require_once __DIR__.'/../app/AppKernel.php';
use Symfony\Component\HttpFoundation\Request;
$kernel = new AppKernel('prod', false);
$kernel->handle(Request::createFromGlobals())->send();
```
L'unico compito del front controller è inizializzare il motore di Symfony (il Kernel) e passargli un oggetto Request da gestire. Il nucleo di Symfony quindi usa la mappa delle rotte per determinare quale controllore richiamare. Proprio come prima, il metodo controllore è responsabile di restituire l'oggetto Response finale. Non resta molto altro da fare.

Per una rappresentazione visuale di come Symfony gestisca ogni richiesta, si veda il *[diagramma di flusso della richi](#page-12-0)[esta](#page-12-0)*.

## **Dove consegna Symfony**

Nei capitoli successivi, impareremo di più su come funziona ogni pezzo di Symfony e sull'organizzazione raccomandata di un progetto. Per ora, vediamo come migrare il blog da PHP puro a Symfony ci abbia migliorato la vita:

- L'applicazione ora ha un codice organizzato chiaramente e coerentemente (sebbene Symfony non obblighi a farlo). Questo promuove la riusabilità e consente a nuovi sviluppatori di essere produttivi nel progetto in modo più rapido.
- Il 100% del codice che si scrive è per la *propria* applicazione. Non occorre sviluppare o mantenere utilità a basso livello, come *[autoload](#page-42-2)*, rotte o rendere i controllori.
- Symfony dà accesso a strumenti open source, come Doctrine e i componenti Templating, Security, Form, Validation e Translation (solo per nominarne alcuni).
- L'applicazione ora gode di URL pienamente flessibili, grazie al componente Routing.
- L'architettura HTTP-centrica di Symfony dà accesso a strumenti potenti, come la cache HTTP fornita dalla cache HTTP interna di Symfony o a strumenti ancora più potenti, come [Varnish.](https://www.varnish-cache.org/) Questi aspetti sono coperti in un capitolo successivo, tutto dedicato alla cache.

Ma forse la parte migliore nell'usare Symfony è l'accesso all'intero insieme di strumenti open source di alta qualità sviluppati dalla comunità di Symfony! Si possono trovare dei buoni bundle su [KnpBundles.com.](http://knpbundles.com/)

# <span id="page-26-0"></span>**Template migliori**

Se lo si vuole usare, Symfony ha un motore di template predefinito, chiamato [Twig,](http://twig.sensiolabs.org) che rende i template più veloci da scrivere e più facili da leggere. Questo vuol dire che l'applicazione di esempio può contenere ancora meno codice!

Prendiamo per esempio il template della lista, scritto in Twig:

```
{# app/Resources/views/blog/list.html.twig #}
{% extends "layout.html.twig" %}
{% block title %}Lista dei post{% endblock %}
{% block body %}
    <h1>Lista dei post</h1>
    <ul>
        {% for post in posts %}
        <li>
            <a href="{{ path('blog_show', {'id': post.id}) }}">
                {f} post.title }</a>
        </li>
        {% endfor %}
    </ul>
{% endblock %}
```
Il template corrispondente layout.html.twig è anche più facile da scrivere:

```
{# app/Resources/views/layout.html.twig #}
<!DOCTYPE html>
<html>
    <head>
        <title>{% block title %}Titolo predefinito{% endblock %}</title>
    </head>
    <body>
        {% block body %}{% endblock %}
    </body>
</html>
```
Twig è ben supportato in Symfony. Pur essendo sempre supportati i template PHP, continueremo a discutere dei molti vantaggi offerti da Twig. Per ulteriori informazioni, vedere il capitolo dei template.

# <span id="page-27-0"></span>**Imparare di più con le ricette**

- /cookbook/templating/PHP
- /cookbook/controller/service

# CHAPTER 3

## Installare e configurare Symfony

<span id="page-28-0"></span>Lo scopo di questo capitolo è mettere in grado di avere un'applicazione funzionante basata su Symfony. Per semplificare il processo di creazione di nuove applicazioni, Symfony fornisce un installatore.

## <span id="page-28-1"></span>**Installare l'installatore di Symfony**

L'utilizzo dell'installatore di Symfony è l'unico modo raccomandato di creare nuove applicazioni Symfony. Questo installatore è un'applicazione PHP, che va installata solo una volta e che può quindi creare tutte le applicazioni Symfony.

Note: L'installatore richiede PHP 5.4 o successivi. Se si usa ancora la vecchia versione PHP 5.3, non si può usare l'installatore di Symfony. Leggere *[Creare applicazioni Symfony senza l'installatore](#page-30-0)* per sapere come procedere.

A seconda del sistema operativo, l'installatore va installato in modi diversi.

## **Sistemi Linux e Mac OS X**

Aprire un terminale ed eseguire i seguenti tre comandi:

```
$ sudo curl -LsS https://symfony.com/installer -o /usr/local/bin/symfony
$ sudo chmod a+x /usr/local/bin/symfony
```
Questo creerà nel sistema un comando globale symfony.

## **Sistemi Windows**

Aprire la console dei comandi ed eseguire il seguente comando:

c:**\>** php -r "readfile('https://symfony.com/installer');" > symfony

Quindi, spostare il file symfony.phar nella cartella dei progetti ed eseguirlo, come segue:

```
c:\> move symfony c:\progetti
c:\progetti\> php symfony
```
## <span id="page-29-0"></span>**Creare l'applicazione Symfony**

Una volta che l'installatore Symfony è pronto, creare la prima applicazione Symfony con il comando new:

```
# Linux, Mac OS X
$ symfony new progetto
# Windows
c:\> cd projects/
c:\projects\> php symfony.phar new progetto
```
Questo comando crea una nuova cartella, chiamata progetto, che contiene un nuovo progetto, basato sulla versione di Symfony più recente. Inoltre, l'installatore verifica se il sistema soddisfa i requisiti tecnici per eseguire applicazioni Symfony. In caso negativo, si vedrà una lista di modifiche necessarie a soddisfare tali requisiti.

Tip: Per ragioni di sicurezza, tutte le versioni di Symfony sono firmate digitalmente prima di essere distribuite. Se si vuole verificare l'integrità di una versione di Symfony, seguire i passi [spiegati in questo post.](http://fabien.potencier.org/signing-project-releases.html)

Note: Se l'installatore non funziona o non mostra nulla, assicurarsi che l'*estensione Phar* sia installata e abilitata.

#### **Basare un progetto su una specifica versione di Symfony**

Se un progetto deve essere basato su una specifica versione di Symfony, passare il numero di versione come secondo parametro del comando new:

```
# usa la versione più recente di un ramo di Symfony
$ symfony new progetto 2.3
$ symfony new progetto 2.5
$ symfony new progetto 2.6
# usa una specifica versione di Symfony
$ symfony new progetto 2.3.26
$ symfony new progetto 2.6.5
# usa la versione LTS (Long Term Support) più recente
$ symfony new progetto lts
```
Se si vuole basare un progetto sull'ultima versione LTS di Symfony, passare  $l$ ts come secondo parametro del comando new:

\$ symfony new progetto lts

Leggere il processo di rilascio di Symfony per comprendere meglio il motivo per cui esistono varie versioni di Symfony e quale usare per i propri progetti.

## <span id="page-30-0"></span>**Creare applicazioni Symfony senza l'installatore**

Se si usa ancora PHP 5.3 o se non si può eseguire l'installatore per altre ragioni, si possono creare applicazioni Symfony usando un metodo alternativo di installazione, basato su [Composer.](https://getcomposer.org/)

Composer è un gestore di dipendenze, usato da applicazioni PHP moderne, e può essere usato per creare nuove applicazioni basate sul framework Symfony. Se non lo si ha già installato globalmente, seguire la prossima sezione.

#### **Installare Composer globalmente**

Iniziare con installare Composer globalmente.

#### **Creare un'applicazione Symfony con Composer**

Una volta installato Composer, eseguire il comando create-project per creare una nuova applicazione Symfony, basata sull'ultima versione stabile:

\$ composer create-project symfony/framework-standard-edition progetto

Se si deve basare l'applicazione su una specifica versione di Symfony, fornire la versione come secondo parametro del comando create-project:

\$ composer create-project symfony/framework-standard-edition progetto '2.3.\*'

Tip: Con una connessione Internet lenta, si potrebbe pensare come Composer non stia facendo nulla. Nel caso, aggiungere l'opzione -vvv al comando precedente per mostrare un output dettagliato di tutto ciò che Composer sta facendo.

## <span id="page-30-1"></span>**Eseguire l'applicazione Symfony**

Symfony sfrutta il server web interno fornito da PHP per eseguire applicazioni mentre le si sviluppa. Quindi, per eseguire un'applicazione Symfony basta andare nella cartella del progetto ed eseguire il seguente comando:

```
$ cd progetto/
$ php app/console server:run
```
Quindi, aprire un browser ed accedere all'URL http://localhost:8000 per vedere la pagina di benvenuto di Symfony:

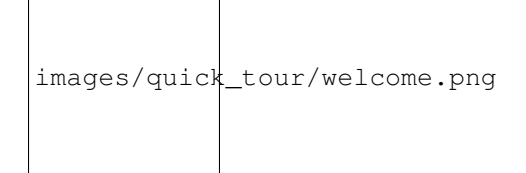

Al posto di questa pagina di benvenuto, si potrebbe vedere una pagina bianca o di errore. Questo dipende da un problema di configurazione dei permessi delle cartelle. Ci sono varie possibili soluzioni, a seconda del sistema operativo. Sono tutte spiegate nella sezione *[Impostazione dei permessi](#page-31-1)*.

Note: Il server interno di PHP è disponibile in PHP 5.4 o successivi. Se si usa ancora la vecchia versione 5.3, occorrerà configurare un *host virtuale* nel proprio server web.

Il comando server:run è disponibile solo durante lo sviluppo di un'applicazione. Per eseguire applicazioni Symfony su server di produzione, si dovrà configurare un server web [Apache](http://httpd.apache.org/docs/current/mod/core.html#documentroot) o [Nginx,](http://wiki.nginx.org/Symfony) come spiegato in /cookbook/configuration/web\_server\_configuration.

Dopo aver finito di lavorare su un'applicazione Symfony, si può fermare il server premendo *Ctrl+C* nel terminale:

## <span id="page-31-0"></span>**Verifica della configurazione di un'applicazione Symfony**

Le applicazioni Symfony dispongono di un test per la configurazione del server, che mostra se l'ambiente è pronto per usare Symfony. Accedere al seguente URL per verificare la propria configurazione:

http://localhost:8000/config.php

Se ci sono problemi, correggerli prima di procedere.

#### <span id="page-31-1"></span>Impostare i permessi

Un problema comune durante l'installazione è che le cartelle app/cache e app/logs devono essere scrivibili sia dal server web che dall'utente della linea di comando. Su sistemi UNIX, se l'utente del server web è diverso da quello della linea di comando, si possono provare le soluzioni seguenti.

#### 1. Usare lo stesso utente per CLI e server web

In ambienti di sviluppo, è pratica comune usare lo stesso utente per CLI e server web, evitando così problemi di permessi per nuovi progetti. Lo si può fare modificando la configurazione del server web (cioè solitamente httpd.conf o apache2.conf per Apache) e impostandone l'utente in modo che sia lo stesso di CLI (p.e. per Apache, aggiornare i valori User e Group).

#### 2. Usare ACL su un sistema che supporta chmod +a

Molti sistemi consento di usare il comando chmod +a. Provare prima questo e, in caso di errore, provare il metodo successivo. Viene usato un comando per cercare di determinare l'utente con cui gira il server web e impostarlo come HTTPDUSER:

```
$ rm -rf app/cache/*
$ rm -rf app/logs/*
$ HTTPDUSER=`ps axo user,comm | grep -E '[a]pache|[h]ttpd|[_]www|[w]ww-data|[n]ginx
˓→' | grep -v root | head -1 | cut -d\ -f1`
$ sudo chmod +a "$HTTPDUSER allow delete,write,append,file_inherit,directory_inherit
˓→" app/cache app/logs
$ sudo chmod +a "'whoami' allow delete, write, append, file_inherit, directory_inherit".
˓→app/cache app/logs
```
#### 3. Usare ACL su un sistema che non supporta chmod +a

Alcuni sistemi non supportano chmod +a, ma supportano un altro programma chiamato setfacl. Si potrebbe aver bisogno di [abilitare il supporto ACL](https://help.ubuntu.com/community/FilePermissionsACLs) sulla propria partizione e installare setfacl prima di usarlo (come nel caso

di Ubuntu). Viene usato un comando per cercare di determinare l'utente con cui gira il server web e impostarlo come HTTPDUSER:

```
$ HTTPDUSER=`ps axo user,comm | grep -E '[a]pache|[h]ttpd|[_]www|[w]ww-data|[n]ginx
˓→' | grep -v root | head -1 | cut -d\ -f1`
$ sudo setfacl -R -m u:"$HTTPDUSER":rwX -m u:`whoami`:rwX app/cache app/logs
$ sudo setfacl -dR -m u:"$HTTPDUSER":rwX -m u:`whoami`:rwX app/cache app/logs
```
Se non funziona, provare aggiungendo l'opzione -n.

#### 4. Senza usare ACL

Se non è possibile modificare l'ACL delle cartelle, occorrerà modificare l'umask in modo che le cartelle cache e log siano scrivibili dal gruppo o da tutti (a seconda che gli utenti di server web e linea di comando siano o meno nello stesso gruppo). Per poterlo fare, inserire la riga seguente all'inizio dei file app/console, web/app.php e web/app\_dev.php:

```
umask(0002); // Imposta i permessi a 0775
```
// oppure

umask(0000); // Imposta i permessi a 0777

Si noti che l'uso di ACL è raccomandato quando si ha accesso al server, perché la modifica di umask non è threadsafe.

## <span id="page-32-0"></span>**Aggiornare applicazioni Symfony**

A questo punti, si dispone di un'applicazione Symfony pienamente funzionale, in cui si può sviluppare il proprio progetto. Un'applicazione Symfony dipende da varie librerie esterne. Queste sono scaricate nella cartella vendor/ e sono gestite esclusivamente da Composer.

L'aggiornamento frequente di queste librerie di terze parti è una buona pratica, per prevenire bug e vulnerabilità di sicurezza. Eseguire il comando update di Composer per aggiornarle tutte insieme:

```
$ cd progetto/
$ composer update
```
A seconda della complessità del progetto, questo processo di aggiornamento può impiegare anche vari minuti per essere completato.

Tip: Symfony fornisce un comando per verificare se le dipendenze di un progetto contengano vulnerabilità note:

\$ php app/console security:check

Una buona pratica di sicurezza consiste nell'eseguire regolarmente questo comando, per poter aggiornare o sostituire delle dipendenze compromesse, il prima possibile.

## <span id="page-32-1"></span>**Installare l'applicazione demo di Symfony**

L'applicazione demo di Symfony è un'applicazione funzionate, che mostra il modo raccomandato di sviluppare applicazioni Symfony. L'applicazione è stata concepita come strumento di apprendimento per novizi di Symfony e il suo codice sorgente contiene vai commenti e note utili.

Per scaricare l'applicazione demo di Symfony, eseguire il comando demo dell'installatore di Symfony:

```
Linux, Mac OS X
$ symfony demo
# Windows
c:\progetti\> php symfony demo
```
Una volta scaricata, entrare nella cartella symfony\_demo/ ed eseguire il server web interno di PHP, tramite il comando php app/console server:run. Accedere all'URL http://localhost:8000 con un browser per iniziare a usare l'applicazione demo di Symfony.

## <span id="page-33-0"></span>**Installare una distribuzione di Symfony**

Il progetto Symfony impacchetta "distribuzioni", che sono applicazioni pienamente funzionali, che includono le librerie del nucleo di Symfony, una selezione di bundle utili, una struttura di cartelle appropriata e alcune configurazioni predefinite. In effetti, quando è stata creata un'applicazione Symfony, nelle sezioni precedenti, in realtà è stata scaricata la distribuzione predefinita fornita da Symfony, chiamata *Symfony Standard Edition*.

*Symfony Standard Edition* è la distribuzione più popolare ed è anche la scelta migliore per sviluppatore che iniziano con Symfony. Tuttavia, la comunità di Symfony ha pubblicato altre distribuzioni, che si potrebbe voler usare in un'applicazione:

- [Symfony CMF Standard Edition](https://github.com/symfony-cmf/symfony-cmf-standard) è una distribuzione pensata per partire con il progetto [Symfony CMF,](http://cmf.symfony.com/) che rende più facile per gli sviluppatori l'aggiunta di funzionalità CMS ad applicazioni basate sul framework Symfony.
- [Symfony REST Edition](https://github.com/gimler/symfony-rest-edition) mostra come costruire un'applicazione che fornisca un'API REST, usando [FOSRest-](https://github.com/FriendsOfSymfony/FOSRestBundle)[Bundle](https://github.com/FriendsOfSymfony/FOSRestBundle) e vari altri bundle correlati.

## <span id="page-33-1"></span>**Uso di un controllo dei sorgenti**

Se si usa un sistema di controllo di versione, come [Git,](http://git-scm.com/) si può tranquillamente eseguire il commit do tutto il codice del progetto. Questo perché le applicazioni Symfony contengono già un file .gitignore, preparato appositamente per Symfony.

Per istruzioni specifiche su come impostare al meglio un progetto per essere memorizzato in Git, vedere /cookbook/workflow/new\_project\_git.

#### **Usare un'applicazione Symfony versionata**

Quando si usa Composer èer gestire le dipendenze di un'applicazione, si raccomanda di ignorare l'intera cartella vendor/, prima di eseguire commit di codice nel repository. Questo vuole dire che, quando si esegue il checkout di un'applicazione Symfony da un repository Git, non ci sarà la cartella vendor/ e l'applicazione non funzionerà immediatamente.

Per farlo funzionare, eseguire il checkout dell'applicazione Symfony ed eseguire il comando install di Composer, per scaricare e installare tutte le dipendenze richieste dall'applicazione:

```
$ cd progetto/
```

```
$ composer install
```
Come fa Composer a sapere quali dipendenze installare? Perché quando si esegue il commit di un'applicazione Symfony su un repository, si includono i file composer.json e composer.lock nel commit. Questi file dicono a Composer quali dipendenze (e in quali specifiche versioni) installare nell'applicazione.

# <span id="page-34-0"></span>**Iniziare lo sviluppo**

Ora che si dispone di un'applicazione Symfony pienamente funzionale, si può iniziare lo sviluppo! La distribuzione potrebbe contenere del codice di esempio, verificare sul file README.md incluso (aprirlo come file di testo) per conoscere l'eventuale codice di esempio incluso nella distribuzione.

Chi è nuovo su Symfony può fare riferimento a "*[Creare pagine in Symfony](#page-36-0)*", dove si imparerà come creare pagine, cambiare configurazione e ogni altra cosa necessaria per la nuova applicazione.

Assicurarsi di dare un'occhiata anche al ricettario, che contiene una grande varietà di ricette, pensate per risolvere problemi specifici con Symfony.
# CHAPTER 4

# Creare pagine in Symfony

La creazione di una nuova pagina in Symfony, che si tratti di una pagina HTML o di un JSON, è un semplice processo in due passi:

- 1. *Creare una rotta*: Una rotta definisce l'URL (p.e. /about) verso la pagina e specifica un controllore;
- 2. *Creare un controllore*: Un controllore è una funzione PHP, che costruisce la pagina. Si prende la richiesta in entrata e la si trasforma in un oggetto Response di Symfony, che contiene HTML, una stringa JSON o altro.

Proprio come sul web, ogni interazione sul web inizia con una richiesta HTTP. Il lavoro di un'applicazione è semplicemente quello di interpretare la richiesta e restituire l'appropriata risposta.

# <span id="page-36-0"></span>**Ambienti e front controller**

Ogni applicazione Symfony gira in un ambiente. Un ambiente è un insieme specifico di configurazioni e bundle caricati, rappresentato da una stringa. La stessa applicazione può girare con diverse configurazioni, se eseguita in diversi ambienti. Symfony dispone di tre ambienti predefiniti: dev, test e prod. È comunque possibile crearne di altri.

Gli ambienti sono utili, perché consentono a una singola applicazione di avere un ambiente (dev) pensato per il debug e un altro (prod) ottimizziato per la velocità. Si possono anche caricare bundle specifici, in base all'ambiente. Per esempio, Symfony dispone di un WebProfilerBundle (descritto più avanti), abilitato solamente in dev e in test.

Symfony dispone di due front controller pubblici: app\_dev.php fornisce l'ambiente dev, mentre app.php fornisce l'ambiente prod. Ogni accesso via web a Symfony normalmente passa per uno di questi due front controller. (L'ambiente test normalmente si usa solo quando si eseguono i test e quindi non dispone di un front controller dedicato. La linea di comando fornisce ugualmente un front controller utilizzabile con qualsiasi ambiente.)

Quando il front controller inizializza il kernel, fornisce due parametri: l'ambiente e la modalità di debug con cui il kernel deve girare. Per far rispondere velocemente l'applicazione, Symfony mantiene una cache sotto la cartella app/ cache/. Quando il debug è abilitato (come in app\_dev.php), la cache viene rinfrescata automaticamente a ogni modifica del codice o della configurazione. In debug, Symfony va più lentamente, ma le modifiche sono rispettate senza dover pulire a mano la cache.

#### **La pagina "numero casuale"**

In questo capitolo, svilupperemo un'applicazione per generare numeri casuali. Quando avremo finito, l'utente sarà in grado di ottenere un numero casuale tra 1 e il limite superiore, impostato da URL:

http://localhost/app\_dev.php/random/100

In realtà, si potrà sostituire 100 con qualsiasi altro numero, che funga da limite superiore per il numero da generare. Per creare la pagina, seguiamo il semplice processo in due passi.

Note: La guida presume che Symfony sia stato già scaricato e il server web configurato. L'URL precedente presume che localhost punti alla cartella web del nuovo progetto Symfony. Per informazioni dettagliate su questo processo, vedere la documentazione del server web usato. Ecco le pagine di documentazione per alcuni server web:

- Per il server Apache, fare riferimento alla [documentazione su DirectoryIndex di Apache.](http://httpd.apache.org/docs/current/mod/mod_dir.html)
- Per Nginx, fare riferimento alla [documentazione su HttpCoreModule di Nginx.](http://wiki.nginx.org/HttpCoreModule#location)

# **Prima di iniziare: creare il bundle**

Prima di iniziare, occorrerà creare un *bundle*. In Symfony, un bundle è come un plugin, tranne per il fatto che tutto il codice nella propria applicazione starà dentro a un bundle.

Un bundle non è nulla di più di una cartella che ospita ogni cosa correlata a una specifica caratteristica, incluse classi PHP, configurazioni e anche fogli di stile e file JavaScript (si veda *[Il sistema dei bundle](#page-88-0)*).

A seconda della modalità di installazione di Symfony, si potrebbe già a vere un bundle, chiamato AcmeDemoBundle. Controllare nella cartella src/ del progetto se c'è una cartella DemoBundle/ sotto la cartella Acme/. Se tali cartelle esistono, saltare il resto di questa sezione e andare direttamente alla creazione della rotta.

Per creare un bundle chiamato AcmeHelloBundle (un bundle creato appositamente in questo capitolo), eseguire il seguente comando e seguire le istruzioni su schermo (usando tutte le opzioni predefinite):

\$ php app/console generate:bundle --namespace=Acme/DemoBundle --format=yml

Dietro le quinte, viene creata una cartella per il bundle in src/Acme/DemoBundle. Inoltre viene aggiunta automaticamente una riga al file app/AppKernel.php, in modo che il bundle sia registrato nel kernel:

```
// app/AppKernel.php
public function registerBundles()
{
    $bundles = array(
        // ...
        new Acme\DemoBundle\AcmeDemoBundle(),
    );
    // ...
    return $bundles;
}
```
Ora che si è impostato il bundle, si può iniziare a costruire la propria applicazione, dentro il bundle stesso.

# **Passo 1: creare la rotta**

Per impostazione predefinita, il file di configurazione delle rotte in un'applicazione Symfony si trova in app/ config/routing.yml. Come ogni configurazione in Symfony, si può anche scegliere di usare XML o PHP per configurare le rotte.

Se si guarda il file principale delle rotte, si vedrà che Symfony ha già aggiunto una voce, quando è stato generato AcmeDemoBundle:

Questa voce è molto basica: dice a Symfony di caricare la configurazione delle rotte dal file Resources/config/ routing.yml (routing.xml o routing.php rispettivamente negli esempi di codice XML e PHP), che si trova dentro AcmeDemoBundle. Questo vuol dire che si mette la configurazione delle rotte direttamente in app/ config/routing.yml o si organizzano le proprie rotte attraverso la propria applicazione e le si importano da qui.

Note: Non si è limitati a caricare configurazioni di rotte che condividono lo stesso formato. Per esempio, si potrebbe anche caricare un file YAML in una configurazione XML e viceversa.

Ora che il file routing.yml del bundle è stato importato, aggiungere la nuova rotta, che definisce l'URL della pagina che stiamo per creare:

Il routing consiste di due pezzi di base: il percorso (path), che è l'URL a cui la rotta corrisponderà, e un array defaults, che specifica il controllore che sarà eseguito. La sintassi dei segnaposto nello schema ({limit}) è un jolly. Vuol dire che /random/10, /random/327 o ogni altro URL simile corrisponderanno a questa rotta. Il parametro del segnaposto {limit} sarà anche passato al controllore, in modo da poter usare il suo valore per salutare personalmente l'utente.

Note: Il sistema delle rotte ha molte altre importanti caratteristiche per creare strutture di URL flessibili e potenti nella propria applicazioni. Per maggiori dettagli, si veda il capitolo dedicato alle Rotte.

# **Passo 2: creare il controllore**

Quando un URL come /hello/Ryan viene gestita dall'applicazione, la rotta hello viene corrisposta e il controllore AcmeDemoBundle:Hello:index eseguito dal framework. Il secondo passo del processo di creazione della pagina è quello di creare tale controllore.

Il controllore ha il nome *logico* AcmeDemoBundle:Random:index ed è mappato sul metodo indexAction di una classe PHP chiamata Acme\DemoBundle\Controller\RandomController. Iniziamo creando questo file dentro il nostro AcmeDemoBundle:

```
// src/Acme/DemoBundle/Controller/RandomController.php
namespace Acme\DemoBundle\Controller;
```
**class RandomController** {

}

In realtà, il controllore non è nulla di più di un metodo PHP, che va creato e che Symfony eseguirà. È qui che il codice usa l'informazione dalla richiesta per costruire e preparare la risorsa che è stata richiesta. Tranne per alcuni casi avanzati, il prodotto finale di un controllore è sempre lo stesso: un oggetto Response di Symfony.

Creare il metodo indexAction, che Symfony eseguirà quando la rotta hello sarà corrisposta:

```
// src/Acme/DemoBundle/Controller/RandomController.php
namespace Acme\DemoBundle\Controller;
use Symfony\Component\HttpFoundation\Response;
class RandomController
{
   public function indexAction($limit)
    {
        return new Response(
            '<html><body>Numero: '.rand(1, $limit).'</body></html>'
        );
    }
}
```
Il controllore è semplice: esso crea un nuovo oggetto Response, il cui primo parametro è il contenuto che sarà usato dalla risposta (in questo esempio, una piccola pagina HTML).

Congratulazioni! Dopo aver creato solo una rotta e un controllore, abbiamo già una pagina pienamente funzionante! Se si è impostato tutto correttamente, la propria applicazione dovrebbe salutare:

http://localhost/app\_dev.php/random/10

Tip: Si può anche vedere l'applicazione nell'*[ambiente](#page-43-0)* "prod", visitando:

http://localhost/app.php/random/10

Se si ottiene un errore, è probabilmente perché occorre pulire la cache, eseguendo:

\$ php app/console cache:clear --env=prod --no-debug

Un terzo passo, facoltativo ma comune, del processo è quello di creare un template.

Note: I controllori sono il punto principale di ingresso del codice e un ingrediente chiave della creazione di pagine. Si possono trovare molte più informazioni nel capitolo sul controllore.

# **Passo 3 (facoltativo): creare il template**

I template consentono di spostare tutta la presentazione (p.e. il codice HTML) in un file separato e riusare diverse porzioni del layout della pagina. Invece di scrivere il codice HTML dentro al controllore, meglio rendere un template:

```
// src/Acme/DemoBundle/Controller/RandomController.php
2 namespace Acme\DemoBundle\Controller;
4 use Symfony\Bundle\FrameworkBundle\Controller\Controller;
6 class RandomController extends Controller
7 {
8 public function indexAction($limit)
9 {
_{10} $number = rand(1, $limit);
```
3

5

11

```
16
23 }
```

```
12 return $this->render(
13 'AcmeDemoBundle:Random:index.html.twig',
14 array('number' => $number)
\frac{15}{15} );
17 | // rende invece un template PHP
18 // return $this->render(
19 // 'AcmeDemoBundle:Random:index.html.php',
_{20} // array('number' => $number)
21 // );
22 }
```
Note: Per poter usare il metodo :method:'Symfony\\Bundle\\FrameworkBundle\\Controller\\Controller::render', il controllore deve estendere la classe Symfony\Bundle\FrameworkBundle\Controller\Controller, che aggiunge scorciatoie per compiti comuni nei controllori. Ciò viene fatto nell'esempio precedente aggiungendo l'istruzione use alla riga 4 ed estendendo Controller alla riga 6.

Il metodo render() crea un oggetto Response riempito con il contenuto del template dato. Come ogni altro controllore, alla fine l'oggetto Response viene restituito.

Si noti che ci sono due diversi esempi su come rendere il template. Per impostazione predefinita, Symfony supporta due diversi linguaggi di template: i classici template PHP e i template, concisi ma potenti, [Twig.](http://twig.sensiolabs.org) Non ci si allarmi, si è liberi di scegliere tra i due, o anche tutti e due nello stesso progetto.

Il controllore rende il template AcmeDemoBundle:Hello:index.html.twig, che usa la seguente convenzioni dei nomi:

#### NomeBundle:NomeControllore:NomeTemplate

Questo è il nome *logico* del template, che è mappato su una locazione fisica, usando la seguente convenzione:

#### /percorso/di/NomeBundle/Resources/views/NomeControllore/NomeTemplate

In questo caso, AcmeHelloBundle è il nome del bundle, Hello è il controllore e index.html.twig il template:

Analizziamo il template Twig riga per riga:

- *riga 2*: Il token extends definisce un template padre. Il template definisce esplicitamente un file di layout, dentro il quale sarà inserito.
- *riga 4*: Il token block dice che ogni cosa al suo interno va posta dentro un blocco chiamato body. Come vedremo, è responsabilità del template padre (base.html.twig) rendere alla fine il blocco chiamato body.

Il template padre, ::base.html.twig, manca delle porzioni NomeBundle e NomeControllore del suo nome (per questo ha il doppio duepunti (::) all'inizio). Questo vuol dire che il template risiede fuori dai bundle, nella cartella app:

Il template di base definisce il layout HTML e rende il blocco body, che era stato definito nel template index. html.twig. Rende anche un blocco title, che si può scegliere di definire nel template nel template index. html.twig. Poiché non è stato definito il blocco title nel template figlio, il suo valore predefinito è "Benvenuto!".

I template sono un modo potente per rendere e organizzare il contenuto della propria pagina. Un template può rendere qualsiasi cosa, dal codice HTML al CSS, o ogni altra cosa che il controllore abbia bisogno di restituire.

Nel ciclo di vita della gestione di una richiesta, il motore dei template è solo uno strumento opzionale. Si ricordi che lo scopo di ogni controllore è quello di restituire un oggetto Response. I template sono uno strumento potente, ma facoltativo, per creare il contenuto per un oggetto Response.

#### **Struttura delle cartelle**

Dopo solo poche sezioni, si inizia già a capire la filosofia che sta dietro alla creazione e alla resa delle pagine in Symfony. Abbiamo anche già iniziato a vedere come i progetti Symfony siano strutturati e organizzati. Alla fine di questa sezione, sapremo dove cercare e inserire i vari tipi di file, e perché.

Sebbene interamente flessibili, per impostazione predefinita, ogni applicazione Symfony ha la stessa struttura di cartelle raccomandata:

**app/** Questa cartella contiene la configurazione dell'applicazione;

**src/** Tutto il codice PHP del progetto sta all'interno di questa cartella;

**vendor/** Ogni libreria dei venditori è inserita qui, per convenzione;

**web/** Questa è la cartella radice del web e contiene ogni file accessibile pubblicamente;

#### See also:

Si può facilmente ridefinire la struttura predefinita delle cartelle. Vedere /cookbook/configuration/override\_dir\_structure per maggiori informazioni.

### **La cartella web**

La cartella radice del web è la casa di tutti i file pubblici e statici, inclusi immagini, fogli di stile, file JavaScript. È anche il posto in cui stanno tutti i front controller:

```
// web/app.php
require_once __DIR__.'/../app/bootstrap.php.cache';
require_once __DIR__.'/../app/AppKernel.php';
use Symfony\Component\HttpFoundation\Request;
$kernel = new AppKernel('prod', false);
$kernel->loadClassCache();
$kernel->handle(Request::createFromGlobals())->send();
```
Il file del front controller (app. php in questo esempio) è il file PHP che viene eseguito quando si usa un'applicazione Symfony e il suo compito è quello di usare una classe kernel, AppKernel, per inizializzare l'applicazione.

Tip: Aver un front controller vuol dire avere URL diverse e più flessibili rispetto a una tipica applicazione in puro PHP. Quando si usa un front controller, gli URL sono formattati nel modo seguente:

http://localhost/app.php/random/10

Il front controller, app.php, viene eseguito e l'URL "interno" /random/10 è dirottato internamente, usando la configurazione delle rotte. Usando mod\_rewrite di Apache, si può forzare l'esecuzione del file app.php senza bisogno di specificarlo nell'URL:

http://localhost/random/10

Sebbene i front controller siano essenziali nella gestione di ogni richiesta, raramente si avrà bisogno di modificarli o anche di pensarci. Saranno brevemente menzionati ancora nella sezione *[Ambienti](#page-43-0)*.

# **La cartella dell'applicazione (app)**

Come visto nel front controller, la classe AppKernel è il punto di ingresso principale dell'applicazione ed è responsabile di tutta la configurazione. Per questo è memorizzata nella cartella app/.

Questa classe deve implementare due metodi, che definiscono tutto ciò di cui Symfony ha bisogno di sapere sulla propria applicazione. Non ci si deve preoccupare di questi metodi all'inizio, Symfony li riempie al posto nostro con delle impostazioni predefinite.

- **registerBundles()** Restituisce un array di tutti bundle necessari per eseguire l'applicazione (vedere *[Il sistema](#page-88-0) [dei bundle](#page-88-0)*);
- **registerContainerConfiguration()** Carica il file della configurazione principale dell'applicazione (vedere la sezione *[Configurazione dell'applicazione](#page-42-0)*).

Nello sviluppo quotidiano, per lo più si userà la cartella app/ per modificare i file di configurazione e delle rotte nella cartella app/config/ (vedere *[Configurazione dell'applicazione](#page-42-0)*). Essa contiene anche la cartella della cache dell'applicazione (app/cache), la cartella dei log (app/logs) e la cartella dei file risorsa a livello di applicazione, come i template (app/Resources). Ognuna di queste cartella sarà approfondita nei capitoli successivi.

#### Autoload

Quando Symfony si carica, un file speciale chiamato app/autoload.php viene incluso. Questo file è responsabile di configurare l'autoloader, che auto-caricherà i file dell'applicazione dalla cartella src/ e le librerie di terze parti dalla cartella vendor/menzionate nel file composer.json.

Grazie all'autoloader, non si avrà mai bisogno di usare le istruzioni include o require. Al posto loro, Composer usa lo spazio dei nomi di una classe per determinare la sua posizione e includere automaticamente il file al posto nostro, nel momento in cui la classe è necessaria.

L'autoloader è già configurato per cercare nella cartella src/ tutte le proprie classi PHP. Per poterlo far funzionare, il nome della classe e quello del file devono seguire lo stesso schema:

```
Nome della classe:
    Acme\DemoBundle\Controller\RandomController
Percorso:
    src/Acme/DemoBundle/Controller/RandomController.php
```
# **La cartella dei sorgenti (src)**

Detto semplicemente, la cartella src/ contiene tutto il codice (codice PHP, template, file di configurazione, fogli di stile, ecc.) che guida la *propria* applicazione. Quando si sviluppa, gran parte del lavoro sarà svolto dentro uno o più bundle creati in questa cartella.

Ma cos'è esattamente un bundle?

#### <span id="page-42-0"></span>**Configurazione dell'applicazione**

Un'applicazione è composta da un insieme di bundle, che rappresentano tutte le caratteristiche e le capacità dell'applicazione stessa. Ogni bundle può essere personalizzato tramite file di configurazione, scritti in YAML, XML o PHP. Per impostazione predefinita, il file di configurazione principale risiede nella cartella app/config/ è si chiama config.yml, config.xml o config.php, a seconda del formato scelto:

Note: Vedremo esattamente come caricare ogni formato di file nella prossima sezione, *[Ambienti](#page-43-0)*.

Ogni voce di primo livello, come framework o twig, definisce la configurazione per un particolare bundle. Per esempio, la voce framework definisce la configurazione per il bundle del nucleo di Symfony FrameworkBundle e include configurazioni per rotte, template e altri sistemi fondamentali.

Per ora, non ci preoccupiamo delle opzioni di configurazione specifiche di ogni sezione. Il file di configurazione ha delle opzioni predefinite impostate. Leggendo ed esplorando ogni parte di Symfony, le opzioni di configurazione specifiche saranno man mano approfondite.

#### Formati di configurazione

Nei vari capitoli, tutti gli esempi di configurazione saranno mostrati in tutti e tre i formati (YAML, XML e PHP). Ciascuno ha i suoi vantaggi e svantaggi. La scelta è lasciata allo sviluppatore:

- *YAML*: Semplice, pulito e leggibile (se ne può sapere di più in "/components/yaml/yaml\_format");
- *XML*: Più potente di YAML e supportato nell'autocompletamento dagli IDE;
- *PHP*: Molto potente, ma meno leggibile dei formati di configurazione standard.

### **Esportazione della configurazione predefinita**

Si può esportare la configurazione predefinita per un bundle in yaml sulla console, usando il comando config:dump-reference. Ecco un esempio di esportazione della configurazione predefinita di Framework-Bundle:

\$ app/console config:dump-reference FrameworkBundle

Si può anche usare l'alias dell'estensione (voce di configurazione):

\$ app/console config:dump-reference framework

Note: Vedere la ricetta /cookbook/bundles/extension per informazioni sull'aggiunta di configurazioni per un bundle.

#### <span id="page-43-0"></span>**Ambienti**

Un'applicazione può girare in vari ambienti. I diversi ambienti condividono lo stesso codice PHP (tranne per il front controller), ma usano differenti configurazioni. Per esempio, un ambiente dev salverà nei log gli avvertimenti e gli errori, mentre un ambiente prod solamente gli errori. Alcuni file sono ricostruiti a ogni richiesta nell'ambiente dev (per facilitare gli sviluppatori), ma salvati in cache nell'ambiente prod. Tutti gli ambienti stanno insieme nella stessa macchina e sono eseguiti nella stessa applicazione.

Un progetto Symfony generalmente inizia con tre ambienti (dev, test e prod), ma creare nuovi ambienti è facile. Si può vedere la propria applicazione in ambienti diversi, semplicemente cambiando il front controller nel browser. Per vedere l'applicazione in ambiente dev, accedere all'applicazione tramite il front controller di sviluppo:

http://localhost/app\_dev.php/random/10

Se si preferisce vedere come l'applicazione si comporta in ambiente di produzione, richiamare invece il front controller prod:

http://localhost/app.php/random/10

Essendo l'ambiente prod ottimizzato per la velocità, la configurazione, le rotte e i template Twig sono compilato in classi in puro PHP e messi in cache. Per vedere delle modifiche in ambiente prod, occorrerà pulire tali file in cache e consentire che siano ricostruiti:

\$ php app/console cache:clear --env=prod --no-debug

Note: Se si apre il file web/app.php, si troverà che è configurato esplicitamente per usare l'ambiente prod:

```
$kernel = new AppKernel('prod', false);
```
Si può creare un nuovo front controller per un nuovo ambiente, copiando questo file e cambiando prod con un altro valore.

Note: L'ambiente test è usato quando si eseguono i test automatici e non può essere acceduto direttamente tramite il browser. Vedere il capitolo sui test per maggiori dettagli.

### **Configurazione degli ambienti**

La classe AppKernel è responsabile del caricare effettivamente i file di configurazione scelti:

```
// app/AppKernel.php
public function registerContainerConfiguration(LoaderInterface $loader)
{
    $loader->load(
        __DIR__.'/config/config_'.$this->getEnvironment().'.yml'
    );
}
```
Sappiamo già che l'estensione .yml può essere cambiata in .xml o .php, se si preferisce usare XML o PHP per scrivere la propria configurazione. Si noti anche che ogni ambiente carica i propri file di configurazione. Consideriamo il file di configurazione per l'ambiente dev.

La voce imports è simile all'istruzione include di PHP e garantisce che il file di configurazione principale (config.yml) sia caricato per primo. Il resto del file gestisce la configurazione per aumentare il livello di log, oltre ad altre impostazioni utili all'ambiente di sviluppo.

Sia l'ambiente prod che quello test seguono lo stesso modello: ogni ambiente importa il file di configurazione di base e quindi modifica i suoi file di configurazione per soddisfare le esigenze dello specifico ambiente. Questa è solo una convenzione, ma consente di riusare la maggior parte della propria configurazione e personalizzare solo le parti diverse tra gli ambienti.

#### **Riepilogo**

Congratulazioni! Ora abbiamo visto ogni aspetto fondamentale di Symfony e scoperto quanto possa essere facile e flessibile. Pur essendoci ancora *moltissime* caratteristiche da scoprire, assicuriamoci di tenere a mente alcuni aspetti fondamentali:

- creare una pagine è un processo in tre passi, che coinvolge una rotta, un controllore e (opzionalmente) un template.
- ogni progetto contiene solo alcune cartelle principali: web/ (risorse web e front controller), app/ (configurazione), src/ (i propri bundle) e vendor/ (codice di terze parti) (c'è anche la cartella bin/, usata per aiutare nell'aggiornamento delle librerie dei venditori);
- ogni caratteristica in Symfony (incluso in nucleo del framework stesso) è organizzata in *bundle*, insiemi strutturati di file relativi a tale caratteristica;
- la configurazione per ciascun bundle risiede nella cartella app/config e può essere specificata in YAML, XML o PHP;
- la configurazione dell'applicazione globale si trova nella cartella app/config;
- ogni ambiente è accessibile tramite un diverso front controller (p.e. app.php e app\_dev.php) e carica un diverso file di configurazione.

Da qui in poi, ogni capitolo introdurrà strumenti sempre più potenti e concetti sempre più avanzati. Più si imparerà su Symfony, più si apprezzerà la flessibilità della sua architettura e la potenza che dà nello sviluppo rapido di applicazioni.

# CHAPTER 5

# Il controllore

Un controllore è una funzione PHP da creare, che prende le informazioni dalla richiesta HTTP e crea e restituisce una risposta HTTP (come oggetto Response di Symfony). La risposta potrebbe essere una pagina HTML, un documento XML, un array serializzato JSON, una immagine, un rinvio, un errore 404 o qualsiasi altra cosa possa venire in mente. Il controllore contiene una qualunque logica arbitraria di cui la *propria applicazione* necessita per rendere il contenuto di una pagina.

Per vedere quanto questo è semplice, diamo un'occhiata a un controllore di Symfony in azione. Il seguente controllore renderebbe una pagina che stampa semplicemente Ciao mondo!:

```
use Symfony\Component\HttpFoundation\Response;
public function helloAction()
{
    return new Response('Ciao mondo!');
}
```
L'obiettivo di un controllore è sempre lo stesso: creare e restituire un oggetto Response. Lungo il percorso, potrebbe leggere le informazioni dalla richiesta, caricare una risorsa da una base dati, inviare un'email, o impostare informazioni sulla sessione dell'utente. Ma in ogni caso, il controllore alla fine restituirà un oggetto Response che verrà restituito al client.

Non c'è nessuna magia e nessun altro requisito di cui preoccuparsi! Di seguito alcuni esempi comuni:

- Il *controllore A* prepara un oggetto Response che rappresenta il contenuto della homepage di un sito.
- Il *controllore B* legge il parametro slug da una richiesta per caricare un blog da una base dati e creare un oggetto Response che visualizza quel blog. Se lo slug non viene trovato nella base dati, crea e restituisce un oggetto Response con codice di stato 404.
- Il *controllore C* gestisce l'invio di un form contatti. Legge le informazioni del form dalla richiesta, salva le informazioni del contatto nella base dati e invia una email con le informazioni del contatto al webmaster. Infine, crea un oggetto Response, che rinvia il browser del client alla pagina di ringraziamento del form contatti.

# **Richieste, controllori, ciclo di vita della risposta**

Ogni richiesta gestita da un progetto Symfony passa attraverso lo stesso semplice ciclo di vita. Il framework si occupa dei compiti ripetitivi e infine esegue un controllore, che ospita il codice personalizzato dell'applicazione:

- 1. Ogni richiesta è gestita da un singolo file con il controllore principale (ad esempio app.php o app\_dev.php) che inizializza l'applicazione;
- 2. Il Router legge le informazioni dalla richiesta (ad esempio l'URI), trova una rotta che corrisponde a tali informazioni e legge il parametro \_controller dalla rotta;
- 3. Viene eseguito il controllore della rotta corrispondente e il codice all'interno del controllore crea e restituisce un oggetto Response;
- 4. Le intestazioni HTTP e il contenuto dell'oggetto Response vengono rispedite al client.

Creare una pagina è facile, basta creare un controllore (#3) e fare una rotta che mappa un URL su un controllore (#2).

Note: Anche se ha un nome simile, il "controllore principale" (front controller) è diverso dagli altri "controllori" di cui si parla in questo capitolo. Un controllore principale è un breve file PHP che è presente nella propria cartella web e sul quale sono dirette tutte le richieste. Una tipica applicazione avrà un front controller produzione (ad esempio app.php) e un frot controller per lo sviluppo (ad esempio app\_dev.php). Probabilmente non si avrà mai bisogno di modificare, visualizzare o preoccuparsi dei front controller dell'applicazione.

# **Un semplice controllore**

Mentre un controllore può essere un qualsiasi callable PHP (una funzione, un metodo di un oggetto, o una Closure), in Symfony, un controllore di solito è un unico metodo all'interno di un oggetto controllore. I controllori sono anche chiamati *azioni*.

```
// src/AppBundle/Controller/HelloController.php
namespace AppBundle\Controller;
use Symfony\Component\HttpFoundation\Response;
class HelloController
{
    public function indexAction($name)
    {
        return new Response('<html><br/>>body>Ciao '.$name.'!</body></html>');
    }
}
```
Tip: Si noti che il *controllore* è il metodo indexAction, che si trova all'interno di una *classe controllore* (HelloController). Non bisogna confondersi con i nomi: una *classe controllore* è semplicemente un modo comodo per raggruppare insieme vari controllori/azioni. Tipicamente, la classe controllore ospiterà diversi controllori/azioni (ad esempio updateAction, deleteAction, ecc).

Questo controllore è piuttosto semplice, ma vediamo di analizzarlo:

• *linea 3*: Symfony sfrutta la funzionalità degli spazi dei nomi di PHP 5.3 per utilizzarla nell'intera classe dei controllori. La parola chiave use importa la classe Response, che il controllore deve restituire.

- *linea 6*: Il nome della classe è la concatenazione di un nome per la classe controllore (ad esempio Hello) e la parola Controller. Questa è una convenzione che fornisce coerenza ai controllori e permette loro di essere referenziati solo dalla prima parte del nome (ad esempio Hello) nella configurazione delle rotte.
- *linea 8*: A ogni azione in una classe controllore viene aggiunto il suffisso Action mentre nella configurazione delle rotte viene utilizzato come riferimento il solo nome dell'azione (index). Nella sezione successiva, verrà creata una rotta che mappa un URI in questa azione. Si imparerà come i segnaposto delle rotte ({name}) diventano parametri del metodo dell'azione (\$name).
- *linea 10*: Il controllore crea e restituisce un oggetto Response.

### **Mappare un URL in un controllore**

Il nuovo controllore restituisce una semplice pagina HTML. Per visualizzare questa pagina nel browser, è necessario creare una rotta che mappa uno specifico schema URL nel controllore:

Andando in /hello/ryan (p.e. http://localhost:8000/app\_dev.php/hello/ryan se si usa il server web interno) Symfony esegue il controllore HelloController::indexAction() e passa ryan nella variabile \$name. Creare una "pagina" significa semplicemente creare un metodo controllore e associargli una rotta.

Simple, right?

#### La sintassi AppBundle:Hello:index del controllore

Se si usano i formati YML o XML, si farà riferimento al controllore usando una speciale sintassi abbrevviata: AppBundle:Hello:index. Per maggiori dettagli sul formato del controllore, vedere *[Schema per il nome dei](#page-63-0) [controllori](#page-63-0)*.

#### See also:

Si può imparare molto di più sul sistema delle rotte leggendo il capitolo sulle rotte.

#### <span id="page-48-0"></span>**I parametri delle rotte come parametri del controllore**

Si è già appreso che la rotta punta a un metodo HelloController::indexAction(), che si trova all'interno di un bundle AppBundle. La cosa più interessante è il parametro passato a tale metodo:

```
// src/AppBundle/Controller/HelloController.php
// \ldotsuse Sensio\Bundle\FrameworkExtraBundle\Configuration\Route;
/**
* @Route("/hello/{name}", name="hello")
 */
public function indexAction($name)
{
    // ...
}
```
Il controllore ha un solo parametro, \$name, che corrisponde al parametro {name} della rotta corrispondente (ryan se si va su /hell/ryan). Infatti, quando viene eseguito il controllore, Symfony abbina ogni parametro del controllore a un parametro della rotta. Quindi il valore di {name} viene passato a \$name.

Vedere il seguente esempio:

Per questo il controllore può richiedere diversi parametri:

```
public function indexAction($firstName, $lastName)
{
     \frac{1}{2}...
}
```
La mappatura dei parametri delle rotte nei parametri del controllore è semplice e flessibile. Tenere in mente le seguenti linee guida mentre si sviluppa.

• L'ordine dei parametri del controllore non ha importanza

Symfony abbina i nomi dei parametri delle rotte e i nomi delle variabili dei metodi dei controllori. I parametri del controllore possono essere totalmente riordinati e continuare a funzionare perfettamente:

```
public function indexAction($lastName, $firstName)
{
    // ...
}
```
• Ogni parametro richiesto del controllore, deve corrispondere a uno dei parametri della rotta

Il codice seguente genererebbe un RuntimeException, perché non c'è nessun parametro foo definito nella rotta:

```
public function indexAction($firstName, $lastName, $foo)
{
    // ...
}
```
Rendere il parametro facoltativo metterebbe le cose a posto. Il seguente esempio non lancerebbe un'eccezione:

```
public function indexAction($firstName, $lastName, $foo = 'bar')
{
    // ...
}
```
• Non tutti i parametri delle rotte devono essere parametri del controllore

Se, per esempio, last\_name non è importante per il controllore, si può ometterlo del tutto:

```
public function indexAction($firstName)
{
    // ...
}
```
Tip: Ogni rotta ha anche un parametro speciale \_route, che è equivalente al nome della rotta che è stata abbinata (ad esempio hello). Anche se di solito non è utile, questa è ugualmente disponibile come parametro del controllore. Si possono anche passare altre variabili alla rotta, dai parametri del controllore. Vedere /cookbook/routing/extra\_information.

#### **La Request come parametro del controllore**

Che fare se si ha bisogno di leggere i parametri della query string o un header o accedere a un file caricato? Tutte queste informazioni sono memorizzate nell'oggetto Request di Symfony. Per ottenerlo in un controllore, basta aggiungerlo come parametro e forzare il tipo a Request:

```
use Symfony\Component\HttpFoundation\Request;
public function indexAction($firstName, $lastName, Request $request)
{
     \text{Space} = \text{Frequency} \rightarrow \text{get}(\text{Page}', 1);
     // ...
}
```
#### See also:

Per saperne di più su come ottenere informazioni dalla richiesta, si veda accedere alla informazioni sulla richiesta.

# **La classe base del controllore**

Per comodità, Symfony ha una classe base Controller, che aiuta nelle attività più comuni del controllore e dà alla classe controllore l'accesso ai servizi, tramite il contenitore (vedere *[Accesso ad altri servizi](#page-52-0)*).

Aggiungere la dichiarazione use sopra alla classe Controller e modificare HelloController per estenderla:

```
// src/AppBundle/Controller/HelloController.php
namespace AppBundle\Controller;
use Symfony\Bundle\FrameworkBundle\Controller\Controller;
class HelloController extends Controller
{
    // ...
}
```
Questo in realtà non cambia nulla su come lavora il controllore: dà solo accesso a dei metodi aiutanti, resi disponibili dalla classe base del controllore. Questi metodi sono solo scorciatoie per usare funzionalità del nucleo di Symfony, che sono a disposizione con o senza la classe base di Controller. Un ottimo modo per vedere le funzionalità del nucleo in azione è quello di guardare nella [classe Controller.](https://github.com/symfony/symfony/blob/master/src/Symfony/Bundle/FrameworkBundle/Controller/Controller.php)

#### See also:

È inoltre possibile definire i controllori come servizi. È opzionale, ma può dare maggiore controllo sulle esatte dipendenze e sugli oggetti iniettati dentro al controllore.

#### **Rinvio**

Se si vuole rinviare l'utente a un'altra pagina, usare il metodo redirectToRoute:

```
public function indexAction()
{
   return $this->redirectToRoute('homepage');
   // redirectToRoute è equivalente all'uso combinato di redirect() E generateUrl():
    // return $this->redirect($this->generateUrl('homepage'), 301);
}
```
New in version 2.6: Il metodo redirectToRoute() è stato aggiunto in Symfony 2.6. In precedenza (e anche ora), si potevano usare redirect() e generateUrl() insieme (vedere esempio precedente).

Oppure, se si vuole rinviare all'esterno, basta usare redirect() e passare l'URL:

```
public function indexAction()
{
    return $this->redirect('http://symfony.com/doc');
}
```
Per impostazione predefinita, il metodo redirect () esegue un rinvio 302 (temporaneo). Per eseguire un rinvio 301 (permanente), modificare il secondo parametro:

```
public function indexAction()
{
```

```
return $this->redirectToRoute('homepage', array(), 301);
```
Tip: Il metodo redirect() è semplicemente una scorciatoia che crea un oggetto Response specializzato nel rinviare l'utente. È equivalente a:

```
use Symfony\Component\HttpFoundation\RedirectResponse;
public function indexAction()
{
    return new RedirectResponse($this->generateUrl('homepage'));
}
```
#### <span id="page-51-0"></span>**Rendere i template**

}

Se si serve dell'HTML, si vorrà rendere un template. Il metodo render() rende un template e ne inserisce il contenuto in un oggetto Response:

```
// rende app/Resources/views/hello/index.html.twig
return $this->render('hello/index.html.twig', array('name' => $name));
```
Si possono anche mettere template in sottocartelle. Meglio però evitare di creare strutture inutilmente profonde:

```
// rende app/Resources/views/hello/greetings/index.html.twig
return $this->render('hello/greetings/index.html.twig', array(
    'name' => $name
));
```
Il motore di template di Symfony è spiegato in gran dettaglio nel capitolo Template.

#### Riferimenti a template che si trovano in un bundle

Si possono anche mettere template nella cartella Resources/views di un bundle e farvi riferimento con la sintassi NomeBundle:NomeCartella:NomeFile. Per esempio, AppBundle:Hello:index.html.twig si riferisce a un template collocato in src/AppBundle/Resources/views/Hello/index.html.twig. Vedere *[Riferimenti ai template in un bundle](#page-74-0)*.

#### <span id="page-52-0"></span>**Accesso ad altri servizi**

Symfony dispone di vari oggetti utili, chiamati servizi. Si possono usare per rendere template, inviare email, interrogare la base dati e per ogni altro "lavoro" immaginabile. Quando si installa un nuovo bundle, probabilmente si avranno a disposizione *ulteriori* servizi.

Quando si estende la classe base del controllore, è possibile accedere a qualsiasi servizio di Symfony attraverso il metodo get(). Di seguito si elencano alcuni servizi comuni che potrebbero essere utili:

```
$templating = $this->get('templating');
$router = $this->get('router');
$mailer = $this->get('mailer');
```
Ci sono innumerevoli altri servizi disponibili. Per elencarli tutti, utilizzare il comando di console container:debug:

\$ php app/console debug:container

New in version 2.6: Prima di Symfony 2.6, questo comando si chiamava container:debug.

Per maggiori informazioni, vedere il capitolo /book/service\_container.

# **Gestire gli errori e le pagine 404**

Quando qualcosa non si trova, si dovrebbe utilizzare bene il protocollo HTTP e restituire una risposta 404. Per fare questo, si lancia uno speciale tipo di eccezione. Se si sta estendendo la classe base del controllore, procedere come segue:

```
public function indexAction()
{
    // recuperare l'oggetto dalla base dati
    $product = ...;if (!$product) {
        throw $this->createNotFoundException('Il prodotto non esiste');
    }
    return $this->render(...);
}
```
Il metodo createNotFoundException() crea uno speciale oggetto Symfony\Component\HttpKernel\Exception\Not che infine innesca una risposta HTTP 404 all'interno di Symfony.

Naturalmente si è liberi di lanciare qualunque classe Exception nel controllore: Symfony restituirà automaticamente un codice di risposta HTTP 500.

throw new \Exception('Qualcosa è andato storto!');

In ogni caso, all'utente finale viene mostrata una pagina di errore predefinita e allo sviluppatore viene mostrata una pagina di errore completa di debug (cioè usando app\_dev.php, vedere *[Ambienti e front controller](#page-36-0)*).

Entrambe le pagine di errore possono essere personalizzate. Per ulteriori informazioni, leggere nel ricettario "/cookbook/controller/error\_pages".

# **Gestione della sessione**

Symfony fornisce un oggetto sessione che si può utilizzare per memorizzare le informazioni sull'utente (che sia una persona reale che utilizza un browser, un bot, o un servizio web) attraverso le richieste. Per impostazione predefinita, Symfony memorizza gli attributi in un cookie utilizzando le sessioni PHP native.

Memorizzare e recuperare informazioni dalla sessione può essere fatto da qualsiasi controllore:

```
use Symfony\Component\HttpFoundation\Request;
public function indexAction(Request $request)
{
    $session = $request->getSession();
   // memorizza un attributo per riutilizzarlo durante una successiva richiesta dell
˓→'utente
    $session->set('pippo', 'pluto');
   // in un altro controllore per un'altra richiesta
   $pippo = $session->get('pippo');
    // usa un valore predefinito, se la chiave non esiste
    $filters = $session->get('filters', array());
}
```
Questi attributi rimarranno sull'utente per il resto della sessione utente.

#### **Messaggi flash**

È anche possibile memorizzare messaggi di piccole dimensioni, all'interno della sessione dell'utente e solo per la richiesta successiva. Ciò è utile quando si elabora un form: si desidera rinviare e avere un messaggio speciale mostrato sulla richiesta *successiva*. I messaggi di questo tipo sono chiamati messaggi "flash".

Per esempio, immaginiamo che si stia elaborando un form inviato:

```
use Symfony\Component\HttpFoundation\Request;
public function updateAction(Request $request)
{
    $form = $this->createForm(...);
    $form->handleRequest($request);
    if ($form->isValid()) {
        // fare una qualche elaborazione
        $this->get('session')->getFlashBag()->add(
            'notice',
            'Le modifiche sono state salvate!'
        );
        // $this->addFlash è equivalente a $this->get('session')->getFlashBag()->add
        return $this->redirectToRoute(...);
    }
```
return \$this->render(...);

Dopo l'elaborazione della richiesta, il controllore imposta un messaggio flash notice e poi rinvia. Il nome (notice) non è significativo, è solo quello che si utilizza per identificare il tipo del messaggio.

Nel template dell'azione successiva, il seguente codice può essere utilizzato per rendere il messaggio notice:

Per come sono stati progettati, i messaggi flash sono destinati a vivere esattamente per una richiesta (hanno la "durata di un flash"). Sono progettati per essere utilizzati con un rinvio, esattamente come è stato fatto in questo esempio.

### **L'oggetto Response**

}

L'unico requisito per un controllore è restituire un oggetto Response. La classe Symfony\Component\HttpFoundation\Response è una astrazione PHP sulla risposta HTTP, il messaggio testuale che contiene gli header HTTP e il contenuto che viene inviato al client:

```
use Symfony\Component\HttpFoundation\Response;
// crea una semplice risposta JSON con un codice di stato 200 (predefinito)
$response = new Response('Ciao '.$name, 200);
// crea una risposta JSON con un codice di stato 200
$response = new Response(json_encode(array('name' => $name)));
$response->headers->set('Content-Type', 'application/json');
```
La proprietà headers è un oggetto Symfony\Component\HttpFoundation\HeaderBag con alcuni utili metodi per leggere e modificare gli header Response. I nomi degli header sono normalizzati in modo che l'utilizzo di Content-Type sia equivalente a content-type o anche a content\_type.

Ci sono anche alcune classi speciali, che facilitano alcuni tipi di risposta:

- Per JSON, Symfony\Component\HttpFoundation\JsonResponse. Vedere component-httpfoundation-json-response.
- Per i file, Symfony\Component\HttpFoundation\BinaryFileResponse. Vedere componenthttp-foundation-serving-files.
- Per le risposte in flussi, Symfony\Component\HttpFoundation\StreamedResponse. Per streaming-response.

#### See also:

{

Niente paura! Ci sono molte altre informazioni nell'oggetto Response nella documentazione sui componenti. Vedere component-http-foundation-response.

### **L'oggetto Request**

Oltre ai valori dei segnaposto delle rotte, il controllore ha anche accesso all'oggetto Request. Il framework inietta l'oggetto Request nel controllore, se una variabile è forzata a *SymfonyComponentHttpFoundationRequest*:

```
use Symfony\Component\HttpFoundation\Request;
public function indexAction(Request $request)
```

```
$request->isXmlHttpRequest(); // è una richiesta Ajax?
$request->getPreferredLanguage(array('en', 'fr'));
$request->query->get('page'); // recupera un parametro $_GET
$request->request->get('page'); // recupera un parametro $_POST
```
Come l'oggetto Response, le intestazioni della richiesta sono memorizzate in un oggetto HeaderBag e sono facilmente accessibili.

#### See also:

}

Niente paura! Ci sono molte altre informazioni nell'oggetto Request nella documentazione sui componenti. Vedere component-http-foundation-response.

# **Creare pagine statiche**

Si può creare una pagina statica, senza nemmeno creare un controllore (basta una rotta e un template).

Vedere /cookbook/templating/render\_without\_controller.

#### **Inoltro a un altro controllore**

Si può anche facilmente inoltrare internamente a un altro controllore con il metodo :method:'Symfony\\Bundle\\FrameworkBundle\\Controller\\Controller::forward'. Invece di redirigere il browser dell'utente, fa una sotto richiesta interna e chiama il controllore specificato. Il metodo forward() restituisce l'oggetto Response che è tornato da quel controllore:

```
public function indexAction($name)
{
    $response = $this->forward('AppBundle:Something:fancy', array(
        'name' \Rightarrow $name,
        'color' => 'green',
    ));
    // ... modificare ulteriormente la risposta o restituirla direttamente
    return $response;
}
```
Si noti che il metodo forward() utilizza la stessa rappresentazione stringa del controllore (vedere *[Schema per il nome dei controllori](#page-63-0)*). In questo caso, l'obiettivo della classe del controllore sarà SomethingController::fancyAction() in AppBundle. L'array passato al metodo diventa un insieme di parametri sul controllore risultante. La stessa interfaccia viene utilizzata quando si incorporano controllori nei template (vedere *[Inserire controllori](#page-76-0)*). L'obiettivo del metodo controllore dovrebbe essere simile al seguente:

```
public function fancyAction($name, $color)
{
    // ... creare e restituire un oggetto Response
}
```
E proprio come quando si crea un controllore per una rotta, l'ordine dei parametri di fancyAction non è importante. Symfony controlla i nomi degli indici chiave (ad esempio name) con i nomi dei parametri del metodo (ad esempio \$name). Se si modifica l'ordine dei parametri, Symfony continuerà a passare il corretto valore di ogni variabile.

# **Considerazioni finali**

Ogni volta che si crea una pagina, è necessario scrivere del codice che contiene la logica per quella pagina. In Symfony, questo codice si chiama controllore, ed è una funzione PHP che può fare qualsiasi cosa occorra per restituire l'oggetto finale Response, che verrà restituito all'utente.

Per rendere la vita più facile, si può scegliere di estendere una classe base Controller, che contiene metodi scorciatoia per molti compiti comuni del controllore. Per esempio, dal momento che non si vuole mettere il codice HTML nel controllore, è possibile utilizzare il metodo render() per rendere e restituire il contenuto da un template.

In altri capitoli, si vedrà come il controllore può essere usato per persistere e recuperare oggetti da una base dati, processare i form inviati, gestire la cache e altro ancora.

# **Imparare di più dal ricettario**

- /cookbook/controller/error\_pages
- /cookbook/controller/service

# CHAPTER 6

### Le rotte

URL ben realizzati sono una cosa assolutamente da avere per qualsiasi applicazione web seria. Questo significa lasciarsi alle spalle URL del tipo index.php?article\_id=57 in favore di qualcosa come /read/ intro-to-symfony.

Avere flessibilità è ancora più importante. Che cosa succede se è necessario modificare l'URL di una pagina da /blog a /news? Quanti collegamenti bisogna cercare e aggiornare per realizzare la modifica? Se si stanno utilizzando le rotte di Symfony la modifica è semplice.

Le rotte di Symfony consentono di definire URL creativi che possono essere mappati in differenti aree dell'applicazione. Entro la fine del capitolo, si sarà in grado di:

- Creare rotte complesse che mappano i controllori
- Generare URL all'interno di template e controllori
- Caricare le risorse delle rotte dai bundle (o da altre parti)
- Eseguire il debug delle rotte

### **Le rotte in azione**

Una *rotta* è una mappatura tra uno schema di URL e un controllore. Per esempio, supponiamo che si voglia gestire un qualsiasi URL tipo /blog/my-post o /blog/all-about-symfony e inviarlo a un controllore che cerchi e visualizzi quel post del blog. La rotta è semplice:

Lo schema definito dalla rotta blog\_show si comporta come /blog/\*, dove al carattere jolly viene dato il nome slug. Per l'URL /blog/my-blog-post, la variabile slug ottiene il valore my-blog-post, che è disponibile per l'utilizzo nel controllore (proseguire nella lettura). blog\_show è il nome interno della rotta, che non ha ancora senso e che necessita solamente di essere unico. Sarà usato più avanti per generare URL.

Se non si vogliono usare le annotazioni, per questioni di preferenza o per non dipendere da SensioFrameworkExtra-Bundle, si possono anche usare Yaml, XML o PHP. In questi formati, il parametro \_controller è una chiave speciale, che dice a Symfony quale controllore eseguire quando un URL corrisponde alla rotta. La stringa \_controller è chiamata *[nome logico](#page-63-0)*. Segue uno schema che punta a specifici classe e metodo PHP, in questo caso al metodo AppBundle\Controller\BlogController::showAction.

Congratulazioni! Si è appena creata la prima rotta, collegandola ad un controllore. Ora, quando si visita /blog/ my-post, verrà eseguito il controllore showAction e la variabile \$slug avrà valore my-post.

Questo è l'obiettivo delle rotte di Symfony: mappare l'URL di una richiesta in un controllore. Lungo la strada, si impareranno tutti i trucchi per mappare facilmente anche gli URL più complessi.

### **Le rotte: funzionamento interno**

Quando all'applicazione viene fatta una richiesta, questa contiene un indirizzo alla esatta "risorsa" che il client sta richiedendo. Questo indirizzo è chiamato URL, (o URI) e potrebbe essere /contact, /blog/read-me, o qualunque altra cosa. Prendere ad esempio la seguente richiesta HTTP:

GET /blog/my-blog-post

L'obiettivo del sistema delle rotte di Symfony è quello di analizzare questo URL e determinare quale controller dovrebbe essere eseguito. L'intero processo è il seguente:

- 1. La richiesta è gestita dal front controller di Symfony (ad esempio app.php);
- 2. Il nucleo di Symfony (ad es. il kernel) chiede al router di ispezionare la richiesta;
- 3. Il router verifica la corrispondenza dell'URL in arrivo con una specifica rotta e restituisce informazioni sulla rotta, tra le quali il controllore che deve essere eseguito;
- 4. Il kernel di Symfony esegue il controllore, che alla fine restituisce un oggetto Response.

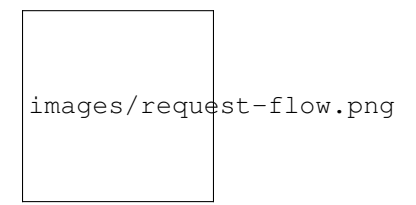

Fig. 6.1: Lo strato delle rotte è uno strumento che traduce l'URL in ingresso in uno specifico controllore da eseguire.

### <span id="page-59-0"></span>**Creazione delle rotte**

Symfony carica tutte le rotte per l'applicazione da un singolo file con la configurazione delle rotte. Il file generalmente è app/config/routing.yml, ma può essere configurato per essere qualunque cosa (compreso un file XML o PHP) tramite il file di configurazione dell'applicazione:

Tip: Anche se tutte le rotte sono caricate da un singolo file, è una pratica comune includere ulteriori risorse di rotte all'interno del file. Per farlo, basta indicare nel file di routing principale quale file esterni debbano essere inclusi. Vedere la sezione *[Includere risorse esterne per le rotte](#page-65-0)* per maggiori informazioni.

#### **Configurazione di base delle rotte**

Definire una rotta è semplice e una tipica applicazione avrà molte rotte. Una rotta di base è costituita da due parti: il pattern da confrontare e un array defaults:

Questa rotta corrisponde alla homepage (/) e la mappa nel controllore AppBundle:Main:homepage. La stringa \_controller è tradotta da Symfony in una funzione PHP effettiva, ed eseguita. Questo processo verrà spiegato a breve nella sezione *[Schema per il nome dei controllori](#page-63-0)*.

#### **Rotte con segnaposti**

Naturalmente il sistema delle rotte supporta rotte molto più interessanti. Molte rotte conterranno uno o più segnaposto "jolly":

Lo schema verrà soddisfatto da qualsiasi cosa del tipo /blog/\*. Meglio ancora, il valore corrispondente il segnaposto {slug} sarà disponibile all'interno del controllore. In altre parole, se l'URL è /blog/hello-world, una variabile \$slug, con un valore hello-world, sarà disponibile nel controllore. Questo può essere usato, ad esempio, per caricare il post sul blog che verifica questa stringa.

Tuttavia lo schema *non* deve corrispondere semplicemente a /blog. Questo perché, per impostazione predefinita, tutti i segnaposto sono obbligatori. Questo comportamento può essere cambiato aggiungendo un valore segnaposto all'array defaults.

#### **Segnaposto obbligatori e opzionali**

Per rendere le cose più eccitanti, aggiungere una nuova rotta che visualizza un elenco di tutti i post disponibili del blog per questa applicazione immaginaria di blog:

Finora, questa rotta è la più semplice possibile: non contiene segnaposto e corrisponde solo all'esatto URL /blog. Ma cosa succede se si ha bisogno di questa rotta per supportare l'impaginazione, dove /blog/2 visualizza la seconda pagina dell'elenco post del blog? Bisogna aggiornare la rotta per avere un nuovo segnaposto {page}:

Come il precedente segnaposto {slug}, il valore che verifica {page} sarà disponibile all'interno del controllore. Il suo valore può essere usato per determinare quale insieme di post del blog devono essere visualizzati per una data pagina.

Un attimo però! Dal momento che i segnaposto per impostazione predefinita sono obbligatori, questa rotta non avrà più corrispondenza con il semplice /blog. Invece, per vedere la pagina 1 del blog, si avrà bisogno di utilizzare l'URL /blog/1! Dal momento che non c'è soluzione per una complessa applicazione web, modificare la rotta per rendere il parametro {page} opzionale. Questo si fa includendolo nella collezione defaults:

Aggiungendo page alla chiave defaults, il segnaposto {page} non è più obbligatorio. L'URL /blog corrisponderà a questa rotta e il valore del parametro page verrà impostato a 1. Anche l'URL /blog/2 avrà corrispondenza, dando al parametro page il valore 2. Perfetto.

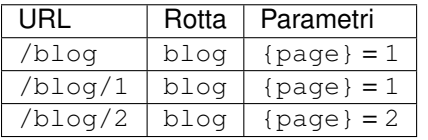

Caution: Si possono ovviamente avere più segnaposto opzionali (p.e. /blog/{slug}/{page}), ma ogni cosa dopo un segnaposto opzionale deve essere opzionale a sua volta. Per esempio, /{page}/blog è un percorso valido, ma page sarà sempre obbligatorio (cioè richiamando solo /blog la rotta non corrisponderà).

**Tip:** Le rotte con parametri facoltativi alla fine non avranno corrispondenza da richieste con barra finale (p.e. /blog/ non corrisponderà, /blog invece sì).

### **Aggiungere requisiti**

Si dia uno sguardo veloce alle rotte che sono state create finora:

Si riesce a individuare il problema? Notare che entrambe le rotte hanno schemi che verificano URL del tipo /blog/ \*. Il router di Symfony sceglie sempre la prima rotta corrispondente che trova. In altre parole, la rotta blog\_show non sarà *mai* trovata. Invece, un URL del tipo /blog/my-blog-post verrà abbinato alla prima rotta (blog) restituendo il valore senza senso my-blog-post per il parametro {page}.

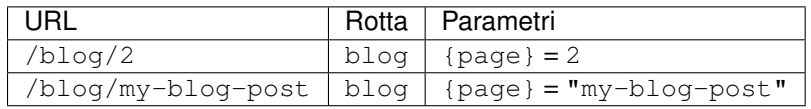

La risposta al problema è aggiungere *requisiti* o *condizioni (see :ref:'book-routing-conditions'). alle rotte. Le rotte in questo esempio potrebbero funzionare perfettamente se lo schema ''/blog/{page}'' fosse verificato \*solo* per gli URL dove {page} fosse un numero intero. Fortunatamente, i requisiti possono essere scritti tramite espressioni regolari e aggiunti per ogni parametro. Per esempio:

Il requisito  $\det$  è una espressione regolare che dice che il valore del parametro {page} deve essere una cifra (cioè un numero). La rotta blog sarà comunque abbinata a un URL del tipo /blog/2 (perché 2 è un numero), ma non sarà più abbinata a un URL tipo /blog/my-blog-post (perché my-blog-post *non* è un numero).

Come risultato, un URL tipo /blog/my-blog-post ora verrà correttamente abbinato alla rotta blog\_show.

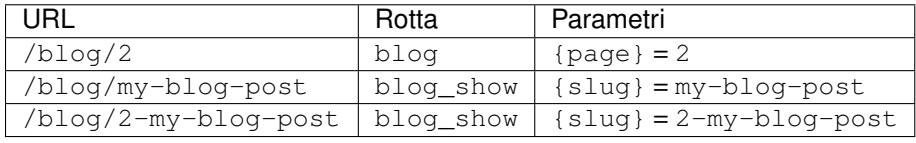

#### Vincono sempre le rotte che compaiono prima

Il significato di tutto questo è che l'ordine delle rotte è molto importante. Se la rotta blog\_show fosse stata collocata sopra la rotta blog, l'URL /blog/2 sarebbe stato abbinato a blog\_show invece di blog perché il parametro {slug} di blog\_show non ha requisiti. Utilizzando l'ordinamento appropriato e dei requisiti intelligenti, si può realizzare qualsiasi cosa.

Poiché i requisiti dei parametri sono espressioni regolari, la complessità e la flessibilità di ogni requisito dipende da come li si scrive. Si supponga che la pagina iniziale dell'applicazione sia disponibile in due diverse lingue, in base all'URL:

Per le richieste in entrata, la porzione {locale} dell'URL viene controllata tramite l'espressione regolare (en | fr).

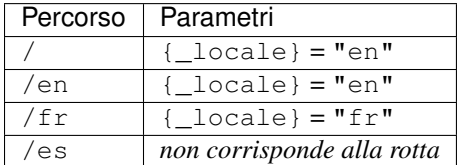

### **Aggiungere requisiti al metodo HTTP**

In aggiunta agli URL, si può anche verificare il *metodo* della richiesta entrante (ad esempio GET, HEAD, POST, PUT, DELETE). Si supponga di avere un form contatti con due controllori: uno per visualizzare il form (su una richiesta GET) e uno per l'elaborazione del form dopo che è stato inviato (su una richiesta POST). Questo può essere realizzato con la seguente configurazione per le rotte:

Nonostante il fatto che queste due rotte abbiano schemi identici (/contact), la prima rotta corrisponderà solo a richieste GET e la seconda rotta corrisponderà solo a richieste POST. Questo significa che è possibile visualizzare il form e inviarlo utilizzando lo stesso URL ma controllori distinti per le due azioni.

Note: Se non viene specificato alcune metodo, la rotta verrà abbinata a *tutti* i metodi.

#### **Aggiungere un host**

Si può anche far corrispondere un *host* HTTP della richiesta in arrivo. Per maggiori informazioni, vedere /components/routing/hostname\_pattern nella documentazione del componente Routing.

#### **Corrispondenza di rotte tramite condizioni**

New in version 2.4: Le condizioni sulle rotte sono state aggiunte in Symfony 2.4.

Come visto, una rotta può essere fatta per corrispondere solo ad alcuni caratteri jolly (tramite espressioni regolari), metodi HTTP o nomi di host. Ma il sistema delle rotte può essere esteso per una flessibilità pressoché infiinta, usando le condizioni:

La voce condition è un'espressione, la cui sintassi si può approfondire in /components/expression\_language/syntax. Grazie a essa, la rotta non corrisponderà a meno che il metodo HTTP non sia GET o HEAD *e* se l'header User-Agent sarà firefox.

Si può usare qualsiasi logica complessa necessaria nell'espressione, sfruttando due variabili passate all'espressione stessa:

- **context** Un'istanza di Symfony\Component\Routing\RequestContext, che contiene informazioni essenziali sulla rotta corrisposta;
- **request** L'oggetto Symfony\Component\HttpFoundation\Request di Symfony (vedere componenthttp-foundation-request).

Caution: Le condizioni *non* sono considerate durante la generazione di un URL.

#### Le espressioni sono compilate in PHP

Dietro le quinte, le espressioni sono compilate in PHP puro. L'esempio precedente genererà il seguente codice PHP nella cartella della cache:

```
if (rtrim($pathinfo, '/contact') === '' && (
    in_array($context->qetMethod(), array(0 => "GET", 1 => "HEAD"))
    && preg_match("/firefox/i", $request->headers->get("User-Agent"))
)) {
    // ...
}
```
Per questo motivo, l'uso di condition non causerà un sovraccarico, a parte il tempo necessario all'esecuzione del codice PHP.

#### **Esempio di rotte avanzate**

A questo punto, si ha tutto il necessario per creare una complessa struttura di rotte in Symfony. Quello che segue è un esempio di quanto flessibile può essere il sistema delle rotte:

Come si sarà visto, questa rotta verrà soddisfatta solo quando la porzione {culture} dell'URL è en o fr e se {year} è un numero. Questa rotta mostra anche come sia possibile utilizzare un punto tra i segnaposto al posto di una barra. Gli URL corrispondenti a questa rotta potrebbero essere del tipo:

- /articles/en/2010/my-post
- /articles/fr/2010/my-post.rss
- <span id="page-63-1"></span>• /articles/en/2013/my-latest-post.html

#### Il parametro speciale **\_format** per le rotte

Questo esempio mette in evidenza lo speciale parametro per le rotte \_format. Quando si utilizza questo parametro, il valore cercato diventa il "formato della richiesta" dell'oggetto Request. In definitiva, il formato della richiesta è usato per cose tipo impostare il Content-Type della risposta (per esempio una richiesta di formato json si traduce in un Content-Type con valore application/json). Può essere utilizzato anche nel controllore per rendere un template diverso per ciascun valore di \_format. Il parametro \_format è un modo molto potente per rendere lo stesso contenuto in formati diversi.

Note: A volte si desidera che alcune parti delle rotte siano configurabili in modo globale. Symfony fornisce un modo per poterlo fare, sfruttando i parametri del contenitore di servizi. Si può approfondire in "/cookbook/routing/service\_container\_parameters".

#### **Parametri speciali per le rotte**

Come si è visto, ogni parametro della rotta o valore predefinito è disponibile come parametro nel metodo del controllore. Inoltre, ci sono tre parametri speciali: ciascuno aggiunge una funzionalità all'interno dell'applicazione:

- **\_controller** Come si è visto, questo parametro viene utilizzato per determinare quale controllore viene eseguito quando viene trovata la rotta;
- **\_format** Utilizzato per impostare il formato della richiesta (*[per saperne di più](#page-63-1)*);
- **\_locale** Utilizzato per impostare il locale sulla richiesta (*[per saperne di più](#page-199-0)*).

# <span id="page-63-0"></span>**Schema per il nome dei controllori**

Ogni rotta deve avere un parametro \_controller, che determina quale controllore dovrebbe essere eseguito quando si accoppia la rotta. Questo parametro utilizza un semplice schema stringa, chiamato *nome logico del controllore*, che Symfony mappa in uno specifico metodo PHP di una certa classe. Lo schema ha tre parti, ciascuna separata da due punti:

#### bundle:controllore:azione

Per esempio, se \_controller ha valore AcmeBlogBundle:Blog:show significa:

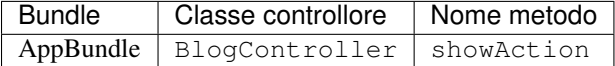

Il controllore potrebbe essere simile a questo:

```
// src/AppBundle/Controller/BlogController.php
namespace AppBundle\Controller;
use Symfony\Bundle\FrameworkBundle\Controller\Controller;
class BlogController extends Controller
{
    public function showAction($slug)
    {
        // ...
    }
}
```
Si noti che Symfony aggiunge la stringa Controller al nome della classe (Blog => BlogController) e Action al nome del metodo (show => showAction).

Si potrebbe anche fare riferimento a questo controllore con il nome completo di classe e metodo: Acme\BlogBundle\Controller\BlogController::showAction. Ma seguendo alcune semplici convenzioni, il nome logico è più conciso e permette una maggiore flessibilità.

Note: Oltre all'utilizzo del nome logico o il nome completo della classe, Symfony supporta un terzo modo per fare riferimento a un controllore. Questo metodo utilizza solo un separatore due punti (ad esempio nome\_servizio:indexAction) e fa riferimento al controllore come un servizio (vedere /cookbook/controller/service).

### **Parametri delle rotte e parametri del controllore**

I parametri delle rotte (ad esempio {slug}) sono particolarmente importanti perché ciascuno è reso disponibile come parametro al metodo del controllore:

```
public function showAction($slug)
{
  // ...
}
```
In realtà, l'intera collezione defaults viene unita con i valori del parametro per formare un singolo array. Ogni chiave di questo array è disponibile come parametro sul controllore.

In altre parole, per ogni parametro del metodo del controllore, Symfony cerca per un parametro della rotta con quel nome e assegna il suo valore a tale parametro. Nell'esempio avanzato di cui sopra, qualsiasi combinazioni (in qualsiasi ordine) delle seguenti variabili potrebbe essere usati come parametri per il metodo showAction():

- \$\_locale
- \$year
- \$title
- \$\_format
- \$\_controller
- \$\_route

Dal momento che il segnaposto e la collezione defaults vengono uniti insieme, è disponibile anche la variabile \$\_controller. Per una trattazione più dettagliata, vedere *[I parametri delle rotte come parametri del controllore](#page-48-0)*.

**Tip:** È inoltre possibile utilizzare una variabile speciale  $\zeta$  route, che è impostata sul nome della rotta che è stata abbinata.

Si possono anche aggiungere ulteriori informazioni alla definizione di una rotta e accedervi da un controllore. Per maggiori informazioni su questo argomento, vedere /cookbook/routing/extra\_information.

### <span id="page-65-0"></span>**Includere risorse esterne per le rotte**

Tutte le rotte vengono caricate attraverso un singolo file di configurazione, generalmente app/config/routing. yml (vedere *[Creazione delle rotte](#page-59-0)* sopra). In genere, però, si desidera caricare le rotte da altri posti, come un file di rotte presente all'interno di un bundle. Questo può essere fatto "importando" il file:

Note: Quando si importano le risorse in formato YAML, la chiave (ad esempio acme\_hello) non ha un significato particolare. Basta essere sicuri che sia unica, in modo che nessun'altra linea la sovrascriva.

La chiave resource carica la data risorsa di rotte. In questo esempio la risorsa è il percorso completo di un file, dove la sintassi scorciatoia @AcmeHelloBundle viene risolta con il percorso del bundle. Il file importato potrebbe essere come questo:

Note: Si possono anche includere altri file di configurazione, opzione spesso usata per importare rotte da bundle di terze parti:

#### **Prefissare le rotte importate**

Si può anche scegliere di fornire un "prefisso" per le rotte importate. Per esempio, si supponga di volere che la rotta acme hello abbia uno schema finale con /admin/hello/{name} invece di /hello/{name}:

La stringa /site ora verrà preposta allo schema di ogni rotta caricata dalla nuova risorsa delle rotte.

#### **Espressioni regolari per gli host nelle rotte importate**

Si può impostare un'espressione regolare sull'host nelle rotte importate. Per maggiori informazioni, vedere component-routing-host-imported.

### **Visualizzare e fare il debug delle rotte**

L'aggiunta e la personalizzazione di rotte è utile, ma lo è anche essere in grado di visualizzare e recuperare informazioni dettagliate sulle rotte. Il modo migliore per vedere tutte le rotte dell'applicazione è tramite il comando di console router:debug. Eseguire il comando scrivendo il codice seguente dalla cartella radice del progetto

\$ php app/console router:debug

Il comando visualizzerà un utile elenco di *tutte* le rotte configurate nell'applicazione:

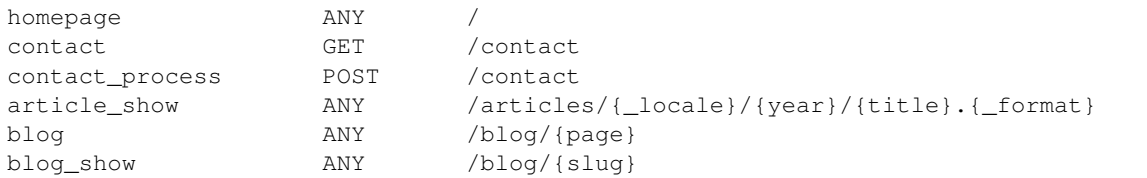

Inoltre è possibile ottenere informazioni molto specifiche su una singola rotta mettendo il nome della rotta dopo il comando:

\$ php app/console router:debug article\_show

Si può verificare quale rotta, se esiste, corrisponda a un percorso, usando il comando router: match:

```
$ php app/console router:match /blog/my-latest-post
```
Questo comando mostrerà quale rotta corrisponde all'URL.

Route "blog\_show" matches

### **Generazione degli URL**

Il sistema delle rotte dovrebbe anche essere usato per generare gli URL. In realtà, il routing è un sistema bidirezionale: mappa l'URL in un controllore + parametri e una rotta + parametri di nuovo in un URL. I metodi :method:'Symfony\\Component\\Routing\\Router::match' e :method:'Symfony\\Component\\Routing\\Router::generate' formano questo sistema bidirezionale. Si prenda la rotta dell'esempio precedente blog\_show:

```
$params = $this->get('router')->match('/blog/my-blog-post');
// array(
// 'slug' => 'my-blog-post',
// '_controller' => 'AppBundle:Blog:show',
//)
$uri = $this->get('router')->generate('blog_show', array(
    'slug' => 'my-blog-post'
));
// /blog/my-blog-post
```
Per generare un URL, è necessario specificare il nome della rotta (ad esempio blog\_show) ed eventuali caratteri jolly (ad esempio slug = my-blog-post) usati nello schema per questa rotta. Con queste informazioni, qualsiasi URL può essere generata facilmente:

```
class MainController extends Controller
{
   public function showAction($slug)
    {
        // ...
        $url = $this->generateUrl(
            'blog_show',
            array('slug' => 'my-blog-post')
        );
    }
}
```
Note: In controllori che estendono la classe base di Symfony Symfony\Bundle\FrameworkBundle\Controller\Controller, si può usare il metodo :method:'Symfony\\Component\\Routing\\Router::generate' del servizio router:

```
use Symfony\Component\DependencyInjection\ContainerAware;
class MainController extends ContainerAware
{
   public function showAction($slug)
    {
        // ...
        $url = $this->container->get('router')->generate(
            'blog_show',
            array('slug' => 'my-blog-post')
        );
    }
}
```
In una delle prossime sezioni, si imparerà a generare URL dall'interno di un template.

Tip: Se la propria applicazione usa richieste AJAX, si potrebbe voler generare URL in JavaScript, che siano basate sulla propria configurazione delle rotte. Usando [FOSJsRoutingBundle,](https://github.com/FriendsOfSymfony/FOSJsRoutingBundle) lo si può fare:

```
var url = Routing.generate(
    'blog_show',
    {"slug": 'my-blog-post'}
);
```
Per ultetiori informazioni, vedere la documentazione del bundle.

#### **Generare URL con query string**

Il metodo generate accetta un array di valori jolly per generare l'URI. Ma se si passano quelli extra, saranno aggiunti all'URI come query string:

```
$this->get('router')->generate('blog', array(
    'page' \Rightarrow 2,
    'category' => 'Symfony'
));
// /blog/2?category=Symfony
```
#### **Generare URL da un template**

Il luogo più comune per generare un URL è all'interno di un template quando si creano i collegamenti tra le varie pagine dell'applicazione. Questo viene fatto esattamente come prima, ma utilizzando una funzione aiutante per i template:

### **Generare URL assoluti**

Per impostazione predefinita, il router genera URL relativi (ad esempio /blog). Per generare un URL assoluto, è sufficiente passare true come terzo parametro del metodo generate():

```
$this->generateUrl('blog_show', array('slug' => 'my-blog-post'), true);
// http://www.example.com/blog/my-blog-post
```
In un template Twig, basta usare la funzione url() (che genera un URL assoluto) al posto della funzione path() (che genera un URL relativo). In PHP, passare true a generateUrl():

Note: L'host che viene usato quando si genera un URL assoluto è rilevato automaticamente in base all'oggetto Request corrente. Quando si generano URL assolute fuori dal contesto web (per esempio da riga di comando), non funzionerà. Vedere /cookbook/console/sending\_emails per una possibile soluzione.

# **Riassunto**

Il routing è un sistema per mappare l'URL delle richieste in arrivo in una funzione controllore che dovrebbe essere chiamata a processare la richiesta. Il tutto permette sia di creare URL "belle" che di mantenere la funzionalità dell'applicazione disaccoppiata da questi URL. Il routing è un meccanismo bidirezionale, nel senso che dovrebbe anche essere utilizzato per generare gli URL.

# **Imparare di più dal ricettario**

• /cookbook/routing/scheme

# CHAPTER 7

## Creare e usare i template

Come noto, il controllore è responsabile della gestione di ogni richiesta che arriva a un'applicazione Symfony. In realtà, il controllore delega la maggior parte del lavoro pesante ad altri punti, in modo che il codice possa essere testato e riusato. Quando un controllore ha bisogno di generare HTML, CSS o ogni altro contenuto, passa il lavoro al motore dei template. In questo capitolo si imparerà come scrivere potenti template, che possano essere riusati per restituire del contenuto all'utente, popolare corpi di email e altro. Si impareranno scorciatoie, modi intelligenti di estendere template e come riusare il codice di un template

Note: La resa dei template è spiegata nel capitolo relativo al *[controllore](#page-51-0)* del libro.

# **Template**

Un template è un semplice file testuale che può generare qualsiasi formato basato sul testo (HTML, XML, CSV, LaTeX ...). Il tipo più familiare di template è un template *PHP*, un file testuale analizzato da PHP che contiene un misto di testo e codice PHP:

```
<!DOCTYPE html>
<html>
    <head>
        <title>Benvenuto in Symfony!</title>
    </head>
    <body>
        <h1><?php echo $page_title ?></h1>
        <ul id="navigation">
            <?php foreach ($navigation as $item): ?>
                <li>
                    <a href="<?php echo $item->getHref() ?>">
                        <?php echo $item->getCaption() ?>
                    </a>
                </li>
```

```
<?php endforeach ?>
        </ul>
    </body>
</html>
```
Ma Symfony possiede un linguaggio di template ancora più potente, chiamato [Twig.](http://twig.sensiolabs.org) Twig consente di scrivere template concisi e leggibili, più amichevoli per i grafici e, in molti modi, più potenti dei template PHP:

```
<!DOCTYPE html>
<html>
    <head>
        <title>Benvenuto in Symfony!</title>
    </head>
    <body>
        <h1>{{ page_title }}</h1>
        <ul id="navigation">
            {% for item in navigation %}
                <li><a href="{{ item.href }}">{{ item.caption }}</a></li>
            {% endfor %}
        </ul>
    </body>
</html>
```
Twig definisce due tipi di sintassi speciali:

- **{{ ... }}** "Dice qualcosa": stampa una variabile o il risultato di un'espressione nel template;
- **{% ... %}** "Fa qualcosa": un tag che controlla la logica del template; è usato per eseguire istruzioni, come il ciclo for dell'esempio.
- **{# ... #}** "Commenta qualcosa": è l'equivalente della sintassi /\* commento \*/ di PHP. È usato per aggiungere commenti su riga singola o su righe multiple. Il contenuto dei commenti non viene incluso nella resa delle pagine.

Twig contiene anche dei filtri, che modificano il contenuto prima che sia reso. L'esempio seguente rende la variabile title tutta maiuscola, prima di renderla:

 ${ \}$  title|upper  $}$ 

Twig ha una lunga lista di [tag](http://twig.sensiolabs.org/doc/tags/index.html) e [filtri,](http://twig.sensiolabs.org/doc/filters/index.html) disponibili in maniera predefinita. Si possono anche [aggiungere le proprie](http://twig.sensiolabs.org/doc/advanced.html#creating-an-extension) [estensioni](http://twig.sensiolabs.org/doc/advanced.html#creating-an-extension) a Twig, se necessario.

Tip: È facile registrare un'estensione di Twig: basta creare un nuovo servizio e assegnarli il *[tag](#page-213-0)* twig.extension.

Come vedremo nella documentazione, Twig supporta anche le funzioni e si possono aggiungere facilmente nuove funzioni. Per esempio, di seguito viene usato un tag standard for e la funzione cycle per stampare dieci tag div, con classi alternate odd e even:

```
{% for i in 0..10 %}
   <div class="{{ cycle(['odd', 'even'], i) }}">
     <!-- un po' di codice HTML -->
   </div>
{% endfor %}
```
In questo capitolo, gli esempi dei template saranno mostrati sia in Twig che in PHP.
Tip: Se si sceglie di non usare Twig e lo si disabilita, si dovrà implementare un proprio gestore di eccezioni, tramite l'evento kernel.exception.

#### Perché Twig?

I template di Twig sono pensati per essere semplici e non considerano i tag PHP. Questo è intenzionale: il sistema di template di Twig è fatto per esprimere una presentazione, non logica di programmazione. Più si usa Twig, più se ne può apprezzare benefici e distinzione. E, ovviamente, essere amati da tutti i grafici del mondo.

Twig può anche far cose che PHP non può fare, come il controllo degli spazi vuoti, sandbox, escape automatico o contestualizzato e inclusione di funzioni e filtri personalizzati, che hanno effetti solo sui template. Twig possiede poche caratteristiche, che rendono la scrittura di template più facile e concisa. Si prenda il seguente esempio, che combina un ciclo con un'istruzione logica if:

```
<ul>
    {% for user in users if user.active %}
        <li>{{ user.username }}</li>
    {% else %}
        <li>Nessun utente trovato</li>
    {% endfor %}
</ul>
```
### **Cache di template Twig**

Twig è veloce. Ogni template Twig è compilato in una classe nativa PHP, che viene resa a runtime. Le classi compilate sono situate nella cartella app/cache/{environment}/twig (dove {environment} è l'ambiente, come dev o prod) e in alcuni casi possono essere utili durante il debug. Vedere *[Ambienti](#page-43-0)* per maggiori informazioni sugli ambienti.

Quando si abilita la modalità di debug (tipicamente in ambiente dev), un template Twig viene automaticamente ricompilato a ogni modifica subita. Questo vuol dire che durante lo sviluppo si possono tranquillamente effettuare cambiamenti a un template Twig e vedere immediatamente le modifiche, senza doversi preoccupare di pulire la cache.

Quando la modalità di debug è disabilitata (tipicamente in ambiente prod), tuttavia, occorre pulire la cache di Twig, in modo che i template Twig siano rigenerati. Si ricordi di farlo al deploy della propria applicazione.

### **Ereditarietà dei template e layout**

Molto spesso, i template di un progetto condividono elementi comuni, come la testata, il piè di pagina, una barra laterale e altro. In Symfony, ci piace pensare a questo problema in modo differente: un template può essere decorato da un altro template. Funziona esattamente come per le classi PHP: l'ereditarietà dei template consente di costruire un template "layout" di base, che contiene tutti gli elementi comuni del proprio sito, definiti come blocchi (li si pensi come "classi PHP con metodi base"). Un template figlio può estendere un layout di base e sovrascrivere uno qualsiasi dei suoi blocchi (li si pensi come "sottoclassi PHP che sovrascrivono alcuni metodi della classe genitrice").

Primo, costruire un file per il layout di base:

Note: Sebbene la discussione sull'ereditarietà dei template sia relativa a Twig, la filosofia è condivisa tra template Twig e template PHP.

Questo template definisce lo scheletro del documento HTML di base di una semplice pagina a due colonne. In questo esempio, tre aree {% block %} sono definite (title, sidebar e body). Ciascun blocco può essere sovrascritto da un template figlio o lasciato alla sua implementazione predefinita. Questo template potrebbe anche essere reso direttamente. In questo caso, i blocchi title, sidebar e body manterrebbero semplicemente i valori predefiniti usati in questo template.

Un template figlio potrebbe assomigliare a questo:

Note: Il template padre è identificato da una speciale sintassi di stringa (base.html.twig) che indica che il template si trova nella cartella app/Resources/views del progetto. Si può acnhe usare il nome logico equivalente, ::base.html.twig. Questa convenzione di nomi è spiegata nel dettaglio in *[Nomi e posizioni dei template](#page-74-0)*.

La chiave dell'ereditarietà dei template è il tag {  $\frac{1}{2}$  extends  $\frac{1}{2}$ . Questo dice al motore dei template di valutare prima il template base, che imposta il layout e definisce i vari blocchi. Quindi viene reso il template figlio e i blocchi title e body del padre vengono rimpiazzati da quelli del figlio. A seconda del valore di blog\_entries, l'output potrebbe assomigliare a questo:

```
<!DOCTYPE html>
<html>
    <head>
        <meta http-equiv="Content-Type" content="text/html; charset=utf-8" />
        <title>I post fighi del mio blog</title>
    </head>
    <body>
        <div id="sidebar">
            <ul>
                <li><a href="/">Home</a></li>
                <li><a href="/blog">Blog</a></li>
            </ul>
        </div>
        <div id="content">
            <h2>Il mio primo post</h2>
            <p>Il testo del primo post.</p>
            <h2>Un altro post</h2>
            <p>Il testo del secondo post.</p>
        </div>
    </body>
</html>
```
Si noti che, siccome il template figlio non definisce un blocco sidebar, viene usato al suo posto il valore del template padre. Il contenuto di un tag {% block %} in un template padre è sempre usato come valore predefinito.

Si possono usare tanti livelli di ereditarietà quanti se ne desiderano. Nella prossima sezione, sarà spiegato un modello comune a tre livelli di ereditarietà, insieme al modo in cui i template sono organizzati in un progetto Symfony.

Quando si lavora con l'ereditarietà dei template, ci sono alcuni concetti da tenere a mente:

- se si usa {% extends %} in un template, deve essere il primo tag di quel template.
- Più tag {% block %} si hanno in un template, meglio è. Si ricordi che i template figli non devono definire tutti i blocchi del padre, quindi si possono creare molti blocchi nei template base e dar loro dei valori predefiniti adeguati. Più blocchi si hanno in un template base, più sarà flessibile il layout.
- Se ci si trova ad aver duplicato del contenuto in un certo numero di template, vuol dire che probabilmente si dovrebbe spostare tale contenuto in un {% block %} di un template padre. In alcuni casi, una soluzione

migliore potrebbe essere spostare il contenuto in un nuovo template e usare include (vedere *[Includere altri](#page-75-0) [template](#page-75-0)*).

• Se occorre prendere il contenuto di un blocco da un template padre, si può usare la funzione { { parent () }}. È utile quando si vuole aggiungere il contenuto di un template padre, invece di sovrascriverlo completamente:

```
{% block sidebar %}
    <h3>Sommario</h3>
     \{\# \dots \# \}{f \left( parent () } }
   {% endblock %}
```
## <span id="page-74-0"></span>**Nomi e posizioni dei template**

Per impostazione predefinita, i template possono stare in una di queste posizioni:

- **app/Resources/views/** La cartella views di un'applicazione può contenere template di base a livello di applicazione (p.e. i layout dell'applicazione), ma anche template che sovrascrivono template di bundle (vedere *[Sovrascrivere template dei bundle](#page-80-0)*);
- **percorso/bundle/Resources/views/** Ogni bundle ha i suoi template, nella sua cartella Resources/ views (e nelle sottocartelle). Se si pensa di voler condividere un bundle, si dovrebbero mettere i template nel bundle invece che nella cartella app/.

La maggior parte dei template usati si trovano nella cartella app/Resources/views/. Il percorso che si userà sarà relativo a tale cartella. Per esempio, per rendere o estendere app/Resources/views/base.html.twig, si userà il percorso base.html.twig e per rendere o estendere app/Resources/views/blog/index.html. twig, si userà il percorso blog/index.html.twig path.

### **Riferimenti ai template in un bundle**

Symfony usa una sintassi stringa bundle:controllore:template per i template. Questo consente diversi tipi di template, ciascuno in un posto specifico:

- AcmeBlogBundle:Blog:index.html.twig: Questa sintassi è usata per specificare un template per una determinata pagina. Le tre parti della stringa, ognuna separata da due-punti (:), hanno il seguente significato:
	- AcmeBlogBundle: (*bundle*) il template è dentro AcmeBlogBundle (p.e. src/Acme/BlogBundle);
	- Blog: (*cartella*) indica che il template è nella sottocartella Blog di Resources/views;
	- index.html.twig: (*nome di file*) il nome del file è index.html.twig.

Ipotizzando che AcmeBlogBundle sia dentro src/Acme/BlogBundle, il percorso finale del layout sarebbe src/Acme/BlogBundle/Resources/views/Blog/index.html.twig.

• AcmeBlogBundle::layout.html.twig: Questa sintassi si riferisce a un template di base specifico di AcmeBlogBundle. Poiché la parte centrale, "cartella", manca, (p.e. Blog), il template si trova in Resources/ views/layout.html.twig dentro AcmeBlogBundle. Ci sono due simboli di "due punti" al centro della stringa, quando manca la parte della sottocartella del controllore.

Nella sezione *[Sovrascrivere template dei bundle](#page-80-0)* si potrà trovare come ogni template dentro AcmeBlogBundle, per esempio, possa essere sovrascritto mettendo un template con lo stesso nome nella cartella app/Resources/ AcmeBlogBundle/views/. Questo dà la possibilità di sovrascrivere template di qualsiasi bundle.

Tip: Si spera che la sintassi dei nomi risulti familiare: è la stessa convenzione di nomi usata per lo *[Schema per il](#page-63-0) [nome dei controllori](#page-63-0)*.

### **Suffissi dei template**

Ogni nome di template ha due estensioni, che specificano *formato* e *motore* del template stesso.

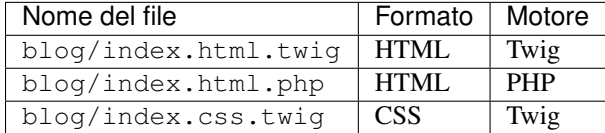

Per impostazione predefinita, ogni template Symfony può essere scritto in Twig o in PHP, e l'ultima parte dell'estensione (p.e. .twig o .php) specifica quale di questi due *motori* va usata. La prima parte dell'estensione, (p.e. .html, .css, ecc.) è il formato finale che il template genererà. Diversamente dal motore, che determina il modo in cui Symfony analizza il template, si tratta di una tattica organizzativa usata nel caso in cui alcune risorse debbano essere rese come HTML (index.html.twig), XML (index.xml.twig) o in altri formati. Per maggiori informazioni, leggere la sezione *[Formati di template](#page-83-0)*.

Note: I "motori" disponibili possono essere configurati e se ne possono aggiungere di nuovi. Vedere *[Configurazione](#page-80-1) [dei template](#page-80-1)* per maggiori dettagli.

# **Tag e aiutanti**

Dopo aver parlato delle basi dei template, di che nomi abbiano e di come si possa usare l'ereditarietà, la parte più difficile è passata. In questa sezione, si potranno conoscere un gran numero di strumenti disponibili per aiutare a compiere i compiti più comuni sui template, come includere altri template, collegare pagine e inserire immagini.

Symfony dispone di molti tag di Twig specializzati e di molte funzioni, che facilitano il lavoro del progettista di template. In PHP, il sistema di template fornisce un sistema estensibile di *aiutanti*, che fornisce utili caratteristiche nel contesto dei template.

Abbiamo già visto i tag predefiniti ({% block %} e {% extends %}), così come un esempio di aiutante PHP (\$view['slots']). Vediamone alcuni altri.

### <span id="page-75-0"></span>**Includere altri template**

Spesso si vorranno includere lo stesso template o lo stesso pezzo di codice in pagine diverse. Per esempio, in un'applicazione con "nuovi articoli", il codice del template che mostra un articolo potrebbe essere usato sulla pagina dei dettagli dell'articolo, un una pagina che mostra gli articoli più popolari o in una lista degli articoli più recenti.

Quando occorre riusare un pezzo di codice PHP, tipicamente si posta il codice in una nuova classe o funzione PHP. Lo stesso vale per i template. Spostando il codice del template da riusare in un template a parte, può essere incluso in qualsiasi altro template. Primo, creare il template che occorrerà riusare.

Includere questo template da un altro template è semplice:

Il template è incluso usando il tag {{ include }}. Si noti che il nome del template segue le stesse tipiche convenzioni. Il template articleDetails.html.twig usa una variabile article, che viene passata. In questo caso, lo si può evitare, perché tutte le variabili disponibili in list.html.twig lo sono anche in articleDetails. html.twig (a meno che non si imposti with context a false.

Tip: La sintassi {'article': article} è la sintassi standard di Twig per gli array associativi (cioè con chiavi non numeriche). Se si avesse bisogno di passare più elementi, si può fare in questo modo: {'pippo': pippo, 'pluto': pluto}.

### **Inserire controllori**

A volte occorre fare di più che includere semplici template. Si supponga di avere nel proprio layout una barra laterale, che contiene i tre articoli più recenti. Recuperare i tre articoli potrebbe implicare una query alla base dati o l'esecuzione di altra logica, che non si può fare dentro a un template.

La soluzione è semplicemente l'inserimento del risultato di un intero controllore dal proprio template. Primo, creare un controllore che rende un certo numero di articoli recenti:

```
// src/AppBundle/Controller/ArticleController.php
namespace AppBundle\Controller;
// ...
class ArticleController extends Controller
{
    public function recentArticlesAction($max = 3)
    {
        // chiamare la base dati o altra logica
        // per ottenere "$max" articoli recenti
        $articles = ...;
        return $this->render(
            'article/recent_list.html.twig',
            array('articles' => $articles)
        );
    }
}
```
Il template recentList è molto semplice:

Note: Si noti che l'URL dell'articolo è stato inserito a mano in questo esempio (p.e. /article/\*slug\*). Questa non è una buona pratica. Nella prossima sezione, vedremo come farlo correttamente.

Per includere il controllore, occorrerà farvi riferimento con la sintassi standard per i controllori (cioè bundle:controllore:azione):

Ogni volta che ci si trova ad aver bisogno di una variabile o di un pezzo di informazione a cui non si ha accesso in un template, considerare di rendere un controllore. I controllori sono veloci da eseguire e promuovono buona organizzazione e riuso del codice. Ovviamente, come tutti i controllori, dovrebbero idealmente essere snelli, perché la maggior parte del codice dovrebbe trovarsi nei servizi, che sono riusabili.

#### **Contenuto asincrono con hinclude.js**

Si possono inserire controllori in modo asincrono, con la libreria [hinclude.js.](http://mnot.github.com/hinclude/) Poiché il contenuto incluso proviene da un'altra pagina (o da un altro controllore), Symfony usa l'aiutante standard render per configurare i tag hinclude: Note: [hinclude.js](http://mnot.github.com/hinclude/) deve essere incluso nella pagina.

Note: Quando si usa un controllore invece di un URL, occorre abilitare la configurazione fragments:

Il contenuto predefinito (visibile durante il caricamento o senza JavaScript) può essere impostato in modo globale nella configurazione dell'applicazione:

Si possono definire template predefiniti per funzione render (che sovrascriveranno qualsiasi template predefinito globale):

Oppure si può specificare una stringa da mostrare come contenuto predefinito:

### **Collegare le pagine**

Creare collegamenti alle altre pagine della propria applicazione è uno dei lavori più comuni per un template. Invece di inserire a mano URL nei template, usare la funzione path di Twig (o l'helper router in PHP) per generare URL basati sulla configurazione delle rotte. Più avanti, se si vuole modificare l'URL di una particolare pagina, tutto ciò di cui si avrà bisogno è cambiare la configurazione delle rotte: i template genereranno automaticamente il nuovo URL.

Primo, collegare la pagina "\_welcome", accessibile tramite la seguente configurazione delle rotte:

Per collegare la pagina, usare la funzione path di Twig e riferirsi alla rotta:

Come ci si aspettava, questo genererà l'URL /. Vediamo come funziona con una rotta più complessa:

In questo caso, occorre specificare sia il nome della rotta (article\_show) che il valore del parametro {slug}. Usando questa rotta, rivisitiamo il template recentList della sezione precedente e colleghiamo correttamente gli articoli:

Tip: Si può anche generare un URL assoluto, usando la funzione url di Twig:

<**a** href="{{ url('\_welcome') }}">Home</**a**>

Lo stesso si può fare nei template PHP, passando un terzo parametro al metodo generate():

```
<a href="<?php echo $view['router']->generate(
    '_welcome',
    array(),
   true
 ) ?>">Home</a>
```
### **Collegare le risorse**

I template solitamente hanno anche riferimenti a immagini, JavaScript, fogli di stile e altre risorse. Certamente, si potrebbe inserire manualmente il percorso a tali risorse (p.e. /images/logo.png), ma Symfony fornisce un'opzione più dinamica, tramite la funzione asset di Twig:

Lo scopo principale della funzione asset è rendere più portabile la propria applicazione. Se l'applicazione si trova nella radice dell'host (p.e. [http://example.com\)](http://example.com), i percorsi resi dovrebbero essere del tipo /images/logo.png. Se invece l'applicazione si trova in una sotto-cartella (p.e. [http://example.com/my\\_app\)](http://example.com/my_app), ogni percorso dovrebbe includere la sotto-cartella (p.e. /my\_app/images/logo.png). La funzione asset si prende cura di questi aspetti, determinando in che modo è usata l'applicazione e generando i percorsi adeguati.

Inoltre, se si usa la funzione asset, Symfony può aggiungere automaticamente un parametro all'URL della risorsa, per garantire che le risorse statiche aggiornate non siano messe in cache. Per esempio, /images/logo.png potrebbe comparire come /images/logo.png?v2. Per ulteriori informazioni, vedere l'opzione di configurazione ref-framework-assets-version. New in version 2.5: L'impostazione di URL versionati per singola risorsa è stato introdotto in Symfony 2.5.

Se occorre specificare una versione per una risorsa specifica, si può impostare il quarto parametro (o il parametro version) alla versione desiderata:

Se non si fornisce una versione o si passa null, sarà usata la versione predefinita (da ref-framework-assets-version). Se si passa false, l'URL versionato sarà disattivato per questa risorsa.

New in version 2.5: Gli URL assoluti per le risorse sono stati introdotti in Symfony 2.5.

Se occorrono URL assoluti per gli asset, si può impostare il terzo parametro (o il parametro absolute) a true:

## **Includere fogli di stile e Javascript in Twig**

Nessun sito sarebbe completo senza l'inclusione di file Javascript e fogli di stile. In Symfony, l'inclusione di tali risorse è gestita elegantemente sfruttando l'ereditarietà dei template.

Tip: Questa sezione insegnerà la filosofia che sta dietro l'inclusione di fogli di stile e Javascript in Symfony. Symfony dispone di un'altra libreria, chiamata Assetic, che segue la stessa filosofia, ma consente di fare cose molto più interessanti con queste risorse. Per maggiori informazioni sull'uso di Assetic, vedere /cookbook/assetic/asset\_management.

Iniziamo aggiungendo due blocchi al template di base, che conterranno le risorse: uno chiamato stylesheets, dentro al tag head, e l'altro chiamato javascripts, appena prima della chiusura del tag body. Questi blocchi conterranno tutti i fogli di stile e i Javascript che occorrerano al sito:

```
{# app/Resources/views/base.html.twig #}
<html>
    <head>
        \{\# \dots \# \}{% block stylesheets %}
             <link href="{{ asset('css/main.css') }}" rel="stylesheet" />
        {% endblock %}
    </head>
    <body>
        \{ # \ldots # \}{% block javascripts %}
            <script src="{{ asset('js/main.js') }}"></script>
        {% endblock %}
    </body>
</html>
```
È così facile! Ma che succede quando si ha bisogno di includere un foglio di stile o un Javascript aggiuntivo in un template figlio? Per esempio, supponiamo di avere una pagina di contatti e che occorra includere un foglio di stile contact.css *solo* su tale pagina. Da dentro il template della pagina di contatti, fare come segue:

```
{# app/Resources/views/Contact/contact.html.twig #}
{% extends 'base.html.twig' %}
{% block stylesheets %}
```

```
{f} parent () } }
    <link href="{{ asset('css/contact.css') }}" rel="stylesheet" />
{% endblock %}
\{ # \ldots # \}
```
Nel template figlio, basta sovrascrivere il blocco stylesheets e inserire il nuovo tag del foglio di stile nel blocco stesso. Ovviamente, poiché vogliamo aggiungere contenuto al blocco padre (e non *sostituirlo*), occorre usare la funzione parent() di Twig, per includere tutto ciò che sta nel blocco stylesheets del template di base.

Si possono anche includere risorse dalla cartella Resources/public del proprio bundle. Occorre poi eseguire il comando php app/console assets:install target [--symlink], che copia (o collega) i file nella posizione corretta (la posizione predefinita è sotto la cartella "web").

<**link** href="{{ asset('bundles/acmedemo/css/contact.css') }}" rel="stylesheet" />

Il risultato finale è una pagina che include i fogli di stile main.css e contact.css.

# **Variabili globali nei template**

Durante ogni richiesta, Symfony imposta una variabile globale app, sia nei template Twig che in quelli PHP. La variabile app è un'istanza di Symfony\Bundle\FrameworkBundle\Templating\GlobalVariables, che dà accesso automaticamente ad alcune variabili specifiche dell'applicazione:

- **app.security** Il contesto della sicurezza.
- **app.user** L'oggetto dell'utente attuale.
- **app.request** L'oggetto richiesta.
- **app.session** L'oggetto sessione.
- **app.environment** L'ambiente attuale (dev, prod, ecc).
- **app.debug** True se in debug. False altrimenti.

Tip: Si possono aggiungere le proprie variabili globali ai template. Si veda la ricetta Variabili globali.

### **Configurare e usare il servizio templating**

Il cuore del sistema dei template di Symfony è il motore dei template. L'oggetto speciale Engine è responsabile della resa dei template e della restituzione del loro contenuto. Quando si rende un template in un controllore, per esempio, si sta in realtà usando il servizio del motore dei template. Per esempio:

return \$this->render('article/index.html.twig');

equivale a:

```
use Symfony\Component\HttpFoundation\Response;
```

```
$engine = $this->container->get('templating');
$content = $engine->render('article/index.html.twig');
```

```
return $response = new Response($content);
```
<span id="page-80-1"></span>Il motore (o "servizio") dei template è pre-configurato per funzionare automaticamente dentro a Symfony. Può anche essere ulteriormente configurato nel file di configurazione dell'applicazione:

Sono disponibili diverse opzioni di configurazione, coperte nell'Appendice: configurazione.

Note: Il motore twig è obbligatorio per poter usare il profilatore web (così come molti altri bundle di terze parti).

### <span id="page-80-0"></span>**Sovrascrivere template dei bundle**

La comunità di Symfony si vanta di creare e mantenere bundle di alta qualità (vedere [KnpBundles.com\)](http://knpbundles.com) per un gran numero di diverse caratteristiche. Quando si usa un bundle di terze parti, probabilmente occorrerà sovrascrivere e personalizzare uno o più dei suoi template.

Si supponga di aver incluso l'immaginario bundle AcmeBlogBundle in un progetto. Pur essendo soddisfatti, si vuole sovrascrivere la pagina "list" del blog, per personalizzare il codice e renderlo specifico per l'applicazione. Analizzando il controllore Blog di AcmeBlogBundle, si trova:

```
public function indexAction()
{
    // logica per recuperare i blog
    $blogs = ...;
    $this->render(
        'AcmeBlogBundle:Blog:index.html.twig',
        array('blogs' => $blogs)
    );
}
```
Quando viene reso AcmeBlogBundle:Blog:index.html.twig, Symfony cerca il template in due diversi posti:

- 1. app/Resources/AcmeBlogBundle/views/Blog/index.html.twig
- 2. src/Acme/BlogBundle/Resources/views/Blog/index.html.twig

Per sovrascrivere il template del bundle, basta copiare il file index.html.twig dal bundle a app/Resources/ AcmeBlogBundle/views/Blog/index.html.twig (la cartella app/Resources/AcmeBlogBundle non esiste ancora, quindi occorre crearla). Ora si può personalizzare il template.

Caution: Se si aggiunge un template in una nuova posizione, *potrebbe* essere necessario pulire la cache (php app/console cache:clear), anche in modalità debug.

Questa logica si applica anche ai template base dei bundle. Si supponga che ogni template in AcmeBlogBundle erediti da un template base chiamato AcmeBlogBundle::layout.html.twig. Esattamente come prima, Symfony cercherà il template i questi due posti:

- 1. app/Resources/AcmeBlogBundle/views/layout.html.twig
- 2. src/Acme/BlogBundle/Resources/views/layout.html.twig

Anche qui, per sovrascrivere il template, basta copiarlo dal bundle a app/Resources/AcmeBlogBundle/ views/layout.html.twig. Ora lo si può personalizzare.

Facendo un passo indietro, si vedrà che Symfony inizia sempre a cercare un template nella cartella app/Resources/{NOME\_BUNDLE}/views/. Se il template non c'è, continua verificando nella cartella Resources/views del bundle stesso. Questo vuol dire che ogni template di bundle può essere sovrascritto, inserendolo nella sotto-cartella app/Resources appropriata.

Note: Si possono anche sovrascrivere template da dentro un bundle, usando l'ereditarietà dei bundle. Per maggiori informazioni, vedere /cookbook/bundles/inheritance.

#### **Sovrascrivere template del nucleo**

Essendo il framework Symfony esso stesso un bundle, i template del nucleo possono essere sovrascritti allo stesso modo. Per esempio, TwigBundle contiene diversi template "exception" ed "error", che possono essere sovrascritti, copiandoli dalla cartella Resources/views/Exception di TwigBundle a, come si può immaginare, la cartella app/Resources/TwigBundle/views/Exception.

# **Ereditarietà a tre livelli**

Un modo comune per usare l'ereditarietà è l'approccio a tre livelli. Questo metodo funziona perfettamente con i tre diversi tipi di template di cui abbiamo appena parlato:

- Creare un file app/Resources/views/base.html.twig che contenga il layout principale per la propria applicazione (come nell'esempio precedente). Internamente, questo template si chiama base.html.twig;
- Creare un template per ogni "sezione" del proprio sito. Per esempio, il blog avrebbe un template di nome Blog/layout.html.twig, che contiene solo elementi specifici alla sezione blog;

```
{# app/Resources/views/blog/layout.html.twig #}
{% extends 'base.html.twig' %}
{% block body %}
    <h1>Applicazione blog</h1>
    {% block content %}{% endblock %}
{% endblock %}
```
• Creare i singoli template per ogni pagina, facendo estendere il template della sezione appropriata. Per esempio, la pagina "index" avrebbe un nome come Blog/index.html.twig e mostrerebbe la lista dei post del blog.

```
{# app/Resources/views/blog/index.html.twig #}
{% extends 'blog/layout.html.twig' %}
{% block content %}
    {% for entry in blog_entries %}
       <h2>{{ entry.title }}</h2>
       <p>{{ entry.body }}</p>
    {% endfor %}
{% endblock %}
```
Si noti che questo template estende il template di sezione (Blog/layout.html.twig), che a sua volte estende il layout base dell'applicazione (::base.html.twig). Questo è il modello di ereditarietà a tre livelli.

Durante la costruzione della propria applicazione, si può scegliere di seguire questo metodo oppure semplicemente far estendere direttamente a ogni template di pagina il template base dell'applicazione (p.e. {% extends 'base. html.twig' %}). Il modello a tre template è una best practice usata dai bundle dei venditori, in modo che il template base di un bundle possa essere facilmente sovrascritto per estendere correttamente il layout base della propria applicazione.

# **Escape dell'output**

Quando si genera HTML da un template, c'è sempre il rischio che una variabile possa mostrare HTML indesiderato o codice pericoloso lato client. Il risultato è che il contenuto dinamico potrebbe rompere il codice HTML della pagina risultante o consentire a un utente malintenzionato di eseguire un attacco [Cross Site Scripting](http://it.wikipedia.org/wiki/Cross-site_scripting) (XSS). Consideriamo questo classico esempio:

Si immagini che l'utente inserisca nel suo nome il seguente codice:

<script>alert('ciao!')</script>

Senza alcun escape dell'output, il template risultante causerebbe la comparsa di una finestra di alert JavaScript:

Ciao <**script**>alert('ciao!')</**script**>

Sebbene possa sembrare innocuo, se un utente arriva a tal punto, lo stesso utente sarebbe in grado di scrivere Javascript che esegua azioni dannose all'interno dell'area di un utente legittimo e ignaro.

La risposta a questo problema è l'escape dell'output. Con l'escape attivo, lo stesso template verrebbe reso in modo innocuo e scriverebbe alla lettera il tag script su schermo:

Ciao < script&gt; alert(&#39; ciao!&#39;)&lt; /script&gt;

L'approccio dei sistemi di template Twig e PHP a questo problema sono diversi. Se si usa Twig, l'escape è attivo in modo predefinito e si è al sicuro. In PHP, l'escape dell'output non è automatico, il che vuol dire che occorre applicarlo a mano, dove necessario.

### **Escape dell'output in Twig**

Se si usano i template Twig, l'escape dell'output è attivo in modo predefinito. Questo vuol dire che si è protetti dalle conseguenze non intenzionali del codice inviato dall'utente. Per impostazione predefinita, l'escape dell'output assume che il contenuto sia sotto escape per l'output HTML.

In alcuni casi, si avrà bisogno di disabilitare l'escape dell'output, quando si avrà bisogno di rendere una variabile affidabile che contiene markup. Supponiamo che gli utenti amministratori siano abilitati a scrivere articoli che contengano codice HTML. Per impostazione predefinita, Twig mostrerà l'articolo con escape.

Per renderlo normalmente, aggiungere il filtro raw:

 ${f \{$  article.body|raw  $}$ }

Si può anche disabilitare l'escape dell'output dentro a un {% block %} o per un intero template. Per maggiori informazioni, vedere [Escape dell'output](http://twig.sensiolabs.org/doc/api.html#escaper-extension) nella documentazione di Twig.

#### **Escape dell'output in PHP**

L'escape dell'output non è automatico, se si usano i template PHP. Questo vuol dire che, a meno che non scelga esplicitamente di passare una variabile sotto escape, non si è protetti. Per usare l'escape, usare il metodo speciale

```
escape():
```

```
Ciao <?php echo $view->escape($name) ?>
```
Per impostazione predefinita, il metodo escape() assume che la variabile sia resa in un contesto HTML (quindi l'escape renderà la variabile sicura per HTML). Il secondo parametro consente di cambiare contesto. Per esempio per mostrare qualcosa in una stringa Javascript, usare il contesto js:

var myMsg = 'Ciao <?php **echo** \$view->escape(\$name, 'js') ?>';

### **Debug**

Quando si usa PHP, si può ricorrere a :phpfunction:'var\_dump', se occorre trovare rapidamente il valore di una variabile passata. Può essere utile, per esempio, nel proprio controllore. Si può ottenere lo stesso risultato con Twig, usando l'estensione debug.

Si può fare un dump dei parametri nei template, usando la funzione dump:

```
{# app/Resources/views/article/recent_list.html.twig #}
{{ dump(articles) }}
{% for article in articles %}
   <a href="/article/{{ article.slug }}">
        {f} article.title }</a>
{% endfor %}
```
Il dump delle variabili avverrà solo se l'impostazione debug (in config.yml) è true. Questo vuol dire che, per impostazione predefinita, il dump avverrà in ambiente dev, ma non in prod.

### **Verifica sintattica**

Si possono cercare eventuali errori di sintassi nei template Twig, usando il comando  $\forall w \in \mathcal{C}$  lint:

```
# Verifica per nome del file:
$ php app/console twig:lint app/Resources/views/article/recent_list.html.twig
# oppure per cartella:
$ php app/console twig:lint app/Resources/views
```
## <span id="page-83-0"></span>**Formati di template**

I template sono un modo generico per rendere contenuti in *qualsiasi* formato. Pur usando nella maggior parte dei casi i template per rendere contenuti HTML, un template può generare altrettanto facilmente Javascript, CSS, XML o qualsiasi altro formato desiderato.

Per esempio, la stessa "risorsa" spesso è resa in molti formati diversi. Per rendere una pagina in XML, basta includere il formato nel nome del template:

- *nome del template XML*: article/index.xml.twig
- *nome del file del template XML*: index.xml.twig

In realtà, questo non è niente più che una convenzione sui nomi e il template non è effettivamente resto in modo diverso in base al suo formato.

In molti casi, si potrebbe voler consentire a un singolo controllore di rendere formati diversi, in base al "formato di richiesta". Per questa ragione, una soluzione comune è fare come segue:

```
public function indexAction(Request $request)
{
    $format = $request->getRequestFormat();
    return $this->render('article/index.'.$format.'.twig');
}
```
Il metodo getRequestFormat dell'oggetto Request ha come valore predefinito html, ma può restituire qualsiasi altro formato, in base al formato richiesto dall'utente. Il formato di richiesta è spesso gestito dalle rotte, quando una rotta è configurata in modo che /contact imposti il formato di richiesta a html, mentre /contact.xml lo imposti a xml. Per maggiori informazioni, vedere *[Esempi avanzati nel capitolo delle rotte](#page-63-1)*.

Per creare collegamenti che includano il formato, usare la chiave \_format come parametro:

## **Considerazioni finali**

Il motore dei template in Symfony è un potente strumento, che può essere usato ogni volta che occorre generare contenuto relativo alla presentazione in HTML, XML o altri formati. Sebbene i template siano un modo comune per generare contenuti in un controllore, i loro utilizzo non è obbligatorio. L'oggetto Response restituito da un controllore può essere creato con o senza l'uso di un template:

```
// crea un oggetto Response il cui contenuto è il template reso
$response = $this->render('article/index.html.twig');
// crea un oggetto Response il cui contenuto è semplice testo
$response = new Response('contenuto della risposta');
```
Il motore dei template di Symfony è molto flessibile e mette a disposizione due sistemi di template: i tradizionali template *PHP* e i potenti e raffinati template *Twig*. Entrambi supportano una gerarchia di template e sono distribuiti con un ricco insieme di funzioni aiutanti, capaci di eseguire i compiti più comuni.

Complessivamente, l'argomento template dovrebbe essere considerato come un potente strumento a disposizione. In alcuni casi, si potrebbe non aver bisogno di rendere un template, in Symfony, questo non è assolutamente un problema.

# **Imparare di più con il ricettario**

- /cookbook/templating/PHP
- /cookbook/controller/error\_pages
- /cookbook/templating/twig\_extension

# CHAPTER 8

Configurare Symfony (e gli ambienti)

(TODO da tradure...)

# CHAPTER 9

# Il sistema dei bundle

Un bundle è simile a un plugin in altri software, ma anche meglio. La differenza fondamentale è che *tutto* è un bundle in Symfony, incluse le funzionalità fondamentali del framework o il codice scritto per la propria applicazione. I bundle sono cittadini di prima classe in Symfony. Questo fornisce la flessibilità di usare caratteristiche già pronte impacchettate in *bundle di terze parti* o di distribuire i propri bundle. Rende facile scegliere quali caratteristiche abilitare nella propria applicazione per ottimizzarla nel modo preferito.

Note: Pur trovando qui i fondamentali, un'intera ricetta è dedicata all'organizzazione e alle pratiche migliori in bundle.

Un bundle è semplicemente un insieme strutturato di file dentro una cartella, che implementa una singola caratteristica. Si potrebbe creare un BlogBundle, un ForumBundle o un bundle per la gestione degli utenti (molti di questi già esistono come bundle open source). Ogni cartella contiene tutto ciò che è relativo a quella caratteristica, inclusi file PHP, template, fogli di stile, JavaScript, test e tutto il resto. Ogni aspetto di una caratteristica esiste in un bundle e ogni caratteristica risiede in un bundle.

Un'applicazione è composta di bundle, come definito nel metodo registerBundles() della classe AppKernel:

```
// app/AppKernel.php
public function registerBundles()
{
    $bundles = array(
        new Symfony\Bundle\FrameworkBundle\FrameworkBundle(),
        new Symfony\Bundle\SecurityBundle\SecurityBundle(),
        new Symfony\Bundle\TwigBundle\TwigBundle(),
        new Symfony\Bundle\MonologBundle\MonologBundle(),
        new Symfony\Bundle\SwiftmailerBundle\SwiftmailerBundle(),
        new Symfony\Bundle\DoctrineBundle\DoctrineBundle(),
        new Symfony\Bundle\AsseticBundle\AsseticBundle(),
        new Sensio\Bundle\FrameworkExtraBundle\SensioFrameworkExtraBundle(),
        new AppBundle\AppBundle(),
    );
    if (in_array($this->getEnvironment(), array('dev', 'test'))) {
```

```
$bundles[] = new Symfony\Bundle\WebProfilerBundle\WebProfilerBundle();
    $bundles[] = new Sensio\Bundle\DistributionBundle\SensioDistributionBundle();
    $bundles[] = new Sensio\Bundle\GeneratorBundle\SensioGeneratorBundle();
}
return $bundles;
```
Col metodo registerBundles(), si ha il controllo totale su quali bundle siano usati dalla propria applicazione (inclusi i bundle del nucleo di Symfony).

Tip: Un bundle può stare *ovunque*, purché possa essere auto-caricato (tramite l'autoloader configurato in app/ autoload.php).

### **Creare un bundle**

}

Symfony Standard Edition contiene un task utile per creare un bundle pienamente funzionante. Ma anche creare un bundle a mano è molto facile.

Per dimostrare quanto è semplice il sistema dei bundle, creiamo un nuovo bundle, chiamato AcmeTestBundle, e abilitiamolo.

Tip: La parte Acme è solo un nome fittizio, che andrebbe sostituito da un nome di "venditore" che rappresenti la propria organizzazione (p.e. ABCTestBundle per un'azienda chiamata ABC).

Iniziamo creando una cartella src/Acme/TestBundle/ e aggiungendo un nuovo file chiamato AcmeTestBundle.php:

```
// src/Acme/TestBundle/AcmeTestBundle.php
namespace Acme\TestBundle;
use Symfony\Component\HttpKernel\Bundle\Bundle;
class AcmeTestBundle extends Bundle
{
}
```
Tip: Il nome AcmeTestBundle segue le convenzioni sui nomi dei bundle. Si potrebbe anche scegliere di accorciare il nome del bundle semplicemente a TestBundle, chiamando la classe TestBundle (e chiamando il file TestBundle.php).

Questa classe vuota è l'unico pezzo necessario a creare un nuovo bundle. Sebbene solitamente vuota, questa classe è potente e può essere usata per personalizzare il comportamento del bundle.

Ora che il bundle è stato creato, va abilitato tramite la classe AppKernel:

```
// app/AppKernel.php
public function registerBundles()
{
    $bundles = array(
        // ...
```

```
// registra il bundle
    new Acme\TestBundle\AcmeTestBundle(),
);
// ...
return $bundles;
```
}

Sebbene non faccia ancora nulla, AcmeTestBundle è ora pronto per essere usato.

Symfony fornisce anche un'interfaccia a linea di comando per generare uno scheletro di base per un bundle:

\$ php app/console generate:bundle --namespace=Acme/TestBundle

Lo scheletro del bundle è generato con controllore, template e rotte, tutti personalizzabili. Approfondiremo più avanti la linea di comando di Symfony.

Tip: Ogni volta che si crea un nuovo bundle o che si usa un bundle di terze parti, assicurarsi sempre che il bundle sia abilitato in registerBundles(). Se si usa il comando generate:bundle, l'abilitazione è automatica.

### **Struttura delle cartelle dei bundle**

La struttura delle cartelle di un bundle è semplice e flessibile. Per impostazione predefinita, il sistema dei bundle segue un insieme di convenzioni, che aiutano a mantenere il codice coerente tra tutti i bundle di Symfony. Si dia un'occhiata a AcmeHelloBundle, perché contiene alcuni degli elementi più comuni di un bundle:

Controller/ contiene i controllori del bundle (p.e. HelloController.php);

**DependencyInjection/** contiene alcune estensioni di classi, che possono importare configurazioni di servizi, registrare passi di compilatore o altro (tale cartella non è indispensabile);

Resources/config/ contiene la configurazione, compresa la configurazione delle rotte (p.e. routing.yml);

- **Resources/views/** contiene i template, organizzati per nome di controllore (p.e. Hello/index.html. twig);
- **Resources/public/** contiene le risorse per il web (immagini, fogli di stile, ecc.) ed è copiata o collegata simbolicamente alla cartella web/ del progetto, tramite il comando assets:install;

**Tests/** contiene tutti i test del bundle.

Un bundle può essere grande o piccolo, come la caratteristica che implementa. Contiene solo i file che occorrono e niente altro.

Andando avanti nel libro, si imparerà come persistere gli oggetti in una base dati, creare e validare form, creare traduzioni per la propria applicazione, scrivere test e molto altro. Ognuno di questi ha il suo posto e il suo ruolo dentro il bundle.

# CHAPTER 10

# Basi di dati e Doctrine

Uno dei compiti più comuni e impegnativi per qualsiasi applicazione implica la persistenza e la lettura di informazioni da una base dati. Sebbene il framework Symfony non si integri con un ORM in modo predefinito, Symfony Standard Edition, la distribuzione più usata, dispone di un'integrazione con [Doctrine,](http://www.doctrine-project.org/) una libreria il cui unico scopo è quello di fornire potenti strumenti per facilitare tali compiti. In questo capitolo, si imparerà la filosofia alla base di Doctrine e si vedrà quanto possa essere facile lavorare con una base dati.

Note: Doctrine è totalmente disaccoppiato da Symfony e il suo utilizzo è facoltativo. Questo capitolo è tutto su Doctrine ORM, che si prefigge lo scopo di consentire una mappatura tra oggetti una base dati relazionale (come *MySQL*, *PostgreSQL* o *Microsoft SQL*). Se si preferisce l'uso di query grezze, lo si può fare facilmente, come spiegato nella ricetta "/cookbook/doctrine/dbal".

Si possono anche persistere dati su [MongoDB](http://www.mongodb.org/) usando la libreria ODM Doctrine. Per ulteriori informazioni, leggere la documentazione di "DoctrineMongoDBBundle'\_".

# **Un semplice esempio: un prodotto**

Il modo più facile per capire come funziona Doctrine è quello di vederlo in azione. In questa sezione, configureremo una base dati, creeremo un oggetto Product, lo persisteremo nella base dati e lo recupereremo da esso.

### **Configurazione della base dati**

Prima di iniziare, occorre configurare le informazioni sulla connessione alla base dati. Per convenzione, questa informazione solitamente è configurata in un file app/config/parameters.yml:

```
# app/config/parameters.yml
parameters:
   database_driver: pdo_mysql
   database_host: localhost
   database_name: progetto_test
```

```
database_user: root
   database_password: password
# ...
```
Note: La definizione della configurazione tramite parameters. yml è solo una convenzione. I parametri definiti in tale file sono riferiti dal file di configurazione principale durante le impostazioni iniziali di Doctrine:

Separando le informazioni sula base dati in un file a parte, si possono mantenere facilmente diverse versioni del file su ogni server. Si possono anche facilmente memorizzare configurazioni di basi dati (o altre informazioni sensibili) fuori dal progetto, come per esempio dentro la configurazione di Apache. Per ulteriori informazioni, vedere /cookbook/configuration/external\_parameters.

Ora che Doctrine ha informazioni sulla base dati, si può fare in modo che crei la base dati al posto nostro:

```
$ php app/console doctrine:database:create
```
#### Impostazioni dei caratteri della base dati

Uno sbaglio che anche programmatori esperti commettono all'inizio di un progetto Symfony è dimenticare di impostare charset e collation nella base dati, finendo con collation di tipo latin, che sono predefinite la maggior parte delle volte. Lo si potrebbe fare anche solo all'inizio, ma spesso si dimentica che lo si può fare anche durante lo sviluppo, in modo abbastanza semplice:

\$ php app/console doctrine:database:drop --force \$ php app/console doctrine:database:create

Non c'è modo di configurare tali valori predefiniti in Doctrine, che prova a essere il più agnostico possibile in termini di configurazione di ambienti. Un modo per risolvere la questione è usare dei valori definiti a livello di server.

Impostare UTF8 come predefinito in MySQL è semplice, basta aggiungere poche righe al file di configurazione (solitamente my.cnf):

**[mysqld]** # La versione 5.5.3 ha introdotto "utf8mb4", che è raccomandato collation-server = utf8mb4\_general\_ci # Sostituisce utf8\_general\_ci character-set-server = utf8mb4 # Sostituisce utf8

Si raccomanda di non usare il set di caratteri ut f8 di MySQL, poiché non supporta caratteri unicode a 4 byte, quindi le stringhe che li contenessero sarebbero troncate. Il problema è stato risolta nel [nuovo set di caratteri](https://dev.mysql.com/doc/refman/5.5/en/charset-unicode-utf8mb4.html) [utf8mb4.](https://dev.mysql.com/doc/refman/5.5/en/charset-unicode-utf8mb4.html)

Note: Se si vuole usare SQLite come base dati, occorre impostare il percorso in cui si trova il relativo file:

### **Creare una classe entità**

Supponiamo di star costruendo un'applicazione in cui si devono elencare dei prodotti. Senza nemmeno pensare a Doctrine o alle basi dati, già sappiamo di aver bisogno di un oggetto Product che rappresenti questi prodotti. Creare questa classe dentro la cartella Entity di AppBundle:

```
// src/AppBundle/Entity/Product.php
namespace AppBundle\Entity;
class Product
{
   protected $name;
    protected $price;
    protected $description;
}
```
La classe, spesso chiamata "entità" (che vuol dire *una classe di base che contiene dati*), è semplice e aiuta a soddisfare i requisiti di business di necessità di prodotti dell'applicazione. Questa classe non può ancora essere persistita in una base dati, è solo una semplice classe PHP.

Tip: Una volta imparati i concetti dietro a Doctrine, si può fare in modo che Doctrine crei questa classe entità al posto nostro. Questo comando porrà delle domande, per aiutare nella costruzione dell'entità:

\$ php app/console doctrine:generate:entity

### **Aggiungere informazioni di mappatura**

Doctrine consente di lavorare con le basi dati in un modo molto più interessante rispetto al semplice recupero di righe da tabelle basate su colonne in un array. Invece, Doctrine consente di persistere interi *oggetti* sula base dati e di recuperare interi oggetti dalla base dati. Funziona mappando una classe PHP su una tabella di base dati e le proprietà della classe PHP sulle colonne della tabella:

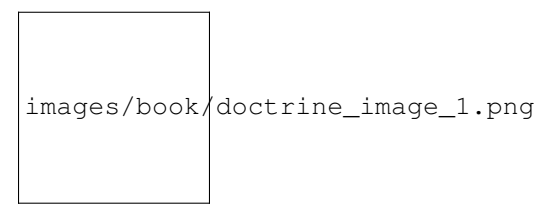

Per fare in modo che Doctrine possa fare ciò, occorre solo creare dei "metadati", ovvero la configurazione che dice esattamente a Doctrine come la classe Product e le sue proprietà debbano essere *mappate* sula base dati. Questi metadati possono essere specificati in diversi formati, inclusi YAML, XML o direttamente dentro la classe Product, tramite annotazioni:

Note: Un bundle può accettare un solo formato di definizione dei metadati. Per esempio, non è possibile mischiare definizioni di metadati in YAML con definizioni tramite annotazioni.

Tip: Il nome della tabella è facoltativo e, se omesso, sarà determinato automaticamente in base al nome della classe entità.

Doctrine consente di scegliere tra una grande varietà di tipi di campo, ognuno con le sue opzioni Per informazioni sui tipi disponibili, vedere la sezione *[Riferimento sui tipi di campo di Doctrine](#page-107-0)*.

#### See also:

Si può anche consultare [Basic Mapping Documentation](http://docs.doctrine-project.org/projects/doctrine-orm/en/latest/reference/basic-mapping.html) di Doctrine per tutti i dettagli sulla mappatura. Se si usano le annotazioni, occorrerà aggiungere a ogni annotazione il prefisso ORM\ (p.e. ORM\Column(..)), che non è mostrato nella documentazione di Doctrine. Occorrerà anche includere l'istruzione use Doctrine\ORM\Mapping as ORM;, che *importa* il prefisso ORM delle annotazioni.

Caution: Si faccia attenzione che il nome della classe e delle proprietà scelti non siano mappati a delle parole riservate di SQL (come group o user). Per esempio, se il nome di una classe entità è Group, allora il nome predefinito della tabella sarà group, che causerà un errore SQL in alcuni sistemi di basi dati. Vedere [Reserved](http://docs.doctrine-project.org/projects/doctrine-orm/en/latest/reference/basic-mapping.html#quoting-reserved-words) [SQL keywords documentation](http://docs.doctrine-project.org/projects/doctrine-orm/en/latest/reference/basic-mapping.html#quoting-reserved-words) di Doctrine per sapere come fare correttamente escape di tali nomi. In alternativa, se si può scegliere liberamente lo schema della base dati, usare semplicemente un nome diverso di tabella o di colonna. Vedere [Persistent classes](http://docs.doctrine-project.org/projects/doctrine-orm/en/latest/reference/basic-mapping.html#persistent-classes) e [Property Mapping](http://docs.doctrine-project.org/projects/doctrine-orm/en/latest/reference/basic-mapping.html#property-mapping) nella documentazione di Doctrine.

Note: Se si usa un'altra libreria o programma che utilizza le annotazioni (come Doxygen), si dovrebbe inserire l'annotazione @IgnoreAnnotation nella classe, per indicare a Symfony quali annotazioni ignorare.

Per esempio, per evitare che l'annotazione @fn sollevi un'eccezione, aggiungere il seguente:

```
/**
* @IgnoreAnnotation("fn")
\star/class Product
// ...
```
#### **Generare getter e setter**

Sebbene ora Doctrine sappia come persistere un oggetto Product nella base dati, la classe stessa non è molto utile. Poiché Product è solo una normale classe PHP, occorre creare dei metodi getter e setter (p.e. getName(), setName()) per poter accedere alle sue proprietà (essendo le proprietà protette). Fortunatamente, Doctrine può farlo al posto nostro, basta eseguire:

\$ php app/console doctrine:generate:entities AppBundle/Entity/Product

Il comando si assicura che i getter e i setter siano generati per la classe Product. È un comando sicuro, lo si può eseguire diverse volte: genererà i getter e i setter solamente se non esistono (ovvero non sostituirà eventuali metodi già presenti).

Caution: Si tenga a mente che il generatore di entità di Doctrine produce semplici getter e setter. Si dovrebbero controllare le entità generate e sistemare getter e setter per adattarli alle proprie necessità.

#### Di più su **doctrine:generate:entities**

Con il comando doctrine:generate:entities si può:

- generare getter e setter;
- generare classi repository configurate con l'annotazione @ORM\Entity(repositoryClass="...");
- generare il costruttore appropriato per relazioni 1:n e n:m.

Il comando doctrine:generate:entities salva una copia di backup del file originale Product.php, chiamata Product.php~. In alcuni casi, la presenza di questo file può causare un errore "Cannot redeclare

class". Il file può essere rimosso senza problemi. Si può anche usare l'opzione --no-backup, per prevenire la generazione di questi file di backup.

Si noti che non è *necessario* usare questo comando. Doctrine non si appoggia alla generazione di codice. Come con le normali classi PHP, occorre solo assicurarsi che le proprietà protected/private abbiano metodi getter e setter. Questo comando è stato creato perché è una cosa comune da fare quando si usa Doctrine.

Si possono anche generare tutte le entità note (cioè ogni classe PHP con informazioni di mappatura di Doctrine) di un bundle o di un intero spazio dei nomi:

```
# genera tutte le entità in AppBundle
$ php app/console doctrine:generate:entities AppBundle
# genera tutte le entità dei bundle nello spazio dei nomi Acme
$ php app/console doctrine:generate:entities Acme
```
Note: Doctrine non si cura se le proprietà siano protette o private, o se siano o meno presenti getter o setter per una proprietà. I getter e i setter sono generati qui solo perché necessari per interagire col l'oggetto PHP.

### **Creare tabelle e schema della base dati**

Ora si ha una classe Product usabile, con informazioni di mappatura che consentono a Doctrine di sapere esattamente come persisterla. Ovviamente, non si ha ancora la corrispondente tabella product nella propria base dati. Fortunatamente, Doctrine può creare automaticamente tutte le tabelle della base dati necessarie a ogni entità nota nella propria applicazione. Per farlo, eseguire:

\$ php app/console doctrine:schema:update --force

Tip: Questo comando è incredibilmente potente. Confronta ciò che la propria base dati *dovrebbe* essere (basandosi sulle informazioni di mappatura delle entità) con ciò che *effettivamente* è, quindi genera le istruzioni SQL necessarie per *aggiornare* la base dati e portarlo a ciò che dovrebbe essere. In altre parole, se si aggiunge una nuova proprietà con metadati di mappatura a Product e si esegue nuovamente il task, esso genererà l'istruzione "alter table" necessaria per aggiungere questa nuova colonna alla tabella product esistente.

Un modo ancora migliore per trarre vantaggio da questa funzionalità è tramite le [migrazioni,](http://symfony.com/doc/current/bundles/DoctrineMigrationsBundle/index.html) che consentono di generare queste istruzioni SQL e di memorizzarle in classi di migrazione, che possono essere eseguite sistematicamente sul server di produzione, per poter tracciare e migrare lo schema della base dati in modo sicuro e affidabile.

La propria base dati ora ha una tabella product pienamente funzionante, con le colonne corrispondenti ai metadati specificati.

#### **Persistere gli oggetti nella base dati**

Ora che l'entità Product è stata mappata alla corrispondente tabella product, si è pronti per persistere i dati nella base dati. Da dentro un controllore, è molto facile. Aggiungere il seguente metodo a DefaultController del bundle:

```
// src/AppBundle/Controller/DefaultController.php
```
// ...

```
use AppBundle\Entity\Product;
use Symfony\Component\HttpFoundation\Response;
// \ldotspublic function createAction()
{
    $product = new Product();
    $product->setName('Pippo Pluto');
    $product->setPrice('19.99');
    $product->setDescription('Lorem ipsum dolor');
    $em = $this->getDoctrine()->getManager();
    $em->persist($product);
    $em->flush();
    return new Response('Creato prodotto con id '.$product->getId());
}
```
Note: Se si sta seguendo questo esempio, occorrerà creare una rotta che punti a questa azione, per poterla vedere in azione.

Tip: Questo articolo mostra come si interagisce con Doctrine dall'interno di un controllore, usando il metodo :method:'Symfony\\Bundle\\FrameworkBundle\\Controller\\Controller::getDoctrine' del controllore. Tale metodo è una scorciatoia per ottenere il servizio doctrine. Si può interagire con Doctrine in altri contesti, iniettandolo come servizio. Vedere /book/service\_container per maggiori informazioni sulla creazione di servizi.

Analizziamo questo esempio:

- righe 10-13 In questa sezione, si istanzia e si lavora con l'oggetto \$product, come qualsiasi altro normale oggetto PHP;
- riga 14 Questa riga recupera l'oggetto *gestore di entità* di Doctrine, responsabile della gestione del processo di persistenza e del recupero di oggetti dalla base dati;
- riga 16 Il metodo persist() dice a Doctrine di "gestire" l'oggetto \$product. Questo non fa (ancora) eseguire una query sula base dati.
- riga 17 Quando il metodo flush() è richiamato, Doctrine cerca tutti gli oggetti che sta gestendo, per vedere se hanno bisogno di essere persistiti sulla base dati. In questo esempio, l'oggetto \$product non è stato ancora persistito, quindi il gestore di entità esegue una query INSERT e crea una riga nella tabella product.

Note: Di fatto, essendo Doctrine consapevole di tutte le proprie entità gestite, quando si chiama il metodo flush(), esso calcola un insieme globale di modifiche ed esegue le query nell'ordine corretto, usando dei prepared statement per migliorare le prestazioni. Per esempio, se si persiste un totale di 100 oggetti Product e quindi si richiama flush(), Doctrine eseguirà 100 query INSERT in un singolo oggetto prepared statement.

Quando si creano o aggiornano oggetti, il flusso è sempre lo stesso. Nella prossima sezione, si vedrà come Doctrine sia abbastanza intelligente da usare una query UPDATE se il record è già esistente nella base dati.

Tip: Doctrine fornisce una libreria che consente di caricare dati di test in un progetto (le cosiddette "fixture"). Per

informazioni, vedere la documentazione di ["DoctrineFixturesBundle"](http://symfony.com/doc/current/bundles/DoctrineFixturesBundle/index.html).

#### **Recuperare oggetti dalla base dati**

Recuperare un oggetto dalla base dati è ancora più facile. Per esempio, supponiamo di aver configurato una rotta per mostrare uno specifico Product, in base al valore del suo id:

```
public function showAction($id)
{
    $product = $this->getDoctrine()
        ->getRepository('AppBundle:Product')
        \rightarrowfind(\sin);
    if (!$product) {
        throw $this->createNotFoundException(
             'Nessun prodotto trovato per l\'id '.$id
        );
    }
    // ... fare qualcosa, come passare l'oggetto $product a un template
}
```
Tip: Si può ottenere lo stesso risultato senza scrivere codice usando la scorciatoia @ParamConverter. Vedere la [documentazione di FrameworkExtraBundle](http://symfony.com/doc/current/bundles/SensioFrameworkExtraBundle/annotations/converters.html) per maggiori dettagli.

Quando si cerca un particolare tipo di oggetto, si usa sempre quello che è noto come il suo "repository". Si può pensare a un repository come a una classe PHP il cui unico compito è quello di aiutare nel recuperare entità di una certa classe. Si può accedere all'oggetto repository per una classe entità tramite:

```
$repository = $this->getDoctrine()
    ->getRepository('AppBundle:Product');
```
Note: La stringa AppBundle:Product è una scorciatoia utilizzabile ovunque in Doctrine al posto del nome intero della classe dell'entità (cioè AppBundle\Entity\Product). Questo funzionerà finché le entità rimarranno sotto lo spazio dei nomi Entity del bundle.

Una volta ottenuto il repository, si avrà accesso a tanti metodi utili:

```
// cerca per chiave primaria (di solito "id")
$product = $repository->find($id);
// nomi di metodi dinamici per cercare in base al valore di una colonna
$product = $repository->findOneById($id);
$product = $repository->findOneByName('pippo');
// trova *tutti* i prodotti
$products = $report->findAll();
// trova un gruppo di prodotti in base a un valore arbitrario di una colonna
$products = $repository->findByPrice(19.99);
```
Note: Si possono ovviamente fare anche query complesse, su cui si può avere maggiori informazioni nella sezione *[Cercare gli oggetti](#page-100-0)*.

Si possono anche usare gli utili metodi findBy e findOneBy per recuperare facilmente oggetti in base a condizioni multiple:

```
// cerca un prodotto in base a nome e prezzo
$product = $repository->findOneBy(
    array('name' = > 'pippo', 'price' = > 19.99));
// cerca tutti i prodotti in base al nome, ordinati per prezzo
$product = $repository->findBy(
   array('name' => 'pippo'),
    array('price' => 'ASC')
);
```
Tip: Quando si rende una pagina, si può vedere il numero di query eseguite nell'angolo inferiore destro della barra di debug del web.

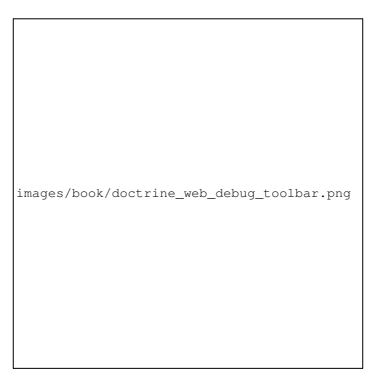

Cliccando sull'icona, si aprirà il profilatore, che mostrerà il numero esatto di query eseguite.

L'icona diventa gialla se ci sono più di 50 query nella pagina. Questo potrebbe indicare che qualcosa non va.

#### **Aggiornare un oggetto**

Una volta che Doctrine ha recuperato un oggetto, il suo aggiornamento è facile. Supponiamo di avere una rotta che mappi un id di prodotto a un'azione di aggiornamento in un controllore:

```
public function updateAction($id)
{
    $em = $this->getDoctrine()->getManager();
    $product = $em->getRepository('AppBundle:Product')->find($id);
    if (!$product) {
        throw $this->createNotFoundException(
            'Nessun prodotto trovato per l\'id '.$id
        );
    }
    $product->setName('Nome del nuovo prodotto!');
```

```
$em->flush();
return $this->redirect($this->generateUrl('homepage'));
```
L'aggiornamento di un oggetto si svolge in tre passi:

- 1. recuperare l'oggetto da Doctrine;
- 2. modificare l'oggetto;

}

3. richiamare flush() sul gestore di entità

Si noti che non è necessario richiamare \$em->persist(\$product). Ricordiamo che questo metodo dice semplicemente a Doctrine di gestire o "osservare" l'oggetto \$product. In questo caso, poiché l'oggetto \$product è stato recuperato da Doctrine, è già gestito.

#### **Cancellare un oggetto**

La cancellazione di un oggetto è molto simile, ma richiede una chiamata al metodo remove() del gestore delle entità:

```
$em->remove($product);
$em->flush();
```
Come ci si potrebbe aspettare, il metodo remove() rende noto a Doctrine che si vorrebbe rimuovere la data entità dalla base dati. Tuttavia, la query DELETE non viene realmente eseguita finché non si richiama il metodo flush().

## <span id="page-100-0"></span>**Cercare gli oggetti**

Abbiamo già visto come l'oggetto repository consenta di eseguire query di base senza alcuno sforzo:

```
$repository->find($id);
$repository->findOneByName('Pippo');
```
Ovviamente, Doctrine consente anche di scrivere query più complesse, usando Doctrine Query Language (DQL). DQL è simile a SQL, tranne per il fatto che bisognerebbe immaginare di stare cercando uno o più oggetti di una classe entità (p.e. Product) e non le righe di una tabella (p.e. product).

Durante una ricerca in Doctrine, si hanno due opzioni: scrivere direttamente query Doctrine, oppure usare il Query Builder di Doctrine.

#### **Cercare oggetti con DQL**

Si immagini di voler cercare dei prodotti, ma solo quelli che costino più di 19.99, ordinati dal più economico al più caro. Si può usare QueryBuilder di Doctrine, come segue:

```
$repository = $this->getDoctrine()
    ->getRepository('AppBundle:Product');
$query = $repository->createQueryBuilder('p')
    ->where('p.price > :price')
    ->setParameter('price', '19.99')
```

```
->orderBy('p.price', 'ASC')
    ->getQuery();
$products = $query->getResult();
// per ottenere un singolo risultato:
// $product = $query->setMaxResults(1)->getOneOrNullResult();
```
L'oggetto QueryBuilder contiene tutti i metodi necessari per costruire una query. Richiamando il metodo getQuery(), QueryBuilder restituisce un oggetto Query, che può essere usato per ottenere il risultato della query.

Tip: Prendere nota del metodo setParameter(). Interagendo con Doctrine, è sempre una buona idea impostare valori esterni tramite "segnaposto" (:price nell'esempio appena visto), per prevenire attacchi di tipo SQL injection.

Il metodo getResult() restituisce un array di risultati. Se si cerca un solo oggetto, si può usare invece il metodo getSingleResult() (che lancia un'eccezione se non ci sono risultati) o getOneOrNullResult():

\$product = \$query->getOneOrNullResult();

Per maggiori informazioni su QueryBuilder, consultare la documetazione [Query Builder](http://docs.doctrine-project.org/projects/doctrine-orm/en/latest/reference/query-builder.html) di Doctrine.

### **Cercare oggetti usando DQL**

Invece di usare QueryBuilder, is possono scrivere query direttamente, usando DQL:

```
$em = $this->getDoctrine()->getManager();
$query = $em->createQuery(
    'SELECT p
   FROM AppBundle:Product p
   WHERE p.price > :price
   ORDER BY p.price ASC'
)->setParameter('price', '19.99');
$products = $query->getResult();
// per ottenere un singolo risultato:
// $product = $query->setMaxResults(1)->getOneOrNullResult();
```
Se ci si trova a proprio agio con SQL, DQL dovrebbe sembrare molto naturale. La maggiore differenza è che occorre pensare in termini di "oggetti" invece che di righe di basi dati. Per questa ragione, si cerca *da* AcmeStoreBundle:Product e poi si usa p come suo alias (che è quello che stato fatto nella sezione precedente).

La sintassi DQL è incredibilmente potente e consente di fare join tra entità (l'argomento *[relazioni](#page-102-0)* sarà affrontato successivamente), raggruppare, ecc. Per maggiori informazioni, vedere la documentazione ufficiale di Doctrine [Doctrine](http://docs.doctrine-project.org/projects/doctrine-orm/en/latest/reference/dql-doctrine-query-language.html) [Query Language.](http://docs.doctrine-project.org/projects/doctrine-orm/en/latest/reference/dql-doctrine-query-language.html)

### **Classi repository personalizzate**

Nelle sezioni precedenti, si è iniziato costruendo e usando query più complesse da dentro un controllore. Per isolare, testare e riusare queste query, è una buona idea creare una classe repository personalizzata per la propria entità e aggiungere metodi, come la propria logica di query, al suo interno.

Per farlo, aggiungere il nome della classe del repository alla propria definizione di mappatura.

Doctrine può generare la classe repository per noi, eseguendo lo stesso comando usato precedentemente per generare i metodi getter e setter mancanti:

\$ php app/console doctrine:generate:entities AppBundle

Quindi, aggiungere un nuovo metodo, chiamato findAllOrderedByName(), alla classe repository appena generata. Questo metodo cercherà tutte le entità Product, ordinate alfabeticamente.

```
// src/AppBundle/Entity/ProductRepository.php
namespace AppBundle\Entity;
use Doctrine\ORM\EntityRepository;
class ProductRepository extends EntityRepository
{
   public function findAllOrderedByName()
    {
        return $this->getEntityManager()
            ->createQuery(
                'SELECT p FROM AppBundle:Product p ORDER BY p.name ASC'
            )
            ->getResult();
    }
}
```
Tip: Si può accedere al gestore di entità tramite  $$this->q$ etEntityManager() da dentro il repository.

Si può usare il metodo appena creato proprio come i metodi predefiniti del repository:

```
$em = $this->getDoctrine()->getManager();
$products = $em->getRepository('AppBundle:Product')
    ->findAllOrderedByName();
```
Note: Quando si usa una classe repository personalizzata, si ha ancora accesso ai metodi predefiniti di ricerca, come find() e findAll().

### <span id="page-102-0"></span>**Relazioni e associazioni tra entità**

Supponiamo che i prodotti nella propria applicazione appartengano tutti a una "categoria". In questo caso, occorrerà un oggetto Category e un modo per per mettere in relazione un oggetto Product con un oggetto Category. Iniziamo creando l'entità Category. Sapendo che probabilmente occorrerà persistere la classe tramite Doctrine, lasciamo che sia Doctrine stesso a creare la classe.

```
$ php app/console doctrine:generate:entity \
    --entity="AppBundle:Category" \
    --fields="name:string(255)"
```
Questo task genera l'entità Category, con un campo id, un campo name e le relative funzioni getter e setter.

### **Metadati di mappatura delle relazioni**

Per correlare le entità Category e Product, iniziamo creando una proprietà products nella classe Category:

Primo, poiché un oggetto Category sarà collegato a diversi oggetti Product, va aggiunta una proprietà array products, per contenere questi oggetti Product. Di nuovo, non va fatto perché Doctrine ne abbia bisogno, ma perché ha senso nell'applicazione che ogni Category contenga un array di oggetti Product.

Note: Il codice nel metodo \_\_construct() è importante, perché Doctrine esige che la proprietà \$products sia un oggetto ArrayCollection. Questo oggetto sembra e si comporta quasi *esattamente* come un array, ma ha un po' di flessibilità in più. Se non sembra confortevole, niente paura. Si immagini solamente che sia un array.

Tip: Il valore targetEntity, usato in precedenza sul decoratore, può riferirsi a qualsiasi entità con uno spazio dei nomi valido, non solo a entità definite nella stessa classe. Per riferirsi a entità definite in classi diverse, inserire uno spazio dei nomi completo come targetEntity.

Poi, poiché ogni classe Product può essere in relazione esattamente con un oggetto Category, si deve aggiungere una proprietà \$category alla classe Product:

Infine, dopo aver aggiunto una nuova proprietà sia alla classe Category che a quella Product, dire a Doctrine di generare i metodi mancanti getter e setter:

\$ php app/console doctrine:generate:entities AppBundle

Ignoriamo per un momento i metadati di Doctrine. Abbiamo ora due classi, Category e Product, con una relazione naturale uno-a-molti. La classe Category contiene un array di oggetti Product e l'oggetto Product può contenere un oggetto Category. In altre parole, la classe è stata costruita in un modo che ha senso per le proprie necessità. Il fatto che i dati necessitino di essere persistiti su una base dati è sempre secondario.

Diamo ora uno sguardo ai metadati nella proprietà \$category della classe Product. Qui le informazioni dicono a Doctrine che la classe correlata è Category e che dovrebbe memorizzare il valore id della categoria in un campo category\_id della tabella product. In altre parole, l'oggetto Category correlato sarà memorizzato nella proprietà \$category, ma dietro le quinte Doctrine persisterà questa relazione memorizzando il valore dell'id della categoria in una colonna category\_id della tabella product.

images/book/doctrine\_image\_2.png

I metadati della proprietà \$products dell'oggetto Category sono meno importanti e dicono semplicemente a Doctrine di cercare la proprietà Product.category per sapere come mappare la relazione.

Prima di continuare, accertarsi di dire a Doctrine di aggiungere la nuova tabella category la nuova colonna product.category\_id e la nuova chiave esterna:

\$ php app/console doctrine:schema:update --force

Note: Questo task andrebbe usato solo durante lo sviluppo. Per un metodo più robusto di aggiornamento sistematico della propria base dati di produzione, vedere le [migrazioni.](http://symfony.com/doc/current/bundles/DoctrineMigrationsBundle/index.html)

### **Salvare le entità correlate**

Vediamo ora il codice in azione. Immaginiamo di essere dentro un controllore:

```
// ...
use AppBundle\Entity\Category;
use AppBundle\Entity\Product;
use Symfony\Component\HttpFoundation\Response;
class DefaultController extends Controller
{
   public function createProductAction()
    {
        $category = new Category();
        $category->setName('Prodotti principali');
        $product = new Product();
        $product->setName('Pippo');
        $product->setPrice(19.99);
        $product->setDescription('Lorem ipsum dolor');
        // correlare questo prodotto alla categoria
        $product->setCategory($category);
        $em = $this->getDoctrine()->getManager();
        $em->persist($category);
        $em->persist($product);
        $em->flush();
        return new Response(
            'Creati prodotto con id: '.$product->getId()
            .' e categoria con id: '.$category->getId()
        );
    }
}
```
Una riga è stata aggiunta alle tabelle category e product. La colonna product.category\_id del nuovo prodotto è impostata allo stesso valore di id della nuova categoria. Doctrine gestisce la persistenza di tale relazione per noi.

### **Recuperare gli oggetti correlati**

Quando occorre recuperare gli oggetti correlati, il flusso è del tutto simile a quello precedente. Recuperare prima un oggetto \$product e poi accedere alla sua Category correlata:

```
public function showAction($id)
{
    $product = $this->getDoctrine()
        ->getRepository('AppBundle:Product')
        \rightarrowfind(\sin);
    $categoryName = $product->getCategory()->getName();
    // ...
}
```
In questo esempio, prima di cerca un oggetto Product in base al suo id. Questo implica una

query *solo* per i dati del prodotto e idrata l'oggetto \$product con tali dati. Poi, quando si richiama \$product->getCategory()->getName(), Doctrine effettua una seconda query, per trovare la Category correlata con il Product. Prepara l'oggetto \$category e lo restituisce.

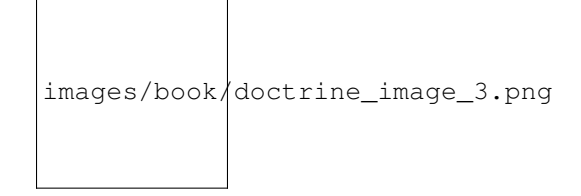

Quello che è importante è il fatto che si ha facile accesso al prodotto correlato con la categoria, ma i dati della categoria non sono recuperati finché la categoria non viene richiesta (processo noto come "lazy load").

Si può anche cercare nella direzione opposta:

```
public function showProductsAction($id)
{
    $category = $this->getDoctrine()
        ->getRepository('AppBundle:Category')
        \rightarrowfind(\sin);
    $products = $category->getProducts();
    // ...
}
```
In questo caso succedono le stesse cose: prima si cerca un singolo oggetto Category, poi Doctrine esegue una seconda query per recuperare l'oggetto Product correlato, ma solo quando/se richiesto (cioè al richiamo di ->getProducts()). La variabile \$products è un array di tutti gli oggetti Product correlati con il dato oggetto Category tramite il loro valore category\_id.

#### Relazioni e classi proxy

Questo "lazy load" è possibile perché, quando necessario, Doctrine restituisce un oggetto "proxy" al posto del vero oggetto. Guardiamo di nuovo l'esempio precedente:

```
$product = $this->getDoctrine()
    ->getRepository('AppBundle:Product')
    \rightarrowfind(\sin);
$category = $product->getCategory();
// prints "Proxies\AppBundleEntityCategoryProxy"
echo get_class($category);
```
Questo oggetto proxy estende il vero oggetto Category e sembra e si comporta esattamente nello stesso modo. La differenza è che, usando un oggetto proxy, Doctrine può rimandare la query per i dati effettivi di Category fino a che non sia effettivamente necessario (cioè fino alla chiamata di  $\frac{1}{2}$ category->getName()).

Le classy proxy sono generate da Doctrine e memorizzate in cache. Sebbene probabilmente non si noterà mai che l'oggetto \$category sia in realtà un oggetto proxy, è importante tenerlo a mente.

Nella prossima sezione, quando si recuperano i dati di prodotto e categoria in una volta sola (tramite una *join*), Doctrine restituirà il *vero* oggetto Category, poiché non serve alcun lazy load.

### **Join di record correlati**

Negli esempi precedenti, sono state eseguite due query: una per l'oggetto originale (p.e. una Category) e una per gli oggetti correlati (p.e. gli oggetti Product).

Tip: Si ricordi che è possibile vedere tutte le query eseguite durante una richiesta, tramite la barra di debug del web.

Ovviamente, se si sa in anticipo di aver bisogno di accedere a entrambi gli oggetti, si può evitare la seconda query, usando una join nella query originale. Aggiungere il seguente metodo alla classe ProductRepository:

```
// src/AppBundle/Entity/ProductRepository.php
public function findOneByIdJoinedToCategory($id)
{
    $query = $this->getEntityManager()
        ->createQuery(
            'SELECT p, c FROM AppBundle:Product p
            JOIN p.category c
            WHERE p.id = :id')->setParameter('id', $id);
    try {
        return $query->getSingleResult();
    } catch (\Doctrine\ORM\NoResultException $e) {
        return null;
    }
}
```
Ora si può usare questo metodo nel controllore, per cercare un oggetto Product e la relativa Category con una sola query:

```
public function showAction($id)
{
    $product = $this->getDoctrine()
       ->getRepository('AppBundle:Product')
       ->findOneByIdJoinedToCategory($id);
    $category = $product->getCategory();
    // ...
}
```
### **Ulteriori informazioni sulle associazioni**

Questa sezione è stata un'introduzione a un tipo comune di relazione tra entità, la relazione uno-a-molti. Per dettagli ed esempi più avanzati su come usare altri tipi di relazioni (p.e. uno-a-uno, molti-a-molti), vedere la [Association](http://docs.doctrine-project.org/projects/doctrine-orm/en/latest/reference/association-mapping.html) [Mapping Documentation](http://docs.doctrine-project.org/projects/doctrine-orm/en/latest/reference/association-mapping.html) di Doctrine.

Note: Se si usano le annotazioni, occorrerà aggiungere a tutte le annotazioni il prefisso ORM\ (p.e. ORM\OneToMany), che non si trova nella documentazione di Doctrine. Occorrerà anche includere l'istruzione use Doctrine\ORM\Mapping as ORM;, che *importa* il prefisso delle annotazioni ORM.

# **Configurazione**

Doctrine è altamente configurabile, sebbene probabilmente non si avrà nemmeno bisogno di preoccuparsi di gran parte delle sue opzioni. Per saperne di più sulla configurazione di Doctrine, vedere la sezione Doctrine del manuale di riferimento.

# **Callback del ciclo di vita**

A volte, occorre eseguire un'azione subito prima o subito dopo che un entità sia inserita, aggiornata o cancellata. Questi tipi di azioni sono noti come callback del "ciclo di vita", perché sono metodi callback che occorre eseguire durante i diversi stadi del ciclo di vita di un'entità (p.e. l'entità è inserita, aggiornata, cancellata, eccetera).

Se si usano le annotazioni per i metadati, iniziare abilitando i callback del ciclo di vita. Questo non è necessario se si usa YAML o XML per la mappatura:

```
/** @ORM\Entity()
 * @ORM\HasLifecycleCallbacks()
 */
class Product
{
    // ...
}
```
Si può ora dire a Doctrine di eseguire un metodo su uno degli eventi disponibili del ciclo di vita. Per esempio, supponiamo di voler impostare una colonna di data createdAt alla data attuale, solo quando l'entità è persistita la prima volta (cioè è inserita):

Note: L'esempio precedente presume che sia stata creata e mappata una proprietà createdAt (non mostrata qui).

Ora, appena prima che l'entità sia persistita per la prima volta, Doctrine richiamerà automaticamente questo metodo e il campo created sarà valorizzato con la data attuale.

Ci sono molti altri eventi del ciclo di vita, a cui ci si può agganciare. Per maggiori informazioni, vedere la documentazione di Doctrine [Lifecycle Events documentation.](http://docs.doctrine-project.org/projects/doctrine-orm/en/latest/reference/events.html#lifecycle-events)

#### Callback del ciclo di vita e ascoltatori di eventi

Si noti che il metodo setCreatedValue() non riceve parametri. Questo è sempre il caso di callback del ciclo di vita ed è intenzionale: i callback del ciclo di vita dovrebbero essere metodi semplici, riguardanti la trasformazione interna di dati nell'entità (p.e. impostare un campo di creazione/aggiornamento, generare un valore per uno slug).

Se occorre un lavoro più pesante, come eseguire un log o inviare una email, si dovrebbe registrare una classe esterna come ascoltatore di eventi e darle accesso a qualsiasi risorsa necessaria. Per maggiori informazioni, vedere /cookbook/doctrine/event\_listeners\_subscribers.

# <span id="page-107-0"></span>**Riferimento sui tipi di campo di Doctrine**

Doctrine ha un gran numero di tipi di campo a disposizione. Ognuno di questi mappa un tipo di dato PHP su un tipo specifico di colonna in qualsiasi base dati si utilizzi. Per ciascun tipo di campo, si può configurare ulteriormente
Column, impostando le opzioni length, nullable, name e altre ancora. Per una lista completa di tipi e per maggiori informazioni vedere la documentazione di Doctrine [Mapping Types documentation.](http://docs.doctrine-project.org/projects/doctrine-orm/en/latest/reference/basic-mapping.html#property-mapping)

# **Riepilogo**

Con Doctrine, ci si può concentrare sui propri oggetti e su come siano utili nella propria applicazione e preoccuparsi della persistenza su base dati in un secondo momento. Questo perché Doctrine consente di usare qualsiasi oggetto PHP per tenere i propri dati e si appoggia su metadati di mappatura per mappare i dati di un oggetto su una particolare tabella di base dati.

Sebbene Doctrine giri intorno a un semplice concetto, è incredibilmente potente, consentendo di creare query complesse e sottoscrivere eventi che consentono di intraprendere diverse azioni, mentre gli oggetti viaggiano lungo il loro ciclo di vita della persistenza.

## **Saperne di più**

Per maggiori informazioni su Doctrine, vedere la sezione *Doctrine* del ricettario, che include i seguenti articoli:

- /cookbook/doctrine/common\_extensions
- /cookbook/doctrine/console
- [DoctrineFixturesBundle](http://symfony.com/doc/current/bundles/DoctrineFixturesBundle/index.html)
- [DoctrineMongoDBBundle](http://symfony.com/doc/current/bundles/DoctrineMongoDBBundle/index.html)

# CHAPTER 11

## Basi di dati e Propel

Ammettiamolo, uno dei compiti più comuni e impegnativi per qualsiasi applicazione implica la persistenza e la lettura di informazioni da una base dati. Symfony non è integrato nativamente con Propel, ma l'integrazione è alquanto semplice. Per iniziare, leggere [Working With Symfony2.](http://propelorm.org/Propel/cookbook/symfony2/working-with-symfony2.html#installation)

## **Un semplice esempio: un prodotto**

In questa sezione, configureremo la nostra base dati, creeremo un oggetto Product, lo persisteremo nella base dati e lo recupereremo nuovamente.

#### **Configurare la base dati**

Prima di iniziare, occorre configurare le informazioni sulla connessione alla base dati. Per convenzione, questa informazione solitamente è configurata in un file app/config/parameters.yml:

```
# app/config/parameters.yml
parameters:
   database_driver: mysql
    database_host: localhost
    database_name: test_project
   database_user: root
   database_password: password
   database_charset: UTF8
```
I parametri definiti in parameters.yml possono essere inclusi nel file di configurazione (config.yml):

```
propel:
   dbal:
       driver: "%database_driver%"
       user: "%database_user%"
       password: "%database_password%"
       dsn: "%database_driver%:host=%database_host%;dbname=%database_name%;
     ˓→charset=%database_charset%"
```
Note: La definizione della configurazione tramite parameters.yml è una best practice di Symfony, ma si può usare qualsiasi metodo si ritenga appropriato.

Ora che Propel ha informazioni sulla base dati, si può fare in modo che crei la base dati al posto nostro:

\$ php app/console propel:database:create

Note: In questo esempio, si ha una sola connessione configurata, di nome default. Se si vogliono configurare più connessioni, leggere la sezione [configurazione di PropelBundle.](http://propelorm.org/Propel/cookbook/symfony2/working-with-symfony2.html#configuration)

#### **Creare una classe del modello**

Nel mondo di Propel, le classi ActiveRecord sono note come modelli, perché le classi generate da Propel contengono della logica di business.

Note: Per chi ha già usato Symfony con Doctrine2, i modelli sono equivalenti alle entità.

Si supponga di costruire un'applicazione in cui occorre mostrare dei prodotti. Innanzitutto, creare un file schema. xml nella cartella Resources/config del proprio AppBundle:

```
<!-- src/AppBundle/Resources/config/schema.xml -->
<?xml version="1.0" encoding="UTF-8" ?>
<database
   name="default"
   namespace="AppBundle\Model"
   defaultIdMethod="native">
    <table name="product">
        <column
           name="id"
           type="integer"
            required="true"
            primaryKey="true"
            autoIncrement="true" />
        <column
            name="name"
            type="varchar"
            primaryString="true"
            size="100" />
        <column
           name="price"
            type="decimal" />
        <column
            name="description"
            type="longvarchar" />
    </table>
</database>
```
#### **Costruire il modello**

Dopo aver creato schema.xml, generare il modello, eseguendo:

\$ php app/console propel:model:build

Questo comando genera ogni classe del modello, per sviluppare rapidamente un'applicazione, nella cartella Model/ di AppBundle.

#### **Creare schema e tabelle della base dati**

Ora si dispone di una classe Product e di tutto il necessario per poterla persistere. Ovviamente, non si ha ancora una corrispondente tabella product nella base dati. Per fortuna, Propel può creare automaticamente tutte le tabelle della base dati, per ciascun modello dell'applicazione. Per farlo, eseguire:

```
$ php app/console propel:sql:build
$ php app/console propel:sql:insert --force
```
La base dati ora ha una tabella product, con colonne corrispondenti allo schema creato in precedenza.

Tip: Si possono eseguire gli ultimi tre comandi in uno, usando il seguente comando:

```
$ php app/console propel:build --insert-sql
```
#### **Persistere oggetti nella base dati**

Ora che si ha un oggetto Product e una tabella product corrispondente, si è pronti per persistere nella base dati. Da dentro un controllore, è molto facile. Aggiungere il seguente metodo a ProductController del bundle:

```
// src/AppBundle/Controller/ProductController.php
// ...
use AppBundle\Model\Product;
use Symfony\Component\HttpFoundation\Response;
class ProductController extends Controller
{
    public function createAction()
    {
        $product = new Product();
        $product->setName('Un nome');
        $product->setPrice(19.99);
        $product->setDescription('Lorem ipsum dolor');
        $product->save();
        return new Response('Creato prodotto con id '.$product->getId());
    }
}
```
In questo pezzo di codice, è stato istanziato e usato un oggetto \$product. Richiamando il suo metodo save(), lo si persiste nella base dati. Non occorre usare altri servizi, l'oggetto sa da solo come persistersi.

Note: Se si segue il codice di questo esempio, occorre creare una *[rotta](#page-58-0)* che punti a questa azione.

#### **Recuperare oggetti dalla base dati**

Recuperare oggetti dalla base dati è anche più semplice. Per esempio, si supponga di aver configurato una rotta per mostrare uno specifico Product, in base al valore del suo id:

```
// src/AppBundle/Controller/ProductController.php
// ...
use AppBundle\Model\ProductQuery;
class ProductController extends Controller
{
    // ...
    public function showAction($id)
    {
        $product = ProductQuery::create()->findPk($id);
        if (!$product) {
            throw $this->createNotFoundException(
                'Nessun prodotto trovato con id '.$id
            );
        }
        // ... fare qualcosa, come passare l'oggetto $product a un template
    }
}
```
#### **Aggiornare un oggetto**

Una volta recuperato un oggetto con Propel, aggiornarlo è facile. Si supponga di avere una rotta che mappi l'id di un prodotto all'azione di aggiornamento di un controllore:

```
// src/AppBundle/Controller/ProductController.php
// ...
use AppBundle\Model\ProductQuery;
class ProductController extends Controller
{
    // ...
   public function updateAction($id)
    {
        $product = ProductQuery::create()->findPk($id);
        if (!$product) {
            throw $this->createNotFoundException(
                'Nessun prodotto trovato con id '.$id
            );
        }
```

```
$product->setName('Nuovo nome del prodotto!');
    $product->save();
    return $this->redirect($this->generateUrl('homepage'));
}
```
L'aggiornamento di un oggetto si esegue in tre passi:

- 1. recupero dell'oggetto da Propel;
- 2. modifica dell'oggetto;
- 3. salvataggio.

}

#### **Cancellare un oggetto**

La cancellazione di un oggetto è molto simile, ma richiede una chiamata al metodo delete() dell'oggetto:

```
$product->delete();
```
# **Cercare gli oggetti**

Propel fornisce delle classi Query, per eseguire query, semplici o complesse, senza sforzo:

```
use AppBundle\Model\ProductQuery;
// \dotsProductQuery::create()->findPk($id);
ProductQuery::create()
    ->filterByName('Pippo')
    ->findOne();
```
Si immagini di voler cercare prodotti che costino più di 19.99, ordinati dal più economico al più costoso. Da dentro un controllore, fare come segue:

```
use AppBundle\Model\ProductQuery;
// ...
$products = ProductQuery::create()
    ->filterByPrice(array('min' => 19.99))
    ->orderByPrice()
    \rightarrowfind();
```
In una sola riga, si ottengono i prodotti cercati in modo orientato agli oggetti. Non serve perdere tempo con SQL o simili, Symfony offre una programmazione completamente orientata agli oggetti e Propel rispetta la stessa filosofia, fornendo un incredibile livello di astrazione.

Se si vogliono riutilizzare delle query, si possono aggiungere i propri metodi alla classe ProductQuery:

```
// src/AppBundle/Model/ProductQuery.php
// ...
```

```
class ProductQuery extends BaseProductQuery
{
   public function filterByExpensivePrice()
   {
       return $this->filterByPrice(array(
         'min' => 1000,
       ));
   }
}
```
Ma si noti che Propel genera diversi metodi per noi e un semplice findAllOrderedByName() può essere scritto senza sforzi:

```
use AppBundle\Model\ProductOuery;
// ...
ProductQuery::create()
    ->orderByName()
    \rightarrowfind();
```
# **Relazioni/associazioni**

Si supponga che tutti i prodotti dell'applicazione appartengano a una delle categorie. In questo caso, occorrerà un oggetto Category e un modo per correlare un oggetto Product a un oggetto Category.

Si inizi aggiungendo la definizione di category al file schema.xml:

```
<?xml version="1.0" encoding="UTF-8" ?>
<database
   name="default"
   namespace="AppBundle\Model"
   defaultIdMethod="native">
   <table name="product">
        <column
           name="id"
           type="integer"
           required="true"
           primaryKey="true"
           autoIncrement="true" />
        <column
           name="name"
           type="varchar"
           primaryString="true"
           size="100" />
        <column
           name="price"
           type="decimal" />
        <column
           name="description"
            type="longvarchar" />
        <column
```

```
name="category_id"
            type="integer" />
        <foreign-key foreignTable="category">
            <reference local="category_id" foreign="id" />
        </foreign-key>
    </table>
    <table name="category">
        <column
           name="id"
           type="integer"
           required="true"
            primaryKey="true"
            autoIncrement="true" />
        <column
           name="name"
           type="varchar"
           primaryString="true"
           size="100" />
   </table>
</database>
```
Creare le classi:

\$ php app/console propel:model:build

Ipotizziamo di avere già dei prodotti nella base dati e che non si voglia perderli. Grazie alle migrazioni, Propel sarà in grado di aggiornare la base dati, senza perdere alcun dato esistente.

```
$ php app/console propel:migration:generate-diff
$ php app/console propel:migration:migrate
```
La base dati è stata aggiornata, si può continuare nella scrittura dell'applicazione.

#### **Salvare oggetti correlati**

Vediamo ora un po' di codice in azione. Immaginiamo di essere dentro un controllore:

```
// src/AppBundle/Controller/ProductController.php
// ...
use AppBundle\Model\Category;
use AppBundle\Model\Product;
use Symfony\Component\HttpFoundation\Response;
class ProductController extends Controller
{
    public function createProductAction()
    {
        $category = new Categorical(y);$category->setName('Prodotti principali');
        $product = new Product();
        $product->setName('Pippo');
```

```
$product->setPrice(19.99);
        // mette in relazione questo prodotto alla categoria
        $product->setCategory($category);
        // salva tutto
       $product->save();
       return new Response(
            'Creato prodotto con id: '.$product->getId().' e categoria con id: '.
˓→$category->getId()
       );
    }
}
```
Una singola riga è stata aggiunta alle tabelle category e product. La colonna product.category\_id del nuovo prodotto è stata impostata all'id della nuova categoria. Propel gestisce la persistenza di questa relazione al posto nostro.

### **Recuperare oggetti correlati**

Quando serve recuperare oggetti correlati, il flusso di lavoro assomiglia del tutto al precedente. Prima, recuperare un oggetto \$product e quindi accedere alla Category relativa:

```
// src/AppBundle/Controller/ProductController.php
// ...
use AppBundle\Model\ProductQuery;
class ProductController extends Controller
{
    public function showAction($id)
    {
        $product = ProductQuery::create()
            ->joinWithCategory()
            ->findPk($id);
        $categoryName = $product->getCategory()->getName();
        // ...
    }
}
```
Si noti che, nell'esempio qui sopra, è stata eseguita una sola query.

### **Maggior informazioni sulle associazioni**

Si possono trovare maggiori informazioni sulle relazioni, leggendo il capitolo dedicato alle [relazioni.](http://propelorm.org/Propel/documentation/04-relationships.html)

# **Callback del ciclo di vita**

A volte, occorre eseguire un'azione appena prima (o appena dopo) che l'oggetto sia inserito, aggiornato o cancellato. Questi tipi di azioni sono noti come "callback del ciclo di vita" oppure come "agganci", perché sono metodi callback che occorre eseguire durante i diversi stadi del ciclo di vita di un oggetto (p.e. quando l'oggetto viene inserito, aggiornato, cancellato, eccetera).

Per aggiungere un aggancio, basta aggiungere un nuovo metodo alla classe:

```
// src/AppBundle/Model/Product.php
// ...
class Product extends BaseProduct
{
    public function preInsert(\PropelPDO $con = null)
    {
        // fare qualcosa prima che l'oggetto sia inserito
    }
}
```
Propel fornisce i seguenti agganci:

**preInsert()** codice eseguito prima dell'inserimento di un nuovo oggetto **postInsert()** codice eseguito dopo l'inserimento di un nuovo oggetto **preUpdate()** codice eseguito prima dell'aggiornamento di un oggetto esistente **postUpdate()** codice eseguito dopo l'aggiornamento di un oggetto esistente **preSave()** codice eseguito prima di salvare un oggetto (nuovo o esistente) **postSave()** codice eseguito dopo il salvataggio di un oggetto (nuovo o esistente) **preDelete()** codice eseguito prima di cancellare un oggetto **postDelete()** codice eseguito dopo la cancellazione di un oggetto

# **Comportamenti**

Tutti i comportamenti distribuiti con Propel funzionano in Symfony. Per ottenere maggiori informazioni su come usare i comportamenti di Propel, fare riferimento alla sezione sui [behavior.](http://propelorm.org/Propel/documentation/#behaviors-reference)

# **Comandi**

Leggere la sezione dedicata ai [comandi Propel in Symfony2.](http://propelorm.org/Propel/cookbook/symfony2/working-with-symfony2#the-commands)

# CHAPTER 12

## Test

Ogni volta che si scrive una nuova riga di codice, si aggiungono potenzialmente nuovi bug. Per costruire applicazioni migliori e più affidabili, si dovrebbe sempre testare il codice, usando sia i test funzionali che quelli unitari.

### **Il framework dei test PHPUnit**

Symfony si integra con una libreria indipendente, chiamata PHPUnit, per fornire un ricco framework per i test. Questo capitolo non approfondisce PHPUnit stesso, che ha comunque un'eccellente [documentazione.](http://phpunit.de/manual/current/en/)

Note: Symfony funziona con PHPUnit 3.5.11 o successivi, ma per testare il codice del nucleo di Symfony occorre la versione 3.6.4.

Ogni test, sia esso unitario o funzionale, è una classe PHP, che dovrebbe trovarsi in una sotto-cartella *Tests/* del bundle. Seguendo questa regola, si possono eseguire tutti i test di un'applicazione con il seguente comando:

```
# specifica la cartella di configurazione nella linea di comando
$ phpunit -c app/
```
L'opzione -c dice a PHPUnit di cercare nella cartella app/ un file di configurazione. Chi fosse curioso di conoscere le opzioni di PHPUnit, può dare uno sguardo al file app/phpunit.xml.dist.

**Tip:** Si può generare la copertura del codice, con le opzioni  $-\text{coverage} \rightarrow$ , vedere le informazioni di aiuto mostrate usando --help.

# **Test unitari**

Un test unitario è solitamente un test di una specifica classe PHP, chiamata *unità*. Se si vuole testare il comportamento generale della propria applicazione, vedere la sezione dei *[Test funzionali](#page-122-0)*.

La scrittura di test unitari in Symfony non è diversa dalla scrittura standard di test unitari in PHPUnit. Si supponga, per esempio, di avere una classe *incredibilmente* semplice, chiamata Calculator, nella cartella Utility/ del bundle:

```
// src/AppBundle/Util/Calculator.php
namespace AppBundle\Util;
class Calculator
{
   public function add($a, $b)
    {
        return $a + $b;
    }
}
```
Per testarla, creare un file CalculatorTest nella cartella Tests/Util del bundle:

```
// src/AppBundle/Tests/Util/CalculatorTest.php
namespace AppBundle\Tests\Util;
use AppBundle\Util\Calculator;
class CalculatorTest extends \PHPUnit_Framework_TestCase
{
    public function testAdd()
    {
        $calc = new Calculator();$result = $calc->add(30, 12);// asserisce che il calcolatore aggiunga correttamente i numeri!
        $this->assertEquals(42, $result);
    }
}
```
Note: Per convenzione, si raccomanda di replicare la struttura di cartella di un bundle nella sua sotto-cartella Tests/. Quindi, se si testa una classe nella cartella Util/ del bundle, mettere il test nella cartella Tests/Util/.

Proprio come per l'applicazione reale, l'autoloading è abilitato automaticamente tramite il file bootstrap.php. cache (come configurato in modo predefinito nel file phpunit.xml.dist).

Anche eseguire i test per un dato file o una data cartella è molto facile:

```
# eseguire tutti i test dell'applicazione
$ phpunit -c app
# eseguire i test per la classe Calculator
$ phpunit -c app src/AppBundle/Tests/Util
# eseguire i test per la classe Calculator
$ phpunit -c app src/AppBundle/Tests/Util/CalculatorTest.php
# eseguire tutti i test per l'intero bundle
$ phpunit -c app src/AppBundle/
```
# <span id="page-122-0"></span>**Test funzionali**

I test funzionali verificano l'integrazione dei diversi livelli di un'applicazione (dalle rotte alle viste). Non differiscono dai test unitari per quello che riguarda PHPUnit, ma hanno un flusso di lavoro molto specifico:

- Fare una richiesta;
- Testare la risposta;
- Cliccare su un collegamento o inviare un form;
- Testare la risposta;
- Ripetere.

#### **Un primo test funzionale**

I test funzionali sono semplici file PHP, che tipicamente risiedono nella cartella Tests/Controller del bundle. Se si vogliono testare le pagine gestite dalla classe PostController, si inizi creando un file PostControllerTest.php, che estende una classe speciale WebTestCase.

Per esempio, un test può essere fatto in questo modo:

```
// src/AppBundle/Tests/Controller/PostControllerTest.php
namespace AppBundle\Tests\Controller;
use Symfony\Bundle\FrameworkBundle\Test\WebTestCase;
class PostControllerTest extends WebTestCase
{
   public function testShowPost()
    {
        $client = static::createClient();
        $crawler = $client->request('GET', '/post/hello-world');
        $this->assertGreaterThan(
            0 ,
            $crawler->filter('html:contains("Hello World")')->count()
        );
    }
}
```
Tip: Per eseguire i test funzionali, la classe WebTestCase inizializza il kernel dell'applicazione. Nella maggior parte dei casi, questo avviene in modo automatico. Tuttavia, se il proprio kernel si trova in una cartella non standard, occorre modificare il file phpunit.xml.dist e impostare nella variabile d'ambiente KERNEL\_DIR la cartella del kernel:

```
<?xml version="1.0" charset="utf-8" ?>
<phpunit>
     <php>
          <server name="KERNEL_DIR" value="/percorso/della/applicazione/" />
     </php>
     \langle \cdot \cdot \cdot \cdot \cdot \cdot \cdot \cdot \rangle</phpunit>
```
Il metodo createClient() restituisce un client, che è come un browser da usare per visitare un sito:

```
$crawler = $client->request('GET', '/post/hello-world');
```
Il metodo request() (vedere *[di più sul metodo della richiesta](#page-125-0)*) restituisce un oggetto Symfony\Component\DomCrawler\Crawler, che può essere usato per selezionare elementi nella risposta, per cliccare su collegamenti e per inviare form.

Tip: Il crawler può essere usato solo se il contenuto della risposta è un documento XML o HTML. Per altri tipi di contenuto, richiamare \$client->getResponse()->getContent().

Cliccare su un collegamento, selezionandolo prima con il Crawler, usando o un'espressione XPath o un selettore CSS, quindi usando il Client per cliccarlo. Per esempio:

```
$link = $crawler
    ->filter('a:contains("Greet")') // trova i collegamenti con testo "Greet"
    ->eq(1) // seleziona il secondo collegamento della lista
   ->link() // e lo clicca
;
$crawler = $client->click($link);
```
Inviare un form è molto simile: selezionare il bottone di un form, eventualmente sovrascrivere alcuni valori del form e inviare il form corrispondente:

```
$form = $crawler->selectButton('submit')->form();
// impostare alcuni valori
$form['name'] = 'Lucas';
$form['form_name[subject]'] = 'Bella per te!';
// inviare il form
$crawler = $client->submit($form);
```
Tip: Il form può anche gestire caricamenti di file e contiene metodi utili per riempire diversi tipi di campi (p.e. select() e tick()). Per maggiori dettagli, vedere la sezione *[Form](#page-130-0)* più avanti.

Ora che si è in grado di navigare facilmente nell'applicazione, usare le asserzioni per testare che faccia effettivamente quello che ci si aspetta. Usare il Crawler per fare asserzioni sul DOM:

```
// Asserisce che la risposta corrisponda a un dato selettore CSS.
$this->assertGreaterThan(0, $crawler->filter('h1')->count());
```
Oppure, testare direttamente il contenuto della risposta, se si vuole solo asserire che il contenuto debba contenere del testo o se la risposta non è un documento XML/HTML:

```
$this->assertContains(
    'Hello World',
    $client->getResponse()->getContent()
);
```
#### Asserzioni utili

Per iniziare più rapidamente, ecco una lista delle asserzioni più utili e comuni:

```
use Symfony\Component\HttpFoundation\Response;
// ...
// Asserire che ci sia almeno un tag h2
// con la classe "subtitle"
$this->assertGreaterThan(
   \Omega.
    $crawler->filter('h2.subtitle')->count()
);
// Asserire che ci sono esattamente 4 tag h2 nella pagina
$this->assertCount(4, $crawler->filter('h2'));
// Asserire che il "Content-Type" header sia "application/json"
$this->assertTrue(
   $client->getResponse()->headers->contains(
        'Content-Type',
        'application/json'
    )
);
// Asserire che la risposta contenga una stringa
$this->assertContains('foo', $client->getResponse()->getContent());
// Asserire che la risposta corrisponda a un'espressione regolare.
$this->assertRegExp('/pippo(pluto)?/', $client->getResponse()->getContent());
// Asserire che il codice di stato della risposta sia 2xx
$this->assertTrue($client->getResponse()->isSuccessful());
// Asserire che il codice di stato della risposta sia 404
$this->assertTrue($client->getResponse()->isNotFound());
// Asserire uno specifico codice di stato 200
$this->assertEquals(
   200, // o Symfony\Component\HttpFoundation\Response::HTTP_OK
    $client->getResponse()->getStatusCode()
);
// Asserire che il codice di stato della risposta sia un rinvio a /demo/contact
$this->assertTrue(
    $client->getResponse()->isRedirect('/demo/contact')
);
// o verificare semplicemente che la risposta sia un rinvio
$this->assertTrue($client->getResponse()->isRedirect());
```
New in version 2.4: Il supporto per le costanti dei codici di stato HTTP è stato aggiunto in Symfony 2.4.

## **Lavorare con il client dei test**

Il client dei test emula un client HTTP, come un browser, ed effettua richieste all'applicazione Symfony:

```
$crawler = $client->request('GET', '/hello/Fabien');
```
Il metodo request() accetta come parametri il metodo HTTP e un URL e restituisce un'istanza di Crawler.

Tip: Inserire gli URL a mano è preferibile per i test funzionali. Se un test generasse URL usando le rotte di Symfony, non si accorgerebbe di eventuali modifiche agli URL dell'applicazione, che potrebbero aver impatto sugli utenti finali.

#### <span id="page-125-0"></span>Di più sul metodo **request()**:

La firma completa del metodo request() è:

```
request(
   $method,
   $uri,
   array $parameters = array(),
   array $files = array(),
   array $server = array(),
   $content = null,
   $changeHistory = true
```
)

L'array server contiene i valori grezzi che ci si aspetta di trovare normalmente nell'array superglobale [\\$\\_SERVER](http://php.net/manual/it/reserved.variables.server.php) di PHP. Per esempio, per impostare gli header HTTP Content-Type, Referer e X-Requested-With, passare i seguenti (ricordare il prefisso HTTP\_ per gli header non standard):

```
$client->request(
   'GET',
   '/post/hello-world',
   array(),
   array(),
   array(
        'CONTENT_TYPE' => 'application/json',
        'HTTP_REFERER' => '/foo/bar',
       'HTTP_X-Requested-With' => 'XMLHttpRequest',
   )
);
```
Usare il crawler per cercare elementi del DOM nella risposta. Questi elementi possono poi essere usati per cliccare su collegamenti e inviare form:

```
$link = $crawler->selectLink('Vai da qualche parte...')->link();
$crawler = $client->click($link);
$form = $crawler->selectButton('validare')->form();
$crawler = $client->submit($form, array('name' => 'Fabien'));
```
I metodi click() e submit() restituiscono entrambi un oggetto Crawler. Questi metodi sono il modo migliore per navigare un'applicazione, perché si occupano di diversi dettagli, come il metodo HTTP di un form e il fornire un'utile API per caricare file.

Tip: Gli oggetti Link e Form nel crawler saranno approfonditi nella sezione *[Crawler](#page-128-0)*, più avanti.

Il metodo request() può anche essere usato per simulare direttamente l'invio di form o per eseguire richieste più complesse:

```
// Invio diretto di form
$client->request('POST', '/submit', array('name' => 'Fabien'));
// Invio di una string JSON grezza nel corpo della richiesta
$client->request(
   'POST',
   '/submit',
   array(),
   array(),
    array('CONTENT_TYPE' => 'application/json'),
    '{"name":"Fabien"}'
);
// Invio di form di con caricamento di file
use Symfony\Component\HttpFoundation\File\UploadedFile;
$photo = new UploadedFile(
    '/percorso/di/photo.jpg',
    'photo.jpg',
    'image/jpeg',
    123
);
$client->request(
    'POST',
    '/submit',
    array('name' => 'Fabien'),
    array('photo' => $photo)
);
// Eseguire richieste DELETE e passare header HTTP
$client->request(
   'DELETE',
   '/post/12',
   array(),
    array(),
    array('PHP_AUTH_USER' => 'username', 'PHP_AUTH_PW' => 'pa$$word')
);
```
Infine, ma non meno importante, si può forzare l'esecuzione di ogni richiesta nel suo processo PHP, per evitare effetti collaterali quando si lavora con molti client nello stesso script:

\$client->insulate();

#### **Browser**

Il client supporta molte operazioni eseguibili in un browser reale:

```
$client->back();
$client->forward();
$client->reload();
// Pulisce tutti i cookie e la cronologia
$client->restart();
```
### **Accesso agli oggetti interni**

New in version 2.3: I metodi :method:'Symfony\\Component\\BrowserKit\\Client::getInternalRequest' e :method:'Symfony\\Component\\BrowserKit\\Client::getInternalResponse' sono stati aggiunti in Symfony 2.3.

Se si usa il client per testare la propria applicazione, si potrebbe voler accedere agli oggetti interni del client:

```
$history = $client->getHistory();
$cookieJar = $client->getCookieJar();
```
I possono anche ottenere gli oggetti relativi all'ultima richiesta:

```
// l'istanza della richiesta HttpKernel
$request = $client->getRequest();
// l'istanza della richiesta BrowserKit
$request = $client->getInternalRequest();
// l'istanza della richiesta HttpKernel
$response = $client->getResponse();
// l'istanza della richiesta BrowserKit
$response = $client->getInternalResponse();
$crawler = $client->getCrawler();
```
Se le richieste non sono isolate, si può accedere agli oggetti Container e Kernel:

```
$container = $client->getContainer();
$kernel = $client->getKernel();
```
### **Accesso al contenitore**

È caldamente raccomandato che un test funzionale testi solo la risposta. Ma sotto alcune rare circostanze, si potrebbe voler accedere ad alcuni oggetti interni, per scrivere asserzioni. In questi casi, si può accedere al contenitore di dipendenze:

\$container = \$client->getContainer();

Attenzione, perché ciò non funziona se si isola il client o se si usa un livello HTTP. Per un elenco di servizi disponibili nell'applicazione, usare il comando debug:container.

New in version 2.6: Prima di ymfony 2.6, questo comando si chiamava container:debug.

Tip: Se l'informazione che occorre verificare è disponibile nel profilatore, si usi invece quest'ultimo.

#### **Accedere ai dati del profilatore**

A ogni richiesta, il profilatore di Symfony raccoglie e memorizza molti dati, che riguardano la gestione interna della richiesta stessa. Per esempio, il profilatore può essere usato per verificare che una data pagina esegua meno di un certo numero di query alla base dati.

Si può ottenere il profilatore dell'ultima richiesta in questo modo:

```
// abilita il profilatore solo per la prossima richiesta
$client->enableProfiler();
$crawler = $client->request('GET', '/profiler');
// prende il profilatore
$profile = $client->getProfile();
```
Per dettagli specifici sull'uso del profilatore in un test, vedere la ricetta /cookbook/testing/profiling.

#### **Rinvii**

Quando una richiesta restituisce una risposta di rinvio, il client la segue automaticamente. Se si vuole esaminare la risposta prima del rinvio, si può forzare il client a non seguire i rinvii, usando il metodo followRedirect():

```
$crawler = $client->followRedirect();
```
Se si vuole che il client segua automaticamente tutti i rinvii, si può forzarlo con il metodo followRedirects():

```
$client->followRedirects();
```
Se si passa false al metodo followRedirects(), i rinvii non saranno più seguiti:

```
$client->followRedirects(false);
```
#### <span id="page-128-0"></span>**Il crawler**

Un'istanza del crawler è creata automaticamente quando si esegue una richiesta con un client. Consente di attraversare i documenti HTML, selezionare nodi, trovare collegamenti e form.

#### **Attraversamento**

Come jQuery, il crawler dispone di metodi per attraversare il DOM di documenti HTML/XML. Per esempio, per estrarre tutti gli elementi input [type=submit], trovarne l'ultimo e quindi selezionare il suo genitore:

```
$newCrawler = $crawler->filter('input[type=submit]')
    \rightarrowlast()
     ->parents()
     \rightarrowfirst()
;
```
Ci sono molti altri metodi a disposizione:

**filter('h1.title')** Nodi corrispondenti al selettore CSS

**filterXpath('h1')** Nodi corrispondenti all'espressione XPath

**eq(1)** Nodi per l'indice specificato

**first()** Primo nodo

**last()** Ultimo nodo

**siblings()** Fratelli

**nextAll()** Tutti i fratelli successivi

**previousAll()** Tutti i fratelli precedenti

**parents()** Genitori

**children()** Figli

**reduce(\$lambda)** Nodi per cui la funzione non restituisce false

Si può iterativamente restringere la selezione del nodo, concatenando le chiamate ai metodi, perché ogni metodo restituisce una nuova istanza di Crawler per i nodi corrispondenti:

```
$crawler
   ->filter('h1')
    ->reduce(function ($node, $i) {
        if (!$node->getAttribute('class')) {
            return false;
        }
    })
    ->first()
;
```
Tip: Usare la funzione count () per ottenere il numero di nodi memorizzati in un crawler: count (\$crawler)

#### **Estrarre informazioni**

Il crawler può estrarre informazioni dai nodi:

```
// Restituisce il valore dell'attributo del primo nodo
$crawler->attr('class');
// Restituisce il valore del nodo del primo nodo
$crawler->text();
// Estrae un array di attributi per tutti i nodi
// (_text restituisce il valore del nodo)
// restituisce un array per ogni elemento nel crawler,
// ciascuno con valore e href
$info = $crawler->extract(array('_text', 'href'));
// Esegue una funzione lambda per ogni nodo e restituisce un array di risultati
$data = $crawler->each(function ($node, $i) {
   return $node->attr('href');
});
```
#### **Collegamenti**

Si possono selezionare collegamenti coi metodi di attraversamento, ma la scorciatoia selectLink() è spesso più conveniente:

\$crawler->selectLink('Clicca qui');

Seleziona i collegamenti che contengono il testo dato, oppure le immagini cliccabili per cui l'attributi alt contiene il testo dato. Come gli altri metodi filtro, restituisce un altro oggetto Crawler.

Una volta selezionato un collegamento, si ha accesso a uno speciale oggetto Link, che ha utili metodi specifici per i collegamenti (come getMethod() e getUri()). Per cliccare sul collegamento, usare il metodo click() di Client e passargli un oggetto Link:

```
$link = $crawler->selectLink('Click here')->link();
```

```
$client->click($link);
```
#### <span id="page-130-0"></span>**Form**

Come per i collegamenti, si possono selezionare i form col metodo selectButton(), come i link:

```
$buttonCrawlerNode = $crawler->selectButton('submit');
```
Note: Si noti che si selezionano i bottoni dei form e non i form stessi, perché un form può avere più bottoni; se si usa l'API di attraversamento, si tenga a mente che si deve cercare un bottone.

Il metodo selectButton() può selezionare i tag button e i tag input con attributo "submit". Ha diverse euristiche per trovarli:

- Il valore dell'attributo value;
- Il valore dell'attributo id o alt per le immagini;
- Il valore dell'attributo id o name per i tag button.

Quando si ha un nodo che rappresenta un bottone, richiamare il metodo form() per ottenere un'istanza Form per il form, che contiene il nodo bottone.

\$form = \$buttonCrawlerNode->form();

Quando si richiama il metodo form(), si può anche passare un array di valori di campi, che sovrascrivano quelli predefiniti:

```
$form = $buttonCrawlerNode->form(array(
    'name' \Rightarrow 'Fabien',
    'my_form[subject]' => 'Symfony spacca!',
));
```
Se si vuole emulare uno specifico metodo HTTP per il form, passarlo come secondo parametro:

\$form = \$buttonCrawlerNode->form(array(), 'DELETE');

Il client puoi inviare istanze di Form:

```
$client->submit($form);
```
Si possono anche passare i valori dei campi come secondo parametro del metodo submit():

```
$client->submit($form, array(
     'name' \qquad \qquad \Rightarrow \qquad'Fabien',
     'my_form[subject]' => 'Symfony spacca!',
));
```
Per situazioni più complesse, usare l'istanza di Form come un array, per impostare ogni valore di campo individualmente:

```
// Cambiare il valore di un campo
$form['name'] = 'Fabien';
$form['my_form[subject]'] = 'Symfony spacca!';
```
C'è anche un'utile API per manipolare i valori dei campi, a seconda del tipo:

```
// Selezionare un'opzione o un radio
$form['country']->select('France');
// Spuntare un checkbox
$form['like_symfony']->tick();
// Caricare un file
$form['photo']->upload('/percorso/di/lucas.jpg');
```
Tip: Se si vogliono selezionare apposta valori non validi per select o radio, si veda components-dom-crawler-invalid.

Tip: Si possono ottenere i valori che saranno inviati, richiamando il metodo getValues() sull'oggetto Form. I file caricati sono disponibili in un array separato, restituito dal metodo getFiles(). Anche i metodi getPhpValues() e getPhpFiles() restituiscono i valori inviati, ma nel formato di PHP (convertendo le chiavi con parentesi quadre, p.e. my\_form[subject], in array PHP).

## **Configurazione dei test**

Il client usato dai test funzionali crea un kernel che gira in uno speciale ambiente test. Siccome Symfony carica app/config/config\_test.yml in ambiente test, si possono modificare le impostazioni dell'applicazione specificatamente per i test.

Per esempio, swiftmailer è configurato in modo predefinito per *non* inviare le email in ambiente test. Lo si può vedere sotto l'opzione di configurazione swiftmailer:

Si può anche cambiare l'ambiente predefinito (test) e sovrascrivere la modalità predefinita di debug (true) passandoli come opzioni al metodo createClient():

```
$client = static::createClient(array(
    'environment' => 'my_test_env',
    'debug' => false,
));
```
Se la propria applicazione necessita di alcuni header HTTP, passarli come secondo parametro di createClient():

```
$client = static::createClient(array(), array(
   'HTTP_HOST' => 'en.example.com',
   'HTTP_USER_AGENT' => 'MySuperBrowser/1.0',
));
```
Si possono anche sovrascrivere gli header HTTP a ogni richiesta:

```
$client->request('GET', '/', array(), array(), array(
   'HTTP_HOST' => 'en.example.com',
    'HTTP_USER_AGENT' => 'MySuperBrowser/1.0',
));
```
Tip: Il client dei test è disponibile come servizio nel contenitore, in ambiente test (o dovunque sia abilitata l'opzione framework.test). Questo vuol dire che si può ridefinire completamente il servizio, qualora se ne avesse la necessità.

#### **Configurazione di PHPUnit**

Ogni applicazione ha la sua configurazione di PHPUnit, memorizzata nel file app/phpunit.xml.dist. Si può modificare tale file, per cambiare i parameteri predefiniti, oppure creare un file app/phpunit.xml, per adattare la configurazione per la propria macchina locale.

Tip: Inserire il file phpunit.xml.dist nel repository e ignorare il file phpunit.xml.

Per impostazione predefinita, solo i test memorizzati nelle cartelle "standard" sono eseguiti dal comando phpunit (per "standard" si intendono i test nelle cartelle src/\*/Bundle/Tests, src/\*/Bundle/\*Bundle/Tests o src/\*Bundle/Tests), come configurato nel file app/phpunit.xml.dist:

```
<!-- app/phpunit.xml.dist -->
<phpunit>
    \langle \cdot | -- \cdot \cdot \cdot | -- \rangle<testsuites>
         <testsuite name="Project Test Suite">
              <directory>../src/*/*Bundle/Tests</directory>
              <directory>../src/*/Bundle/*Bundle/Tests</directory>
              <directory>../src/*Bundle/Tests</directory>
         </testsuite>
     </testsuites>
     \langle \cdot | -- | \dots | -- \rangle</phpunit>
```
Ma si possono facilmente aggiungere altri spazi dei nomi. Per esempio, la configurazione seguente aggiunge i test per la cartella lib/tests:

```
<!-- app/phpunit.xml.dist -->
<phpunit>
     \langle \cdot | -- \cdot \cdot \cdot | -- \rangle<testsuites>
           <testsuite name="Project Test Suite">
                < !--\; \ldots \;--><directory>../lib/tests</directory>
           </testsuite>
     </testsuites>
     \langle \cdot | -- \cdot \cdot \cdot | ---></phpunit>
```
Per includere altre cartelle nella copertura del codice, modificare anche la sezione <filter>:

```
<!-- app/phpunit.xml.dist -->
<phpunit>
      \langle \cdot \cdot \cdot \cdot \cdot \cdot \cdot \cdot \rangle<filter>
             <whitelist>
                    \langle\langle\cdot|--\rangle . . . -->
                    <directory>../lib</directory>
```

```
<exclude>
                           \langle \cdot \cdot \cdot \cdot \cdot \cdot \cdot \cdot \rangle<directory>../lib/tests</directory>
                    </exclude>
             </whitelist>
      </filter>
      \langle \cdot | -- \cdot \ldots \cdot ---></phpunit>
```
# **Saperne di più**

- Il capitolo sui test nelle best practice
- /components/dom\_crawler
- /components/css\_selector
- /cookbook/testing/http\_authentication
- /cookbook/testing/insulating\_clients
- /cookbook/testing/profiling
- /cookbook/testing/bootstrap

# CHAPTER 13

# Validazione

La validazione è un compito molto comune nella applicazioni web. I dati inseriti nei form hanno bisogno di essere validati. I dati hanno bisogno di essere validati anche prima di essere inseriti in una base dati o passati a un servizio web.

Symfony ha un componente [Validator](https://github.com/symfony/Validator) , che rende questo compito facile e trasparente. Questo componente è bastato sulle [specifiche di validazione JSR303 Bean.](http://jcp.org/en/jsr/detail?id=303)

# **Le basi della validazione**

Il modo migliore per capire la validazione è quello di vederla in azione. Per iniziare, supponiamo di aver creato un classico oggetto PHP, da usare in qualche parte della propria applicazione:

```
// src/AppBundle/Entity/Author.php
namespace AppBundle\Entity;
class Author
{
    public $name;
}
```
Finora, questa è solo una normale classe, che ha una qualche utilità all'interno della propria applicazione. Lo scopo della validazione è dire se i dati di un oggetto siano validi o meno. Per poterlo fare, occorre configurare una lisa di regole (chiamate *[vincoli](#page-137-0)*) che l'oggetto deve seguire per poter essere valido. Queste regole possono essere specificate tramite diversi formati (YAML, XML, annotazioni o PHP).

Per esempio, per garantire che la proprietà \$name non sia vuota, aggiungere il seguente:

Tip: Anche le proprietà private e protette possono essere validate, così come i metodi "getter" (vedere *[Obiettivi dei](#page-137-1) [vincoli](#page-137-1)*).

#### **Usare il servizio validator**

Successivamente, per validare veramente un oggetto Author, usare il metodo validate sul servizio validator (classe Symfony\Component\Validator\Validator). Il compito di validator è semplice: leggere i vincoli (cioè le regole) di una classe e verificare se i dati dell'oggetto soddisfino o no tali vincoli. Se la validazione fallisce, viene restituita una lista di errori (classe Symfony\Component\Validator\ConstraintViolationList). Prendiamo questo semplice esempio dall'interno di un controllore:

```
1/ ...
use Symfony\Component\HttpFoundation\Response;
use AppBundle\Entity\Author;
// ...
public function authorAction()
{
    $autore = new Author();
    // ... fare qualcosa con l'oggetto $autore
    $validator = $this->get('validator');
    $errori = $validator->validate($autore);
    if (count($errori) > 0) {
        /*
         * Usa un metodo a __toString sulla variabile $errors, che è un oggetto
         * ConstraintViolationList. Questo fornisce una stringa adatta
         * al debug
         */
        $errorsString = (string) $errori;
        return new Response($errorsString);
    }
    return new Response('L\'autore è valido! Sì!');
}
```
Se la proprietà \$name è vuota, si vedrà il seguente messaggio di errore:

AppBundle\Author.name: This value should not be blank

Se si inserisce un valore per la proprietà \$name, apparirà il messaggio di successo.

Tip: La maggior parte delle volte, non si interagirà direttamente con il servizio validator, né ci si dovrà occupare di stampare gli errori. La maggior parte delle volte, si userà indirettamente la validazione, durante la gestione di dati inviati tramite form. Per maggiori informazioni, vedere *[Validazione e form](#page-136-0)*.

Si può anche passare un insieme di errori in un template:

```
if (count($errors) > 0) {
   return $this->render('author/validation.html.twig', array(
        'errors' => $errors,
    ));
}
```
Dentro al template, si può stampare la lista di errori, come necessario:

Note: Ogni errore di validazione (chiamato "violazione di vincolo") è rappresentato da un oggetto Symfony\Component\Validator\ConstraintViolation.

#### <span id="page-136-0"></span>**Validazione e form**

Il servizio validator può essere usato per validare qualsiasi oggetto. In realtà, tuttavia, solitamente si lavorerà con validator indirettamente, lavorando con i form. La libreria dei form di Symfony usa internamente il servizio validator, per validare l'oggetto sottostante dopo che i valori sono stati inviati e collegati. Le violazioni dei vincoli sull'oggetto sono convertite in oggetti FieldError, che possono essere facilmente mostrati con il proprio form. Il tipico flusso dell'invio di un form assomiglia al seguente, all'interno di un controllore:

```
\frac{1}{2}...
use AppBundle\Entity\Author;
use AppBundle\Form\AuthorType;
use Symfony\Component\HttpFoundation\Request;
// ...
public function updateAction(Request $request)
{
    $author = new Author();
    $form = $this->createForm(new AuthorType(), $author);
    $form->handleRequest($request);
    if ($form->isValid()) {
        // validazione passata, fare qualcosa con l'oggetto $author
        return $this->redirect($this->generateUrl(...));
    }
    return $this->render('author/form.html.twig', array(
        'form' => $form->createView(),
    ));
}
```
Note: Questo esempio usa una classe AuthorType, non mostrata qui.

Per maggiori informazioni, vedere il capitolo sui form.

# **Configurazione**

La validazione in Symfony è abilitata per configurazione predefinita, ma si devono abilitare esplicitamente le annotazioni, se le si usano per specificare i vincoli:

# <span id="page-137-0"></span>**Vincoli**

Il servizio validator è progettato per validare oggetti in base a *vincoli* (cioè regole). Per poter validare un oggetto, basta mappare uno o più vincoli alle rispettive classi e quindi passarli al servizio validator.

Dietro le quinte, un vincolo è semplicemente un oggetto PHP che esegue un'istruzione assertiva. Nella vita reale, un vincolo potrebbe essere "la torta non deve essere bruciata". In Symfony, i vincoli sono simili: sono asserzioni sulla verità di una condizione. Dato un valore, un vincolo dirà se tale valore sia aderente o meno alle regole del vincolo.

### **Vincoli supportati**

Symfony dispone di un gran numero dei vincoli più comunemente necessari:

Si possono anche creare i propri vincoli personalizzati. L'argomento è discusso nell'articolo "/cookbook/validation/custom\_constraint" del ricettario.

### **Configurazione dei vincoli**

Alcuni vincoli, come NotBlank, sono semplici, mentre altri, come Choice, hanno diverse opzioni di configurazione disponibili. Supponiamo che la classe Author abbia un'altra proprietà, gender, che possa valere solo "M", "F" o "altro": Le opzioni di un vincolo possono sempre essere passate come array. Alcuni vincoli, tuttavia, consentono anche di passare il valore di una sola opzione, *predefinita*, al posto dell'array. Nel caso del vincolo Choice, l'opzione choices può essere specificata in tal modo.

Questo ha il solo scopo di rendere la configurazione delle opzioni più comuni di un vincolo più breve e rapida.

Se non si è sicuri di come specificare un'opzione, verificare la documentazione delle API per il vincolo relativo, oppure andare sul sicuro passando sempre un array di opzioni (il primo metodo mostrato sopra).

# **Traduzione dei messaggi dei vincoli**

Per informazioni sulla traduzione dei messaggi dei vincoli, vedere *[Tradurre i messaggi dei vincoli](#page-200-0)*.

# <span id="page-137-1"></span>**Obiettivi dei vincoli**

I vincoli possono essere applicati alle proprietà di una classe (p.e. \$name) oppure a un metodo getter pubblico (p.e. getFullName). Il primo è il modo più comune e facile, ma il secondo consente di specificare regole di validazione più complesse.

### **Proprietà**

La validazione delle proprietà di una classe è la tecnica di base. Symfony consente di validare proprietà private, protette o pubbliche. L'elenco seguente mostra come configurare la proprietà \$firstName di una classe Author, per avere almeno 3 caratteri.

#### **Getter**

I vincoli si possono anche applicare ai valori restituiti da un metodo. Symfony2 consente di aggiungere un vincolo a qualsiasi metodo il cui nome inizi per "get", "is" o "has". In questa guida, si fa riferimento a questi tipi di metodi come "getter".

New in version 2.5: Il supporto per metodi che iniziano per has è stato introdotto in Symfony 2.5.

Il vantaggio di questa tecnica è che consente di validare gli oggetti dinamicamente. Per esempio, supponiamo che ci si voglia assicurare che un campo password non corrisponda al nome dell'utente (per motivi di sicurezza). Lo si può fare creando un metodo isPasswordLegal e asserendo che tale metodo debba restituire true:

Creare ora il metodo isPasswordLegal() e includervi la logica necessaria:

```
public function isPasswordLegal()
{
    return $this->firstName !== $this->password;
}
```
Note: I lettori più attenti avranno notato che il prefisso del getter ("get" o "is") viene omesso nella mappatura. Questo consente di spostare il vincolo su una proprietà con lo stesso nome, in un secondo momento (o viceversa), senza dover cambiare la logica di validazione.

#### **Classi**

Alcuni vincoli si applicano all'intera classe da validare. Per esempio, il vincolo Callback è un vincolo generico, che si applica alla classe stessa. Quando tale classe viene validata, i metodi specifici di questo vincolo vengono semplicemente eseguiti, in modo che ognuno possa fornire una validazione personalizzata.

## **Gruppi di validazione**

Finora, è stato possibile aggiungere vincoli a una classe e chiedere se tale classe passasse o meno tutti i vincoli definiti. In alcuni casi, tuttavia, occorre validare un oggetto solo per *alcuni* vincoli della sua classe. Per poterlo fare, si può organizzare ogni vincolo in uno o più "gruppi di validazione" e quindi applicare la validazione solo su un gruppo di vincoli.

Per esempio, si supponga di avere una classe User, usata sia quando un utente si registra che quando aggiorna successivamente le sue informazioni:

Con questa configurazione, ci sono tre gruppi di validazione:

- **Default** Contiene i vincoli, nella classe corrente e in tutte le classi referenziate, che non appartengono ad altri gruppi.
- **User** Equivalente a tutti i i vincoli dell'oggetto User nel gruppo Default. È sempre il nome della classe. La differenza tra questo e Default è spiegato più avanti.

**registration** Contiene solo i vincoli sui campi email e password.

Per dire al validatore di usare uno specifico gruppo, passare uno o più nomi di gruppo come secondo parametro del metodo validate():

```
// Se si usa la nuova API di validazione 2.5 (è probabile)
$errors = $validator->validate($author, null, array('registration'));
```
// Se si usa la vecchia API di validazione 2.4 // \$errors = \$validator->validate(\$author, array('registration'));

Se non si specifica alcun gruppo, saranno applicati tutti i vincoli che appartengono al gruppo Default.

Ovviamente, di solito si lavorerà con la validazione in modo indiretto, tramite la libreria dei form. Per informazioni su come usare i gruppi di validazione dentro ai form, vedere *[Gruppi di validatori](#page-147-0)*.

## **Sequenza di gruppi**

A volte si vogliono validare i gruppi in passi separati. Lo si può fare, usando GroupSequence. In questo caso, un oggetto definisce una sequenza di gruppi e i gruppi in tale sequenza sono validati in ordine.

Per esempio, si supponga di avere una classe User e di voler validare che nome utente e password siano diversi, solo se le altre validazioni passano (per evitare messaggi di errore multipli).

In questo esempio, prima saranno validati i vincoli del gruppo User (che corrispondono a quelli del gruppo Default). Solo se tutti i vincoli in tale gruppo sono validi, sarà validato il secondo gruppo, Strict.

Caution: Come già visto nella precedente sezione, il gruppo Default e il gruppo contenente il nome della classe (p.e. User) erano identici. Tuttavia, quando si usando le sequenza di gruppo, non lo sono più. Il gruppo Default farà ora riferimento alla sequenza digruppo, al posto di tutti i vincoli che non appartengono ad alcun gruppo.

Questo vuol dire che si deve usare il gruppo {NomeClasse} (p.e. User) quando si specifica una sequenza di gruppo. Quando si usa Default, si avrà una ricorsione infinita (poiché il gruppo Default si riferisce alla sequenza di gruppo, che contiene il gruppo Default, che si riferisce alla stessa sequenza di gruppo, ecc...).

#### **Fornitori di sequenza di gruppo**

Si immagini un'entità User, che potrebbe essere un utente normale oppure premium. Se è premium, necessita di alcuni vincoli aggiuntivi (p.e. dettagli sulla carta di credito). Per determinare in modo dinamico quali gruppi attivare, si può creare un Group Sequence Provider. Creare prima l'entità e aggiungere un nuovo gruppo di vincoli, chiamato Premium:

Cambiare ora la classe User per implementare Symfony\Component\Validator\GroupSequenceProviderInterface e aggiungere :method:'Symfony\\Component\\Validator\\GroupSequenceProviderInterface::getGroupSequence', che deve restituire un array di gruppi da usare:

```
// src/AppBundle/Entity/User.php
namespace AppBundle\Entity;
// ...
use Symfony\Component\Validator\GroupSequenceProviderInterface;
class User implements GroupSequenceProviderInterface
{
    // ...
    public function getGroupSequence()
    {
        $groups = array('User');
```

```
if ($this->isPremium()) {
        $groups[] = 'Premium';
    }
    return $groups;
}
```
Infine, occorre notificare al componente Validator che la classe User fornisce una sequenza di gruppi da validare:

## **Validare valori e array**

}

Finora abbiamo visto come si possono validare oggetti interi. Ma a volte si vuole validare solo un semplice valore, come verificare che una stringa sia un indirizzo email valido. Lo si può fare molto facilmente. Da dentro a un controllore, assomiglia a questo:

```
// ...
use Symfony\Component\Validator\Constraints as Assert;
// ...
public function addEmailAction($email)
{
    $emailConstraint = new Assert\Email();
    // tutte le opzioni sui vincoli possono essere impostate in questo modo
    $emailConstraint->message = 'Indirizzo email non valido';
    // usa il validatore per validare il valore
    // Se si usa la nuova API di validazione 2.5 (è probabile)
    $errorList = $this->get('validator')->validate(
        $email,
        $emailConstraint
    );
    // Se si usa la vecchia API di validazione 2.4
    /*
    $errorList = $this->get('validator')->validateValue(
        $email,
        $emailConstraint
    );
    */
    if (0 === count($errorList)) {
        // è un indirizzo email valido, fare qualcosa
    } else {
        // *non* è un indirizzo email valido
        $errorMessage = $errorList[0]->getMessage();
        // ... fare qualcosa con l'errore
    }
    // ...
}
```
Richiamando validateValue sul validatore, si può passare un valore grezzo e l'oggetto vincolo su cui si vuole validare tale valore. Una lista completa di vincoli disponibili, così come i nomi completi delle classi per ciascun vincolo, è disponibile nella sezione riferimento sui vincoli.

Il metodo validateValue restituisce un oggetto Symfony\Component\Validator\ConstraintViolationList, che si comporta come un array di errori. Ciascun errore della lista è un oggetto Symfony\Component\Validator\ConstraintViolation, che contiene il messaggio di errore nel suo metodo getMessage.

# **Considerazioni finali**

validator di Symfony è uno strumento potente, che può essere sfruttato per garantire che i dati di qualsiasi oggetto siano validi. La potenza dietro alla validazione risiede nei "vincoli", che sono regole da applicare alle proprietà o ai metodi getter del proprio oggetto. Sebbene la maggior parte delle volte si userà il framework della validazione indirettamente, usando i form, si ricordi che può essere usato ovunque, per validare qualsiasi oggetto.

# **Imparare di più con le ricette**

• /cookbook/validation/custom\_constraint

# CHAPTER 14

### Form

L'utilizzo dei form HTML è una delle attività più comuni e stimolanti per uno sviluppatore web. Symfony integra un componente Form che permette di gestire facilmente i form. Con l'aiuto di questo capitolo si potrà creare da zero un form complesso, e imparare le caratteristiche più importanti della libreria dei form.

Note: Il componente form di Symfony è una libreria autonoma che può essere usata al di fuori dei progetti Symfony. Per maggiori informazioni, vedere la documentazione del componente Form su GitHub.

## **Creazione di un form semplice**

Supponiamo che si stia costruendo un semplice applicazione "elenco delle cose da fare" che dovrà visualizzare le "attività". Poiché gli utenti avranno bisogno di modificare e creare attività, sarà necessario costruire un form. Ma prima di iniziare, si andrà a vedere la generica classe Task che rappresenta e memorizza i dati di una singola attività:

```
// src/AppBundle/Entity/Task.php
namespace AppBundle\Entity;
class Task
{
   protected $task;
   protected $dueDate;
    public function getTask()
    {
        return $this->task;
    }
    public function setTask($task)
    {
        $this->task = $task;
    }
```

```
public function getDueDate()
{
    return $this->dueDate;
}
public function setDueDate(\DateTime $dueDate = null)
{
    $this->dueDate = $dueDate;
}
```
Questa classe è un "vecchio-semplice-oggetto-PHP", perché finora non ha nulla a che fare con Symfony o qualsiasi altra libreria. È semplicemente un normale oggetto PHP, che risolve un problema direttamente dentro la *propria* applicazione (cioè la necessità di rappresentare un task nella propria applicazione). Naturalmente, alla fine di questo capitolo, si sarà in grado di inviare dati all'istanza di un Task (tramite un form HTML), validare i suoi dati e persisterli nella base dati.

# **Costruire il Form**

}

Ora che la classe Task è stata creata, il prossimo passo è creare e visualizzare il form HTML. In Symfony, lo si fa costruendo un oggetto form e poi visualizzandolo in un template. Per ora, lo si può fare all'interno di un controllore:

```
// src/AppBundle/Controller/DefaultController.php
namespace AppBundle\Controller;
use AppBundle\Entity\Task;
use Symfony\Bundle\FrameworkBundle\Controller\Controller;
use Symfony\Component\HttpFoundation\Request;
class DefaultController extends Controller
{
   public function newAction(Request $request)
    {
        // crea un task fornendo alcuni dati fittizi per questo esempio
        \text{Stask} = \text{new Task}();
        $task->setTask('Scrivere un post sul blog');
        $task->setDueDate(new \DateTime('tomorrow'));
        $form = $this->createFormBuilder($task)
            ->add('task', 'text')
            ->add('dueDate', 'date')
            ->add('save', 'submit', array('label' => 'Crea post'))
            ->getForm();
        return $this->render('default/new.html.twig', array(
            'form' => $form->createView(),
        ));
    }
}
```
Tip: Questo esempio mostra come costruire il form direttamente nel controllore. Più tardi, nella sezione "*[Creare](#page-153-0) [classi per i form](#page-153-0)*", si imparerà come costruire il form in una classe autonoma, metodo consigliato perché in questo modo il form diventa riutilizzabile.
La creazione di un form richiede relativamente poco codice, perché gli oggetti form di Symfony sono costruiti con un "costruttore di form". Lo scopo del costruttore di form è quello di consentire di scrivere una semplice "ricetta" per il form e fargli fare tutto il lavoro pesante della costruzione del form.

In questo esempio sono stati aggiunti due campi al form, task e dueDate, corrispondenti alle proprietà task e dueDate della classe Task. È stato anche assegnato un "tipo" ciascuno (ad esempio text, date), che, tra le altre cose, determina quale tag form HTML viene utilizzato per tale campo.

Infine, è stato aggiunto un bottone submit, con un'etichetta personalizzata, per l'invio del form.

New in version 2.3: Il supporto per i bottoni submit è stato aggiunto in Symfony 2.3. Precedentemente, era necessario aggiungere i bottoni manualmente nel codice HTML.

Symfony ha molti tipi predefiniti che verranno trattati a breve (see *[Tipi di campo predefiniti](#page-149-0)*).

### **Visualizzare il Form**

Ora che il modulo è stato creato, il passo successivo è quello di visualizzarlo. Questo viene fatto passando uno speciale oggetto form "view" al template (notare il \$form->createView() nel controllore sopra) e utilizzando una serie di funzioni aiutanti per i form:

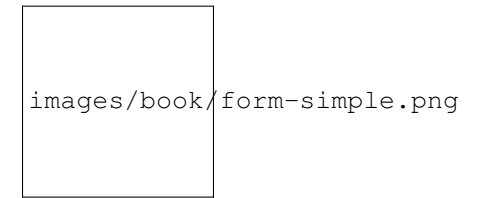

Note: Questo esempio presuppone che sia stata creata una rotta chiamata taskenew che punta al controllore AcmeTaskBundle:Default:new che era stato creato precedentemente.

Questo è tutto! Bastano tre righe per rendere completamente il form:

form start (form) Rende il tag iniziale del form, incluso l'attributo enctype, se si usa un caricamento di file;

**form\_widget(form)** Rende tutti i campi, inclusi l'elemento stesso, un'etichetta ed eventuali messaggi di errori;

**form\_end(form)** Rende il tag finale del form e ogni campo che non sia ancora stato reso, nel caso in cui i campi siano stati resti singolarmante a mano. È utile per rendere campi nascosti e sfruttare la *[protezione CSRF](#page-160-0)* automatica.

#### See also:

Pur essendo facile, non è (ancora) flessibile. Di solito, si vorranno rendere i singoli campi, in modo da poter controllare l'aspetto del form. Si vedrà come fare nella sezione "*[Rendere un form in un template](#page-151-0)*".

Prima di andare avanti, notare come il campo input task reso ha il value della proprietà task dall'oggetto \$task (ad esempio "Scrivere un post sul blog"). Questo è il primo compito di un form: prendere i dati da un oggetto e tradurli in un formato adatto a essere reso in un form HTML.

Tip: Il sistema dei form è abbastanza intelligente da accedere al valore della proprietà protetta task attraverso i metodi getTask() e setTask() della classe Task. A meno che una proprietà non sia privata, *deve* avere un metodo "getter" e uno "setter", in modo che il componente form possa ottenere e mettere dati nella proprietà. Per una proprietà booleana, è possibile utilizzare un metodo "isser" o "hasser" (per esempio isPublished() o hasReminder) invece di un getter (per esempio getPublished() o getReminder()).

### **Gestione dell'invio del form**

Il secondo compito di un form è quello di tradurre i dati inviati dall'utente alle proprietà di un oggetto. Affinché ciò avvenga, i dati inviati dall'utente devono essere associati al form. Aggiungere le seguenti funzionalità al controllore:

```
// ...
use Symfony\Component\HttpFoundation\Request;
public function newAction(Request $request)
{
     // crea un nuovo oggetto $task (rimuove i dati fittizi)
     $task = new Task();$form = $this->createFormBuilder($task)
           ->add('task', 'text')
           ->add('dueDate', 'date')
           -\frac{1}{\sqrt{2}} \cdots \cdots \cdots \cdots \cdots \cdots \cdots \cdots \cdots \cdots \cdots \cdots \cdots \cdots \cdots \cdots \cdots \cdots \cdots \cdots \cdots \cdots \cdots \cdots \cdots \cdots \cdots \cdots \cdots \cdots \cdots \cdots \cdots \cdots \cdots->getForm();
     $form->handleRequest($request);
     if ($form->isValid()) {
           // esegue alcune azioni, come ad esempio salvare il task nella base dati
           return $this->redirect($this->generateUrl('task_success'));
     }
     // ...
}
```
New in version 2.3: Il metodo :method:'Symfony\\Component\\Form\\FormInterface::handleRequest' è stato aggiunto in Symfony 2.3. In precedenza, veniva passata \$request al metodo submit, una strategia deprecata, che sarà rimossa in Symfony 3.0. Per dettagli sul metodo, vedere cookbook-form-submit-request.

Questo controllore segue uno schema comune per gestire i form e ha tre possibili percorsi:

- 1. Quando in un browser inizia il caricamento di una pagina, il form viene creato e reso. :method:'Symfony\\Component\\Form\\FormInterface::handleRequest' capisce che il form non è stato inviato e non fa nulla. :method:'Symfony\\Component\\Form\\FormInterface::isValid' restituisce false se il form non è stato inviato.
- 2. Quando l'utente invia il form, :method:'Symfony\\Component\\Form\\FormInterface::handleRequest' lo capisce e scrive immediatamente i dati nelle proprietà task e dueDate dell'oggetto \$task. Quindi tale oggetto viene validato. Se non è valido (la validazione è trattata nella prossima sezione), :method:'Symfony\\Component\\Form\\FormInterface::isValid' restituisce false di nuovo, quindi il form viene reso insieme agli errori di validazione;

Note: Si può usare il metodo :method:'Symfony\\Component\\Form\\FormInterface::isSubmitted' per verificare se il form sia stato inviato, indipendentemente dal fatto che i dati inviati siano validi o meno.

3. Quando l'utente invia il form con dati validi, i dati inviati sono scritti nuovamente nel form, ma stavolta :method:'Symfony\\Component\\Form\\FormInterface::isValid' restituisce true. Ora si ha la possibilità di eseguire alcune azioni usando l'oggetto \$task (ad esempio persistendolo nella base dati) prima di rinviare l'utente a un'altra pagina (ad esempio una pagina "thank you" o "success").

Note: Reindirizzare un utente dopo aver inviato con successo un form impedisce l'utente di essere in grado di premere

il tasto "aggiorna" del suo browser e reinviare i dati.

#### See also:

Se occorre maggior controllo su quando esattamente il form è inviato o su quali dati siano passati, si può usare il metodo :method:'Symfony\\Component\\Form\\FormInterface::submit'. Si può approfondire nel ricettario.

#### **Inviare form con bottoni di submit multipli**

New in version 2.3: Il supporto per i bottoni nei form è stato aggiunto in Symfony 2.3.

Quando un form contiene più di un bottone di submit, si vuole sapere quale dei bottoni sia stato cliccato, per adattare il flusso del controllore. Aggiungiamo un secondo bottone "Salva e aggiungi" al form:

```
$form = $this->createFormBuilder($task)
   ->add('task', 'text')
    ->add('dueDate', 'date')
    ->add('save', 'submit', array('label' => 'Crea post'))
    ->add('saveAndAdd', 'submit', array('label' => 'Salva e aggiungi'))
    ->getForm();
```
Nel controllore, usare il metodo :method:'Symfony\\Component\\Form\\ClickableInterface::isClicked' del bottone per sapere se sia stato cliccato il bottone "Salva e aggiungi":

```
if ($form->isValid()) {
    // ... eseguire un'azione, come salvare il task nella base dati
    $nextAction = $form->get('saveAndAdd')->isClicked()
       ? 'task_new'
        : 'task_success';
    return $this->redirect($this->generateUrl($nextAction));
}
```
### **Validare un form**

Nella sezione precedente, si è appreso come un form può essere inviato con dati validi o invalidi. In Symfony, la validazione viene applicata all'oggetto sottostante (per esempio Task). In altre parole, la questione non è se il "form" è valido, ma se l'oggetto \$task è valido o meno dopo che al form sono stati applicati i dati inviati. La chiamata di \$form->isValid() è una scorciatoia che chiede all'oggetto \$task se ha dati validi o meno.

La validazione è fatta aggiungendo di una serie di regole (chiamate vincoli) a una classe. Per vederla in azione, verranno aggiunti vincoli di validazione in modo che il campo task non possa essere vuoto e il campo dueDate non possa essere vuoto e debba essere un oggetto DateTime valido.

Questo è tutto! Se si re-invia il form con i dati non validi, si vedranno i rispettivi errori visualizzati nel form.

#### <span id="page-146-0"></span>Validazione HTML5

Dall'HTML5, molti browser possono nativamente imporre alcuni vincoli di validazione sul lato client. La validazione più comune è attivata con la resa di un attributo required sui campi che sono obbligatori. Per i browser che supportano HTML5, questo si tradurrà in un messaggio nativo del browser che verrà visualizzato se l'utente tenta di inviare il form con quel campo vuoto.

I form generati traggono il massimo vantaggio di questa nuova funzionalità con l'aggiunta di appropriati attributi HTML che verifichino la convalida. La convalida lato client, tuttavia, può essere disabilitata aggiungendo l'attributo novalidate al tag form o formnovalidate al tag submit. Ciò è particolarmente utile quando si desidera testare i propri vincoli di convalida lato server, ma viene impedito dal browser, per esempio, inviando campi vuoti.

La validazione è una caratteristica molto potente di Symfony e dispone di un proprio capitolo dedicato.

### **Gruppi di validatori**

Se un oggetto si avvale dei *[gruppi di validatori](#page-138-0)*, occorrerà specificare quali gruppi di convalida deve usare il form:

```
$form = $this->createFormBuilder($users, array(
    'validation_groups' => array('registrazione'),
)) ->add(\dots);
```
Se si stanno creando *[classi per i form](#page-153-0)* (una buona pratica), allora si avrà bisogno di aggiungere quanto segue al metodo setDefaultOptions():

```
use Symfony\Component\OptionsResolver\OptionsResolverInterface;
public function setDefaultOptions(OptionsResolverInterface $resolver)
{
    $resolver->setDefaults(array(
        'validation_groups' => array('registrazione'),
    ));
}
```
In entrambi i casi, *solo* il gruppo di validazione registrazione verrà utilizzato per validare l'oggetto sottostante.

### **Disabilitare la validazione**

New in version 2.3: La possibilità di impostare validation\_groups a false è stata aggiunta in Symfony 2.3.

A volte è utile sopprimere la validazione per un intero form. Per questi casi, si può impostare l'opzione validation\_groups a false:

```
use Symfony\Component\OptionsResolver\OptionsResolverInterface;
public function setDefaultOptions(OptionsResolverInterface $resolver)
{
    $resolver->setDefaults(array(
        'validation_groups' => false,
    ));
}
```
Notare che in questo caso il form eseguirà comunque alcune verifiche basilari di integrità, per esempio se un file caricato è troppo grande o se dei campi non esistenti sono stati inviati. Se si vuole sopprimere completamente la validazione, si può usare l'evento POST\_SUBMIT.

### **Gruppi basati su dati inseriti**

Se si ha bisogno di una logica avanzata per determinare i gruppi di validazione (p.e. basandosi sui dati inseriti), si può impostare l'opzione validation\_groups a un callback o a una Closure:

```
use Symfony\Component\OptionsResolver\OptionsResolverInterface;
// ...
public function setDefaultOptions(OptionsResolverInterface $resolver)
{
    $resolver->setDefaults(array(
        'validation_groups' => array(
            'AppBundle\Entity\Client',
            'determineValidationGroups',
        ),
    ));
}
```
Questo richiamerà il metodo statico determineValidationGroups() della classe Client, dopo il bind del form ma prima dell'esecuzione della validazione. L'oggetto Form è passato come parametro del metodo (vedere l'esempio successivo). Si può anche definire l'intera logica con una Closure:

```
use AppBundle\Entity\Client;
use Symfony\Component\Form\FormInterface;
use Symfony\Component\OptionsResolver\OptionsResolverInterface;
// ...
public function setDefaultOptions(OptionsResolverInterface $resolver)
{
    $resolver->setDefaults(array(
        'validation_groups' => function (FormInterface $form) {
            \deltadata = \deltaform->qetData();
            if (Client::TYPE_PERSON == $data->getType()) {
                return array('person');
            }
            return array('company');
        },
    ));
}
```
L'uso dell'opzione validation\_groups sovrascrive il gruppo di validazione predefinito in uso. Se si vogliono validare anche i vincoli predefiniti dell'entità, si deve cambiare l'opzione in questo modo:

```
use AppBundle\Entity\Client;
use Symfony\Component\Form\FormInterface;
use Symfony\Component\OptionsResolver\OptionsResolverInterface;
// ...
public function setDefaultOptions(OptionsResolverInterface $resolver)
{
    $resolver->setDefaults(array(
        'validation_groups' => function (FormInterface $form) {
            $data = $form->getData();
            if (Client::TYPE_PERSON == $data->getType()) {
                return array('Default', 'person');
            }
            return array('Default', 'company');
        },
    ));
}
```
Si possono trovare maggiori informazioni su come funzionino i gruppi di validazione e i vincoli predefiniti nella sezione del libro relativa ai *[gruppi di validazione](#page-138-0)*.

### **Gruppi basati sul bottone cliccato**

New in version 2.3: Il supporto per i bottoni nei form è stato aggiunto in Symfony 2.3.

Se un form contiene più bottoni submit, si può modificare il gruppo di validazione, a seconda di quale bottone sia stato usato per inviare il form. Per esempi, consideriamo un form in sequenza, in cui si può avanzare al passo successivo o tornare al passo precedente. Ipotizziamo anche che, quando si torna al passo precedente, i dati del form debbano essere salvati, ma non validati.

Prima di tutto, bisogna aggiungere i due bottoni al form:

```
$form = $this->createFormBuilder($task)
   // ...
   ->add('nextStep', 'submit')
    ->add('previousStep', 'submit')
    ->getForm();
```
Quindi, occorre configurare il bottone che torna al passo precedente per eseguire specifici gruppi di validazione. In questo esempio, vogliamo sopprimere la validazione, quindi impostiamo l'opzione validation\_groups a false:

```
$form = $this->createFormBuilder($task)
    // ...
    ->add('previousStep', 'submit', array(
        'validation_groups' => false,
    ))
    ->getForm();
```
Ora il form salterà i controlli di validazione. Validerà comunque i vincoli basilari di integrità, come il controllo se un file caricato sia troppo grande o se si sia tentato di inserire del testo in un campo numerico.

# <span id="page-149-0"></span>**Tipi di campo predefiniti**

Symfony dispone di un folto gruppo di tipi di campi che coprono tutti i campi più comuni e i tipi di dati di cui necessitano i form:

È anche possibile creare dei tipi di campi personalizzati. Questo argomento è trattato nell'articolo "/cookbook/form/create\_custom\_field\_type" del ricettario.

### **Opzioni dei tipi di campo**

Ogni tipo di campo ha un numero di opzioni che può essere utilizzato per la configurazione. Ad esempio, il campo dueDate è attualmente reso con 3 menu select. Tuttavia, il campo data può essere configurato per essere reso come una singola casella di testo (in cui l'utente deve inserire la data nella casella come una stringa):

```
->add('dueDate', 'date', array('widget' => 'single_text'))
```
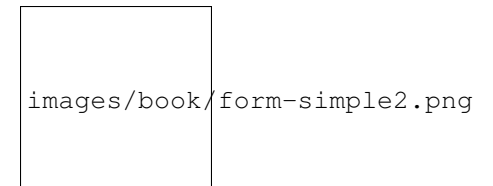

Ogni tipo di campo ha un numero di opzioni differente che possono essere passate a esso. Molte di queste sono specifiche per il tipo di campo e i dettagli possono essere trovati nella documentazione di ciascun tipo.

#### L'opzione **required**

L'opzione più comune è l'opzione required, che può essere applicata a qualsiasi campo. Per impostazione predefinita, l'opzione required è impostata a true e questo significa che i browser che interpretano l'HTML5 applicheranno la validazione lato client se il campo viene lasciato vuoto. Se non si desidera questo comportamento, impostare l'opzione required del campo a false oppure *[disabilitare la validazione HTML5](#page-146-0)*.

Si noti inoltre che l'impostazione dell'opzione required a true non farà applicare la validazione lato server. In altre parole, se un utente invia un valore vuoto per il campo (sia con un browser vecchio o un servizio web, per esempio), sarà accettata come valore valido a meno che si utilizzi il vincolo di validazione NotBlank o NotNull.

In altre parole, l'opzione required è "bella", ma la vera validazione lato server dovrebbe *sempre* essere utilizzata.

#### L'opzione **label**

La label per il campo del form può essere impostata con l'opzione label, applicabile a qualsiasi campo:

```
->add('dueDate', 'date', array(
    'widget' => 'single_text',
    'label' => 'Due Date',
))
```
La label per un campo può anche essere impostata nel template che rende il form, vedere sotto. Se non occorre alcuna label, la si può disabilitare impostandone il valore a false.

### **Indovinare il tipo di campo**

Ora che sono stati aggiunti i metadati di validazione alla classe Task, Symfony sa già un po' dei campi. Se lo si vuole permettere, Symfony può "indovinare" il tipo del campo e impostarlo al posto vostro. In questo esempio, Symfony può indovinare dalle regole di validazione che il campo task è un normale campo text e che il campo dueDate è un campo date:

```
public function newAction()
{
    $task = new Task();$form = $this->createFormBuilder($task)
        ->add('task')
        ->add('dueDate', null, array('widget' => 'single_text'))
        ->add('save', 'submit')
        ->getForm();
}
```
Questa funzionalità si attiva quando si omette il secondo parametro del metodo add() (o se si passa null a esso). Se si passa un array di opzioni come terzo parametro (fatto sopra per dueDate), queste opzioni vengono applicate al campo indovinato.

Caution: Se il form utilizza un gruppo specifico di validazione, la funzionalità che indovina il tipo di campo prenderà ancora in considerazione *tutti* i vincoli di validazione quando andrà a indovinare i tipi di campi (compresi i vincoli che non fanno parte del processo di convalida dei gruppi in uso).

### **Indovinare le opzioni dei tipi di campo**

Oltre a indovinare il "tipo" di un campo, Symfony può anche provare a indovinare i valori corretti di una serie di opzioni del campo.

Tip: Quando queste opzioni vengono impostate, il campo sarà reso con speciali attributi HTML che forniscono la validazione HTML5 lato client. Tuttavia, non genera i vincoli equivalenti lato server (ad esempio Assert\MaxLength). E anche se si ha bisogno di aggiungere manualmente la validazione lato server, queste opzioni dei tipi di campo possono essere ricavate da queste informazioni.

- **required** L'opzione required può essere indovinata in base alle regole di validazione (cioè se il campo è NotBlank o NotNull) o dai metadati di Doctrine (vale a dire se il campo è nullable). Questo è molto utile, perché la validazione lato client corrisponderà automaticamente alle vostre regole di validazione.
- **max\_length** Se il campo è un qualche tipo di campo di testo, allora l'opzione max\_length può essere indovinata dai vincoli di validazione (se viene utilizzato Length o Range) o dai metadati Doctrine (tramite la lunghezza del campo).

Note: Queste opzioni di campi vengono indovinate *solo* se si sta usando Symfony per ricavare il tipo di campo (ovvero omettendo o passando null nel secondo parametro di add()).

Se si desidera modificare uno dei valori indovinati, è possibile sovrascriverlo passando l'opzione nell'array di opzioni del campo:

->add('task', null, array('max\_length' => 4))

### <span id="page-151-0"></span>**Rendere un form in un template**

Finora si è visto come un intero form può essere reso con una sola linea di codice. Naturalmente, solitamente si ha bisogno di molta più flessibilità:

Abbiamo già visto le funzioni form\_start() e form\_end(), ma cosa fanno le altre funzioni?

- **form\_errors(form)** Rende eventuali errori globali per l'intero modulo (gli errori specifici dei campi vengono visualizzati accanto a ciascun campo);
- **form\_row(form.dueDate)** Rende l'etichetta, eventuali errori e il widget HTML del form per il dato campo (p.e. dueDate) all'interno, per impostazione predefinita, di un elemento div;

La maggior parte del lavoro viene fatto dall'helper form\_row, che rende l'etichetta, gli errori e i widget HTML del form di ogni campo all'interno di un tag div per impostazione predefinita. Nella sezione *[Temi con i form](#page-158-0)*, si apprenderà come l'output di form\_row possa essere personalizzato su diversi livelli.

Tip: Si può accedere ai dati attuali del form tramite form.vars.value:

#### **Rendere manualmente ciascun campo**

L'aiutante form\_row è utile, perché si può rendere ciascun campo del form molto facilmente (e il markup utilizzato per la "riga" può essere personalizzato a piacere). Ma poiché la vita non è sempre così semplice, è anche possibile rendere ogni campo interamente a mano. Il risultato finale del codice che segue è lo stesso di quando si è utilizzato l'aiutante form\_row:

Se la label auto-generata di un campo non è giusta, si può specificarla esplicitamente:

Alcuni tipi di campi hanno opzioni di resa aggiuntive che possono essere passate al widget. Queste opzioni sono documentate con ogni tipo, ma un'opzione comune è attr, che permette di modificare gli attributi dell'elemento form. Di seguito viene aggiunta la classe task\_field al resa del campo casella di testo:

Se occorre rendere dei campi "a mano", si può accedere ai singoli valori dei campi, come id, name e label. Per esempio, per ottenere id:

Per ottenere il valore usato per l'attributo nome dei campi del form, occorre usare il valore fulla name:

#### **Riferimento alle funzioni del template Twig**

Se si utilizza Twig, un riferimento completo alle funzioni di resa è disponibile nel manuale di riferimento. Leggendolo si può sapere tutto sugli helper disponibili e le opzioni che possono essere usate con ciascuno di essi.

### **Cambiare azione e metodo di un form**

Finora, è stato usato l'helper form\_start() per rendere il tag di aperture del form, ipotizzando che ogni form sia inviato allo stesso URL in POST. A volte si vogliono cambiare questi parametri. Lo si può fare in modi diversi. Se si costruisce il form nel controllore, si può usare setAction() e setMethod():

```
$form = $this->createFormBuilder($task)
   ->setAction($this->generateUrl('target_route'))
   ->setMethod('GET')
   ->add('task', 'text')
   ->add('dueDate', 'date')
    ->add('save', 'submit')
    ->getForm();
```
Note: Questo esempio ipotizza la presenza di una rotta target\_route, che punti al controllore che processerà il form.

In *[Creare classi per i form](#page-153-0)*, vedremo come spostare il codice di costruzione del form in una classe separata. Quando si usa una classe form esterna nel controllore, si possono passare azione e metodo come opzioni:

```
$form = $this->createForm(new TaskType(), $task, array(
    'action' => $this->generateUrl('target_route'),
    'method' => 'GET',
));
```
Infine, si possono sovrascrivere azione e metodo nel template, passandoli all'aiutante form() o form\_start():

Note: Se il metodo del form non è GET o POST, ma PUT, PATCH o DELETE, Symfony inserirà un campo nascosto chiamato "\_method", per memorizzare il metodo. Il form sarà inviato in POST, ma il router di Symfony's è in grado di rilevare il parametro "\_method" e interpretare la richiesta come PUT, PATCH o DELETE. Si veda la ricetta "/cookbook/routing/method\_parameters" per maggiori informazioni.

### <span id="page-153-0"></span>**Creare classi per i form**

Come si è visto, un form può essere creato e utilizzato direttamente in un controllore. Tuttavia, una pratica migliore è quella di costruire il form in una apposita classe PHP, che può essere riutilizzata in qualsiasi punto dell'applicazione. Creare una nuova classe che ospiterà la logica per la costruzione del form task:

```
// src/AppBundle/Form/Type/TaskType.php
namespace AppBundle\Form\Type;
use Symfony\Component\Form\AbstractType;
use Symfony\Component\Form\FormBuilderInterface;
class TaskType extends AbstractType
{
   public function buildForm(FormBuilderInterface $builder, array $options)
    {
        $builder
            ->add('task')
            ->add('dueDate', null, array('widget' => 'single_text'))
            ->add('save', 'submit')
        ;
    }
    public function getName()
    {
        return 'task';
    }
}
```
Questa nuova classe contiene tutte le indicazioni necessarie per creare il form task (notare che il metodo getName() dovrebbe restituire un identificatore univoco per questo "tipo" di form). Può essere usato per costruire rapidamente un oggetto form nel controllore:

```
// src/AppBundle/Controller/DefaultController.php
// add this new use statement at the top of the class
use AppBundle\Form\Type\TaskType;
public function newAction()
{
    $task = ...;$form = $this->createForm(new TaskType(), $task);
    // ...
}
```
Porre la logica del form in una classe a parte significa che il form può essere facilmente riutilizzato in altre parti del progetto. Questo è il modo migliore per creare form, ma la scelta in ultima analisi, spetta allo sviluppatore.

#### Impostare **data\_class**

Ogni form ha bisogno di sapere il nome della classe che detiene i dati sottostanti (ad esempio AppBundle\Entity\Task). Di solito, questo viene indovinato in base all'oggetto passato al secondo parametro di createForm (vale a dire \$task). Dopo, quando si inizia a incorporare i form, questo non sarà più sufficiente. Così, anche se non sempre necessario, è in genere una buona idea specificare esplicitamente l'opzione data\_class aggiungendo il codice seguente alla classe del tipo di form:

```
use Symfony\Component\OptionsResolver\OptionsResolverInterface;
public function setDefaultOptions(OptionsResolverInterface $resolver)
{
    $resolver->setDefaults(array(
        'data_class' => 'AppBundle\Entity\Task',
   ));
}
```
Tip: Quando si mappano form su oggetti, tutti i campi vengono mappati. Ogni campo nel form che non esiste nell'oggetto mappato causerà il lancio di un'eccezione.

Nel caso in cui servano campi extra nel form (per esempio, un checkbox "accetto i termini"), che non saranno mappati nell'oggetto sottostante, occorre impostare l'opzione mapped a false:

```
use Symfony\Component\Form\FormBuilderInterface;
public function buildForm(FormBuilderInterface $builder, array $options)
{
    $builder
        ->add('task')
        ->add('dueDate', null, array('mapped' => false))
        ->add('save', 'submit')
    ;
}
```
Inoltre, se ci sono campi nel form che non sono inclusi nei dati inviati, tali campi saranno impostati esplicitamente a null.

Si può accedere ai dati del campo in un controllore con:

\$form->get('dueDate')->getData();

Inoltre, anche i dati di un campo non mappato si possono modificare direttamente:

```
$form->get('dueDate')->setData(new \DateTime());
```
#### **Definire i form come servizi**

La definizione dei form type come servizi è una buona pratica e li rende riusabili facilmente in un'applicazione.

Note: I servizi e il contenitore di servizi saranno trattati più avanti nel libro. Le cose saranno più chiaro dopo aver letto quel capitolo.

Ecco fatto! Ora si può usare il form type direttamente in un controllore:

```
// src/AppBundle/Controller/DefaultController.php
// ...
public function newAction()
{
    $task = ...;$form = $this->createForm('task', $task);
    // ...
}
```
o anche usarlo in un altro form:

```
// src/AppBundle/Form/Type/ListType.php
// ...
class ListType extends AbstractType
{
   public function buildForm(FormBuilderInterface $builder, array $options)
    {
        // ...
        $builder->add('someTask', 'task');
    }
}
```
Si veda form-cookbook-form-field-service per maggiori informazioni.

# **I form e Doctrine**

L'obiettivo di un form è quello di tradurre i dati da un oggetto (ad esempio Task) a un form HTML e quindi tradurre i dati inviati dall'utente indietro all'oggetto originale. Come tale, il tema della persistenza dell'oggetto Task nella base dati è interamente non correlato al tema dei form. Ma, se la classe Task è stata configurata per essere salvata attraverso Doctrine (vale a dire che per farlo si è aggiunta la *[mappatura dei metadati](#page-94-0)*), allora si può salvare dopo l'invio di un form, quando il form stesso è valido:

```
if ($form->isValid()) {
   $em = $this->getDoctrine()->getManager();
    $em->persist($task);
    $em->flush();
    return $this->redirect($this->generateUrl('task_success'));
}
```
Se, per qualche motivo, non si ha accesso all'oggetto originale \$task, è possibile recuperarlo dal form:

\$task = \$form->getData();

Per maggiori informazioni, vedere il capitolo ORM Doctrine.

La cosa fondamentale da capire è che quando il form viene riempito, i dati inviati vengono trasferiti immediatamente all'oggetto sottostante. Se si vuole persistere i dati, è sufficiente persistere l'oggetto stesso (che già contiene i dati inviati).

### **Incorporare form**

Spesso, si vuole costruire form che includono campi provenienti da oggetti diversi. Ad esempio, un form di registrazione può contenere dati appartenenti a un oggetto User così come a molti oggetti Address. Fortunatamente, questo è semplice e naturale con il componente per i form.

#### **Incorporare un oggetto singolo**

Supponiamo che ogni Task appartenga a un semplice oggetto Category. Si parte, naturalmente, con la creazione di un oggetto Category:

```
// src/AppBundle/Entity/Category.php
namespace AppBundle\Entity;
use Symfony\Component\Validator\Constraints as Assert;
class Category
{
    /**
    * @Assert\NotBlank()
    \star/public $name;
}
```
Poi, aggiungere una nuova proprietà category alla classe Task:

```
// ...
class Task
{
    // ...
    /** @Assert\Type(type="AppBundle\Entity\Category")
    * @Assert\Valid()
     */
   protected $category;
    // ...
   public function getCategory()
    {
        return $this->category;
    }
    public function setCategory(Category $category = null)
    {
        $this->category = $category;
    }
}
```
Tip: Il vincolo Valid è stato aggiunto alla proprietà category. In questo modo si valida a cascata l'entità corrispondente. Se si omette tale vincolo, l'entità figlia non sarà validata.

Ora che l'applicazione è stata aggiornata per riflettere le nuove esigenze, creare una classe di form in modo che l'oggetto Category possa essere modificato dall'utente:

```
// src/AppBundle/Form/Type/CategoryType.php
namespace AppBundle\Form\Type;
use Symfony\Component\Form\AbstractType;
use Symfony\Component\Form\FormBuilderInterface;
use Symfony\Component\OptionsResolver\OptionsResolverInterface;
class CategoryType extends AbstractType
\mathcal{L}public function buildForm(FormBuilderInterface $builder, array $options)
    {
        $builder->add('name');
    }
    public function setDefaultOptions(OptionsResolverInterface $resolver)
    {
        $resolver->setDefaults(array(
            'data_class' => 'AppBundle\Entity\Category',
        ));
    }
    public function getName()
    {
        return 'category';
    }
}
```
L'obiettivo finale è quello di far si che la Category di un Task possa essere correttamente modificata all'interno dello stesso form task. Per farlo, aggiungere il campo category all'oggetto TaskType, il cui tipo è un'istanza della nuova classe CategoryType:

```
use Symfony\Component\Form\FormBuilderInterface;
public function buildForm(FormBuilderInterface $builder, array $options)
{
    // ...
    $builder->add('category', new CategoryType());
}
```
I campi di CategoryType ora possono essere resi accanto a quelli della classe TaskType.

Rendere i campi di Category allo stesso modo dei campi Task originali:

Quando l'utente invia il form, i dati inviati con i campi Category sono utilizzati per costruire un'istanza di Category, che viene poi impostata sul campo category dell'istanza Task.

L'istanza Category è accessibile naturalmente attraverso \$task->getCategory() e può essere memorizzata nella base dati o utilizzata quando serve.

### **Incorporare un insieme di form**

È anche possibile incorporare un insieme di form in un form (si immagini un form Category con tanti sotto-form Product). Lo si può fare utilizzando il tipo di campo collection.

Per maggiori informazioni, vedere la ricetta "/cookbook/form/form\_collections" e il riferimento al tipo collection.

# <span id="page-158-0"></span>**Temi con i form**

Ogni parte nel modo in cui un form viene reso può essere personalizzata. Si è liberi di cambiare come ogni "riga" del form viene resa, modificare il markup utilizzato per rendere gli errori, o anche personalizzare la modalità con cui un tag textarea dovrebbe essere rappresentato. Nulla è off-limits, e personalizzazioni differenti possono essere utilizzate in posti diversi.

Symfony utilizza i template per rendere ogni singola parte di un form, come ad esempio i tag label, i tag input, i messaggi di errore e ogni altra cosa.

In Twig, ogni "frammento" di form è rappresentato da un blocco Twig. Per personalizzare una qualunque parte di come un form è reso, basta sovrascrivere il blocco appropriato.

In PHP, ogni "frammento" è reso tramite un file template individuale. Per personalizzare una qualunque parte del modo in cui un form viene reso, basta sovrascrivere il template esistente creandone uno nuovo.

Per capire come funziona, cerchiamo di personalizzare il frammento form\_row e aggiungere un attributo class all'elemento div che circonda ogni riga. Per farlo, creare un nuovo file template per salvare il nuovo codice:

Il frammento di form field\_row è utilizzato per rendere la maggior parte dei campi attraverso la funzione form\_row. Per dire al componente form di utilizzare il nuovo frammento field\_row definito sopra, aggiungere il codice seguente all'inizio del template che rende il form:

Il tag form\_theme (in Twig) "importa" i frammenti definiti nel dato template e li usa quando deve rendere il form. In altre parole, quando la funzione form\_row è successivamente chiamata in questo template, utilizzerà il blocco field row dal tema personalizzato (al posto del blocco predefinito field row fornito con Symfony).

Non è necessario che il tema personalizzato sovrascriva tutti i blocchi. Quando viene reso un blocco non sovrascrritto nel tema personalizzato, il sistema dei temi userà il tema globale (definito a livello di bundle).

Se vengono forniti più temi personalizzati, saranno analizzati nell'ordine elencato, prima di usare il tema globale.

Per personalizzare una qualsiasi parte di un form, basta sovrascrivere il frammento appropriato. Sapere esattamente qual è il blocco o il file da sovrascrivere è l'oggetto della sezione successiva.

Per una trattazione più ampia, vedere /cookbook/form/form\_customization.

### **Nomi per i frammenti di form**

In Symfony, ogni parte di un form che viene reso (elementi HTML del form, errori, etichette, ecc.) è definito in un tema base, che in Twig è una raccolta di blocchi e in PHP una collezione di file template.

In Twig, ogni blocco necessario è definito in un singolo file template (p.e. [form\\_div\\_layout.html.twig\)](https://github.com/symfony/symfony/blob/master/src/Symfony/Bridge/Twig/Resources/views/Form/form_div_layout.html.twig) che si trova all'interno di [Twig Bridge.](https://github.com/symfony/symfony/tree/master/src/Symfony/Bridge/Twig) Dentro questo file, è possibile ogni blocco necessario alla resa del form e ogni tipo predefinito di campo.

In PHP, i frammenti sono file template individuali. Per impostazione predefinita sono posizionati nella cartella *Resources/views/Form* del bundle framework [\(vedere su GitHub\)](https://github.com/symfony/symfony/tree/master/src/Symfony/Bundle/FrameworkBundle/Resources/views/Form).

Ogni nome di frammento segue lo stesso schema di base ed è suddiviso in due pezzi, separati da un singolo carattere di sottolineatura (\_). Alcuni esempi sono:

- field row usato da form row per rendere la maggior parte dei campi;
- textarea\_widget usato da form\_widget per rendere un campo di tipo textarea;
- field\_errors usato da form\_errors per rendere gli errori di un campo;

Ogni frammento segue lo stesso schema di base: type\_part. La parte type corrisponde al campo *type* che viene reso (es. textarea, checkbox, date, ecc) mentre la parte part corrisponde a *cosa* si sta rendendo (es. label, widget, errors, ecc). Per impostazione predefinita, ci sono 4 possibili *parti* di un form che possono essere rese:

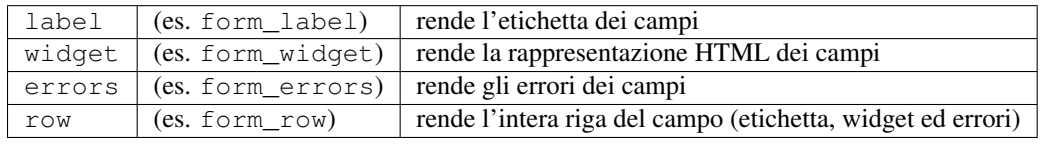

Note: In realtà ci sono altre 3 *parti* (rows, rest e enctype), ma raramente c'è la necessità di sovrascriverle.

Conoscendo il tipo di campo (ad esempio textarea) e che parte si vuole personalizzare (ad esempio widget), si può costruire il nome del frammento che deve essere sovrascritto (esempio textarea\_widget).

### **Ereditarietà dei frammenti di template**

In alcuni casi, il frammento che si vuole personalizzare sembrerà mancare. Ad esempio, non c'è nessun frammento textarea\_errors nei temi predefiniti forniti con Symfony. Quindi dove sono gli errori di un campo textarea che deve essere reso?

La risposta è: nel frammento field\_errors. Quando Symfony rende gli errori per un tipo textarea, prima cerca un frammento textarea\_errors, poi cerca un frammento form\_errors. Ogni tipo di campo ha un tipo *genitore* (il tipo genitore di textarea è text) e Symfony utilizza il frammento per il tipo del genitore se il frammento di base non esiste.

Quindi, per ignorare gli errori dei *soli* campi textarea, copiare il frammento form\_errors, rinominarlo in textarea\_errors e personalizzarlo. Per sovrascrivere la resa degli errori predefiniti di *tutti* i campi, copiare e personalizzare direttamente il frammento form\_errors.

Tip: Il tipo "genitore" di ogni tipo di campo è disponibile per ogni tipo di campo in form type reference

### **Temi globali per i form**

Nell'esempio sopra, è stato utilizzato l'helper form\_theme (in Twig) per "importare" i frammenti personalizzati *solo* in quel form. Si può anche dire a Symfony di importare personalizzazioni del form nell'intero progetto.

#### **Twig**

Per includere automaticamente i blocchi personalizzati del template fields.html.twig creato in precedenza, in *tutti* i template, modificare il file della configurazione dell'applicazione:

Tutti i blocchi all'interno del template fields.html.twig vengono ora utilizzati a livello globale per definire l'output del form.

#### Personalizzare tutti gli output del form in un singolo file con Twig

Con Twig, si può anche personalizzare il blocco di un form all'interno del template in cui questa personalizzazione è necessaria:

```
{% extends 'base.html.twig' %}
{# import "_self" as the form theme #}
{% form_theme form _self %}
{#} make the form fragment customization #}
{% block form_row %}
    {# custom field row output #}
{% endblock form_row %}
{% block content %}
    \{\# \dots \# \}{f f form_{row}(form.task) }{% endblock %}
```
Il tag {  $%$  form theme form self  $%$  consente ai blocchi del form di essere personalizzati direttamente all'interno del template che utilizzerà tali personalizzazioni. Utilizzare questo metodo per creare velocemente personalizzazioni del form che saranno utilizzate solo in un singolo template.

Caution: La funzionalità {% form\_theme form \_self %} funziona *solo* se un template estende un altro. Se un template non estende, occorre far puntare form\_theme a un template separato.

#### **PHP**

Per includere automaticamente i template personalizzati dalla cartella app/Resources/views/Form creata in precedenza in *tutti* i template, modificare il file con la configurazione dell'applicazione:

Ogni frammento all'interno della cartella app/Resources/views/Form è ora usato globalmente per definire l'output del form.

# <span id="page-160-0"></span>**Protezione da CSRF**

CSRF, o [Cross-site request forgery,](http://it.wikipedia.org/wiki/Cross-site_request_forgery) è un metodo mediante il quale un utente malintenzionato cerca di fare inviare inconsapevolmente agli utenti legittimi dati che non vorrebbero inviare. Fortunatamente, gli attacchi CSRF possono essere prevenuti, utilizzando un token CSRF all'interno dei form.

La buona notizia è che, per impostazione predefinita, Symfony integra e convalida i token CSRF automaticamente. Questo significa che è possibile usufruire della protezione CSRF, senza dover far nulla. Infatti, ogni form in questo capitolo sfrutta la protezione CSRF!

La protezione CSRF funziona con l'aggiunta al form di un campo nascosto, il cui nome predefinito è token, che contiene un valore noto solo allo sviluppatore e all'utente. Questo garantisce che proprio l'utente, e non qualcun altro, stia inviando i dati. Symfony valida automaticamente la presenza e l'esattezza di questo token.

Il campo \_token è un campo nascosto e sarà reso automaticamente se si include la funzione form\_end() nel template, perché questa assicura che tutti i campi non ancora resi vengano visualizzati.

Il token CSRF può essere personalizzato specificatamente per ciascun form. Per esempio:

```
use Symfony\Component\OptionsResolver\OptionsResolverInterface;
class TaskType extends AbstractType
{
   // ...
   public function setDefaultOptions(OptionsResolverInterface $resolver)
    {
       $resolver->setDefaults(array(
            'data_class' => 'AppBundle\Entity\Task',
            'csrf_protection' => true,
            'csrf_field_name' => '_token',
            // una chiave univoca per generare il token
            'intention' => 'task_item',
       ));
    }
    // ...
}
```
Per disabilitare la protezione CSRF, impostare l'opzione csrf\_protection a false. Si può anche personalizzare a livello globale nel progetto. Per ulteriori informazioni, vedere la sezione riferimento della configurazione dei form.

Note: L'opzione intention è facoltativa, ma migliora notevolmente la sicurezza del token generato, rendendolo diverso per ogni modulo.

Caution: I token CSRF sono pensati per essere diversi per ciascun utente. Per questo motivo, occorre cautela nel provare a mettere in cache pagine con form che includano questo tipo di protezione. Per maggiori informazioni, vedere /cookbook/cache/form\_csrf\_caching.

### **Usare un form senza una classe**

Nella maggior parte dei casi, un form è legato a un oggetto e i campi del form prendono i loro dati dalle proprietà di tale oggetto. Questo è quanto visto finora in questo capitolo, con la classe *Task*.

A volte, però, si vuole solo usare un form senza classi, per ottenere un array di dati inseriti. Lo si può fare in modo molto facile:

```
// assicurarsi di aver importato lo spazio dei nomi Request all'inizio della classe
use Symfony\Component\HttpFoundation\Request
// ...
public function contactAction(Request $request)
{
    $defaultData = array('message' => 'Type your message here');
    $form = $this->createFormBuilder($defaultData)
       ->add('name', 'text')
       ->add('email', 'email')
       ->add('message', 'textarea')
        ->add('send', 'submit')
        ->getForm();
```

```
$form->handleRequest($request);
if ($form->isValid()) {
    // data è un array con "name", "email", e "message" come chiavi
    \deltadata = \deltaform->qetData();
}
// ... rendere il form
```
Per impostazione predefinita, un form ipotizza che si voglia lavorare con array di dati, invece che con oggetti. Ci sono due modi per modificare questo comportamento e legare un form a un oggetto:

- 1. Passare un oggetto alla creazione del form (come primo parametro di createFormBuilder o come secondo parametro di createForm);
- 2. Dichiarare l'opzione data\_class nel form.

Se non si fa nessuna di queste due cose, il form restituirà i dati come array. In questo esempio, poiché \$defaultData non è un oggetto (e l'opzione data\_class è omessa), \$form->getData() restituirà un array.

Tip: Si può anche accedere ai valori POST ("name", in questo caso) direttamente tramite l'oggetto Request, in questo modo:

```
$this->get('request')->request->get('name');
```
Tuttavia, si faccia attenzione che in molti casi l'uso del metodo getData() è preferibile, poiché restituisce i dati (solitamente un oggetto) dopo che sono stati manipolati dal sistema dei form.

#### **Aggiungere la validazione**

}

L'ultima parte mancante è la validazione. Solitamente, quando si richiama \$form->isValid(), l'oggetto viene validato dalla lettura dei vincoli applicati alla classe. Se il form è legato a un oggetto (cioè se si sta usando l'opzione data\_class o passando un oggetto al form), questo è quasi sempre l'approccio desiderato. Vedere /book/validation per maggiori dettagli. Ma se il form non è legato a un oggetto e invece si sta recuperando un semplice array di dati inviati, come si possono aggiungere vincoli al form?

La risposta è: impostare i vincoli in modo autonomo e passarli al form. L'approccio generale è spiegato meglio nel *[capitolo sulla validazione](#page-140-0)*, ma ecco un breve esempio:

```
use Symfony\Component\Validator\Constraints\Length;
use Symfony\Component\Validator\Constraints\NotBlank;
$builder
   ->add('firstName', 'text', array(
       'constraints' => new Length(array('min' => 3)),
   ))
   ->add('lastName', 'text', array(
       'constraints' => array(
           new NotBlank(),
           new Length(array('min' => 3)),
       ),
   ))
;
```
Tip: Se si usano i gruppi di validazione, occorre fare riferimento al gruppo Default quando si crea il form, oppure impostare il gruppo corretto nel vincolo che si sta aggiungendo.

new NotBlank(array('groups' => array('create', 'update'))

# **Considerazioni finali**

Ora si è a conoscenza di tutti i mattoni necessari per costruire form complessi e funzionali per la propria applicazione. Quando si costruiscono form, bisogna tenere presente che il primo obiettivo di un form è quello di tradurre i dati da un oggetto (Task) a un form HTML in modo che l'utente possa modificare i dati. Il secondo obiettivo di un form è quello di prendere i dati inviati dall'utente e ri-applicarli all'oggetto.

Ci sono altre cose da imparare sul potente mondo dei form, ad esempio come gestire il caricamento di file con Doctrine o come creare un form dove un numero dinamico di sub-form possono essere aggiunti (ad esempio una todo list in cui è possibile continuare ad aggiungere più campi tramite Javascript prima di inviare). Vedere il ricettario per questi argomenti. Inoltre, assicurarsi di basarsi sulla documentazione di riferimento sui tipi di campo, che comprende esempi di come usare ogni tipo di campo e le relative opzioni.

# **Saperne di più con il ricettario**

- /cookbook/doctrine/file\_uploads
- Riferimento del tipo di campo file
- Creare tipi di campo personalizzati
- /cookbook/form/form\_customization
- /cookbook/form/dynamic\_form\_modification
- /cookbook/form/data\_transformers
- /cookbook/security/csrf\_in\_login\_form
- /cookbook/cache/form\_csrf\_caching

# CHAPTER 15

### **Sicurezza**

Il sistema di sicurezza di Symfony è incredibilmente potente, ma può anche essere difficile da configurare. In questo capitolo si vedrà come impostare passo-passo la sicurezza di un'applicazione, dalla configurazione del firewall a come caricare utenti per negare l'accesso e recuperare un oggetto utente. A seconda dei bisogni, a volte la prima configurazione potrebbe essere difficoltosa. Ma, una volta a posto, il sistema di sicurezza di Symfony sarà flessibile e (speriamo) divertente.

Questa guida è divisa in alcune sezioni:

- 1. Preparazione di security.yml (*autenticazione*);
- 2. Negare l'accesso all'applicazione (*autorizzazione*);
- 3. Recuperare l'oggetto corrispondente all'utente corrente

Successivamente ci saranno un certo numero di piccole (ma interessanti) sezioni, come *[logout](#page-172-0)* e *[codifica delle pass](#page-172-1)[word](#page-172-1)*.

### **1) Preparazione di security.yml (autenticazione)**

Il sistema di sicurezza è configurato in app/config/security.yml. La configurazione predefinita è simile a questa:

La voce firewalls è il *cuore* della configurazione della sicurezza. Il firewall dev non è importante, serve solo ad assicurarsi che gli strumenti di sviluppo di Symfony, che si trovano sotto URL come /\_profiler e /\_wdt, non siano bloccati.

Tip: Si può anche far corrispondere la richiesta ad altri dettagli (p.e. l'host). Per maggiori informazioni ed esempi, leggere /cookbook/security/firewall\_restriction.

Tutti gli altri URL saranno gestiti dal firewall default (l'assenza della chiave pattern vuol dire che corrisponde a *ogni* URL). Si può pensare al firewall come il proprio sistema di sicurezza e quindi solitamente ha senso avere un singolo firewall. Ma questo non vuol dire che ogni URL richieda autenticazione e quindi la voce anonymous si occupa di questo. In effetti, se ora si apre l'homepage, si potrà accedere e si vedrà che si è "autenticati" come anon.. Non lasciarsi ingannare dalla parola "Yes" vicino ad "Authenticated", si è ancora un utente anonimo:

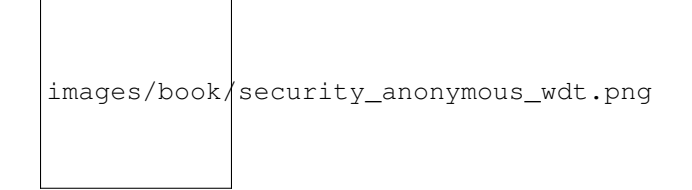

Più avanti si vedrà come negare l'accesso ad alcuni URL o controllori.

Tip: La sicurezza è *altamente* configurabile e c'è una guida di riferimento alla configurazione della sicurezza, che mostra tutte le opzioni, con spiegazioni aggiuntive.

### **A) Configurare il modo in cui gli utenti si autenticano**

Il lavoro principale di un firewall è quello di configurare il *modo* in cui gli utenti si autenticheranno. Useranno un form? Http Basic? Il token di un'API? Tutti questi metodi insieme?

Iniziamo con Http Basic (il caro vecchio popup). Per attivarlo, aggiungere la voce http\_basic nel firewall:

Facile! Per fare una prova, si deve richiedere che un utente sia connesso per poter vedere una pagina. Per rendere le cose interessanti, creare una nuova pagina su /admin. Per esempio, se si usano le annotazioni, creare qualcosa come questo:

```
// src/AppBundle/Controller/DefaultController.php
// ...
use Sensio\Bundle\FrameworkExtraBundle\Configuration\Route;
use Symfony\Component\HttpFoundation\Response;
class DefaultController extends Controller
{
    /**
     * @Route("/admin")
     \star/public function adminAction()
    {
        return new Response('Pagina admin!');
    }
}
```
Quindi, aggiungere a security.yml una voce access\_control che richieda all'utente di essere connesso per poter accedere a tale URL:

Note: La questione ROLE\_ADMIN e l'accesso negato saranno analizzati più avanti, nella sezione *[2\) Accesso negato,](#page-167-0) [ruoli e altre autorizzazioni](#page-167-0)*.

Ottimo! Ora, se si va su /admin, si vedrà il popup HTTP Basic:

<span id="page-166-0"></span>images/book/security\_http\_basic\_popup.png

Ma come si può entrare? Da dove vengono gli utenti?

Tip: E se invece si volesse un form di login tradizionoale? Nessun problema! Vedere /cookbook/security/form\_login\_setup. Che altri metodi sono supportati? Vedere riferimento sulla configurazione oppure costruire un proprio.

#### <span id="page-166-1"></span>**B) Configurare come vengono caricati gli utenti**

Quando si inserisce il proprio nome utente, Symfony deve caricare le informazioni da qualche parte. Questo viene chiamato "fornitore di utenti" ed è compito dello sviluppatore configurarlo. Symfony ha un modo predefinito di caricare utenti dalla base dati, ma si può anche creare il proprio fornitore di utenti.

Il modo più facile (ma anche più limitato) è di configurare Symfony per caricare utenti inseriti direttamente nel file security.yml. Questo fornitore è chiamato "in memoria", ma è meglio pensare a esso come fornitore "in configurazione":

Come per i firewalls, si possono avere più providers, ma probabilmente ne basterà uno solo. Se si ha bisogno di più fornitori, si può configurare il fornitore usato dal firewall, sotto la voce provider (p.e. provider: in\_memory).

Provare a entrare con nome utente admin e password kitten. Si dovrebbe vedere un errore!

No encoder has been configured for account "SymfonyComponentSecurityCoreUserUser"

Per risolvere, aggiungere una chiave encoders:

I fornitori di utenti caricano le informazioni dell'utente e le inseriscono in un oggetto User. Se si caricano utenti dalla base dati o da altre sorgenti, si userà una propria classe personalizzata. Se invece si usa il fornitore "in memoria", esso restituirà un oggetto Symfony\Component\Security\Core\User\User.

Qualunque sia la classe di User, si deve dire a Symfony quale algoritmo sia stato usato per codificare le password. In questo caso, le password sono in chiaro, ma tra un attimo faremo in modo di usare bcrypt.

Se ora si aggiorna, ci si troverà dentro! La barra di debug del web fornirà informazioni sul nome dell'utente e sui suoi ruoli:

images/book/symfony\_loggedin\_wdt.png

Poiché questo URL richiede ROLE\_ADMIN, se si prova a entrare come ryan ci si vedrà negato l'accesso. Lo vedremo più avanti (*[Proteggere schemi di URL \(access\\_control\)](#page-168-0)*).

#### **Caricare utenti dalla base dati**

Se si vogliono caricare gli utenti usando l'ORM di Doctrine, è facile! Vedere /cookbook/security/entity\_provider per tutti i dettagli.

### **C) Codifica delle password**

Che gli utenti siano dentro a security.yml, in una base dati o da qualsiasi altra parte, se ne vorranno codificare le password. Il miglior algoritmo da usare è bcrypt:

Ovviamente, sarà ora necessario codificare le password con tale algoritmo. Per gli utenti inseriti a mano, si può usare uno [strumento online,](https://www.dailycred.com/blog/12/bcrypt-calculator) che restituirà qualcosa del genere:

Tutto funzionerà come prima. Ma se si hanno utenti dinamici (p.e. da base dati), come si fa a codificare ogni password prima dell'inserimento? Nessun problema, vedere *[Codifica dinamica di una password](#page-172-1)* per i dettagli.

Tip: Gli algoritmi supportati dipendono dalla versione di PHP, ma includono gli algoritmi restituiti dalla funzione :*phpfunction:'hash\_algos'*, più alcuni altri (come bcrypt). Vedere la voce encoders nella sezione riferimento della sicurezza per degli esempi.

Si possono anche usare algoritmi differenti per singolo utente. Vedere /cookbook/security/named\_encoders per maggiori dettagli.

### **D) Configurazione conclusa!**

Congratulazioni! Ora di dispone un sistema di autenticazione funzionante, che usa Http Basic e carica utenti dal file security.yml.

I prossimi passi possono variare:

- Configurare un modo diverso per il login, come un *[form di login](#page-166-0)* o qualcosa di completamente personalizzato;
- Caricare utenti da un'altra sorgente, come la base dati o un'altra sorgente;
- Imparare come negare l'accesso, caricare l'oggetto User e trattare con i ruoli nella sezione *[autorizzazione](#page-167-0)*.

### <span id="page-167-0"></span>**2) Accesso negato, ruoli e altre autorizzazioni**

Ora gli utenti possono accedere all'applicazione usando http\_basic o un altro metodo. Ottimo! Ora, occorre imparare come negare l'accesso e lavorare con l'oggetto User. Questo processo prende il nome di autorizzazione e spetta a esso decidere se un utente possa accedere a una determinata risorsa (un URL, un oggetto del modello, una chiamata a un metodo, ...).

Il processo di autorizzazione ha due lati:

- 1. L'utente riceve uno specifico insieme di ruoli, quando entra (p.e. ROLE\_ADMIN).
- 2. Si aggiunge codice in modo che una risorsa (come un URL o un controllore) richieda uno specifico "attributo" (solitamente un ruolo, come ROLE\_ADMIN) per potervi accedere.

Tip: Oltre ai ruoli (come ROLE\_ADMIN), si può proteggere una risorsa tramite altri attributi/stringhe (come EDIT) e usare i votanti o il sistema ACL di Symfony per dar loro un significato. Questo può essere utile nel caso serva verificare se l'utente A possa modificare un oggetto B (p.e. un prodotto con un determinato id). Vedere *[Access Control](#page-171-0) [List \(ACL\): proteggere singoli oggetti della base dati](#page-171-0)*.

#### **Ruoli**

Quando un utente entra, riceve un insieme di ruoli (p.e. ROLE\_ADMIN). Nell'esempio precedente, tali ruoli sono scritti a mano in security.yml. Se si caricano utenti dalla base dati, probabilmente saranno memorizzati in una colonna della tabella.

Caution: Tutti i ruoli assegnati devono avere il prefisso ROLE\_. In caso contrario, non possono essere gestiti dal sistema di sicurezza di Symfony (a meno che non si faccia qualcosa di avanzato, assegnare un ruolo come PIPPO a un utente e poi verificare PIPPO, come descritto *[successivamente](#page-168-1)* non funzionerà).

I ruoli sono semplici e sono di base stringhe inventate e usate come necessario. Per esempio, per poter iniziare a limitare l'accesso alla sezione amministrativa di un blog, si può proteggere tale sezione usando un ruolo ROLE\_BLOG\_ADMIN. Non occorre definire tale ruolo in altri posti, basta iniziare a usarlo.

Tip: Assicurarsi che ciascun utente abbia almeno *un* ruolo, altrimenti sembrerà che l'utente non sia autenticato. Una convenzione tipica consiste nell'assegnare a *ogni* utente ROLE\_USER.

Si può anche specificare una *[gerarchia di ruoli](#page-173-0)*, in cui determinati ruoli ne hanno automaticamente anche altri.

### <span id="page-168-1"></span>**Aggiungere codice per negare l'accesso**

Ci sono due modi per negare accesso a qualcosa:

- 1. *[access\\_control in security.yml](#page-168-0)* consente di proteggere schemi di URL (p.e. /admin/\*). È facile, ma meno flessibile;
- 2. *[nel codice, tramite il servizio security.context](#page-169-0)*.

#### <span id="page-168-0"></span>**Proteggere schemi di URL (access\_control)**

Il modo più semplice per proteggere parti di un'applicazione è proteggere un intero schema di URL. L'abbiamo visto in precedenza, quando abbiamo richiesto che ogni URL corrispondente all'espressione regolare ^/admin richieda ROLE\_ADMIN:

Questo va benissimo per proteggere intere sezioni, ma si potrebbero anche voler *[proteggere singoli controllori](#page-169-0)*.

Si possono definire quanti schemi di URL si vuole, ciascuno con un'espressione regolare. Tuttavia, solo uno di questi avrà una corrispondenza. Symfony inizierà cercando dalla cima e si fermerà non appena troverà una voce di access\_control che corrisponda all'URL.

Aggiungendo un ^ iniziale, solo gli URL *che iniziano* con lo schema corrisponderanno. Per esempio, un percorso /admin (senza ^) corrisponderebbe ad /admin/pippo, ma anche a URL come /pippo/admin.

#### Capire come funziona **access\_control**

La sezione access\_control è molto potente, ma può anche essere pericolosa (perché si tratta di sicurezza), se non ci comprende *come* funzioni. Oltre all'URL, access\_control può corrispondere un indirizzo IP, un nome di host e metodi HTTP. Può anche essere usato per rinviare un utente alla versione https di uno schema di URL.

Per approfondire questi argomenti, vedere /cookbook/security/access\_control.

#### <span id="page-169-0"></span>**Proteggere controllori e altro codice**

Si può negare accesso da dentro un controllore:

```
// \dotspublic function helloAction($name)
{
    // Il secondo parametro si usa per specificare l'oggetto su cui si testa il ruolo
    $this->denyAccessUnlessGranted('ROLE_ADMIN', null, 'Non si può accedere a questa
˓→pagina!');
    // Vecchio modo :
    // if (false === $this->get('security.authorization_checker')->isGranted('ROLE_
\rightarrowADMIN')) {
   // throw $this->createAccessDeniedException('Non si può accedere a questa
˓→pagina!');
   // }
    // ...
}
```
New in version 2.6: Il metodo denyAccessUnlessGranted() è stato introdotto in Symfony 2.6. In precedenza (ma anche ora), si poteva verificare l'accesso direttamente e sollevare AccessDeniedException, come mostrato nell'esempio preedente).

New in version 2.6: Il servizio security.authorization\_checker è stato introdotto in Symfony 2.6. Prima di Symfony 2.6, si doveva usare il metodo isGranted() del servizio security.context.

Il metodo :method:'Symfony\\Bundle\\FrameworkBundle\\Controller\\Controller::createAccessDeniedException' crea uno speciale oggetto Symfony\Component\Security\Core\Exception\AccessDeniedException, che alla fine lancia una risposta HTTP 403 in Symfony.

Ecco fatto! Se l'utente non è ancora loggato, gli sarà richiesto il login (p.e. rinviato alla pagina di login). Se invece *è* loggato, gli sarà mostrata una pagina di errore 403 (che si può personalizzare). Grazie a SensioFrameworkExtraBundle, si può anche proteggere un controllore tramite annotazioni:

```
// ...
use Sensio\Bundle\FrameworkExtraBundle\Configuration\Security;
/**
* @Security("has_role('ROLE_ADMIN')")
*/
public function helloAction($name)
{
    // ...
}
```
Per maggiori informazioni, vedere la [documentazione di FrameworkExtraBundle.](http://symfony.com/doc/current/bundles/SensioFrameworkExtraBundle/index.html)

#### **Controllo degli accessi nei template**

Se si vuole verificare in un template che l'utente corrente abbia un ruolo, usare la funzione aiutante predefinita:

Se si usa questa funzione *non* essendo dietro a un firewall, sarà lanciata un'ecceezione. È quindi sempre una buona idea avere almeno un firewall principale, che copra tutti gli URL (come mostrato in questo capitolo).

Caution: Prestare attenzione nel layout e nelle pagine di errore! A causa di alcuni dettagli interno di Symfony, per evitare di rompere le pagine di errore in ambiente prod, verificare prima se sia definito app.user:

```
{% if app.user and is_granted('ROLE_ADMIN') %}
```
#### **Proteggere altri servizi**

In Symfony, ogni cosa può essere protetta facendo qualcosa di simile a questo. Per esempio, si supponga di avere un servizio (cioè una classe PHP), il cui compito è inviare email. Si può restringere l'uso di questa classe, non importa dove venga usata, solo ad alcuni utenti.

Per maggiori informazioni, vedere /cookbook/security/securing\_services.

#### **Verificare se un utente sia connesso (IS\_AUTHENTICATED\_FULLY)**

Finora, i controlli sugli accessi sono stati basati su ruoli, stringhe che iniziano con ROLE\_ e assegnate agli utenti. Se invece si vuole *solo* verificare se un utente sia connesso (senza curarsi dei ruoli), si può usare IS AUTHENTICATED FULLY:

```
// ...
public function helloAction($name)
{
    if (!$this->get('security.authorization_checker')->isGranted('IS_AUTHENTICATED_
\rightarrowFULLY')) {
        throw $this->createAccessDeniedException();
    }
    // ...
}
```
Tip: Si può usare questo metodo anche in access\_control.

IS\_AUTHENTICATED\_FULLY non è un ruolo, ma si comporta come tale ed è assegnato a ciascun utente che sia sia connesso. In effetti, ci sono tre attributi speciali di questo tipo:

- IS\_AUTHENTICATED\_REMEMBERED: Assegnato a *tutti* gli utenti connessi, anche se si sono connessi tramite un cookie "ricordami". Anche se non si usa la funzionalità "ricordami", lo si può usare per verificare se l'utente sia connesso.
- IS AUTHENTICATED FULLY: Simile a IS AUTHENTICATED REMEMBERED, ma più forte. Gli utenti connessi tramite un cookie "ricordami" avranno IS\_AUTHENTICATED\_REMEMBERED, ma non IS\_AUTHENTICATED\_FULLY.
- IS\_AUTHENTICATED\_ANONYMOUSLY: Assegnato a *tutti* gli utenti (anche quelli anonimi). Utile per mettere URL in una *lista bianca* per garantire accesso, alcuni dettagli sono in /cookbook/security/access\_control.

Si possono anche usare espressioni nei template:

Per maggiori dettagli su espressioni e sicurezza, vedere book-security-expressions.

### <span id="page-171-0"></span>**Access Control List (ACL): proteggere singoli oggetti della base dati**

Si immagini di progettare un blog in cui gli utenti possono commentare i post. Si vuole anche che un utente sia in grado di modificare i propri commenti, ma non quelli di altri utenti. Inoltre, come utente amministratore, si vuole essere in grado di modificare *tutti* i commenti.

Per la realizzazione, si hanno due opzioni:

- I votanti consentono di usare logica di business (p.e. l'utente può modificare i suoi commenti perché ne è il creatore) per stabilire l'accesso. Probabilmente si userà questa opzione, è abbastanza flessibile per risolvere la situazione.
- Le ACL consentono di creare una struttura di base dati in cui si può assegnare *qualsiasi* accesso (p.e. EDIT, VIEW) a *quasliasi* utente su *qualsiasi* oggetto del sistema. Usarla se si ha bisogno che l'utente amministratore possa garantire accessi personalizzati nel sistema, tramite una qualche interfaccia di amministrazione.

In entrambi i casi, occorre comunque negare l'accesso usando metodi simili a quelli visti in precedenza.

### **Recuperare l'oggetto utente**

New in version 2.6: Il servizio security.token\_storage è stato introdotti in Symfony 2.6. Prima di Symfony 2.6, si doveva usare il metodo getToken() del servizio security.context.

Dopo l'autenticazione, si può accedere all'oggetto User dell'uente corrente tramite il servizio security. context. Da dentro un controllore, Sarà una cosa simile:

```
public function indexAction()
{
    if (!$this->get('security.authorization_checker')->isGranted('IS_AUTHENTICATED_
˓→FULLY')) {
        throw $this->createAccessDeniedException();
    }
    $user = $this->getUser();
    // il precedente è una scorciatoia per questo
    $user = $this->get('security.token_storage')->getToken()->getUser();
}
```
Tip: L'oggetto e la classe dell'utente dipenderanno dal proprio *[fornitore di utenti](#page-166-1)*.

Ora si possono chiamare i metodi desiderati sul *proprio* oggetto utente. Per esempio, se il proprio oggetto utente ha un metodo getFirstName(), lo si può usare:

```
use Symfony\Component\HttpFoundation\Response;
public function indexAction()
{
    // ...
```
return new Response('Ciao '.\$user->getFirstName());

#### **Verificare sempre se l'utente è connesso**

È importante verificare prima se l'utente sia autenticato. Se non lo è, \$user sarà null oppure la stringa anon.. Come? Esatto, c'è una stranezza. Se non si è leggati, l'utente è tecnicamente la stringa anon., anche se la scorciatoia getUser() del controllore la converte in null per convenienza.

Il punto è questo: verificare sempre se l'utente sia connesso, prima di usare l'oggetto User e usare il metodo isGranted (o *[access\\_control](#page-168-0)*) per farlo:

```
// Usare questo per vedere se l'utente sia connesso
if (!$this->get('security.context')->isGranted('IS_AUTHENTICATED_FULLY')) {
    throw new AccessDeniedException();
}
// Non verificare mai l'oggetto User per verdere se l'utente sia connesso
if ($this->getUser()) {
}
```
### **Recuperare l'utente in un template**

In un template Twig, si può accedere all'oggetto tramite :ref:'app.user <reference-twig-global-app>'\_:

# <span id="page-172-0"></span>**Logout**

}

Solitamente, si desidera che gli utenti possano eseguire un logout. Per fortuna, il firewall può gestirlo automaticamente, se si attiva il parametro logout nella configurazione:

Quindi, si deve creare una rotta per tale URL (non serve invece un controllore):

Ecco fatto! Se l'utente va su /logout (o sull'URL configurato in path), Symfony disconnetterà l'utente corrente.

Una volta eseguito il logout, l'utente sarà rinviato al percorso definito nel parametro target (p.e. su homepage).

Tip: Se si ha bisogno di fare qualcosa d'altro dopo il logout, si può specificare un gestore di logout, aggiungendo la voce success\_handler e puntandola a un servizio, che implementi Symfony\Component\Security\Http\Logout\LogoutSuccessHandlerInterface. Vedere Security Configuration Reference.

## <span id="page-172-1"></span>**Codifica dinamica di una password**

Se, per esempio, gli utenti sono memorizzati in una base dati, occorrerà codificare le loro password, prima di inserirle. Non importa quale algoritmo sia configurato per l'oggetto utente, l'hash della password può sempre essere determinato nel modo seguente, in un controllore:

```
// qualunque sia il *proprio* oggetto User
$user = new AppBundle\Entity\User();
$plainPassword = 'ryanpass';
$encoder = $this->container->get('security.password_encoder');
$encoded = $encoder->encodePassword($user, $plainPassword);
```
\$user->setPassword(\$encoded);

New in version 2.6: Il servizio security.password\_encoder è stato introdotto in Symfony 2.6.

Per poter funzionare, assicurarsi di avere un codificatore per la classe utente (p.e. AppBundle\Entity\User) configurato sotto la voce encoders in app/config/security.yml.

L'oggetto \$encoder ha anche un metodo isPasswordValid, che accetta l'oggetto User come primo parametro e la password in chiaro, da verificare, come secondo parametro.

Caution: Quando si consente a un utente di inviare una password in chiaro (p.e. un form di registrazione, un form di cambio password), si *deve* avere una validazione che garantisca una lunghezza massima della password di 4096 caratteri. Maggiori dettagli su implementare una semplice form di registrazione.

# <span id="page-173-0"></span>**Gerarchia dei ruoli**

Invece di associare molti ruoli agli utenti, si possono definire regole di ereditarietà dei ruoli, creando una gerarchia:

In questa configurazione, gli utenti con il ruolo ROLE\_ADMIN avranno anche il ruolo ROLE\_USER. Il ruolo ROLE\_SUPER\_ADMIN ha ROLE\_ADMIN, ROLE\_ALLOWED\_TO\_SWITCH e ROLE\_USER (ereditato da ROLE\_ADMIN).

## **Autenticazione senza stato**

Symfony si appoggia a un cookie (la sessione) per persistere il contesto di sicurezza dell'utente. Se però si usano certificati o autenticazione HTTP, per esempio, non serve persistenza, perché le credenziali sono disponibili a ogni richiesta. In tal caso, e non si ha bisogno di memorizzare altro tra una richiesta e l'altro, si può attivare l'autenticazione senza stato (che vuol dire che Symfony non creerà alcun cookie):

Note: Se si usa un form di login, Symfony creerà un cookie anche se si imposta stateless a true.

### **Verificare vulnerabilità note nelle dipendenze**

New in version 2.5: Il comando security:check è stato introdotto in Symfony 2.5. Questo comando è incluso in SensioDistributionBundle, bundle che va registrato nell'applicazione per consentire l'utilizzo del comando stesso.

Quando si hanno molte dipendenze in progetti Symfony, alcune potrebbero contenere delle vulnerabilità. Per questo motivo, Symfony include un comando chiamato security:check, che verifica il file composer.lock e trova eventuali vulnerabilità nelle dipendenze installate:

\$ php app/console security:check

Una buona pratica di sicurezza consiste nell'eseguire regolarmente questo comando, per poter aggiornare o sostituire dipendenze compromesse il prima possibile. Internamente, questo comando usa la [base dati degli avvisi di sicurezza](https://github.com/FriendsOfPHP/security-advisories) pubblicato dall'organizzazione FriendsOfPHP.

Tip: Il comando security:check esce con un codice diverso da zero, se alcune dipendenze sono afflitte da problemi noti di sicurezza. Quindi, si può facilmente integrare in un processo di build.

# **Considerazioni finali**

Ora sappiamo più di qualche base sulla sicurezza. Le parti più difficili coinvolgono i requisiti personalizzati: una strategia di autenticazione personalizzata (p.e. token API), logica di autorizzazione complessa e molte altre cose (perché la sicurezza è complessa!).

Fortunatamente, ci sono molte ricette sulla sicurezza, che descrivono molte di queste situazioni. Inoltre, vedere la sezione di riferimento della sicurezza. Molte opzioni non hanno dettagli specifici, ma analizzare l'intero albero di configurazione potrebbe essere utile.

Buona fortuna!

# **Saperne di più con il ricettario**

- Forzare HTTP/HTTPS
- Impersonare un utente
- /cookbook/security/voters\_data\_permission
- Access Control List (ACL)
- /cookbook/security/remember\_me
- /cookbook/security/multiple\_user\_providers

# CHAPTER 16

### Cache HTTP

Le applicazioni web sono dinamiche. Non importa quanto efficiente possa essere un'applicazione, ogni richiesta conterrà sempre overhead rispetto a quando si serve un file statico.

Per la maggior parte delle applicazioni, questo non è un problema. Symfony è molto veloce e, a meno che non si stia facendo qualcosa di veramente molto pesante, ogni richiesta sarà gestita rapidamente, senza stressare troppo il server.

Man mano che il sito cresce, però, quell'overhead può diventare un problema. Il processo normalmente seguito a ogni richiesta andrebbe fatto una volta sola. Questo è proprio lo scopo che si prefigge la cache.

### **La cache sulle spalle dei giganti**

Il modo più efficace per migliorare le prestazioni di un'applicazione è mettere in cache l'intero output di una pagina e quindi aggirare interamente l'applicazione a ogni richiesta successiva. Ovviamente, questo non è sempre possibile per siti altamente dinamici, oppure sì? In questo capitolo, mostreremo come funziona il sistema di cache di Symfony e perché pensiamo che sia il miglior approccio possibile.

Il sistema di cache di Symfony è diverso, perché si appoggia sulla semplicità e sulla potenza della cache HTTP, definita nelle specifiche HTTP. Invence di inventare un altro metodo di cache, Symfony abbraccia lo standard che definisce la comunicazione di base sul web. Una volta capiti i fondamenti dei modelli di validazione e scadenza della cache HTTP, si sarà in grado di padroneggiare il sistema di cache di Symfony.

Per poter imparare come funziona la cache in Symfony, procederemo in quattro passi:

- 1. Passo 1: Un *[gateway cache](#page-177-0)*, o reverse proxy, è un livello indipendente che si situa davanti all'applicazione. Il reverse proxy mette in cache le risposte non appena sono restituite dall'applicazione e risponde alle richieste con risposte in cache, prima che arrivino all'applicazione. Symfony fornisce il suo reverse proxy, ma se ne può usare uno qualsiasi.
- 2. Passo 2: Gli header di *[cache HTTP](#page-180-0)* sono usati per comunicare col gateway cache e con ogni altra cache tra l'applicazione e il client. Symfony fornisce impostazioni predefinite appropriate e una potente interfaccia per interagire con gli header di cache.
- 3. Passo 3: La *[scadenza e la validazione](#page-182-0)* HTTP sono due modelli usati per determinare se il contenuto in cache è *fresco* (può essere riusato dalla cache) o *vecchio* (andrebbe rigenerato dall'applicazione):

4. Passo 4: Gli *[Edge Side Include](#page-189-0)* (ESI) consentono alla cache HTTP di essere usata per mettere in cache frammenti di pagine (anche frammenti annidati) in modo indipendente. Con ESI, si può anche mettere in cache una pagina intera per 60 minuti, ma una barra laterale interna per soli 5 minuti.

Poiché la cache con HTTP non è esclusiva di Symfony, esistono già molti articoli a riguardo. Se si è nuovi con la cache HTTP, raccomandiamo *caldamente* l'articolo di Ryan Tomayko [Things Caches Do.](http://tomayko.com/writings/things-caches-do) Un'altra risorsa importante è il [Cache Tutorial](http://www.mnot.net/cache_docs/) di Mark Nottingham.

# <span id="page-177-0"></span>**Cache con gateway cache**

Quando si usa la cache con HTTP, la *cache* è completamente separata dall'applicazione e si trova in mezzo tra applicazione e client che effettua la richiesta.

Il compito della cache è accettare le richieste dal client e passarle all'applicazione. La cache riceverà anche risposte dall'applicazione e le girerà al client. La cache è un "uomo in mezzo" nella comunicazione richiesta-risposta tra il client e l'applicazione.

Lungo la via, la cache memorizzerà ogni risposta ritenuta "cacheable" (vedere *[Introduzione alla cache HTTP](#page-180-0)*). Se la stessa risorsa viene richiesta nuovamente, la cache invia la risposta in cache al client, ignorando completamente l'applicazione.

Questo tipo di cache è nota come HTTP gateway cache e ne esistono diverse, come [Varnish,](https://www.varnish-cache.org/) [Squid in modalità reverse](http://wiki.squid-cache.org/SquidFaq/ReverseProxy) [proxy](http://wiki.squid-cache.org/SquidFaq/ReverseProxy) e il reverse proxy di Symfony.

### **Tipi di cache**

Ma il gateway cache non è l'unico tipo di cache. Infatti, gli header HTTP di cache inviati dall'applicazione sono analizzati e interpretati da tre diversi tipi di cache:

- *Cache del browser*: Ogni browser ha la sua cache locale, usata principalmente quando si clicca sul pulsante "indietro" per immagini e altre risorse. La cache del browser è una cache *privata*, perché le risorse in cache non sono condivise con nessun altro.
- *Proxy cache*: Un proxy è una cache *condivisa*, perché molte persone possono stare dietro a un singolo proxy. Solitamente si trova nelle grandi aziende e negli ISP, per ridurre la latenza e il traffico di rete.
- *Gateway cache*: Come il proxy, anche questa è una cache *condivisa*, ma dalla parte del server. Installata dai sistemisti di rete, rende i siti più scalabili, affidabili e performanti.

Tip: Le gateway cache sono a volte chiamate reverse proxy cache, cache surrogate o anche acceleratori HTTP.

Note: I significati di cache *privata* e *condivisa* saranno più chiari quando si parlerà di mettere in cache risposte che contengono contenuti specifici per un singolo utente (p.e. informazioni sull'account).

Ogni risposta dall'applicazione probabilmente attraverserà una o più cache dei primi due tipi. Queste cache sono fuori dal nostro controllo, ma seguono le indicazioni di cache HTTP impostate nella risposta.

### **Il reverse proxy di Symfony**

Symfony ha un suo reverse proxy (detto anche gateway cache) scritto in PHP. Abilitandolo, le risposte in cache dall'applicazione inizieranno a essere messe in cache. L'installazione è altrettanto facile. Ogni una applicazione Symfony ha la cache già configurata in AppCache, che estende AppKernel. Il kernel della cache *è* il reverse proxy.

Per abilitare la cache, modificare il codice di un front controller, per usare il kernel della cache:

```
// web/app.php
require_once __DIR__.'/../app/bootstrap.php.cache';
require_once __DIR__.'/../app/AppKernel.php';
require_once __DIR__.'/../app/AppCache.php';
use Symfony\Component\HttpFoundation\Request;
$kernel = new AppKernel('prod', false);
$kernel->loadClassCache();
// inserisce AppKernel all'interno di AppCache
$kernel = new AppCache($kernel);
$request = Request::createFromGlobals();
$response = $kernel->handle($request);
$response->send();
$kernel->terminate($request, $response);
```
Il kernel della cache agirà immediatamente da reverse proxy, mettendo in cache le risposte dell'applicazione e restituendole al client.

Caution: Se si usa l'opzione framework.http method override per leggere il metodo HTTP da un parametro \_method, vedere il collegamento precedente per un trucco da applicare.

**Tip:** Il kernel della cache ha uno speciale metodo  $q \in L \circ q$  (), che restituisce una rappresentazione in stringa di ciò che avviene a livello di cache. Nell'ambiente di sviluppo, lo si può usare per il debug e la verifica della strategia di cache:

error\_log(\$kernel->getLog());

L'oggetto AppCache una una configurazione predefinita adeguata, ma può essere regolato tramite un insieme di opzioni impostabili sovrascrivendo il metodo :method:'Symfony\\Bundle\\FrameworkBundle\\HttpCache\\HttpCache::getOptions':

```
// app/AppCache.php
use Symfony\Bundle\FrameworkBundle\HttpCache\HttpCache;
class AppCache extends HttpCache
{
   protected function getOptions()
   {
       return array(
          'debug' \Rightarrow false,
           'default_ttl' \implies 0,'private_headers' => array('Authorization', 'Cookie'),
           'allow_reload' => false,
           'allow_revalidate' => false,
           'stale_while_revalidate' => 2,
           'stale_if_error' => 60,
       );
   }
```
Tip: A meno che non sia sovrascritta in getOptions(), l'opzione debug sarà impostata automaticamente al valore di debug di AppKernel circostante.

Ecco una lista delle opzioni principali:

}

- **default\_ttl** Il numero di secondi per cui un elemento in cache va considerato fresco, quando nessuna informazione esplicita sulla freschezza viene fornita in una risposta. Header espliciti Cache-Control o Expires sovrascrivono questo valore (predefinito: 0);
- **private\_headers** Insieme di header di richiesta che fanno scattare il comportamento "privato" Cache-Control sulle risposte che non stabiliscono esplicitamente il loro stato di public o private, tramite una direttiva Cache-Control. (predefinito: Authorization e Cookie);
- **allow reload** Specifica se il client possa forzare un ricaricamento della cache includendo una direttiva Cache-Control "no-cache" nella richiesta. Impostare a true per aderire alla RFC 2616 (predefinito: false);
- **allow revalidate** Specifica se il client possa forzare una rivalidazione della cache includendo una direttiva Cache-Control "max-age=0" nella richiesta. Impostare a true per aderire alla RFC 2616 (predefinito: false);
- **stale\_while\_revalidate** Specifica il numero predefinito di secondi (la granularità è il secondo, perché la precisione del TTL della risposta è un secondo) durante il quale la cache può restituire immediatamente una risposta vecchia mentre si rivalida in background (predefinito: 2); questa impostazione è sovrascritta dall'estensione stale-while-revalidate Cache-Control di HTTP (vedere RFC 5861);
- **stale\_if\_error** Specifica il numero predefinito di secondi (la granularità è il secondo) durante il quale la cache può servire una risposta vecchia quando si incontra un errore (predefinito: 60). Questa impostazione è sovrascritta dall'estensione stale-if-error Cache-Control di HTTP (vedere RFC 5861).

Se debug è true, Symfony aggiunge automaticamente un header X-Symfony-Cache alla risposta, con dentro informazioni utili su hit e miss della cache.

#### Cambiare da un reverse proxy a un altro

Il reverse proxy di Symfony è un grande strumento da usare durante lo sviluppo di un sito oppure quando il deploy di un sito è su un host condiviso, dove non si può installare altro che codice PHP. Ma, essendo scritto in PHP, non può essere veloce quando un proxy scritto in C. Per questo si raccomanda caldamente di usare Varnish o Squid sul server di produzione, se possibile. La buona notizia è che il cambio da un proxy a un altro è facile e trasparente, non implicando alcuna modifica al codice dell'applicazione. Si può iniziare semplicemente con il reverse proxy di Symfony e aggiornare successivamente a Varnish, quando il traffico aumenta.

Per maggiori informazioni sull'uso di Varnish con Symfony, vedere la ricetta usare Varnish.

Note: Le prestazioni del reverse proxy di Symfony non dipendono dalla complessità dell'applicazione. Questo perché il kernel dell'applicazione parte solo quando ha una richiesta a cui deve essere rigirato.
## **Introduzione alla cache HTTP**

Per sfruttare i livelli di cache disponibili, un'applicazione deve poter comunicare quale risposta può essere messa in cache e le regole che stabiliscono quando e come tale cache debba essere considerata vecchia. Lo si può fare impostando gli header di cache HTTP nella risposta.

Tip: Si tenga a mente che "HTTP" non è altro che il linguaggio (un semplice linguaggio testuale) usato dai client web (p.e. i browser) e i server web per comunicare tra loro. La cache HTTP è la parte di tale linguaggio che consente a client e server di scambiarsi informazioni riguardo alla cache.

HTTP specifica quattro header di cache per la risposta di cui ci occupiamo:

- Cache-Control
- Expires
- ETag
- Last-Modified

L'header più importante e versatile è l'header Cache-Control, che in realtà è un insieme di varie informazioni sulla cache.

Note: Ciascun header sarà spiegato in dettaglio nella sezione *[Scadenza e validazione HTTP](#page-182-0)*.

#### **L'header Cache-Control**

L'header Cache-Control è unico, perché non contiene una, ma vari pezzi di informazione sulla possibilità di una risposta di essere messa in cache. Ogni pezzo di informazione è separato da una virgola:

```
Cache-Control: private, max-age=0, must-revalidate
Cache-Control: max-age=3600, must-revalidate
```
Symfony fornisce un'astrazione sull'header Cache-Control, per rendere la sua creazione più gestibile:

```
// ...
use Symfony\Component\HttpFoundation\Response;
$response = new Response();
// segna la risposta come pubblica o privata
$response->setPublic();
$response->setPrivate();
// imposta max age privata o condivisa
$response->setMaxAge(600);
$response->setSharedMaxAge(600);
// imposta una direttiva personalizzata Cache-Control
$response->headers->addCacheControlDirective('must-revalidate', true);
```
Tip: Se occorre impostare header di cache per molte azioni diverse, si potrebbe usare [FOSHttpCacheBundle.](http://foshttpcachebundle.readthedocs.org/) Questo bundle fornisce un modo per definire header di cache in base allo schema dell'URL e ad altre proprietà della richiesta.

#### **Risposte pubbliche e risposte private**

Sia la gateway cache che la proxy cache sono considerate cache "condivise", perché il contenuto della cache è condiviso da più di un utente. Se una risposta specifica per un utente venisse per errore inserita in una cache condivisa, potrebbe successivamente essere restituita a diversi altri utenti. Si immagini se delle informazioni su un account venissero messe in cache e poi restituite a ogni utente successivo che richiede la sua pagina dell'account!

Per gestire questa situazione, ogni risposta può essere impostata a pubblica o privata:

*pubblica* Indica che la risposta può essere messa in cache sia da che private che da cache condivise;

*privata* Indica che tutta la risposta, o una sua parte, è per un singolo utente e quindi non deve essere messa in una cache condivisa.

Symfony è conservativo e ha come predefinita una risposta privata. Per sfruttare le cache condivise (come il reverse proxy di Symfony), la risposta deve essere impostata esplicitamente come pubblica.

#### **Metodi sicuri**

La cache HTTP funziona solo per metodi HTTP "sicuri" (come GET e HEAD). Essere sicuri vuol dire che lo stato dell'applicazione sul server non cambia mai quando si serve la richiesta (si può, certamente, memorizzare un'informazione sui log, mettere in cache dati, eccetera). Questo ha due conseguenze molto ragionevoli:

- Non si dovrebbe *mai* cambiare lo stato dell'applicazione quando si risponde a una richiesta GET o HEAD. Anche se non si usa una gateway cache, la presenza di proxy cache vuol dire che ogni richiesta GET o HEAD potrebbe arrivare al server, ma potrebbe anche non arrivare.
- Non aspettarsi la cache dei metodi PUT, POST o DELETE. Questi metodi sono fatti per essere usati quando si cambia lo stato dell'applicazione (p.e. si cancella un post di un blog). Metterli in cache impedirebbe ad alcune richieste di arrivare all'applicazione o di modificarla.

#### **Regole e valori predefiniti della cache**

HTTP 1.1 consente per impostazione predefinita la cache di tutto, a meno che non ci sia un header esplicito Cache-Control. In pratica, la maggior parte delle cache non fanno nulla quando la richiesta ha un cookie, un header di autorizzazione, usa un metodo non sicuro (PUT, POST, DELETE) o quando la risposta ha un codice di stato di rinvio.

Symfony imposta automaticamente un header Cache-Control conservativo, quando nessun header è impostato dallo sviluppatore, seguendo queste regole:

- Se non è definito nessun header di cache (Cache-Control, Expires, ETag o Last-Modified), Cache-Control è impostato a no-cache, il che vuol dire che la risposta non sarà messa in cache;
- Se Cache-Control è vuoto (ma uno degli altri header di cache è presente), il suo valore è impostato a private, must-revalidate;
- Se invece almeno una direttiva Cache-Control è impostata e nessuna direttiva public o private è stata aggiunta esplicitamente, Symfony aggiunge automaticamente la direttiva private (tranne quando è impostato s-maxage).

# <span id="page-182-0"></span>**Scadenza e validazione HTTP**

Le specifiche HTTP definiscono due modelli di cache:

- Con il [modello a scadenza,](http://tools.ietf.org/html/rfc2616#section-13.2) si specifica semplicemente quanto a lungo una risposta debba essere considerata "fresca", includendo un header Cache-Control e/o uno Expires. Le cache che capiscono la scadenza non faranno di nuovo la stessa richiesta finché la versione in cache non raggiunge la sua scadenza e diventa "vecchia".
- Quando le pagine sono molto dinamiche (cioè quando la loro rappresentazione varia spesso), il [modello a](http://tools.ietf.org/html/rfc2616#section-13.3) [validazione](http://tools.ietf.org/html/rfc2616#section-13.3) è spesso necessario. Con questo modello, la cache memorizza la risposta, ma chiede al serve a ogni richiesta se la risposta in cache sia ancora valida o meno. L'applicazione usa un identificatore univoco per la risposta (l'header Etag) e/o un timestamp (come l'header Last-Modified) per verificare se la pagina sia cambiata da quanto è stata messa in cache.

Lo scopo di entrambi i modelli è quello di non generare mai la stessa risposta due volte, appoggiandosi a una cache per memorizzare e restituire risposte "fresche". Per ottenere tempi di cache lunghi, ma fornire comunque contenuti aggiornati immediatamente, a volte si usa l'*invalidazione della cache*.

#### Leggere le specifiche HTTP

Le specifiche HTTP definiscono un linguaggio semplice, ma potente, in cui client e server possono comunicare. Come sviluppatori web, il modello richiesta-risposta delle specifiche domina il nostro lavoro. Sfortunatamente, il documento delle specifiche, la [RFC 2616,](http://tools.ietf.org/html/rfc2616) può risultare di difficile lettura.

C'è uno sforzo in atto [\(HTTP Bis\)](http://tools.ietf.org/wg/httpbis/) per riscrivere la RFC 2616. Non descrive una nuova versione di HTTP, ma per lo più chiarisce le specifiche HTTP originali. Anche l'organizzazione è migliore, essendo le specifiche separate in sette parti; tutto ciò che riguarda la cache HTTP si trova in due parti dedicate [\(P4 - Richieste condizionali](http://tools.ietf.org/html/draft-ietf-httpbis-p4-conditional) e [P6 -](http://tools.ietf.org/html/draft-ietf-httpbis-p6-cache) [Cache: Browser e cache intermedie\)](http://tools.ietf.org/html/draft-ietf-httpbis-p6-cache).

Come sviluppatori web, dovremmo leggere tutti le specifiche. Possiedono un chiarezza e una potenza, anche dopo oltre dieci anni dalla creazione, inestimabili. Non ci si spaventi dalle apparenze delle specifiche, il contenuto è molto più bello della copertina.

#### **Scadenza**

Il modello a scadenza è il più efficiente e il più chiaro dei due modelli di cache e andrebbe usato ogni volta che è possibile. Quando una risposta è messa in cache con una scadenza, la cache memorizzerà la risposta e la restituirà direttamente, senza arrivare all'applicazione, finché non scade.

Il modello a scadenza può essere implementato con l'uso di due header HTTP, quasi identici: Expires o Cache-Control.

#### **Scadenza con l'header Expires**

Secondo le specifiche HTTP, "l'header Expires dà la data e l'ora dopo la quale la risposta è considerata vecchia". L'header Expires può essere impostato con il metodo setExpires() di Response. Accetta un'istanza di DateTime come parametro:

```
\text{State} = \text{new}\text{DateTime}();
$date->modify('+600 seconds');
$response->setExpires($date);
```
Il risultante header HTTP sarà simile a questo:

Expires: Thu, 01 Mar 2011 16:00:00 GMT

Note: Il metodo setExpires() converte automaticamente la data al fuso orario GMT, come richiesto dalle specifiche.

Si noti che, nelle versioni di HTTP precedenti alla 1.1, non era richiesto al server di origine di inviare l'header Date. Di conseguenza, la cache (p.e. il browser) potrebbe aver bisogno di appoggiarsi all'orologio locale per valutare l'header Expires, rendendo il calcolo del ciclo di vita vulnerabile a difformità di ore. L'header Expires soffre di un'altra limitazione: le specifiche stabiliscono che "i server HTTP/1.1 non dovrebbero inviare header Expires oltre un anno nel futuro."

#### **Scadenza con l'header Cache-Control**

A causa dei limiti dell'header Expires, la maggior parte delle volte si userà al suo posto l'header Cache-Control. Si ricordi che l'header Cache-Control è usato per specificare molte differenti direttive di cache. Per la scadenza, ci sono due direttive, max-age e s-maxage. La prima è usata da tutte le cache, mentre la seconda viene considerata solo dalla cache condivise:

```
// Imposta il numero di secondi dopo cui la risposta
// non dovrebbe più essere considerata fresca
$response->setMaxAge(600);
// Come sopra, ma solo per cache condivise
$response->setSharedMaxAge(600);
```
L'header Cache-Control avrebbe il seguente formato (potrebbe contenere direttive aggiuntive):

Cache-Control: max-age=600, s-maxage=600

#### **Validazione**

Quando una risorsa ha bisogno di essere aggiornata non appena i dati sottostanti subiscono una modifica, il modello a scadenza non raggiunge lo scopo. Con il modello a scadenza, all'applicazione non sarà chiesto di restituire la risposta aggiornata, finché la cache non diventa vecchia.

Il modello a validazione si occupa di questo problema. Con questo modello, la cache continua a memorizzare risposte. La differenza è che, per ogni richiesta, la cache chiede all'applicazione se la risposta in cache è ancora valida. Se la cache *è* ancora valida, l'applicazione dovrebbe restituire un codice di stato 304 e nessun contenuto. Questo dice alla cache che è va bene restituire la risposta in cache.

Con questo modello, si risparmiare solo CPU, se si è in grado di determinare che la risposta in cache sia ancora valida, facendo *meno* lavoro rispetto alla generazione dell'intera pagina (vedere sotto per un esempio di implementazione).

Tip: Il codice di stato 304 significa "non modificato". È importante, perché questo codice di stato *non* contiene il vero contenuto richiesto. La risposta è invece un semplice e leggero insieme di istruzioni che dicono alla cache che dovrebbe usare la sua versione memorizzata.

Come per la scadenza, ci sono due diversi header HTTP che possono essere usati per implementare il modello a validazione: ETag e Last-Modified.

#### **Validazione con header ETag**

L'header ETag è un header stringa (chiamato "tag entità") che identifica univocamente una rappresentazione della risorsa in questione. È interamente generato e impostato dall'applicazione, quindi si può dire, per esempio, se la risorsa /about che è in cache sia aggiornata con ciò che l'applicazione restituirebbe. Un ETag è come un'impronta digitale ed è usato per confrontare rapidamente se due diverse versioni di una risorsa siano equivalenti. Come le impronte digitali, ogni ETag deve essere univoco tra tutte le rappresentazioni della stessa risorsa.

Ecco una semplice implementazione, che genera l'ETag come un md5 del contenuto:

```
// src/AppBundle/Controller/DefaultController.php
namespace AppBundle\Controller;
use Symfony\Component\HttpFoundation\Request;
class DefaultController extends Controller
{
    public function homepageAction(Request $request)
    {
        $response = $this->render('static/homepage.html.twig');
        $response->setETag(md5($response->getContent()));
        $response->setPublic(); // assicurarsi che la risposta sia pubblica
        $response->isNotModified($request);
        return $response;
    }
}
```
Il metodo :method:'Symfony\\Component\\HttpFoundation\\Response::isNotModified' confronta l'ETag inviato con la Request con quello impostato nella Response. Se i due combaciano, il metodo imposta automaticamente il codice di stato della Response a 304.

Note: L'header If-None-Match della richiesta corrisponde all'header ETag dell'ultima risposta inviata al client per una particolare risorsa. In questo modo il client e il server comunicano a vicenda e decidono se la risorsa sia stata aggiornata o meno, rispetto a quando è stata messa in cache.

Questo algoritmo è abbastanza semplice e molto generico, ma occorre creare l'intera Response prima di poter calcolare l'ETag, che non è ottimale. In altre parole, fa risparmiare banda, ma non cicli di CPU.

Nella sezione *[Ottimizzare il codice con la validazione](#page-185-0)*, mostreremo come si possa usare la validazione in modo più intelligente, per determinare la validità di una cache senza dover fare tanto lavoro.

Tip: Symfony supporta anche gli ETag deboli, passando true come secondo parametro del metodo :method:'Symfony\\Component\\HttpFoundation\\Response::setETag'.

#### **Validazione col metodo Last-Modified**

L'header Last-Modified è la seconda forma di validazione. Secondo le specifiche HTTP, "l'header Last-Modified indica la data e l'ora in cui il server di origine crede che la rappresentazione sia stata modificata l'ultima volta". In altre parole, l'applicazione decide se il contenuto in cache sia stato modificato o meno, in base al fatto se sia stato aggiornato o meno da quando la risposta è stata messa in cache.

Per esempio, si può usare la data di ultimo aggiornamento per tutti gli oggetti necessari per calcolare la rappresentazione della risorsa come valore dell'header Last-Modified:

```
// src/AppBundle/Controller/ArticleController.php
namespace AppBundle\Controller;
// ...
use Symfony\Component\HttpFoundation\Request;
use AppBundle\Entity\Article;
class ArticleController extends Controller
{
   public function showAction(Article $article, Request $request)
    {
       $author = $article->getAuthor();
       $articleDate = new \DateTime($article->getUpdatedAt());
        $authorDate = new \Delta("Satetime")$date = $authorDate > $articleDate ? $authorDate : $articleDate;
       $response->setLastModified($date);
       // imposta la risposta come pubblica. Altrimenti, è privata come valore
˓→predefinito.
       $response->setPublic();
       if ($response->isNotModified($request)) {
            return $response;
        }
        // ... fare qualcosa per popolare la risposta con il contenuto completo
       return $response;
    }
}
```
Il metodo method:*Symfony\Component\HttpFoundation\Response::isNotModified* confronta l'header If-Modified-Since inviato dalla richiesta con l'header Last-Modified impostato nella risposta. Se sono equivalenti, la Response sarà impostata a un codice di stato 304.

Note: L'header della richiesta If-Modified-Since equivale all'header Last-Modified dell'ultima risposta inviata al client per una determinata risorsa. In questo modo client e server comunicano l'uno con l'altro e decidono se la risorsa sia stata aggiornata o meno da quando è stata messa in cache.

## <span id="page-185-0"></span>**Ottimizzare il codice con la validazione**

Lo scopo principale di ogni strategia di cache è alleggerire il carico dell'applicazione. In altre parole, meno un'applicazione fa per restituire una risposta 304, meglio è. Il metodo Response::isNotModified() fa esattamente questo, esponendo uno schema semplice ed efficiente:

```
// src/AppBundle/Controller/ArticleController.php
namespace AppBundle\Controller;
1/ ...
use Symfony\Component\HttpFoundation\Response;
use Symfony\Component\HttpFoundation\Request;
```

```
class ArticleController extends Controller
{
   public function showAction($articleSlug, Request $request)
    {
       // Prende l'informazione minima per calcolare
       // l'ETag o o il valore di Last-Modified
       // (in base alla Request, i dati sono recuperati da una
       // base dati o da una memoria chiave-valore, per esempio)
        $article = ...;
       // crea una Response con un ETag e/o un header Last-Modified
        $response = new Response();
        $response->setETag($article->computeETag());
        $response->setLastModified($article->getPublishedAt());
       // imposta la risposta come pubblica. Altrimenti, è privata come valore
˓→predefinito.
       $response->setPublic();
       // Verifica che la Response non sia modificata per la Request data
        if ($response->isNotModified($request)) {
            // restituisce subito la Response 304
            return $response;
        }
       // qui fare qualcosa, come recuperare altri dati
        $comments = ...;// o rendere un template con la $response già iniziata
        return $this->render('article/show.html.twig', array(
            'article' => $article,
            'comments' => $comments
       ), $response);
   }
}
```
Quando la Response non è stata modificata, isNotModified() imposta automaticamente il codice di stato della risposta a 304, rimuove il contenuto e rimuove alcuni header che non devono essere presenti in una risposta 304 (vedere :method:'Symfony\\Component\\HttpFoundation\\Response::setNotModified').

## **Variare la risposta**

Finora abbiamo ipotizzato che ogni URI avesse esattamente una singola rappresentazione della risorsa interessata. Per impostazione predefinita, la cache HTTP usa l'URI della risorsa come chiave. Se due persone richiedono lo stesso URI di una risorsa che si può mettere in cache, la seconda persona riceverà la versione in cache.

A volte questo non basta e diverse versioni dello stesso URI hanno bisogno di stare in cache in base a uno più header di richiesta. Per esempio, se si comprimono le pagine per i client che supportano per la compressione, ogni URI ha due rappresentazioni: una per i client col supporto e l'altra per i client senza supporto. Questo viene determinato dal valore dell'header di richiesta Accept-Encoding.

In questo caso, occorre mettere in cache sia una versione compressa che una non compressa della risposta di un particolare URI e restituirle in base al valore Accept-Encoding della richiesta. Lo si può fare usando l'header di risposta Vary, che è una lista separata da virgole dei diversi header i cui valori causano rappresentazioni diverse della risorsa richiesta:

Vary: Accept-Encoding, User-Agent

Tip: Questo particolare header Vary fa mettere in cache versioni diverse di ogni risorsa in base all'URI, al valore di Accept-Encoding e all'header di richiesta User-Agent.

L'oggetto Response offre un'interfaccia pulita per la gestione dell'header Vary:

```
// imposta un header Vary
$response->setVary('Accept-Encoding');
// imposta diversi header Vary
$response->setVary(array('Accept-Encoding', 'User-Agent'));
```
Il metodo setVary() accetta un nome di header o un array di nomi di header per i quali la risposta varia.

#### **Scadenza e validazione**

Si può ovviamente usare sia la validazione che la scadenza nella stessa Response. Poiché la scadenza vince sulla validazione, si può beneficiare dei vantaggi di entrambe. In altre parole, usando sia la scadenza che la validazione, si può istruire la cache per servire il contenuto in cache, controllando ogni tanto (la scadenza) per verificare che il contenuto sia ancora valido.

Tip: Si possono anche definire header HTTP per la scadenza e la validazione della cache usando le annotazioni. Vedere la [documentazione di FrameworkExtraBundle.](http://symfony.com/doc/current/bundles/SensioFrameworkExtraBundle/annotations/cache.html)

#### **Altri metodi della risposta**

La classe Response fornisce molti altri metodi per la cache. Ecco alcuni dei più utili:

```
// Segna la risposta come vecchia
$response->expire();
// Forza la risposta a restituire un 304 senza contenuti
$response->setNotModified();
```
Inoltre, la maggior parte degli header HTTP relativi alla cache può essere impostata tramite il singolo metodo :method:'Symfony\\Component\\HttpFoundation\\Response::setCache':

```
// Imposta le opzioni della cache in una sola chiamata
$response->setCache(array(
   'etag' => $etag,
   'last_modified' => $date, 'max aqe' => 10,'max_age'
    's\_maxage' => 10,
    'public' => true,
    // 'private' => true,
));
```
## **Invalidazione della cache**

"Ci sono solo due cose difficili in informatica: invalidazione della cache e nomi delle cose." – Phil Karlton

Una volta che un URL è memorizzato in una gateway cache, la cache non chiederà più tale contenuto all'applicazione. Ciò consente alla cache di fornire risposte veloci e ridurre il carico sull'applicazione. Tuttavia, si rischia di fornire contenuti obsoleti. Un modo per uscire da questo dilemma è usare tempi di cache lunghi, notificando alla gateway cache quando il contenuto cambia. I reverse proxy solitamente forniscono un canale per ricevere tali notifiche, tipicamente tramite speciali richieste HTTP.

Caution: L'invalidazione della cache è potente, ma va evitata quando possibile. Se non si riesce a invalidare qualcosa, le cache obsolete saranno servite per un tempo potenzialmente molto lungo. Invece, usare tempi di cache brevi o usare il modello a validazione e adattare i controllori per eseguire validazioni efficienti, come spiegato in *[Ottimizzare il codice con la validazione](#page-185-0)*.

Inoltre, essendo l'invalidazione un argomento specifico di ciascun tipo di reverse proxy, il suo utilizzo lega a un reverse proxy specifico oppure richiede sforzi aggiuntivi per supportare proxy diversi.

A volte, tuttavia, si ha bisogno di quelle prestazioni in più che si possono ottenere invalidando esplicitamente. Per l'invalidazione, l'applicazione ha bisogno di individuare quando il contenuto cambia e riferire alla cache di rimuovere gli URL che contengono tali dati in cache.

Tip: Se si vuole usare l'invalidazione della cache, si potrebbe usare [FOSHttpCacheBundle.](http://foshttpcachebundle.readthedocs.org/) Questo bundle fornisce servizi per l'aiuto in vari concetti di invalidazione della cache e documenta la configurazione per un paio di proxy comunemente usati.

Se un contenuto corrisponde a un URL, il modello PURGE funziona molto bene. Si manda una richiesta al proxy con il metodo HTTP PURGE (l'uso del verbo "PURGE" è una convenzione, tecnicamente si può usare una stringa qualsiasi) al posto di GET e fare in modo che il proxy lo individui e rimuova i dati dall cache, invece di passare a Symfony per avere una risposta.

Ecco come si può configurare il reverse proxy di Symfony per supportare il metodo HTTP PURGE:

```
// app/AppCache.php
use Symfony\Bundle\FrameworkBundle\HttpCache\HttpCache;
use Symfony\Component\HttpFoundation\Request;
use Symfony\Component\HttpFoundation\Response;
// ...
class AppCache extends HttpCache
{
    protected function invalidate(Request $request, $catch = false)
    {
        if ('PURGE' !== $request->getMethod()) {
            return parent::invalidate($request, $catch);
        }
        if ('127.0.0.1' != $request->qetClientIp()) {
            return new Response(
                'Invalid HTTP method',
                Response::HTTP_BAD_REQUEST
            );
        }
```

```
$response = new Response();
    if ($this->getStore()->purge($request->getUri())) {
        $response->setStatusCode(200, 'Purged');
    } else {
        $response->setStatusCode(200, 'Not found');
    }
   return $response;
}
```
Caution: Occorre proteggere in qualche modo il metodo HTTP PURGE, per evitare che qualcuno pulisca casualmente i dati in cache.

Purge dice alla cache di eliminare una risorsa in *tutte le sue varianti* (in accordo con l'header Vary, vedere sopra). Un'alternativa a Purge è il refresh. Refresh vuol dire che al proxy viene chiesto di scartare la sua cache locale e recuperare nuovamente il contenuto. In questo modo, il nuovo contenuto è già disponibile nella cache. Il difetto del refresh è che le varianti non vengono invalidate.

In molte applicazioni, lo stesso bit di contenuto è usato su varie pagine con URL diversi. In questo caso, esistono concetti più flessibili:

- Il *ban\** invalida risposte che corrispondono a espressioni sull'URL o ad altri criteri;
- Il tag consente di marcare ciascun contenuto usato in una risposta, in modo da poter invalidare tutti gli URL che includono un determinato contenuto.

# **Usare Edge Side Include**

Le gateway cache sono un grande modo per rendere un sito più prestante. Ma hanno una limitazione: possono mettere in cache solo pagine intere. Se non si possono mettere in cache pagine intere o se le pagine hanno più parti dinamiche, non vanno bene. Fortunatamente, Symfony fornisce una soluzione a questi casi, basata su una tecnologia chiamata [ESI,](http://www.w3.org/TR/esi-lang) o Edge Side Includes. Akamaï ha scritto le specifiche quasi dieci anni fa, consentendo a determinate parti di una pagina di avere differenti strategie di cache rispetto alla pagina principale.

Le specifiche ESI descrivono dei tag che si possono inserire nelle proprie pagine, per comunicare col gateway cache. L'unico tag implementato in Symfony è include, poiché è l'unico utile nel contesto di Akamaï:

```
<!DOCTYPE html>
<html>
    <body>
         \langle -| ... del contenuto \langle -|<!-- Inserisce qui il contenuto di un'altra pagina -->
         <esi:include src="http://..." />
         \langle!-- ... dell'altro contenuto -->
    </body>
</html>
```
Note: Si noti nell'esempio che ogni tag ESI ha un URL pienamente qualificato. Un tag ESI rappresenta un frammento

}

di pagina che può essere recuperato tramite l'URL fornito.

Quando gestisce una richiesta, il gateway cache recupera l'intera pagina dalla sua cache oppure la richiede dall'applicazione di backend. Se la risposta contiene uno o più tag ESI, questi vengono processati nello stesso modo. In altre parole, la gateway cache o recupera il frammento della pagina inclusa dalla sua cache oppure richiede il frammento di pagina all'applicazione di backend. Quando tutti i tag ESI sono stati risolti, il gateway cache li fonde nella pagina principale e invia il contenuto finale al client.

Tutto questo avviene in modo trasparente a livello di gateway cache (quindi fuori dall'applicazione). Come vedremo, se si scegli di avvalersi dei tag ESI, Symfony rende quasi senza sforzo il processo di inclusione.

#### **Usare ESI in Symfony**

Per usare ESI, assicurarsi prima di tutto di abilitarlo nella configurazione dell'applicazione:

Supponiamo ora di avere una pagina relativamente statica, tranne per un elenco di news in fondo al contenuto. Con ESI, si può mettere in cache l'elenco di news indipendentemente dal resto della pagina.

```
// src/AppBundle/Controller/DefaultController.php
/ /class DefaultController extends Controller
{
    public function aboutAction()
    {
        $response = $this->render('static/about.html.twig');
        // imposta il tempo massimo condiviso, il che rende la risposta pubblica
        $response->setSharedMaxAge(600);
        return $response;
    }
}
```
In questo esempio, abbiamo dato alla cache della pagina intera un tempo di vita di dieci minuti. Successivamente, includiamo l'elenco di news nel template, includendolo in un'azione. Possiamo farlo grazie all'aiutante render (vedere *[Inserire controllori](#page-76-0)* per maggiori dettagli).

Poiché il contenuto incluso proviene da un'altra pagina (o da un altro controllore), Symfony usa l'aiutante render per configurare i tag ESI:

Usando l'opzione esi (che usa a sua volta la funzione Twig render\_esi), si dice a Symfony che l'azione va resa come tag ESI. Ci si potrebbe chiedere perché voler usare un aiutante invece di scrivere direttamente il tag ESI. Il motivo è che un aiutante fa funzionare l'applicazione anche se non ci sono gateway per la cache installati.

Tip: Come si vedrà più avanti, la variabile passata maxPerPage è disponibile come parametro del controllore (come \$maxPerPage). Le variabili passate tramite render\_esi diventano ugualmente parte della chiave di cache, in modo da avere cache uniche per ogni combinazione di variabili e valori.

Quando si usa la funzione render predefinita (o si usa l'opzione inline), Symfony fonde il contenuto della pagina inclusa in quello principale, prima di inviare la risposta al client. Se invece si usa l'opzione esi (che richiama render\_esi) *e* se Symfony capisce che sta parlando a un gateway per la cache che supporti ESI, genera un tag ESI. Ma se non c'è alcun gateway per la cache o se ce n'è uno che non supporta ESI, Symfony fonderà il contenuto della pagina inclusa in quello principale, come se fosse state usata render.

Note: Symfony individua se una gateway cache supporta ESI tramite un'altra specifica di Akamaï, che è supportata nativamente dal reverse proxy di Symfony.

L'azione inclusa ora può specificare le sue regole di cache, indipendentemente dalla pagina principale.

```
// src/AppBundle/Controller/NewsController.php
namespace AppBundle\Controller;
// ...
class NewsController extends Controller
{
    public function latestAction($maxPerPage)
    {
        // ...
        $response->setSharedMaxAge(60);
        return $response;
    }
}
```
Con ESI, la cache dell'intera pagina sarà valida per 600 secondi, mentre il componente delle news avrà una cache che dura per soli 60 secondi.

Quando si fa riferimento a un controllore, il tag ESI dovrebbe far riferimento all'azione inclusa con un URL accessibile, in modo che il gateway della cache possa recuperarla indipendentemente dal resto della pagina. Symfony si occupa di generare un URL univoco per ogni riferimento a controllori ed è in grado di puntare correttamente le rotte, grazie all'ascoltatore Symfony\Component\HttpKernel\EventListener\FragmentListener, che va abilitato nella configurazione:

Un grosso vantaggio di questa strategia di cache è che si può rendere l'applicazione tanto dinamica quanto necessario e, allo stesso tempo, mantenere gli accessi al minimo.

Tip: L'ascoltatore risponde solo agli indirizzi IP locali o ai proxy fidati.

Note: Una volta iniziato a usare ESI, si ricordi di usare sempre la direttiva s-maxage al posto di max-age. Poiché il browser riceve la risorsa aggregata, non ha visibilità sui sotto-componenti, quindi obbedirà alla direttiva max-age e metterà in cache l'intera pagina. E questo non è quello che vogliamo.

L'aiutante render\_esi supporta due utili opzioni:

- **alt** usato come attributo alt nel tag ESI, che consente di specificare un URL alternativo da usare, nel caso in cui src non venga trovato;
- **ignore\_errors** se impostato a true, un attributo onerror sarà aggiunto a ESI con il valore di continue, a indicare che, in caso di fallimento, la gateway cache semplicemente rimuoverà il tag ESI senza produrre errori.

# **Riepilogo**

Symfony è stato progettato per seguire le regole sperimentate della strada: HTTP. La cache non fa eccezione. Padroneggiare il sistema della cache di Symfony vuol dire acquisire familiarità con i modelli di cache HTTP e usarli in modo efficace. Vuol dire anche che, invece di basarsi solo su documentazione ed esempi di Symfony, si ha accesso al mondo della conoscenza relativo alla cache HTTP e a gateway cache come Varnish.

# **Imparare di più con le ricette**

• /cookbook/cache/varnish

# CHAPTER 17

## Traduzioni

Il termine "internazionalizzazione" si riferisce al processo di astrazione delle stringhe e altri pezzi specifici dell'applicazione che variano in base al locale, in uno strato dove possono essere tradotti e convertiti in base alle impostazioni internazionali dell'utente (ad esempio lingua e paese). Per il testo, questo significa che ognuno viene avvolto con una funzione capace di tradurre il testo (o "messaggio") nella lingua dell'utente:

```
// il testo verrà *sempre* stampato in inglese
echo 'Hello World';
// il testo può essere tradotto nella lingua dell'utente finale o
// restare in inglese
echo $translator->trans('Hello World');
```
Note: Il termine *locale* si riferisce all'incirca al linguaggio dell'utente e al paese. Può essere qualsiasi stringa che l'applicazione utilizza poi per gestire le traduzioni e altre differenze di formati (ad esempio il formato di valuta). Si consiglia di utilizzare il codice di *lingua* [ISO 639-1,](http://en.wikipedia.org/wiki/List_of_ISO_639-1_codes) un carattere di sottolineatura (\_), poi il codice di *paese* [ISO](http://en.wikipedia.org/wiki/ISO_3166-1#Current_codes) [3166-1 alpha-2](http://en.wikipedia.org/wiki/ISO_3166-1#Current_codes) (per esempio fr\_FR per francese/Francia).

In questo capitolo si imparerà a usare il componente Translation nel framework Symfony. Si può leggere la documentazione del componente Translation per saperne di più. Nel complesso, il processo ha diverse fasi:

- 1. *[Abilitare e configurare](#page-195-0)* il servizio translation di Symfony;
- 2. Astrarre le stringhe (i. "messaggi") avvolgendoli nelle chiamate al Translator ("*[Traduzione di base](#page-195-1)*");
- 3. *[Creare risorse di traduzione](#page-195-2)* per ogni lingua supportata che traducano tutti i messaggio dell'applicazione;
- 4. Determinare, *[impostare e gestire le impostazioni locali](#page-199-0)* dell'utente per la richiesta e, facoltativamente, sull'intera sessione.

# <span id="page-195-0"></span>**Configurazione**

Le traduzioni sono gestire da un servizio translator, che utilizza i locale dell'utente per cercare e restituire i messaggi tradotti. Prima di utilizzarlo, abilitare translator nella configurazione:

Vedere *[Fallback e locale predefinito](#page-199-1)* per dettagli sulla voce fallbacks e su cosa faccia Symfony quando non trova una traduzione.

Il locale usato nelle traduzioni è quello memorizzato nella richiesta. Tipicamente, è impostato tramite un attributo \_locale in una rotta (vedere *[Il locale e gli URL](#page-199-2)*).

# <span id="page-195-1"></span>**Traduzione di base**

La traduzione del testo è fatta attraverso il servizio translator (Symfony\Component\Translation\Translator). Per tradurre un blocco di testo (chiamato *messaggio*), usare il metodo :method:'Symfony\\Component\\Translation\\Translator::trans'. Supponiamo, ad esempio, che stiamo traducendo un semplice messaggio all'interno del controllore:

```
// ...
use Symfony\Component\HttpFoundation\Response;
public function indexAction()
{
    $translated = $this->get('translator')->trans('Symfony is great');
    return new Response($translated);
}
```
<span id="page-195-2"></span>Quando questo codice viene eseguito, Symfony tenterà di tradurre il messaggio "Symfony is great" basandosi sul locale dell'utente. Perché questo funzioni, bisogna dire a Symfony come tradurre il messaggio tramite una "risorsa di traduzione", che è una raccolta di traduzioni dei messaggi per un dato locale. Questo "dizionario" delle traduzioni può essere creato in diversi formati, ma XLIFF è il formato raccomandato:

Per informazioni sulla posizione di questi file, vedere *[Sedi per le traduzioni e convenzioni sui nomi](#page-198-0)*.

Ora, se la lingua del locale dell'utente è il francese (per esempio fr\_FR o fr\_BE), il messaggio sarà tradotto in J'aime Symfony. Si può anche tradurre il messaggio da un *[template](#page-196-0)*.

#### **Il processo di traduzione**

Per tradurre il messaggio, Symfony utilizza un semplice processo:

- Viene determinato il locale dell'utente corrente, che è memorizzato nella richiesta;
- Un catalogo di messaggi tradotti viene caricato dalle risorse di traduzione definite per il locale (ad es. fr\_FR). Vengono anche caricati i messaggi dal *[locale predefinito](#page-199-1)* e aggiunti al catalogo, se non esistono già. Il risultato finale è un grande "dizionario" di traduzioni;
- Se il messaggio si trova nel catalogo, viene restituita la traduzione. Se no, il traduttore restituisce il messaggio originale.

Quando si usa il metodo  $trans($ ), Symfony cerca la stringa esatta all'interno del catalogo dei messaggi e la restituisce (se esiste).

#### **Segnaposto per i messaggi**

A volte, un messaggio da tradurre contiene una variabile:

```
use Symfony\Component\HttpFoundation\Response;
public function indexAction($name)
{
    $translated = $this->get('translator')->trans('Hello '.$name);
    return new Response($translated);
}
```
Tuttavia, la creazione di una traduzione per questa stringa è impossibile, poiché il traduttore proverà a cercare il messaggio esatto, includendo le parti con le variabili (per esempio "Hello Ryan" o "Hello Fabien").

Per dettagli su come gestire questa situazione, vedere component-translation-placeholders nella documentazione del componente. Per i template, vedere *[Template Twig](#page-196-0)*.

## **Pluralizzazione**

Un'ulteriore complicazione si presenta con traduzioni che possono essere plurali o meno, in base a una qualche variabile:

```
There is one apple.
There are 5 apples.
```
Per poterlo gestire, usare il metodo :method:'Symfony\\Component\\Translation\\Translator::transChoice' del tag o del filtro transchoice nel *[template](#page-196-0)*.

Per ulteriori e approfondite informazioni, vedere component-translation-pluralization nella documentazione del componente Translation.

## **Traduzioni nei template**

Le traduzioni avvengono quasi sempre all'interno di template. Symfony fornisce un supporto nativo sia per i template Twig che per quelli PHP.

#### <span id="page-196-0"></span>**Template Twig**

Symfony fornisce tag specifici per Twig (trans e transchoice), che aiutano nella traduzioni di messaggi di *blocchi statici di testo*:

```
{% trans %}Hello %name%{% endtrans %}
{% transchoice count %}
   {0} There are no apples|{1} There is one apple|]1,Inf] There are %count% apples
{% endtranschoice %}
```
Il tag transchoice prende in automatico la variabile  $\epsilon$ count $\epsilon$  dal contesto e la passa al traduttore. Questo meccanismo funziona solo usando un segnaposto che segue lo schema %variabile%.

Caution: La notazione %variabile% dei segnaposti è obbligatoria quando si traduce in un template Twig usando il tag.

Tip: Se si deve usare un simbolo di percentuale (%) in una stringa, occorre raddoppiarlo: {% trans %}Percent: %percent%%%{% endtrans %}

Si può anche specificare il dominio del messaggio e passare variabili aggiuntive:

```
{% trans with {'%name%': 'Fabien'} from "app" %}Hello %name%{% endtrans %}
{% trans with {'%name%': 'Fabien'} from "app" into "fr" %}Hello %name%{% endtrans %}
{% transchoice count with {'%name%': 'Fabien'} from "app" %}
   {0} %name%, there are no apples|{1} %name%, there is one apple|]1, Inf] %name%,
˓→there are %count% apples
{% endtranschoice %}
```
I filtri trans e transchoice possono essere usati per tradurre *testi variabili* ed espressioni complesse:

```
{{ message|trans }}
{f \{ \text{message} | \text{transchoice}(5) \} }{ {\{ \text{message} | \text{trans}({ \{ \text{'}}\$name{\$'}: 'Fabien'} \}, "app") } }{ {\{ \text{message} | \text{transchoice}(5, \{{\text{``}}\}) \} } }
```
Tip: L'uso dei tag o dei filtri di traduzione ha il medesimo effetto, ma con una sottile differenza: l'escape automatico si applica solo alla traduzione che usa un filtro. In altre parole, se ci si deve assicurare che il testo tradotto *non* abbia escape, occorre applicare il filtro raw dopo il filtro di traduzione:

```
{# il testo tra tag non subisce escape #}
{% trans %}
   <h3>foo</h3>
{% endtrans %}
{% set message = '<h3>foo</h3>' %}
{# stringhe e variabili tradotte con filtro subiscono escape #}
{{ message|trans|raw }}
{{ '<h3>bar</h3>'|trans|raw }}
```
Tip: Si può impostare il dominio di un intero template Twig con un semplice tag:

{% **trans\_default\_domain** "app" %}

Notare che questo influenza solo in template attuale, non i template "inclusi" (per evitare effetti collaterali).

#### **Template PHP**

Il servizio di traduzione è accessibile nei template PHP attraverso l'aiutante translator:

```
<?php echo $view['translator']->trans('Symfony is great') ?>
<?php echo $view['translator']->transChoice(
    '{0} There are no apples|{1} There is one apple|]1,Inf[ There are %count% apples',
   10,
   array ('%count%' => 10)
  ?
```
#### <span id="page-198-0"></span>**Sedi per le traduzioni e convenzioni sui nomi**

Symfony cerca i file dei messaggi (ad esempio le traduzioni) in due sedi:

- la cartella app/Resources/translations;
- la cartella app/Resources/<nome bundle>/translations;
- la cartella Resources/translations/ del bundle.

I posti sono elencati in ordine di priorità. Quindi, si possono sovrascrivere i messaggi di traduzione di un bundle in una qualsiasi delle due cartelle superiori.

Il meccanismo di priorità si basa sulle chiavi: occorre dichiarare solamente le chiavi da sovrascrivere in un file di messaggi a priorità superiore. Se una chiave non viene trovata in un file di messaggi, il traduttore si appoggerà automaticamente ai file di messaggi a priorità inferiore.

È importante anche il nome del file con le traduzioni: ogni file con i messaggi deve essere nominato secondo il seguente schema: dominio.locale.caricatore:

- dominio: Un modo opzionale per organizzare i messaggi in gruppi (ad esempio admin, navigation o il predefinito messages, vedere "using-message-domains");
- locale: Il locale per cui sono state scritte le traduzioni (ad esempio en GB, en, ecc.);
- caricatore: Come Symfony dovrebbe caricare e analizzare il file (ad esempio xliff, php o yml).

Il caricatore può essere il nome di un qualunque caricatore registrato. Per impostazione predefinita, Symfony fornisce i seguenti caricatori:

- xliff: file XLIFF;
- php: file PHP;
- yml: file YAML.

La scelta di quali caricatori utilizzare è interamente a carico dello sviluppatore ed è una questione di gusti. L'opzione raccomandata è il formato xliff. Per altre opzioni, vedere component-translator-message-catalogs.

Note: È anche possibile memorizzare le traduzioni in una base dati o in qualsiasi altro mezzo, fornendo una classe personalizzata che implementa l'interfaccia Symfony\Component\Translation\Loader\LoaderInterface. Vedere dic-tags-translation-loader per maggiori informazioni.

Caution: Ogni volta che si crea una *nuova* risorsa di traduzione (o si installa un bundle che include risorse di traduzioni), assicurarsi di pulire la cache, in modo che Symfony possa rilevare le nuove risorse:

\$ php app/console cache:clear

#### <span id="page-199-1"></span>**Fallback e locale predefinito**

Ipotizzando che il locale dell'utente sia fr\_FR e che si stia traducendo la chiave Symfony is great. Per trovare la traduzione francese, Symfony verifica le risorse di traduzione di vari locale:

- 1. Prima, Symfony cerca la traduzione in una risorsa di traduzione fr\_FR (p.e. messages.fr\_FR.xfliff);
- 2. Se non la trova, Symfony cerca una traduzione per una risorsa di traduzione fr (p.e. messages.fr.xliff);
- 3. Se non trova nemeno questa, Symfony usa il parametro di configurazione fallback, che ha come valore predefinito en (vedere *[Configurazione](#page-195-0)*).

New in version 2.6: La possibilità di scrivere nei log le traduzioni mancanti è stata introdotta in Symfony 2.6.

Note: Quando Symfony non trova una traduzione per il locale dato, aggiungerà la traduzione mancante al file di log. Per dettagli, vedere reference-framework-translator-logging.

## <span id="page-199-0"></span>**Gestire il locale dell'utente**

Il locale dell'utente attuale è memorizzato nella richiesta e accessibile tramite l'oggetto request:

```
use Symfony\Component\HttpFoundation\Request;
public function indexAction(Request $request)
{
    $locale = $request->getLocale();
    $request->setLocale('en_US');
}
```
Tip: Leggere /cookbook/session/locale\_sticky\_session per approfondimenti sull'argomento.

Vedere la sezione seguente, *[Il locale e gli URL](#page-199-2)*, per impostare il locale tramite rotte.

#### <span id="page-199-2"></span>**Il locale e gli URL**

Dal momento che si può memorizzare il locale dell'utente nella sessione, si può essere tentati di utilizzare lo stesso URL per visualizzare una risorsa in più lingue in base al locale dell'utente. Per esempio, http://www.example. com/contact può mostrare contenuti in inglese per un utente e in francese per un altro. Purtroppo questo viola una fondamentale regola del web: un particolare URL deve restituire la stessa risorsa indipendentemente dall'utente. Inoltre, quale versione del contenuto dovrebbe essere indicizzata dai motori di ricerca?

Una politica migliore è quella di includere il locale nell'URL. Questo è completamente supportato dal sistema delle rotte utilizzando il parametro speciale \_locale:

Quando si utilizza il parametro speciale *\_locale* in una rotta, il locale corrispondente verrà *automaticamente impostato sulla richiesta* e potrà essere recuperate tramite il metodo :method:'Symfony\\Component\\HttpFoundation\\Request::getLocale'. In altre parole, se un utente visita l'URI /fr/contact, il locale fr viene impostato automaticamente come locale per la richiesta corrente.

È ora possibile utilizzare il locale dell'utente per creare rotte ad altre pagine tradotte nell'applicazione.

Tip: Leggere /cookbook/routing/service\_container\_parameters per imparare come evitare di inserire manualmente il requisito \_locale in ogni rotta.

## **Impostare un locale predefinito**

Che fare se non si è in grado di determinare il locale dell'utente? Si può garantire che un locale sia impostato a ogni richiesta, definendo un default\_locale per il framework:

## **Tradurre i messaggi dei vincoli**

Se si usano i vincoli di validazione dei form, la traduzione dei messaggi di errore è facile: basta creare una risorsa di traduzione per il dominio validators.

Per iniziare, supponiamo di aver creato un oggetto PHP, necessario da qualche parte in un'applicazione:

```
// src/AppBundle/Entity/Author.php
namespace AppBundle\Entity;
class Author
{
    public $name;
}
```
Aggiungere i vincoli tramite uno dei metodi supportati. Impostare l'opzione del messaggio al testo sorgente della traduzione. Per esempio, per assicurarsi che la proprietà \$name non sia vuota, aggiungere il seguente:

Creare un file di traduzione sotto il catalogo validators per i messaggi dei vincoli, tipicamente nella cartella Resources/translations/ del bundle.

### **Tradurre contenuti della base dati**

La traduzione di contenuti della base dati andrebbe affidata a Doctrine, tramite l['estensione Translatable](https://github.com/l3pp4rd/DoctrineExtensions) o il [behavior](https://github.com/KnpLabs/DoctrineBehaviors) [Translatable](https://github.com/KnpLabs/DoctrineBehaviors) (per PHP 5.4+). Per maggiori informazioni, vedere la documentazione di queste librerie.

#### **Debug delle traduzioni**

New in version 2.5: Il comando translation: debug è stato introdotto in Symfony 2.5.

New in version 2.6: Prima di Symfony 2.6, questo comando si chiamava translation:debug.

Durante la manutenzione di un bundle, si potrebbe usare o disabilitare un messaggio di traduzioni, senza aggiornare tutti i cataloghi dei messaggi. Il comando translation:debug aiuta a trovare questi messaggi di traduzioni

mancanti o inutilizzati, per un locale dato. Mostra una tabella con i risultati della traduzione del messaggio nel locale fornito e il risultato quando viene usato il fallback. Inoltre, mostra quando le traduzioni sono uguali all traduzione fallback (potrebbe indicare che il messaggio non sia stato tradotto correttamente).

Grazie agli estrattori di messaggi, il comando troverà il tag di traduzione o l'uso di filtri nei template Twig:

```
{% trans %}Symfony2 is great{% endtrans %}
{{ 'Symfony2 is great'|trans }}
{{ 'Symfony2 is great'|transchoice(1) }}
{% transchoice 1 %}Symfony2 is great{% endtranschoice %}
```
Individuerà anche i seguenti utilizzi di traduzione in template PHP:

```
$view['translator']->trans("Symfony2 is great");
$view['translator']->trans('Symfony2 is great');
```
Caution: Gli estrattori non sono in grado di ispezionare i messaggi tradoti fuori dai template, il che vuol dire che gli utilizzi di traduzioni in label di form o dentro a controllori non saranno individuati. Traduzioni dinamiche, che coinvolgano variabili o espressioni, non sono individuate nei template, il che vuol dire che questo esempio non sarà analizzato:

```
{% set message = 'Symfony2 is great' %}
{ \n{ } message|trans } }
```
Si supponga che il locale predefinito sia fr e di aver configurato en come locale di fallback (vedere *[Configurazione](#page-195-0)* e *[Fallback e locale predefinito](#page-199-1)* su come configurarli). Si supponga inoltre di aver già preparato alcune traduzioni per il locale fr in un AcmeDemoBundle:

e per il locale en:

Per individuare tutti i messaggi nel locale fr per AcmeDemoBundle, eseguire:

\$ php app/console debug:translation fr AcmeDemoBundle

Si otterrà questo output:

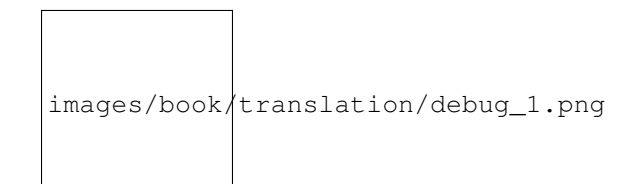

Indica che il messaggio Symfony2 is great è inutilizzato, perché è stato tradotto, ma viene usato.

Ora, se si traduce il messaggio in uno dei template, si otterrà questo output:

images/book/translation/debug\_2.png

Lo stato è vuoto, che vuol dire che il messaggio è stato tradotto nel locale fr e usato in un template.

Se si cancella il messaggio Symfony2 is great dal file di traduzione per il locale fr e si esegue il comando, si otterrà:

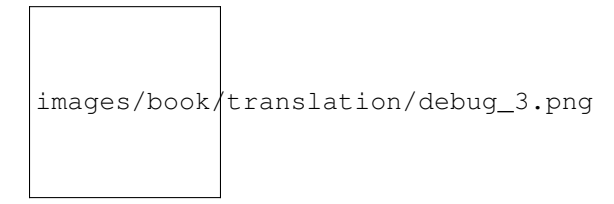

Lo stato indica che il messaggio è mancante, perché non è tradotto nel locale fr, ma è usato in un template. Inoltre, il messaggio nel locale fr è uguale al messaggio nel locale en. Questo è caso particolare, perché il messaggio non tradotto ha lo stesso id della sua traduzione nel locale en.

Se si copia il contenuto del file di traduzione del locale en nel file di traduzione del locale fr e si esegue il comando, si otterrà:

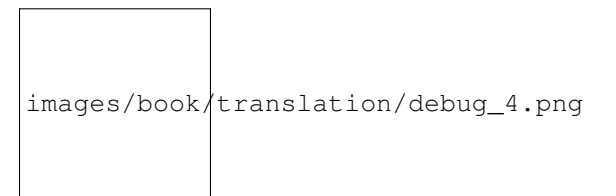

Si può vedere che le traduzioni del messaggio sono identiche nei locale fr ed en, che vuol dire che questo messaggio è stato probabilmente copiato da francese a inglese e forse ci si è dimenticati di tradurlo.

L'ispezione predefinita avviene su tutti i domini, ma si può specificare un singolo dominio:

\$ php app/console debug:translation en AcmeDemoBundle --domain=messages

Quando i bundle hanno molti messaggi, è utile mostrare solo quelli non usati oppure solo quelli mancanti, usando le opzioni --only-unused o --only-missing:

```
$ php app/console debug:translation en AcmeDemoBundle --only-unused
$ php app/console debug:translation en AcmeDemoBundle --only-missing
```
# **Riepilogo**

Con il componente Translation di Symfony, la creazione e l'internazionalizzazione di applicazioni non è più un processo doloroso e si riduce solo a pochi semplici passi:

- Astrarre i messaggi dell'applicazione avvolgendoli utilizzando i metodi :method:'Symfony\\Component\\Translation\\Translator::trans' o :method:'Symfony\\Component\\Translation\\Translato (vedere anche "/components/translation/usage");
- Tradurre ogni messaggio in più locale creando dei file con i messaggi per la traduzione. Symfony scopre ed elabora ogni file perché i suoi nomi seguono una specifica convenzione;
- Gestire il locale dell'utente, che è memorizzato nella richiesta, ma può anche essere memorizzato nella sessione.

# CHAPTER 18

# Contenitore di servizi

Una moderna applicazione PHP è piena di oggetti. Un oggetto può facilitare la consegna dei messaggi di posta elettronica, mentre un altro può consentire di salvare le informazioni in una base dati. Nell'applicazione, è possibile creare un oggetto che gestisce l'inventario dei prodotti, o un altro oggetto che elabora i dati da un'API di terze parti. Il punto è che una moderna applicazione fa molte cose ed è organizzata in molti oggetti che gestiscono ogni attività.

In questo capitolo si parlerà di un oggetto speciale PHP presente in Symfony che aiuta a istanziare, organizzare e recuperare i tanti oggetti della propria applicazione. Questo oggetto, chiamato contenitore di servizi, permetterà di standardizzare e centralizzare il modo in cui sono costruiti gli oggetti nell'applicazione. Il contenitore rende la vita più facile, è super veloce ed evidenzia un'architettura che promuove codice riusabile e disaccoppiato. E poiché tutte le classi del nucleo di Symfony utilizzano il contenitore, si apprenderà come estendere, configurare e usare qualsiasi oggetto in Symfony. In gran parte, il contenitore dei servizi è il più grande contributore riguardo la velocità e l'estensibilità di Symfony.

Infine, la configurazione e l'utilizzo del contenitore di servizi è semplice. Entro la fine di questo capitolo, si sarà in grado di creare i propri oggetti attraverso il contenitore e personalizzare gli oggetti da un bundle di terze parti. Si inizierà a scrivere codice che è più riutilizzabile, testabile e disaccoppiato, semplicemente perché il contenitore di servizi consente di scrivere facilmente del buon codice.

Tip: Per un approfondimento successivo alla lettura di questo capitolo, dare un'occhiata alla documentazione del componente Dependency Injection.

# **Cos'è un servizio?**

In parole povere, un servizio è un qualsiasi oggetto PHP che esegue una sorta di compito "globale". È un nome volutamente generico utilizzato in informatica per descrivere un oggetto che è stato creato per uno scopo specifico (ad esempio spedire email). Ogni servizio è utilizzato in tutta l'applicazione ogni volta che si ha bisogno delle funzionalità specifiche che fornisce. Non bisogna fare nulla di speciale per creare un servizio: è sufficiente scrivere una classe PHP con del codice che realizza un compito specifico. Congratulazioni, si è appena creato un servizio!

Note: Come regola generale, un oggetto PHP è un servizio se viene utilizzato a livello globale nell'applicazione. Un singolo servizio Mailer è usato globalmente per inviare messaggi email mentre i molti oggetti Message che spedisce *non* sono servizi. Allo stesso modo, un oggetto Product non è un servizio, ma un oggetto che persiste oggetti Product su una base dati *è* un servizio.

Qual è il discorso allora? Il vantaggio dei "servizi" è che si comincia a pensare di separare ogni "pezzo di funzionalità" dell'applicazione in una serie di servizi. Dal momento che ogni servizio fa solo un lavoro, si può facilmente accedere a ogni servizio e utilizzare le sue funzionalità ovunque ce ne sia bisogno. Ogni servizio può anche essere più facilmente testato e configurato essendo separato dalle altre funzionalità dell'applicazione. Questa idea si chiama [architettura](http://it.wikipedia.org/wiki/Service-oriented_architecture) [orientata ai servizi](http://it.wikipedia.org/wiki/Service-oriented_architecture) e non riguarda solo Symfony o il PHP. Strutturare la propria applicazione con una serie di classi indipendenti di servizi è una nota best practice della programmazione a oggetti. Queste conoscenze sono fondamentali per essere un buon sviluppatore in quasi tutti i linguaggi.

# **Cos'è un contenitore di servizi?**

Un contenitore di servizi (o *contenitore di dependency injection*) è semplicemente un oggetto PHP che gestisce l'istanza di servizi (cioè gli oggetti).

Per esempio, supponiamo di avere una semplice classe PHP che spedisce messaggi email. Senza un contenitore di servizi, bisogna creare manualmente l'oggetto ogni volta che se ne ha bisogno:

```
use Acme\HelloBundle\Mailer;
$mailer = new Mailer('sendmail');
$mailer->send('ryan@foobar.net', ...);
```
Questo è abbastanza facile. La classe immaginaria Mailer permette di configurare il metodo utilizzato per inviare i messaggi email (per esempio sendmail, smtp, ecc). Ma cosa succederebbe se volessimo utilizzare il servizio mailer da qualche altra parte? Certamente non si vorrebbe ripetere la configurazione del mailer *ogni* volta che si ha bisogno dell'oggetto Mailer. Cosa succederebbe se avessimo bisogno di cambiare il transport da sendmail a smtp in ogni punto dell'applicazione? Avremo bisogno di cercare ogni posto in cui si crea un servizio Mailer e cambiarlo.

# **Creare/Configurare servizi nel contenitore**

Una soluzione migliore è quella di lasciare che il contenitore di servizi crei l'oggetto Mailer per noi. Affinché questo funzioni, bisogna *insegnare* al contenitore come creare il servizio Mailer. Questo viene fatto tramite la configurazione, che può essere specificata in YAML, XML o PHP:

Note: Durante l'inizializzazione di Symfony, viene costruito il contenitore di servizi utilizzando la configurazione dell'applicazione (per impostazione predefinita app/config/config.yml). Il file esatto che viene caricato è indicato dal metodo AppKernel::registerContainerConfiguration(), che carica un file di configurazione specifico per l'ambiente (ad esempio config\_dev.yml per l'ambiente dev o config\_prod.yml per prod).

Un'istanza dell'oggetto Acme\HelloBundle\Mailer è ora disponibile tramite il contenitore di servizio. Il contenitore è disponibile in qualsiasi normale controllore di Symfony in cui è possibile accedere ai servizi del contenitore attraverso il metodo scorciatoia get():

```
class HelloController extends Controller
{
    \frac{1}{2}...
    public function sendEmailAction()
    {
        // ...
        $mailer = $this->get('my_mailer');
        $mailer->send('ryan@foobar.net', ...);
    }
}
```
Quando si chiede il servizio my\_mailer del contenitore, il contenitore costruisce l'oggetto e lo restituisce. Questo è un altro grande vantaggio che si ha utilizzando il contenitore di servizi. Questo significa che un servizio non è *mai* costruito fino a che non ce n'è bisogno. Se si definisce un servizio e non lo si usa mai su una richiesta, il servizio non verrà mai creato. Ciò consente di risparmiare memoria e aumentare la velocità dell'applicazione. Questo significa anche che c'è un calo di prestazioni basso o inesistente quando si definiscono molti servizi. I servizi che non vengono mai utilizzati non sono mai costruite.

Come bonus aggiuntivo, il servizio Mailer è creato una sola volta e ogni volta che si chiede per il servizio viene restituita la stessa istanza. Questo è quasi sempre il comportamento di cui si ha bisogno (è più flessibile e potente), ma si imparerà come configurare un servizio che ha istanze multiple nella ricetta "/cookbook/service\_container/scopes".

Note: In questo esempio, il controllore estende quello base di Symfony, il quale fornisce accesso al contenitore di servizi. Si può quindi usare il metodo get per recuperare il servizio my mailer dal contenitore. Si possono anche definire i controllori come servizi. Questo è un po' più avanzato e non sempre necessario, ma consente di iniettare solo i servizi che serviranno nel controllore.

## **I parametri del servizio**

La creazione di nuovi servizi (cioè oggetti) attraverso il contenitore è abbastanza semplice. Con i parametri si possono definire servizi più organizzati e flessibili:

Il risultato finale è esattamente lo stesso di prima, la differenza è solo nel *come* è stato definito il servizio. Circondando le stringhe my\_mailer.class e my\_mailer.transport con il segno di percentuale (%), il contenitore sa di dover cercare per parametri con questi nomi. Quando il contenitore è costruito, cerca il valore di ogni parametro e lo usa nella definizione del servizio.

Note: Se si vuole usare una stringa che inizi con il simbolo @ come valore di un parametro (p.e. una password) in un file yaml, occorre un escape tramite un ulteriore simbolo @ (si applica solo al formato YAML):

```
# app/config/parameters.yml
parameters:
    # Questo valore sarà analizzato come "@passwordsicura"
    mailer_password: "@@passwordsicura"
```
Note: Il simbolo di percentuale dentro a un parametro, come parte della stringa, deve subire un escape tramite un ulteriore simbolo di percentuale:

<argument type="string">http://symfony.com/?pippo=%%s&pluto=%%d</argument>

Lo scopo dei parametri è quello di inserire informazioni dei servizi. Naturalmente non c'è nulla di sbagliato a definire il servizio senza l'uso di parametri. I parametri, tuttavia, hanno diversi vantaggi:

- separazione e organizzazione di tutte le "opzioni" del servizio sotto un'unica chiave parameters;
- i valori dei parametri possono essere utilizzati in molteplici definizioni di servizi;
- la creazione di un servizio in un bundle (lo mostreremo a breve), usando i parametri consente al servizio di essere facilmente personalizzabile nell'applicazione.

La scelta di usare o non usare i parametri è personale. I bundle di alta qualità di terze parti li utilizzeranno *sempre*, perché rendono i servizi memorizzati nel contenitore più configurabili. Per i servizi della propria applicazione, tuttavia, potrebbe non essere necessaria la flessibilità dei parametri.

#### **Parametri array**

I parametri possono anche contenere array. Vedere component-di-parameters-array.

# **Importare altre risorse di configurazione del contenitore**

Tip: In questa sezione, si farà riferimento ai file di configurazione del servizio come *risorse*. Questo per sottolineare il fatto che, mentre la maggior parte delle risorse di configurazione saranno file (ad esempio YAML, XML, PHP), Symfony è così flessibile che la configurazione potrebbe essere caricata da qualunque parte (per esempio in una base dati o tramite un servizio web esterno).

Il contenitore dei servizi è costruito utilizzando una singola risorsa di configurazione (per impostazione predefinita app/config/config.yml). Tutte le altre configurazioni di servizi (comprese le configurazioni del nucleo di Symfony e dei bundle di terze parti) devono essere importate da dentro questo file in un modo o nell'altro. Questo dà una assoluta flessibilità sui servizi dell'applicazione.

La configurazione esterna di servizi può essere importata in due modi differenti. Il primo, e più comune, è la direttiva imports. Nella sezione seguente, si introdurrà il secondo metodo, che è il metodo più flessibile e privilegiato per importare la configurazione di servizi in bundle di terze parti.

#### **Importare la configurazione con imports**

Finora, si è messo la definizione di contenitore del servizio my\_mailer direttamente nel file di configurazione dell'applicazione (ad esempio app/config/config.yml). Naturalmente, poiché la classe Mailer stessa vive all'interno di AcmeHelloBundle, ha più senso mettere la definizione my\_mailer del contenitore dentro il bundle stesso.

In primo luogo, spostare la definizione my\_mailer del contenitore, in un nuovo file risorse del contenitore in AcmeHelloBundle. Se le cartelle Resources o Resources/config non esistono, crearle.

Non è cambiata la definizione, solo la sua posizione. Naturalmente il servizio contenitore non conosce il nuovo file di risorse. Fortunatamente, si può facilmente importare il file risorse utilizzando la chiave imports nella configurazione dell'applicazione.

La direttiva imports consente all'applicazione di includere risorse di configurazione per il contenitore di servizi da qualsiasi altro posto (in genere da bundle). La locazione resource, per i file, è il percorso assoluto al file risorse.

La speciale sintassi @AcmeHelloBundle risolve il percorso della cartella del bundle AcmeHelloBundle. Questo aiuta a specificare il percorso alla risorsa senza preoccuparsi in seguito, se si sposta AcmeHelloBundle in una cartella diversa.

#### <span id="page-208-0"></span>**Importare la configurazione attraverso estensioni del contenitore**

Quando si sviluppa in Symfony, si usa spesso la direttiva imports per importare la configurazione del contenitore dai bundle che sono stati creati appositamente per l'applicazione. Le configurazioni dei contenitori di bundle di terze parti, includendo i servizi del nucleo di Symfony, di solito sono caricati utilizzando un altro metodo che è più flessibile e facile da configurare nell'applicazione.

Ecco come funziona. Internamente, ogni bundle definisce i propri servizi in modo molto simile a come si è visto finora. Un bundle utilizza uno o più file di configurazione delle risorse (di solito XML) per specificare i parametri e i servizi del bundle. Tuttavia, invece di importare ciascuna di queste risorse direttamente dalla configurazione dell'applicazione utilizzando la direttiva imports, si può semplicemente richiamare una *estensione del contenitore di servizi* all'interno del bundle che fa il lavoro per noi. Un'estensione del contenitore dei servizi è una classe PHP creata dall'autore del bundle con lo scopo di realizzare due cose:

- importare tutte le risorse del contenitore dei servizi necessarie per configurare i servizi per il bundle;
- fornire una semplice configurazione semantica in modo che il bundle possa essere configurato senza interagire con i parametri "piatti" della configurazione del contenitore dei servizi del bundle.

In altre parole, una estensione dei contenitore dei servizi configura i servizi del il bundle per lo sviluppatore. E, come si vedrà tra poco, l'estensione fornisce un'interfaccia comoda e ad alto livello per configurare il bundle.

Si prenda FrameworkBundle, il bundle del nucleo del framework Symfony, come esempio. La presenza del seguente codice nella configurazione dell'applicazione invoca l'estensione del contenitore dei servizi all'interno di Framework-Bundle:

Quando viene analizzata la configurazione, il contenitore cerca un'estensione che sia in grado di gestire la direttiva di configurazione framework. L'estensione in questione, che si trova in FrameworkBundle, viene invocata e la configurazione del servizio per FrameworkBundle viene caricata. Se si rimuove del tutto la chiave framework dal file di configurazione dell'applicazione, i servizi del nucleo di Symfony non vengono caricati. Il punto è che è tutto sotto controllo: il framework Symfony non contiene nessuna magia e non esegue nessuna azione su cui non si abbia il controllo.

Naturalmente è possibile fare molto di più della semplice "attivazione" dell'estensione del contenitore dei servizi di FrameworkBundle. Ogni estensione consente facilmente di personalizzare il bundle, senza preoccuparsi di come i servizi interni siano definiti.

In questo caso, l'estensione consente di personalizzare la configurazione di error\_handler, csrf\_protection, router e di molte altre. Internamente, FrameworkBundle usa le opzioni qui specificate per definire e configurare i servizi a esso specifici. Il bundle si occupa di creare tutte i necessari parameters e services per il contenitore dei servizi, pur consentendo di personalizzare facilmente gran parte della configurazione. Come bonus aggiuntivo, la maggior parte delle estensioni dei contenitori di servizi sono anche sufficientemente intelligenti da eseguire la validazione, notificando le opzioni mancanti o con un tipo di dato sbagliato.

Durante l'installazione o la configurazione di un bundle, consultare la documentazione del bundle per vedere come devono essere installati e configurati i suoi servizi. Le opzioni disponibili per i bundle del nucleo si possono trovare all'interno della guida di riferimento.

Note: Nativamente, il contenitore dei servizi riconosce solo le direttive parameters, services e imports. Ogni altra direttiva è gestita dall'estensione del contenitore dei servizi.

Se si vogliono esporre in modo amichevole le configurazioni dei propri bundle, leggere la ricetta "/cookbook/bundles/extension".

# **Referenziare (iniettare) servizi**

Finora, il servizio my\_mailer è semplice: accetta un solo parametro nel suo costruttore, che è facilmente configurabile. Come si vedrà, la potenza reale del contenitore viene fuori quando è necessario creare un servizio che dipende da uno o più altri servizi nel contenitore.

Cominciamo con un esempio. Supponiamo di avere un nuovo servizio, NewsletterManager, che aiuta a gestire la preparazione e la spedizione di un messaggio email a un insieme di indirizzi. Naturalmente il servizio my\_mailer è già capace a inviare messaggi email, quindi verrà usato all'interno di NewsletterManager per gestire la spedizione effettiva dei messaggi. Questa classe potrebbe essere qualcosa del genere:

```
// src/Acme/HelloBundle/Newsletter/NewsletterManager.php
namespace Acme\HelloBundle\Newsletter;
use Acme\HelloBundle\Mailer;
class NewsletterManager
{
   protected $mailer;
    public function __construct(Mailer $mailer)
    {
        $this->mailer = $mailer;
    }
    // ...
}
```
Senza utilizzare il contenitore di servizi, si può creare abbastanza facilmente un nuovo NewsletterManager dentro a un controllore:

```
use Acme\HelloBundle\Newsletter\NewsletterManager;
// ...
public function sendNewsletterAction()
{
    $mailer = $this->get('my_mailer');
    $newsletter = new NewsletterManager($mailer);
    // ...
}
```
Questo approccio va bene, ma cosa succede se più avanti si decide che la classe NewsletterManager ha bisogno di un secondo o terzo parametro nel costruttore? Che cosa succede se si decide di rifattorizzare il codice e rinominare la classe? In entrambi i casi si avrà bisogno di cercare ogni posto in cui viene istanziata NewsletterManager e fare le modifiche. Naturalmente, il contenitore dei servizi fornisce una soluzione molto migliore:

In YAML, la sintassi speciale @my\_mailer dice al contenitore di cercare un servizio chiamato my\_mailer e di passare l'oggetto nel costruttore di NewsletterManager. In questo caso, tuttavia, il servizio specificato my\_mailer deve esistere. In caso contrario, verrà lanciata un'eccezione. È possibile contrassegnare le proprie dipendenze come opzionali (sarà discusso nella prossima sezione).

L'utilizzo di riferimenti è uno strumento molto potente che permette di creare classi di servizi indipendenti con dipen-

denze ben definite. In questo esempio, il servizio newsletter\_manager ha bisogno del servizio my\_mailer per poter funzionare. Quando si definisce questa dipendenza nel contenitore dei servizi, il contenitore si prende cura di tutto il lavoro di istanziare degli oggetti.

#### **Usare Expression Language**

Il contenitore di servizi supporta anche un"'espressione", che consente di iniettare valori molto specifici in un servizio.

Per esempio, su supponga di avere un terzo servizio (non mostrato qui), chiamato mailer\_configuration, che ha un metodo getMailerMethod(), che restituisce una stringa come sendmail a seconda di una qualche configurazione. Si ricordi che il primo parametro del servizio my\_mailer è la semplice stringa sendmail:

Invece di scrivere direttamente la stringa, come si può ottenere tale valore da getMailerMethod() del servizio mailer configuration? Un possibile modo consiste nell'usare un'espressione:

Per approfondire la sintassi di Expression Language, vedere /components/expression\_language/syntax.

In questo contesto, si ha accesso a due funzioni:

service restituisce un servizio dato (vedere l'esempio precedente);

**parameter** restituisce un parametro specifico (la sintassi è proprio come service)

Si ha anche accesso a Symfony\Component\DependencyInjection\ContainerBuilder, tramite una variabile container. Ecco un altro esempio:

Si possono usare espressioni in arguments, properties, come parametri con configurator e come parametri di calls (chiamate di metodi).

#### **Dipendenze opzionali: iniettare i setter**

Iniettare dipendenze nel costruttore è un eccellente modo per essere sicuri che la dipendenza sia disponibile per l'uso. Se per una classe si hanno dipendenze opzionali, allora l"'iniezione dei setter" può essere una scelta migliore. Significa iniettare la dipendenza utilizzando una chiamata di metodo al posto del costruttore. La classe sarà simile a questa:

```
namespace Acme\HelloBundle\Newsletter;
use Acme\HelloBundle\Mailer;
class NewsletterManager
{
    protected $mailer;
    public function setMailer(Mailer $mailer)
    {
        $this->mailer = $mailer;
    }
    // \ldots}
```
Iniettare la dipendenza con il metodo setter, necessita solo di un cambio di sintassi:

Note: Gli approcci presentati in questa sezione sono chiamati "iniezione del costruttore" e "iniezione del setter". Il contenitore dei servizi di Symfony supporta anche "iniezione di proprietà".

#### **Iniettare la richiesta**

A partire da Symfony 2.4, invece di iniettare il servizio request, si dovrebbe iniettare il servizio request\_stack e accedere alla richiesta con il metodo :method:'Symfony\\Component\\HttpFoundation\\RequestStack::getCurrentRequest':

```
namespace Acme\HelloBundle\Newsletter;
use Symfony\Component\HttpFoundation\RequestStack;
class NewsletterManager
{
   protected $requestStack;
   public function __construct(RequestStack $requestStack)
    {
        $this->requestStack = $requestStack;
    }
    public function anyMethod()
    {
        $request = $this->requestStack->getCurrentRequest();
        // ... fare qualcosa con la richiesta
    }
    // ...
}
```
Ora, basta iniettare request\_stack, che si comporta come un normale servizio:

Tip: Se si definisce un controllore come servizio, si può ottenere l'oggetto Request senza iniettare il contenitore, passandolo come parametro di un metodo azione. Vedere *[La Request come parametro del controllore](#page-49-0)* per maggiori dettagli.

# **Rendere opzionali i riferimenti**

A volte, uno dei servizi può avere una dipendenza opzionale, il che significa che la dipendenza non è richiesta al fine di fare funzionare correttamente il servizio. Nell'esempio precedente, il servizio my\_mailer *deve* esistere, altrimenti verrà lanciata un'eccezione. Modificando la definizione del servizio newsletter\_manager, è possibile rendere questo riferimento opzionale. Il contenitore inietterà se esiste e in caso contrario non farà nulla:

In YAML, la speciale sintassi @? dice al contenitore dei servizi che la dipendenza è opzionale. Naturalmente, NewsletterManager deve essere scritto per consentire una dipendenza opzionale:

```
public function __construct(Mailer $mailer = null)
{
    // ...
}
```
# **Servizi del nucleo di Symfony e di terze parti**

Dal momento che Symfony e tutti i bundle di terze parti configurano e recuperano i loro servizi attraverso il contenitore, si possono accedere facilmente o addirittura usarli nei propri servizi. Per mantenere le cose semplici, Symfony per impostazione predefinita non richiede che i controllori siano definiti come servizi. Inoltre Symfony inietta l'intero contenitore dei servizi nel controllore. Ad esempio, per gestire la memorizzazione delle informazioni su una sessione utente, Symfony fornisce un servizio session, a cui è possibile accedere dentro a un controllore standard, come segue:

```
public function indexAction($bar)
{
    $session = $this->get('session');
    $session->set('foo', $bar);
    // ...
}
```
In Symfony, si potranno sempre utilizzare i servizi forniti dal nucleo di Symfony o dai bundle di terze parti per eseguire funzionalità come la resa di template (templating), l'invio di email (mailer), o l'accesso a informazioni sulla richiesta (request).

Questo possiamo considerarlo come un ulteriore passo in avanti con l'utilizzo di questi servizi all'interno di servizi che si è creato per l'applicazione. Andiamo a modificare NewsletterManager per usare il reale servizio mailer di Symfony (al posto del finto my\_mailer). Si andrà anche a far passare il servizio con il motore dei template al NewsletterManager in modo che possa generare il contenuto dell'email tramite un template:

```
namespace Acme\HelloBundle\Newsletter;
use Symfony\Component\Templating\EngineInterface;
class NewsletterManager
{
    protected $mailer;
    protected $templating;
    public function __construct(
        \Swift_Mailer $mailer,
        EngineInterface $templating
    ) {
        $this->mailer = $mailer;
        $this->templating = $templating;
    }
    // ...
}
```
La configurazione del contenitore dei servizi è semplice:

Il servizio newsletter\_manager ora ha accesso ai servizi del nucleo mailer e templating. Questo è un modo comune per creare servizi specifici all'applicazione, in grado di sfruttare la potenza di numerosi servizi presenti nel framework.

Tip: Assicurarsi che la voce swiftmailer appaia nella configurazione dell'applicazione. Come è stato accennato in *[Importare la configurazione attraverso estensioni del contenitore](#page-208-0)*, la chiave swiftmailer invoca l'estensione del servizio da SwiftmailerBundle, il quale registra il servizio mailer.

#### **I tag**

Allo stesso modo con cui il post di un blog su web viene etichettato con cose tipo "Symfony" o "PHP", anche i servizi configurati nel contenitore possono essere etichettati. Nel contenitore dei servizi, un tag implica che si intende utilizzare il servizio per uno scopo specifico. Si prenda il seguente esempio:

Il tag twig.extension è un tag speciale che TwigBundle utilizza durante la configurazione. Dando al servizio il tag twig.extension, il bundle sa che il servizio foo.twig.extension dovrebbe essere registrato come estensione Twig. In altre parole, Twig cerca tutti i servizi etichettati con twig.extension e li registra automaticamente come estensioni.

I tag, quindi, sono un modo per dire a Symfony o a un altro bundle di terze parti che il servizio dovrebbe essere registrato o utilizzato in un qualche modo speciale dal bundle.

Per una lista completa dei tag disponibili in Symfony, dare un'occhiata a /reference/dic\_tags. Ognuno di essi ha un differente effetto sul servizio e molti tag richiedono parametri aggiuntivi (oltre al solo name del parametro).

# **Debug dei servizi**

Si può sapere quali servizi sono registrati nel contenitore, usando la console. Per mostrare tutti i servizi e le relative classi, eseguire:

\$ php app/console debug:container

New in version 2.6: Prima di Symfony 2.6, questo comando si chiamava container:debug.

Vengono mostrati solo i servizi pubblici, ma si possono vedere anche quelli privati:

\$ php app/console container:debug --show-private

Note: Se un servizio privato è usato solo come parametro di *un solo* altro servizio, non sarà mostrato dal comando container:debug, anche usando l'opzione --show-private. vedere servizi privati in linea per maggiori dettagli.

Si possono ottenere informazioni più dettagliate su un singolo servizio, specificando il suo id:

\$ php app/console container:debug my\_mailer

# **Saperne di più**

- /components/dependency\_injection/parameters
- /components/dependency\_injection/compilation
- /components/dependency\_injection/definitions
- /components/dependency\_injection/factories
- /components/dependency\_injection/parentservices
- /components/dependency\_injection/tags
- /cookbook/controller/service
- /cookbook/service\_container/scopes
- /cookbook/service\_container/compiler\_passes
- /components/dependency\_injection/advanced
# CHAPTER 19

#### Prestazioni

<span id="page-216-0"></span>Symfony è veloce, senza alcuna modifica. Ovviamente, se occorre maggiore velocità, ci sono molti modi per rendere Symfony ancora più veloce. In questo capitolo saranno esplorati molti dei modi più comuni e potenti per rendere un'applicazione Symfony più veloce.

#### **Usare una cache bytecode (p.e. APC)**

Una delle cose migliori (e più facili) che si possono fare per migliorare le prestazioni è quella di usare una cache bytecode. L'idea di una cache bytecode è di rimuove l'esigenza di dover ricompilare ogni volta il codice sorgente PHP. Ci sono numerose [cache bytecode](http://en.wikipedia.org/wiki/List_of_PHP_accelerators) disponibili, alcune delle quali open source. Dalla versione 5.5, PHP include [OPcache.](http://php.net/manual/it/book.opcache.php) Per versioni precedenti, la cache più usata è probabilmente [APC.](http://php.net/manual/it/book.apc.php)

Usare una cache bytecode non ha alcun effetto negativo, e Symfony è stato progettato per avere prestazioni veramente buone in questo tipo di ambiente.

#### **Ulteriori ottimizzazioni**

Le cache bytecode solitamente monitorano i cambiamenti dei file sorgente. Questo assicura che, se la sorgente del file cambia, il bytecode sia ricompilato automaticamente. Questo è molto conveniente, ma ovviamente ha un costo.

Per questa ragione, alcune cache bytecode offrono un'opzione per disabilitare questi controlli. Ovviamente, quando si disabilitano i controlli, sarà compito dell'amministratore del server assicurarsi che la cache sia svuotata a ogni modifica dei file sorgente. Altrimenti, gli aggiornamenti eseguiti non saranno mostrati.

Per esempio, per disabilitare questi controlli in APC, aggiungere semplicemente apc.stat=0 al file di configurazione php.ini.

#### **Usare un autoloader con cache (p.e. ApcUniversalClassLoader)**

Per impostazione predefinita, Symfony standard edition usa UniversalClassLoader nel file [autoloader.php.](https://github.com/symfony/symfony-standard/blob/master/app/autoload.php) Questo autoloader è facile da usare, perché troverà automaticamente ogni nuova classe inserita nelle cartelle registrate. <span id="page-217-0"></span>Sfortunatamente, questo ha un costo, perché il caricatore itera tutti gli spazi dei nomi configurati per trovare un particolare file, richiamando file\_exists finché non trova il file cercato.

La soluzione più semplice è dire a Composer di costruire una "mappa di classi" (cioè un grosso array con le posizioni di tutte le classi). Lo si può fare da linea di comando e potrebbe diventare parte del processo di deploy:

\$ composer dump-autoload --optimize

Internamente, costruisce un grosso array di mappature delle classi in vendor/composer/ autoload\_classmap.php.

# **Cache dell'autoloader con APC**

Un'altra soluzione è mettere in cache la posizione di ogni classe, dopo che è stata trovata per la prima volta. Symfony dispone di una classe, Symfony\Component\ClassLoader\ApcClassLoader, che si occupa proprio di questo. Per usarla, basta adattare il file del front controller. Se si usa la Standard Edition, il codice è già disponibile nel file, ma commentato:

```
// app.php
// ...
$loader = require_once __DIR__.'/../app/bootstrap.php.cache';
// Usa APC per aumentare le prestazioni dell'auto-caricamento
// Cambiare 'sf2' con il prefisso desiderato
// per prevenire conflitti di chiavi con altre applicazioni
/*
$loader = new ApcClassLoader('sf2', $loader);
$loader->register(true);
*/
// ...
```
Per maggiori dettagli, vedere /components/class\_loader/cache\_class\_loader.

Note: Quando si usa l'autoloader APC, se si aggiungono nuove classi, saranno trovate automaticamente e tutto funzionerà come prima (cioè senza motivi per "pulire" la cache). Tuttavia, se si cambia la posizione di un particolare spazio dei nomi o prefisso, occorrerà pulire la cache di APC. Altrimenti, l'autoloader cercherà ancora la classe nella vecchia posizione per tutte le classi in quello spazio dei nomi.

#### **Usare i file di avvio**

Per assicurare massima flessibilità e riutilizzo del codice, le applicazioni Symfony sfruttano una varietà di classi e componenti di terze parti. Ma il caricamento di tutte queste classi da diversi file a ogni richiesta può risultate in un overhead. Per ridurre tale overhead, Symfony Standard Edition fornisce uno script per generare i cosiddetti [file di](https://github.com/sensio/SensioDistributionBundle/blob/master/Composer/ScriptHandler.php) [avvio,](https://github.com/sensio/SensioDistributionBundle/blob/master/Composer/ScriptHandler.php) che consistono in definizioni di molte classi in un singolo file. Includendo questo file (che contiene una copia di molte classi del nucleo), Symfony non avrà più bisogno di includere alcuno dei file sorgente contenuti nelle classi stesse. Questo riduce un po' la lettura/scrittura su disco.

Se si usa Symfony Standard Edition, probabilmente si usa già un file di avvio. Per assicurarsene, aprire il front controller (solitamente app.php) e verificare che sia presente la seguente riga:

```
require_once __DIR__.'/../app/bootstrap.php.cache';
```
Si noti che ci sono due svantaggi nell'uso di un file di avvio:

- il file deve essere rigenerato ogni volta che cambia una delle sorgenti originali (p.e. quando si aggiorna il sorgente di Symfony o le librerie dei venditori);
- durante il debug, occorre inserire i breakpoint nel file di avvio.

Se si usa Symfony Standard Edition, il file di avvio è ricostruito automaticamente dopo l'aggiornamento delle librerie dei venditori, tramite il comando composer install.

#### **File di avvio e cache bytecode**

Anche usando una cache bytecode, le prestazioni aumenteranno con l'uso di un file di avvio, perché ci saranno meno file da monitorare per i cambiamenti. Certamente, se questa caratteristica è disabilitata nella cache bytecode (p.e. con apc.stat=0 in APC), non c'è più ragione di usare un file di avvio.

#### Index

# A

Ambienti Configurazione, [39](#page-44-0) Introduzione, [38](#page-43-0)

#### B

Bundle, [81](#page-86-0)

# C

Cache, [169](#page-174-0) Configurazione, [182](#page-187-0) ESI, [184](#page-189-0) Gateway, [172](#page-177-0) Get condizionale, [180](#page-185-0) Header Cache-Control, [175,](#page-180-0) [178](#page-183-0) Header Etag, [178](#page-183-0) Header Expires, [177](#page-182-0) Header Last-Modified, [179](#page-184-0) HTTP, [174](#page-179-0) Invalidazione, [182](#page-187-0) Metodi sicuri, [176](#page-181-0) Proxy, [172](#page-177-0) Reverse proxy, [172](#page-177-0) Reverse proxy di Symfony, [172](#page-177-0) Scadenza HTTP, [177](#page-182-0) Tipi, [172](#page-177-0) Twig, [67](#page-72-0) Validazione, [178](#page-183-0) Vary, [181](#page-186-0) Componenti di Symfony, [8](#page-13-0) Configurazione, [79](#page-84-0) Cache, [182](#page-187-0) PHPUnit, [127](#page-132-0) Test, [126](#page-131-0) Validazione, [131](#page-136-0) Contenitore di servizi, [197](#page-202-0) Configurare i servizi, [200](#page-205-0) Configurazione delle estensioni, [203](#page-208-0) Cos'è un servizio?, [199](#page-204-0)

Cos'è?, [200](#page-205-0) imports, [202](#page-207-0) Referenziare i servizi, [204](#page-209-0) Controllore, [40](#page-45-0) Accedere ai servizi, [46](#page-51-0) Ciclo di vita richiesta-controllore-risposta, [41](#page-46-0) Classe base Controller, [45](#page-50-0) Formato dei nomi delle stringhe, [58](#page-63-0) Gestire gli errori, [47](#page-52-0) Inoltro, [50](#page-55-0) La sessione, [47](#page-52-0) Oggetto Request, [49](#page-54-0) Oggetto Response, [49](#page-54-0) Pagine 404, [47](#page-52-0) Parametri del controllore, [43](#page-48-0) Rendere i template, [46](#page-51-0) Rinvio, [45](#page-50-0) Rotte e controllori, [43](#page-48-0) Semplice esempio, [42](#page-47-0) Creazione di pagine, [29](#page-34-0) Ambienti e front controller, [31](#page-36-0) Esempio, [31](#page-36-0)

# D

Dependency Injection Container, [197](#page-202-0) Doctrine, [85](#page-90-0) Aggiungere metadati di mappatura, [89](#page-94-0) Form, [150](#page-155-0)

# E

ESI, [184](#page-189-0)

# F

Fogli di stile Includere fogli di stile, [73](#page-78-0) Fondamenti di Symfony, [1](#page-6-0) Richieste e risposte, [3](#page-8-0) Form, [136](#page-141-0) Bottoni di submit multipli, [141](#page-146-0) Cambiare azione e metodo, [147](#page-152-0) Creare classi form, [148](#page-153-0) Creare un form in un controllore, [138](#page-143-0) Creazione di un form semplice, [137](#page-142-0) Disabilitare la validazione, [142](#page-147-0) Doctrine, [150](#page-155-0) Ereditarietà dei frammenti di template, [154](#page-159-0) Gestione dell'invio del form, [139](#page-144-0) Gruppi di validatori, [142](#page-147-0) Gruppi di validazione basati su dati inseriti, [142](#page-147-0) Gruppi di validazione basati sul bottone cliccato, [144](#page-149-0) Incorporare form, [151](#page-156-0) Indovinare il tipo di campo, [145,](#page-150-0) [146](#page-151-0) Nomi per i frammenti di form, [153](#page-158-0) Opzioni dei tipi di campo, [144](#page-149-0) Personalizzare i campi, [153](#page-158-0) Protezione CSRF, [155](#page-160-0) Rendere manualmente ciascun campo, [147](#page-152-0) Rendere un form in un template, [146](#page-151-0) Temi, [153](#page-158-0) Temi globali, [154](#page-159-0) Tipi di campo predefiniti, [144](#page-149-0) Validazione, [141](#page-146-0) Visualizzazione di base nel template, [139](#page-144-0)

## H

Header HTTP Cache-Control, [175,](#page-180-0) [178](#page-183-0) Etag, [178](#page-183-0) Expires, [177](#page-182-0) Last-Modified, [179](#page-184-0) Vary, [181](#page-186-0) HTTP 304, [180](#page-185-0) Paradigma richiesta-risposta, [1](#page-6-0)

# I

Installazione, [22](#page-27-0)

#### J

Javascript Includere Javascript, [73](#page-78-0)

#### P

PHPUnit Configurazione, [127](#page-132-0) Prestazioni Autoloader, [211](#page-216-0) Cache bytecode, [211](#page-216-0) File di avvio, [212](#page-217-0) Propel, [103](#page-108-0)

#### R

Rotte, [51](#page-56-0)

Basi, [53](#page-58-0) Controllori, [58](#page-63-0) Creazione di rotte, [54](#page-59-0) Debug, [60](#page-65-0) Esempio avanzato, [57](#page-62-0) Generare URL in un template, [62](#page-67-0) Generazione di URL, [61](#page-66-0) Importare risorse per le rotte, [60](#page-65-0) Parametro format, [57](#page-62-0) Requisiti, [55](#page-60-0) Requisiti di metodi, [56](#page-61-0) Segnaposti, [55](#page-60-0) Sotto il cofano, [54](#page-59-0) URL assoluti, [62](#page-67-0)

# S

Sessione, [47](#page-52-0) Sicurezza, [158](#page-163-0) single Sessione Messaggi flash, [48](#page-53-0) Struttura delle cartelle, [35](#page-40-0)

# T

Template, [63](#page-68-0) Aiutanti, [70](#page-75-0) Collegare le pagine, [72](#page-77-0) Collegare le risorse, [72](#page-77-0) Convenzioni dei nomi, [69](#page-74-0) Cos'è un template?, [65](#page-70-0) Ereditarietà, [67](#page-72-0) Escape dell'output, [77](#page-82-0) Formati, [78](#page-83-0) Il servizio templating, [74](#page-79-0) Includere altri template, [70](#page-75-0) Includere fogli di stile e Javascript, [73](#page-78-0) Inserire azioni, [71](#page-76-0) Lo schema di ereditarietà a tre livelli, [76](#page-81-0) Posizioni dei file, [69](#page-74-0) Sovrascrivere template, [75](#page-80-0) Sovrascrivere template di eccezioni, [76](#page-81-0) Template Tag e aiutanti, [70](#page-75-0) Test, [113,](#page-118-0) [209](#page-214-0) Asserzioni, [118](#page-123-0) Client, [119](#page-124-0) Configurazione, [126](#page-131-0) Crawler, [123](#page-128-0) Test funzionali, [116](#page-121-0) Test unitari, [115](#page-120-0) Traduzioni, [187](#page-192-0) Rimandare al locale predefinito, [194](#page-199-0) Twig Cache, [67](#page-72-0) Introduzione, [66](#page-71-0)

## V

Validazione, [128](#page-133-0) Configurazione, [131](#page-136-0) Configurazione dei vincoli, [132](#page-137-0) Le basi, [129](#page-134-0) Obiettivi dei vincoli, [132](#page-137-0) Usare il validatore, [129](#page-134-0) Validazione con i form, [131](#page-136-0) Validazione dei valori grezzi, [134](#page-139-0) Vincoli, [131](#page-136-0) Vincoli sui getter, [132](#page-137-0) Vincoli sulle proprietà, [132](#page-137-0)